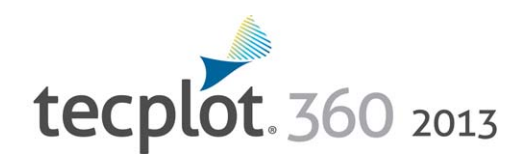

## **Data Format Guide**

*Release 1*

Tecplot, Inc. 6. Bellevue, WA 2013

#### COPYRIGHT NOTICE

Tecplot 360TM Data Format Guide is for use with Tecplot 360TM Version 2013 R1.

Copyright © 1988-2013 Tecplot, Inc. All rights reserved worldwide. Except for personal use, this manual may not be reproduced, transmitted, transcribed, stored in a retrieval system, or translated in any form, in whole or n of Tecplot, Inc., 3535 Factoria Blvd, Ste. 550; Bellevue, WA 98006 U.S.A.

The software discussed in this documentation and the documentation itself are furnished under license for utilization and duplication only according to the license terms. The copyright for the software is held by Tecplot, information only. It is subject to change without notice. It should not be interpreted as a commitment by Tecplot, Inc. Tecplot, Inc. assumes no liability or responsibility for documentation errors or inaccuracies.

Tecplot, Inc. Post Office Box 52708 Bellevue, WA 98015-2708 U.S.A. Tel:1.800.763.7005 (within the U.S. or Canada), 00 1 (425)653-1200 (internationally) email: sales@tecplot.com, support@tecplot.com Questions, comments or concerns regarding this document: documentation@tecplot.com For more information, visit http://www.tecplot.com

#### THIRD PARTY SOFTWARE COPYRIGHT NOTICES

LAPACK 1992-2007 LAPACK Copyright © 1992-2007 the University of Tennessee. All rights reserved. Redistribution and use in source and binary forms, with or without modification, are permitted provided that the following con tions of source code must retain the above copyright notice, this list of conditions and the tollowing disclaimer. Kedistributions in binary form must reproduce the above copyright notice, this list of conditions and the t AND FITNESS FOR A PARTICULAR PURPOSE ARE DISCLAIMED. IN NO EVENT SHALL THE COPYRIGHT OWNER OR CONTRIBUTORS BE LIABLE FOR ANY DIRECT, INDIRECT, INCIDENTAL, SPECIAL, EXEMPLARY, OR CONSEQUENTIAL DAMAGES (INCLUDING, BUT NOT LIMITED TO, PROCUREMENT OF SUBSTITUTE GOODS OR SERVICES; LOSS OF USE, DATA, OR PROFITS; OR BUSINESS INTERRUPTION) HOWEVER CAUSED AND ON ANY THEORY OF LIABILITY, WHETHER IN CONTRACT, STRICT LIABILITY, OR TORT (INCLUDING NEGLIGENCE OR OTHERWISE) ARISING IN ANY WAY OUT OF THE USE OF THIS SOFTWARE, EVEN IF ADVISED OF THE POSSIBILITY OF SUCH DAMAGE. of lennessee. All Rights Reserved. Scity 2001-2009 Enhought. Inc. All Rights Reserved. NumPy 2005 NumPy Developers. All Rights Reserved. Visiools and Vdm1ools 1992-2009 Visual Kinematics, Inc. All Rights Reserved. NCSA HDF promment notices stating that the ongmal code was changed and the date of the change. 4. All publications or advertising materials mentioning teatures or use of this software are asked, but not required, to acknowledge tha CON KIBU ORS ABLY WITH OU WAKKAN I OF ANY KAND, EIFIHE EXPRESSED OR MOTHER IN THE ONE ON THE ONE ON THE WARD ON THE SURFACE IN THE SURFACE IN THE SURFACE ON THE SURFACE ON THE SURFACE ARE ARRY ON THE SURFACE AND THE SURFA nght © 1996, 1997 Andreas Dilger, Copyright © 1998, 1999 Glenn Randers-Pehrson. All Rights Reserved. Tcl 1999-1994 1he Regents of the University of California. Copyright © 1994 The Australian National University. Copyrigh ``Software''), to deal in the Software without restriction, including without limitation the rights to use, copy, modify, merge, publish, distribute, sublicense, and/or sell copies of the Software, and to permit persons to to do, provided that the above copyright once althis permission once appear in all opes of the Source and binary forms, with or without medification, are not experiment of the above copyright of the above compared that the ITY AND FITNESS FOR A PARTICULAR PURPOSE ARE DISCLAIMED. IN NO EVENT SHALL THE COPYRIGHT HOLDER OR CONTRIBUTORS BE LIABLE FOR ANY DIRECT, INDIRECT, INCIDENTAL, SPECIAL, EXEMPLARY, OR CONSEQUEN-IJAL DAMAGES (INCLUDING, BU LAMILED IU), PROCUREMENT OF SUBSTITUTE OF DER BURGEN DER BEIGHT AND THE SOFTWARE EVENT INDUCKNER DE RESIDENTY OF SUCH DAMAGE RAVIA PROFINE AND THE POSSIBILITY OF SUCH DAMAGE. RAVAN PUR FUR POSSI All Rights Reserved. VTK 1993-2008 Copyright © 1993-2008 Ken Martin, Will Schroeder, Bill Lorenson. All rights reserved. Redistribution and use in source and binary forms, with or without modification, are permitted provid are met kedistributions of source code must retain the above copyright notice, this inst of conditions and the following disclaimer, Kedistributions in brary torm must reproduce the above copyright notice, this is of way c cific prior written permission. THIS SOFTWARE IS PROVIDED BY THE COPYRIGHT HOLDERS AND CONTRIBUTORS ``AS IS'' AND ANY EXPRESS OR IMPLIED WARRANTIES, INCLUDING, BUT NOT LIMITED TO, THE IMPLIED WARRANTIES OF MERCHANTABILITY AND FITNESS FOR A PARTICULAR PURPOSE ARE DISCLAIMED. IN NO EVENT SHALL THE AUTHORS OR CONTRIBUTORS BE LIABLE FOR ANY DIRECT, INDIRECT, INCIDENTAL, SPECIAL, EXEMPLARY, OR CONSE-QUENTIAL DAMAGES (INCLUDING, BUT IMITED TO, PROCUREMENT OF SUBSTITUTE OF DESCRIPCING IN THE USE OF THE SOFT MAN OUT TO THE MONET SOFT AND THE POSSIBILITY OF SUCHDAMAGE REAL ABOUT A DAMAGE. FOR DETAIL AND ON A SUCHDAMAGE RE Will Schroeder, Bill Lorenson. All Rights Reserved.

#### TRADEMARKS

Tecplot,® Tecplot 360,TM the Tecplot 360 logo, Preplot,<sup>TM</sup> Enjoy the View,<sup>TM</sup> Master the View,<sup>TM</sup> and Framer<sup>TM</sup> are registered trademarks or trademarks of Tecplot, Inc. in the United States and other countries.

3D Systems is a registered trademark or trademark of 3D Systems Corporation in the U.S. and/or other countries. Macintosh OS is a registered trademark or trademark of Apple, Incorporated in the U.S. and/or other countries. mark or trademark of Attachmate Corporation in the U.S. and/or other countries. Enably that expresed trademark or trademark or computation Engineering internation (CEI), incorporated in the U.S. and/or other countries. EDE (Sb) in the U.S. and/or other countries. Debated are getered trademark or trademark of Soltware in the Public Interest, incorporated in the U.S. and/or other countries. ANSI'S, Fluent and any and all ANSYS, Inc. brand, pro trademarks or trademarks of ANSYS incorporated or its subsidiaries in the U.S. and/or other countries. IAM-CKASH is a registered trademark or trademark or trademark of trademark of the CS. and/or other countries. IS-DYNA i mark of kepnse botware, inc. in the US, and/or observed when the systemed trademark or trademark of rython bottware bundation in the US, and/or otherse countries. Abaque, the 3Db logo, DMULIA and CAIIA are experced tradema trademark of How Science, Incorporated in the U.S. and/or other countries. Adobe, Hash, Flash Player, Premier and PostScript are registered trademarks or trademarks of Adobe Systems, Incorporated in the U.S. and/or other c Helvetica Font Family and Times Font Family are registered trademarks or trademarks of Linotype GmbH in the U.S. and/or other countries. Linux is a registered trademark or trademark of Linux Torvalds in the U.S. and/or oth Microsott, Visual CH5, Visual Studio, Windows Whendie, Windows XLA, Windows Xista, Windows 2000 and PowerPont are registered trademarks or trademarks or Microsoft Corporation in the U.S. and/or other countries. Streets is U.S. and/or other countries. Products beamp SPARC trademarks are based on a narchitecture developed ty Sun Microsystems, Inc. Doints, Sun and SunKaster are registered trademarks or trademarks or The Open Group in the U.S. istered trademark or trademark or Irolliech in the U.S. and/or other countries. Ziib is a registered trademark or trademark or trademark or trademark or lademark or and mark of Coats Engineering in the U.S. and/or other co

#### NOTICE TO U.S. COVERNMENT END-USERS

Use, duplication, or disclosure by the U.S., Covernment is subject to restrictions as set forth in subparagraphs (a) through (d) of the Commercial Computer Astricket Kenstein and MAS 2227-7013, and/or in similar or success

13-360-05-1

## **Table of Contents**

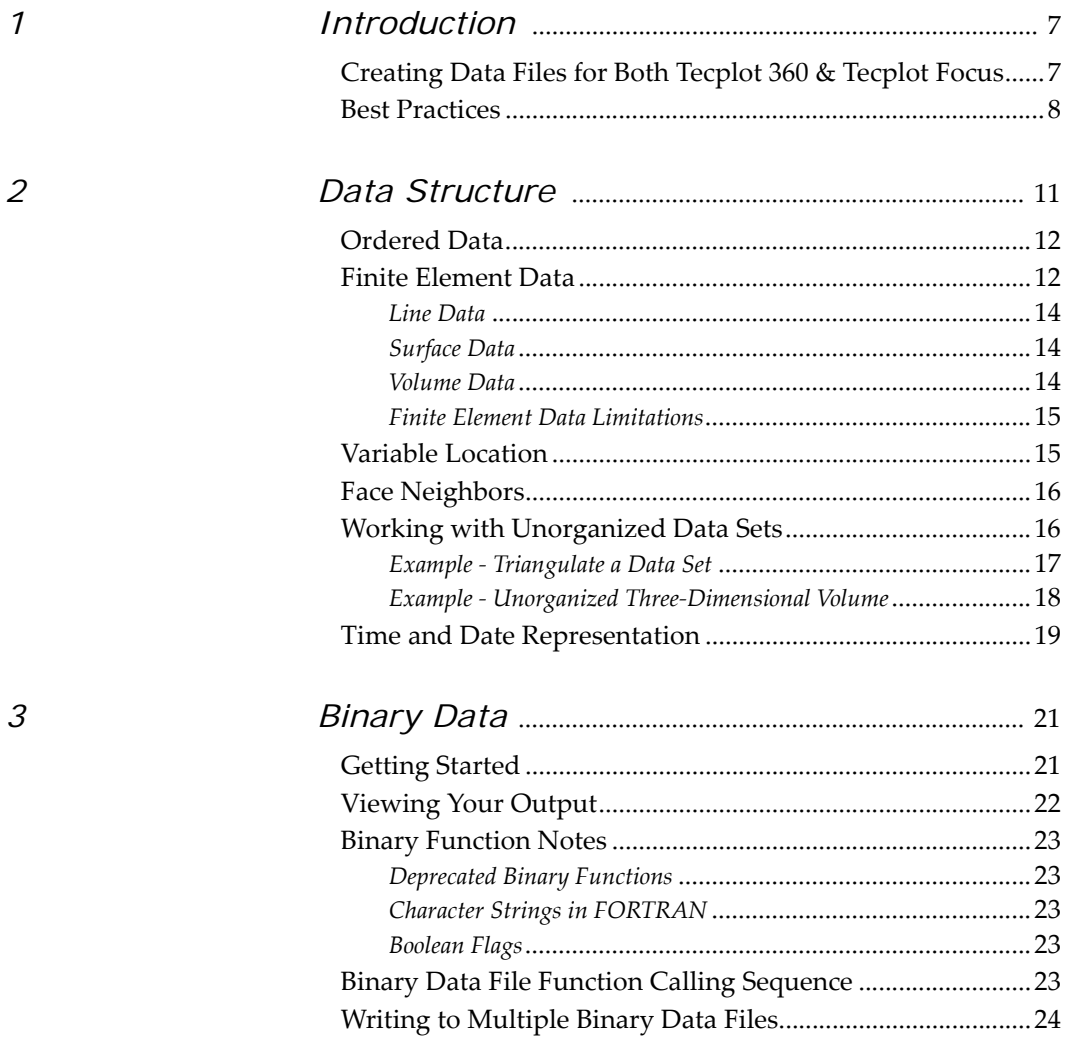

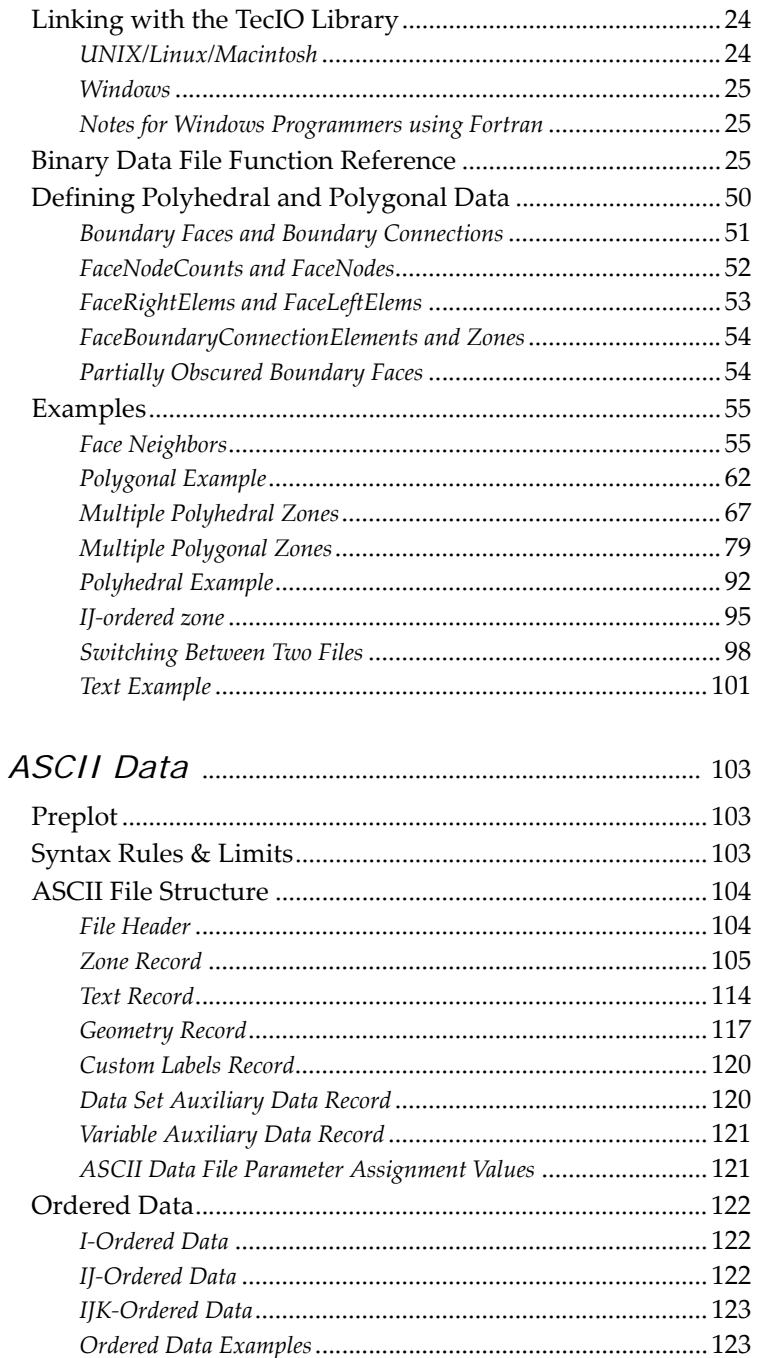

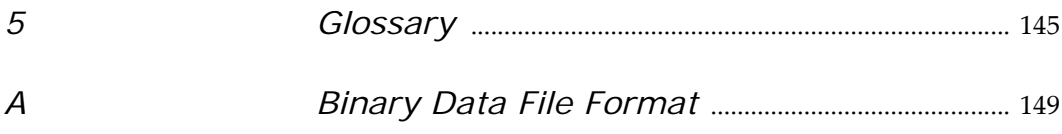

Table of Contents

# **1**

## <span id="page-6-0"></span>**Introduction**

Tecplot 360 can read in data produced in many different formats, including in its own format. Refer to Chapter 27: "Creating a Data Loader" in the ADK User's Manual for information on creating a data loader add-on for use with Tecplot 360.

This manual describes how to output your data into the Tecplot 360 data format. This Data Format Guide includes the following topics:

- [Chapter 2: "Data Structure"](#page-10-1) Learn about the different types of data structure available in Tecplot 360 and how to use them.
- [Chapter 3: "Binary Data"](#page-20-2) Refer to this chapter for details on outputting data into Tecplot 360's binary file format (\*.plt). The chapter also includes instructions for linking with the TecIO library (a library of functions used to create binary data, included in your distribution). Refer to the final section in the chapter for detailed examples.
- [Chapter 4: "ASCII Data"](#page-102-3) We strongly recommend that you create binary data files. However, we provide the ASCII data chapter to allow you to create simple data files.
- [Chapter 5: "Glossary"](#page-144-1) Refer to the Glossary for the definitions of terms used throughout the manual.

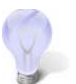

Before continuing to either the Binary or ASCII chapter, please review this overview of [Best Practices.](#page-7-0)

#### <span id="page-6-1"></span>**1 - 1 Creating Data Files for Both Tecplot 360 & Tecplot Focus**

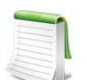

For the purposes of this discussion, "polyhedral" refers to either polyhedral or polygonal zones.

If you intend to create data files that will load in both Tecplot 360 and Tecplot Focus, you need to be aware that polyhedral/polygonal zones are not supported in Tecplot Focus. If any of the zones in a given data file

are polyhedral, you will not be able to load the data file into Tecplot Focus. To create data files that will load in both products, you must use either ordered zones or cell-based finite element zones (triangular, quadrilateral, tetrahedral or brick elements).

#### <span id="page-7-0"></span>**1 - 2 Best Practices**

Users who wish to generate native Tecplot 360 data files automatically from applications such as complex flow solvers have a number of options for outputting data into Tecplot's data format. This section outlines a few "best practices" for outputting your data into Tecplot 360 data format.

#### 1. **Create Binary Data Files instead of ASCII**

All else being equal, binary data files are more efficient than ASCII files, in terms of disk space and time to first image. To create binary data files, you may use functions provided in the TecIO library included with your Tecplot distribution. To create ASCII files, you can write-out plain text using standard write statements.

There are some cases where ASCII files are preferred. Create ASCII files when:

- Your data files are small.
- Your application runs on a platform for which the TecIO library is not provided. Even if this is the case, please contact us at **support@tecplot.com**. There may be a way to resolve this issue.

#### 2. **Use Block Format instead of Point Format**

Block format is by far the most efficient format when it comes to loading the file into Tecplot 360. If your data files are small and you can only obtain the data in a point-like format (for example, with a spreadsheet), then using point format is acceptable.

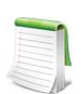

Binary files can only be written in block format. Point format is allowed for ASCII files, but running the preplot program will convert the data to block.

#### 3. **Use the Native Byte Ordering for the Target Machine**

When you create binary data, you can elect to produce these files in either Motorola byte order or Intel byte order. Tecplot 360 automatically detects the byte order and loads both types. However, it is more efficient if you produce files using the byte order used on the platform where you run Tecplot 360. For example if you produce a binary file on an SGI platform and then transfer the data to a Windows® platform or Intel-based Linux box, you should set the flag to reverse the bytes when generating the binary data file. See the notes about this option in Section B - 4 "Preplot" in the User's Manual for the Preplot flag.

#### 4. **Add Auxiliary data to Preset Variable Assignments in Tecplot 360**

 Zone Auxiliary data can be used to give Tecplot 360 hints about properties of your data. For example, it can be used to set the defaults for which variables to use for certain kinds of plots. Auxiliary data is supported by both binary and ASCII formats. Refer to **Section** ["TECAUXSTR112" on page 25](#page-24-3) or [Section 4 - 3.6 "Data Set Auxiliary Data Record"](#page-119-2) for information on working with auxiliary data in binary or ASCII data files, respectively. For a list of auxiliary data names, see *Chapter 12: "Auxiliary Data"* in the **ADK User's Manual**.

#### 5. **Data Sharing**

Share variables whenever possible. Variable sharing is commonly used for the spatial variables (X, Y, and Z) when you have many sets of data that use the same basic grid. This saves disk space, as well as memory when the data is loaded into Tecplot 360. In addition, the benefits are compounded with scratch data derived from these variables because it is also shared within Tecplot 360. See also **Section** "TECZNE112" on page 46 (for binary data) or [Section 4 - 5.1 "Variable and Connectivity List Sharing"](#page-129-1) (for ASCII data).

#### 6. **Passive Variables**

Tecplot 360 can manage many data sets at the same time. However, within a given data set you must supply the same number of variables for each zone. In some cases you may have data where there are many variables and, for some of the zones some of those variables are not important. If that is the case, you can set selected variables in those zones to be passive. A passive variable is one that will always return the value zero if queried (e.g. in a probe) but will not involve itself in operations such as the calculations of the min and max range. This is very useful when calculating default contour levels.

# **2**

## <span id="page-10-1"></span><span id="page-10-0"></span>**Data Structure**

Tecplot 360 accommodates two different types of data: [Ordered Data](#page-11-0) and [Finite Element Data.](#page-11-1)

A connectivity list is used to define which nodes are included in each element of an ordered or cell-based finite element zone. You should know your zone type and the number of elements in each zone in order to create your connectivity list.

The number of nodes required for each element is implied by your zone type. For example, if you have a finite element quadrilateral zone, you will have four nodes defined for each element. Likewise, you must provide eight numbers for each cell in a BRICK zone, and three numbers for each element in a TRIANGLE zone. If you have a cell that has a smaller number of nodes than that required by your zone type, simply repeat a node number. For example, if you are working with a finite element quadrilateral zone and you would like to create a triangular element, simply repeat a node in the list (e.g., 1,4,5,5).

In the example below, the zone contains two quadrilateral elements. Therefore, the connectivity list must have eight values. The first four values define the nodes that form Element 1. Similarly, the second four values define the nodes that form Element 2.

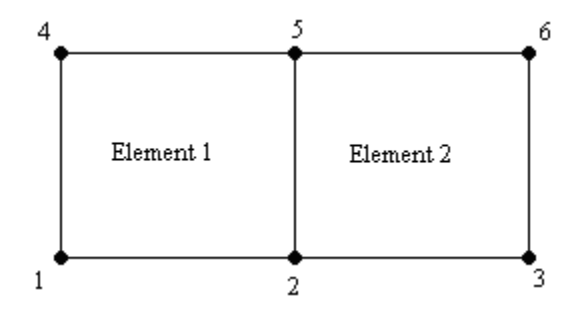

The connectivity list for this example would appear as follows:

ConnList[8] =  $\{4,5,2,1,$  /\* nodes for Element 1 \*/<br>5,6,3,2}; /\* nodes for Element 2 \*/  $/*$  nodes for Element 2  $*/$ 

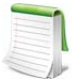

It is important to provide your node list in either a clockwise or counter-clockwise order. Otherwise, your cell will twist, and the element produced will be misshapen.

#### <span id="page-11-0"></span>**2 - 1 Ordered Data**

Ordered data is defined by one, two, or three-dimensional logical arrays, dimensioned by IMAX, JMAX, and KMAX. These arrays define the interconnections between nodes and cells. The variables can be either nodal or cell-centered. Nodal variables are stored at the nodes; cell-centered values are stored within the cells.

#### • **One-dimensional Ordered Data (I-ordered, J-ordered, or K-ordered)**

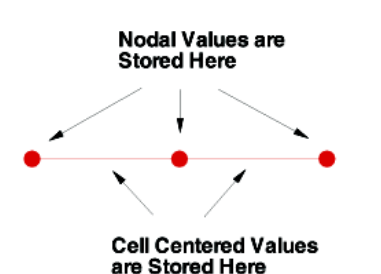

A single dimensional array where either IMAX, JMAX or KMAX is greater than or equal to one, and the others are equal to one. For nodal data, the number of stored values is equal to IMAX \* JMAX \* KMAX. For cellcentered I-ordered data (where IMAX is greater than one, and JMAX and KMAX are equal to one), the number of stored values is (IMAX-1) - similarly for Jordered and K-ordered data.

A two-dimensional array where two of the three dimensions (IMAX, JMAX, KMAX) are greater than one, and the other dimension is equal to one. For nodal data, the number of stored values is equal to IMAX \* JMAX \* KMAX. For cell-centered IJ-ordered data (where IMAX and JMAX are greater than one, and KMAX is equal to one), the number of stored values is (IMAX-1)(JMAX-1) - similarly for JK-ordered and IK-

• Two-dimensional **Ordered Data** (IJ-ordered, JK-ordered, IK-ordered)

ordered data.

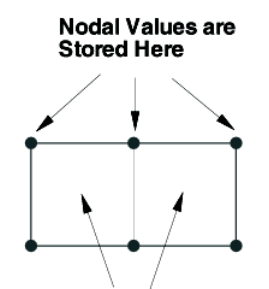

**Cell Centered Values** are Stored Here

• Three-dimensional **Ordered Data** (IJK-ordered)

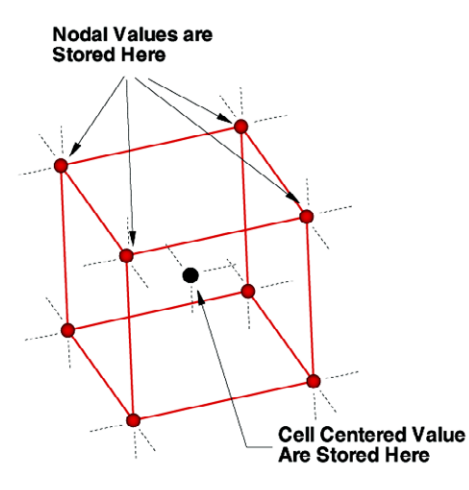

A three-dimensional array where all IMAX, JMAX and KMAX are each greater than one. For nodal ordered data, the number of nodes is the product of the I-, J-, and K-dimensions. For nodal data, the number of stored values is equal to IMAX \* JMAX \* KMAX. For cell-centered data, the number of stored values is (IMAX-1)(JMAX-1)(KMAX-1).

#### <span id="page-11-1"></span>**2 - 2 Finite Element Data**

While finite element data is usually associated with numerical analysis for modeling complex problems in 3D structures (heat transfer, fluid dynamics, and electromagnetics), it also provides an effective approach for organizing data points in or around complex geometrical shapes. For example, you may not have the

same number of data points on different lines, there may be holes in the middle of the dataset, or the data points may be irregularly (randomly) positioned. For such difficult cases, you may be able to organize your data as a patchwork of elements. Each element can be independent of the other elements, so you can group your elements to fit complex boundaries and leave voids within sets of elements. The figure below shows how finite element data can be used to model a complex boundary.

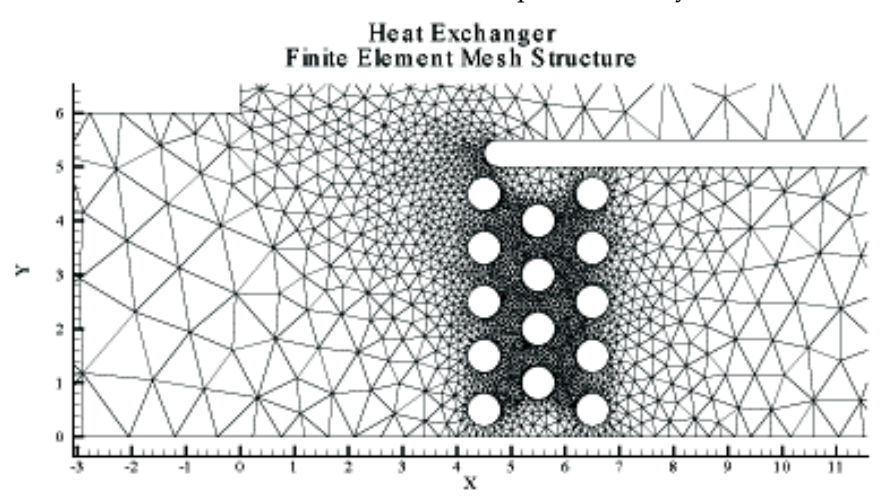

*Figure 2-1.* This figure shows finite element data used to model a complex boundary. This plot file, *feexchng.plt*, is located in your Tecplot 360 distribution under the *examples/2D* subdirectory.

Finite element data defines a set of points (nodes) and the connected elements of these points. The variables may be defined either at the nodes or at the cell (element) center. Finite element data can be divided into three types:

- **Line data** is a set of line segments defining a 2D or 3D line. Unlike I-ordered data, a single finite element line zone may consist of multiple disconnected sections. The values of the variables at each data point (node) are entered in the data file similarly to I-ordered data, where the nodes are numbered with the I-index. This data is followed by another set of data defining connections between nodes. This second section is often referred to as the connectivity list. All elements are lines consisting of two nodes, specified in the connectivity list.
- **Surface data** is a set of triangular, quadrilateral, or polygonal elements defining a 2D field or a 3D surface. When using polygonal elements, the number of sides may vary from element to element. In finite element surface data, you can choose (by zone) to arrange your data in three point (triangle), four point (quadrilateral), or variable-point (polygonal) elements. The number of points per node and their arrangement are determined by the element type of the zone. If a mixture of quadrilaterals and triangles is necessary, you may repeat a node in the quadrilateral element type to create a triangle, or you may use polygonal elements.
- **Volume data** is a set of tetrahedral, brick or polyhedral elements defining a 3D volume field. When using polyhedral elements, the number of sides may vary from element to element. Finite element volume cells may contain four points (tetrahedron), eight points (brick), or variable points (polyhedral). The figure below shows the arrangement of the nodes for

tetrahedral and brick elements. The connectivity arrangement for polyhedral data is governed by the method in which the polyhedral facemap data is supplied.

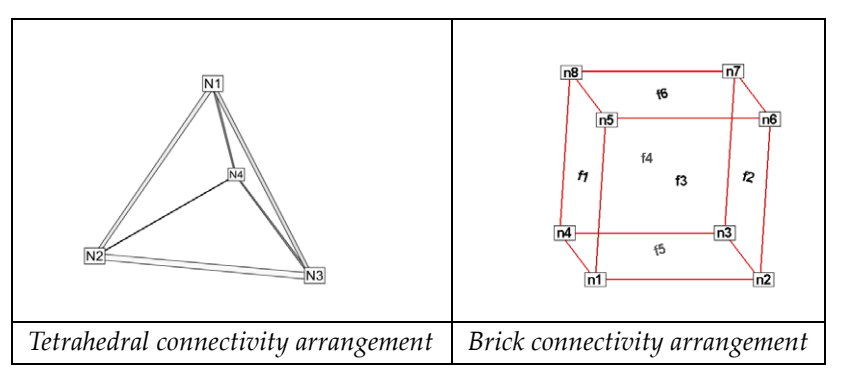

*Figure 2-2.* Connectivity arrangements for FE-volume datasets

In the brick format, points may be repeated to achieve 4, 5, 6, or 7 point elements. For example, a connectivity list of "n1 n1 n1 n1 n5 n6 n7 n8" (where n1 is repeated four times) results in a quadrilateral-based pyramid element.

[Section 4 - 5 "Finite Element Data" in the Data Format Guide](#page-128-1) provides detailed information about how to format your FE data in Tecplot's data file format.

#### <span id="page-13-0"></span>**2 - 2.1 Line Data**

Unlike I-ordered data, a single finite element line zone may consist of multiple disconnected sections. The values of the variables at each data point (node) are entered in the data file similarly to I-ordered data, where the nodes are numbered with the I-index. This data is followed by another set of data defining connections between nodes. This second section is often referred to as the *connectivity list*. All elements are lines consisting of two nodes, specified in the connectivity list.

#### <span id="page-13-1"></span>**2 - 2.2 Surface Data**

In finite element surface data, you can choose (by zone) to arrange your data in three point (triangle), four point (quadrilateral), or variable-point (polygonal) elements. The number of points per node and their arrangement are determined by the element type of the zone. If a mixture of quadrilaterals and triangles is necessary, you may repeat a node in the quadrilateral element type to create a triangle or you may use polygonal elements.

#### <span id="page-13-2"></span>**2 - 2.3 Volume Data**

• Finite element volume cells may contain four points (tetrahedron),eight points (brick) or variable points (polyhedral). The figure below shows the arrangement of the nodes for tetrahedral and brick elements.

The connectivity arrangement for polyhedral data is governed by the method in which the polyhedral facemap data is supplied.

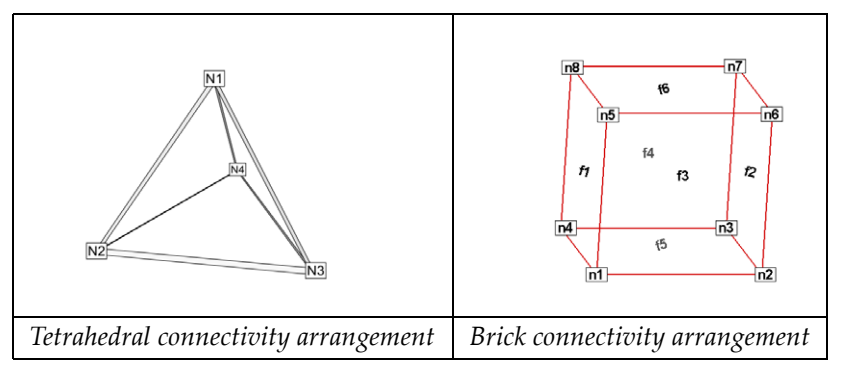

*Figure 2-3.* Connectivity arrangements for FE-volume datasets

In the brick format, points may be repeated to achieve 4, 5, 6, or 7 point elements. For example, a connectivity list of "n1 n1 n1 n1 n5 n6 n7 n8" (where n1 is repeated four times) results in a quadrilateral-based pyramid element.

#### <span id="page-14-0"></span>**2 - 2.4 Finite Element Data Limitations**

Working with finite element data has some limitations:

- XY-plots of finite element data treat the data as I-ordered; that is, the connectivity list is ignored. Only nodes are plotted, not elements, and the nodes are plotted in the order in which they appear in the data file.
- Index skipping in vector and scatter plots treats finite element data as I-ordered; the connectivity list is ignored. Nodes are skipped according to their order in the data file.

#### <span id="page-14-1"></span>**2 - 3 Variable Location**

Data values can be stored at the nodes or at the cell centers.

- For finite element meshes, cell-centers are the centers (centroids) of elements.
- For many types of plots, cell-centered values are interpolated to the nodes internally.

#### <span id="page-15-0"></span>**2 - 4 Face Neighbors**

A cell is considered a neighbor if one of its faces shares all nodes in common with the selected cell, or if it is identified as a neighbor by face neighbor data in the dataset. The face numbers for cells in the various zone types are defined below.

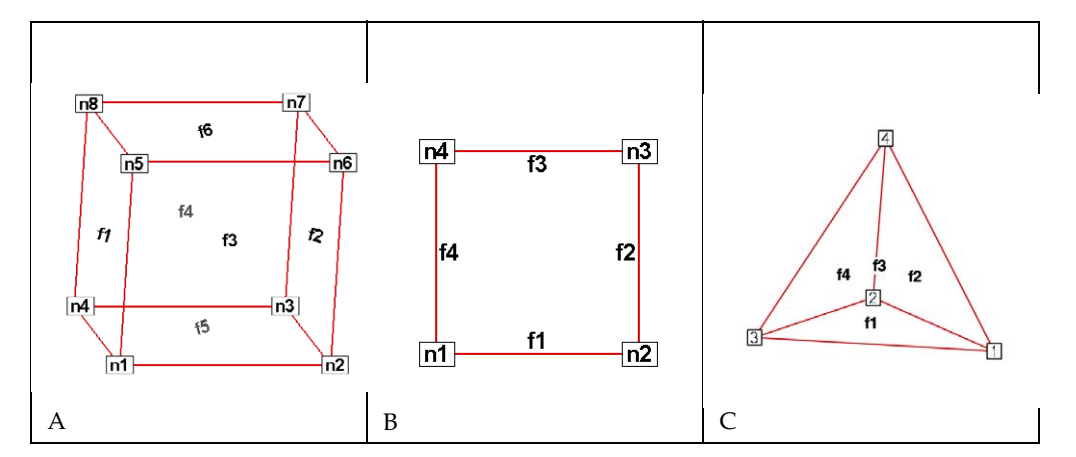

*Figure 2-1.* **A**: Example of node and face neighbors for an FE-brick cell or IJK-ordered cell. **B**: Example of node and face numbering for an IJ-ordered/ FE-quadrilateral cell. **C**: Example of tetrahedron face neighbors.

The implicit connections between elements in a zone may be overridden, or connections between cells in adjacent zones established by specifying face neighbor criteria in the data file. Refer to Section "TECFACE112" on page 28 of the Data Format Guide for additional information.

### <span id="page-15-1"></span>**2 - 5 Working with Unorganized Data Sets**

Tecplot 360 loads unorganized data as a single I-ordered zone and displays them in XY Mode, by default. Tecplot products consider an I-ordered zone irregular if it has more than one dependent variable. An Iordered data set with one dependent variable (i.e. an XY or polar line) is NOT an irregular zone.

To check for irregular data, you can go to the **Data>Data Set Info** dialog (accessed via the **Data** menu). The values assigned to: IMax, JMax, and KMax are displayed in the lower left quadrant of that dialog. If IMax is greater than 1, and JMax and KMax are equal to 1, then your data is irregular.

It is also easy to tell if you have irregular data by looking at the plot. If you are looking at irregular data with the Mesh layer turned on, the data points will be connected by lines in the order the points appear in the data set.

You can organize your data set for Tecplot 360 in several ways.

1. Manually order the data file using a text editor.

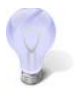

Use the **"**Label Points and Cells" feature from the **Plot** menu to see if your data set can be easily corrected using a text editor by correcting the values for I, J, and/or K.

- 2. Use the **Data>Triangulate** feature (2D only). See Section 21 12 "Irregular Data Point Triangulation".
- 3. Use one of the **Data>Interpolation** options. See Section 21 11 "Data Interpolation".
- 4. If you have multiple zones of irregular data that you would like to combine into one finite element zone, use the **Create Zone>Create Zone From Polylines** from the **Data** menu. Refer to Section 21 - 7.6 "FE Surface Zone Creation (from Polylines)" for more information.
- 5. Special Cases (use when interpolation results appear skewed):
	- Well data If points are closely positioned along the depth axis and far apart in physical space, use the **Tetra Grid** add-on to create a new zone with all points connected into 3D zones. See Section 33 - 3.23 "Tetra Grid".
	- Fluid Measurements When measurements are taken of fluid properties or containments, and interpolating to a rectangular zone does not yield good results, use the **Prism Grid** add-on to create a 3D volume zone. See Section 33 - 3.17 "Prism Grid".

#### <span id="page-16-0"></span>**2 - 5.1 Example - Triangulate a Data Set**

One common source of finite-element surface data is the triangulation option. If you have 2D data without a mesh structure, it is probably simplest to enter your data points as an I-ordered dataset, then use the triangulation feature to create a finite-element dataset. You can then edit the file—particularly the connectivity list—to obtain the set of elements you want, rather than having to create the entire connectivity list by hand.

We can triangulate a data set as follows:

1. Create a simple ordered data file, as follows:

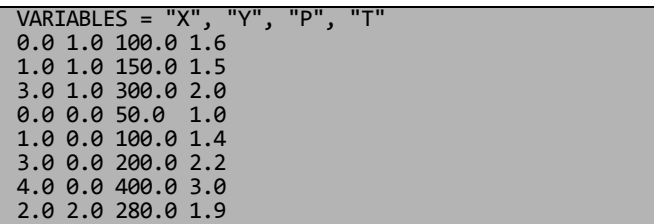

2. Save the file, with extension \*.dat

- 3. Load the data file and switch the plot type to **2D Cartesian**.
- 4. From the **Data** menu, choose "Triangulate".
- 5. Select the simple ordered zone as the source zone, and select [Compute].

#### Irregular Data Point Triangulation

[Figure 2-2](#page-17-1) shows a plot of the resulting data. With triangulation, we obtain more elements (seven) than when we created the dataset by hand (four), and the elements are triangles rather than quadrilaterals.

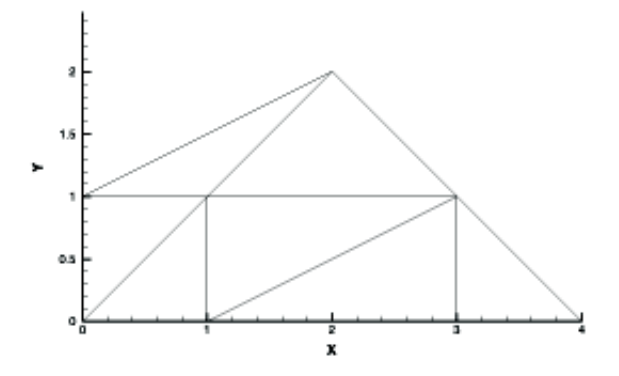

<span id="page-17-1"></span>*Figure 2-2.* Triangulated data from [Table 4 - 1 of the Data Format Guide](#page-131-1).

#### <span id="page-17-0"></span>**2 - 5.2 Example - Unorganized Three-Dimensional Volume**

To use 3D volume irregular data in field plots, you must interpolate the data onto a regular, IJK-ordered zone. (Tecplot 360 does not have a 3D equivalent for triangulation.) To interpolate your data, perform the following steps:

- 1. Place your 3D volume irregular data into an I-ordered zone in a data file.
- 2. Read in your data file and create a 3D scatter plot.
- 3. From the **Data** menu, choose **Create Zone>Rectangular**. (**Circular** will also work.)
- 4. In the **Create Rectangular Zone** dialog, enter the I-, J-, and K-dimensions for the new zone; at a minimum, you should enter 10 for each dimension. The higher the dimensions, the finer the interpolation grid, but the longer the interpolating and plotting time.
- 5. Enter the minimum and maximum  $X$ ,  $Y$ , and  $Z$  values for the new zone. The default values are the minimums and maximums of the current (irregular) dataset.
- 6. Click [Create] to create the new zone, and [Close] to dismiss the dialog.
- 7. From the **Data** menu, choose **Interpolate>Kriging**. (**Linear** or **Inverse distance Interpolation**  also work.)
- 8. In the **Kriging** dialog, choose the irregular data zone as the source zone, and the newly created IJK-ordered zone as the destination zone. Set any other kriging parameters as desired (see **Section 21 - 11.3 "Kriging"** for details).
- 9. Select the [Compute] button to perform the kriging.

Once the interpolation is complete, you can plot the new IJK-ordered zone as any other 3D volume zone. You may plot iso-surfaces, volume streamtraces, and so forth. At this point, you may want to deactivate or delete the original irregular zone so as not to conflict with plots of the new zone.

[Figure 2-3](#page-17-2) shows an example of irregular data interpolated into an IJK-ordered zone, with iso-surfaces plotted on the resultant zone.

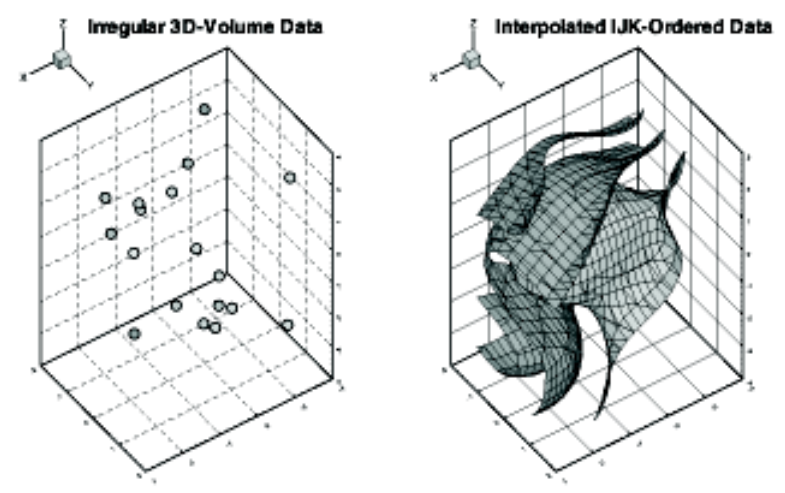

<span id="page-17-2"></span>*Figure 2-3.* Irregular data interpolated into an IJK-ordered zone.

#### <span id="page-18-0"></span>**2 - 6 Time and Date Representation**

Tecplot 360 uses floating point numbers to represent times and dates. The integer portion represents the number of days since December 30, 1899. The decimal portion represents a fractional portion of a day. The table below illustrates some examples of this method.

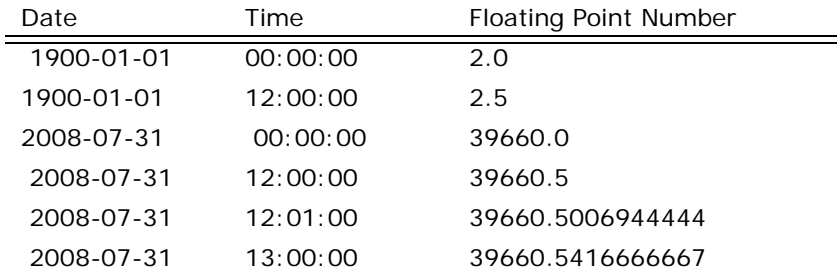

Tecplot 360 supports dates from 1800-01-01 through 9999-12-31.

This formatting matches the representation method used by Microsoft Excel, enabling you to load time/ date data easily from Excel into Tecplot 360. However, because Excel software's original formatting incorrectly calculated 1900 as a leap year, only dates from Mar 1, 1900 forward will import correctly into Tecplot 360.

# **3**

# <span id="page-20-2"></span><span id="page-20-0"></span>**Binary Data**

This chapter is intended for experienced programmers who need to create Tecplot binary data files directly. Support for topics discussed in this chapter is limited to general questions about writing Tecplot binary files. It is beyond the scope of our Technical Support to offer programming advice and to debug programs. For additional help, visit [www.tecplottalk.com](http://www.tecplottalk.com).

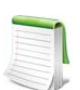

If you are developing an add-on, do not use the binary data file functions in this chapter (TECXXX). Refer to the ADK User's Manual or the ADK Reference Manual for the TecUtil equivalent of these functions.

Data files for Tecplot 360 are commonly created as output from an application program. These files are most often in ASCII format, and are then converted to a binary format with Preplot (see Section 4 - 1) ["Preplot"](#page-102-4) for additional information).

To output your data into Tecplot's binary format, you may use the static library provided with your Tecplot 360 installation or you may write your own binary functions. If you wish to write your own functions, refer to [Chapter A: "Binary Data File Format"](#page-148-1) for details on the structure of Tecplot's binary file format. If you wish to link with the library provided by Tecplot, begin with [Section 3 - 1 "Getting Started"](#page-20-1) and use [Chapter A: "Binary Data File Format"](#page-148-1) for reference.

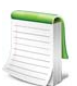

You can find source files for most of the examples in this chapter in the separately downloadable TecIO package available at [www.tecplot.com](http://www.tecplot.com).

### <span id="page-20-1"></span>**3 - 1 Getting Started**

Your Tecplot 360 distribution includes a library of utility functions that you can link with your application to create binary data files directly, bypassing the use of ASCII files. This allows for fewer files to manage, conserves disk space, and saves the time required to convert the files.

On UNIX®, Linux®, Macintosh® platforms, the utility functions discussed in <u>Section 3 - 7 "Binary Data File</u> [Function Reference"](#page-24-2) are available in the library archive tecio.a which is located in the 1ib directory below

the \$TEC\_360\_2013R1 Directory. On Windows platforms, this library is called TecIO.lib and is located in the bin sub-directory of your installation.

When preparing to output your data in Tecplot's binary format using the TecIO library, we recommend you perform the following steps:

- 1. Review [Section 3 4 "Binary Data File Function Calling Sequence"](#page-22-4) and [Section 3 5 "Writing](#page-23-0)  [to Multiple Binary Data Files"](#page-23-0) in this manual.
- 2. Review the example files downloadable separately in the TecIO package, in the *util/ tecioexamples* folder. The example programs demonstrate the use of the TecIO utility functions and are provided in both FORTRAN and C/C++:
	- simtest.f, simtest.f90, simtest.c These files demonstrate simple use of the TecIO utility functions.
	- comtest.f, comtest.f90, comtest.c These files demonstrate complex use of TecIO utility functions, such as multiple file generation and transient data.

Numerous additional, more modern examples included in the TecIO package target specific actions, like writing polyhedral data. Review these examples for additional guidance.

- 3. Follow the instructions in [Section 3 6 "Linking with the TecIO Library"](#page-23-1) for information on linking with the TecIO library.
- 4. Begin developing your code.

### <span id="page-21-0"></span>**3 - 2 Viewing Your Output**

You may load your binary files in Tecplot using the Tecplot Data loader (refer to Section 4 - 15 "Tecplot-Format Loader" for details). In addition, you may view information about your data file using any of the following techniques:

- Pltview Pltview is a command line utility that displays the header information for your file. It is installed in \$TEC\_360\_2013R1/bin. Refer to Section B - 6 "Pltview" on page 585 in the User's Manual for details on working with pltview.
- View Binary The **ViewBinary** add-on allows you to view the information in a Tecplot binary data (.plt) file. It is included in a standard Tecplot distribution. Refer to Section 33 - 3.25 "View Binary" on page 564 in the User's Manual for details.
- Dataset Information dialog You may use the **Data Set Information** dialog (accessed via the **Data** menu) to display information about your plt file (once it is loaded into Tecplot). Refer to this dialog for a list of the zones, variables, variable ranges, auxiliary data and more. Refer to Section 5 - 4 "Dataset Information" on page 143 in the User's Manual for details.
- Data Spreadsheet Use the Data Spreadsheet to view a table of every variable value in your file. Refer to Section 21 - 13 "Data Spreadsheet" in the User's Manual for details.

### <span id="page-22-0"></span>**3 - 3 Binary Function Notes**

The *.plt* file that you create will be compatible with the version of Tecplot tied to the version of the TecIO library that you use. For example, if you use the TecIO library that was bundled with Tecplot 360 Version 2006, your files can be loaded with Tecplot 360 Version 2006 and newer.

This is independent of the version number used for the binary functions (for example, the 112 in TECZNE112). For example, even if you use 110 functions with the version of the TecIO library included with this distribution, your plt file will be compatible with this version of Tecplot 360 and newer.

#### <span id="page-22-1"></span>**3 - 3.1 Deprecated Binary Functions**

Functions that end in 111 or less are deprecated. We recommend you use the 112 binary function family. In order to use the 112 family of functions, use the TecIO library included in your Tecplot 360 2013 distribution. If you update existing binary function calls to use version 112, you will need to update all of your binary calls.

The following functions were altered during the upgrade to the 111 family:

- **TECINI** The FileType parameter was added TECINI. Files from previous versions are of type "FULL". See [Section "TECINI112" on page 36](#page-35-0) for additional information.
- **TECZNE** Three parameters, TotalNumFaceNodes, NumConnectedBoundaryFaces and TotalNumBoundaryConnections were added to TECZNE111. Refer to [Section "TECZNE112"](#page-45-1) [on page 46](#page-45-1) for details.

#### <span id="page-22-2"></span>**3 - 3.2 Character Strings in FORTRAN**

All character string parameters in FORTRAN must terminate with a null character. This is done by concatenating char(0) to the end of a character string.

For example, to send the character string "Hi Mom" to a function called A, use the following syntax:

 $I=A('Hi Mom' //char(0))$ 

#### <span id="page-22-3"></span>**3 - 3.3 Boolean Flags**

Integer parameters identified as "flags" indicate boolean values. Pass 1 for true, and 0 for false.

### <span id="page-22-4"></span>**3 - 4 Binary Data File Function Calling Sequence**

For a given file, the binary data file functions must be called in a specific order.

The order is as follows:

[TECFOREIGN112](#page-30-0) *(Optional)* [TECINI112](#page-35-0) For each call to **TECINI112**, use one or more of the following commands: [TECAUXSTR112](#page-24-4) *(Optional)* [TECVAUXSTR112](#page-43-0) *(Optional)* [TECZNE112](#page-45-1) *(One or more to create multiple zones)* For each call to **TECZNE112**, use one of more of these commands: [TECDAT112](#page-25-0) *(One or more to fill each zone)* [TECNOD112](#page-37-0) or [TECNODE112](#page-38-0) *(One or more for each finite element zone)*

[TECFACE112](#page-27-2) *(One for each zone with face connections)* [TECPOLY112](#page-38-1) *(Optional - use for polyhedral data)* [TECZAUXSTR112](#page-44-0) *(Optional)* [TECLAB112](#page-36-0) *(Optional)* [TECGEO112](#page-30-1) *(Optional)* [TECTXT112](#page-40-0) *(Optional)* [TECFIL112](#page-29-0) *(Optional - use if you are switching between files)* [TECUSR112](#page-43-1) *(Optional)* [TECEND112](#page-27-1)

[Section 3 - 5 "Writing to Multiple Binary Data Files"](#page-23-0) explains how you can use the [TECFIL112](#page-29-0) function along with the above functions to write to multiple files simultaneously.

### <span id="page-23-0"></span>**3 - 5 Writing to Multiple Binary Data Files**

Each time TECINI112 is called it sets up a new file "context." For each file context you must maintain the order of the calls as described in the previous section. The TECFIL112 function is used to switch between file contexts. Up to 10 files can be written to at a time. TECFIL112 can be called almost anywhere after TECINI112 has been called. The only parameter to TECFIL112, an integer, *n*, shifts the file context to the *n*th open file. The files are numbered relative to the order of the calls to TECINI112.

## <span id="page-23-1"></span>**3 - 6 Linking with the TecIO Library**

To output data in Tecplot's binary format, you may write your own functions or use the library provided with your installation. On Windows platforms, tecio.lib is installed in the bin directory of your Tecplot 360 installation. $^1$  On UNIX, Linux, and Macintosh platforms, tecio.a is installed in the lib directory of your Tecplot 360 installation. Follow the instructions below to link with Tecplot's library.

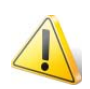

The *\*.plt* file that you create will be compatible with the version of Tecplot tied to the version of the TecIO library that you use. For example, if you use the TecIO library that was bundled with Tecplot 360 Version 2006, your files can be loaded with Tecplot 360 Version 2006 and newer.

This is independent of the version number used for the binary functions (for example, the 112 in TECZNE112). For example, even if you use 110 functions with the version of the TecIO library included with this distribution, your plt file will be compatible with this version of Tecplot and newer.

#### <span id="page-23-2"></span>**3 - 6.1 UNIX/Linux/Macintosh**

To link with the tecio.a library, follow these steps.

- 1. Download tecio.a from [http://www.tecplot.com/downloads/tecio-library/.](http://www.tecplot.com/downloads/tecio-library/) Place this file in a reasonable location, such as \$TEC\_360\_2013R1*/util*.
- 2. Link to the tecio.a library by adding the full path to tecio.a to the link command.
- 3. If you are using Fortran or C on a Linux or Mac platform, you may need to link to the libstdc++ library as well. To link with libstdc++, add the following to your link command:

<sup>1.</sup> On Windows platforms, you will need to include tecio.dll in any distributions you create. Tecio.dll is provided in *\$TEC\_360\_2013R1/bin* along with tecio.lib.

-lstdc++

Some f90 compilers do not accept the f90 file extension.

#### <span id="page-24-0"></span>**3 - 6.2 Windows**

Only the .c and .f90 source files are used on Windows operating systems.

To link with the TecIO library, perform the following steps:

- 1. Create a development project
- 2. List \$(\$TEC\_360\_2013R1)/bin/tecio.lib as an additional dependency. In Visual Studio<sup>,</sup> 2005, this is accomplished via: **Configuration Properties>Linker>Input** in the **Project Properties** dialog.
- 3. Include the TecIO header files (TECIO.h and TECXXX.h), located in \$TEC\_360\_2013R1/*include*.

#### <span id="page-24-1"></span>**3 - 6.3 Notes for Windows Programmers using Fortran**

Files *tecio.f90* and *tecio.for*, located in the *include* folder in your installation, contain both Fortran-90 interfaces for all TecIO routines and several compiler-specific directives (the !MS\$ATTRIBUTES lines). These direct Visual Fortran to use STDCALL calling conventions with by-reference parameter passing. While *tecio.f90* is free-formatted, *tecio.for* contains the traditional column-based formatting. Include the appropriate file in any of your subroutines that call TecIO routines. Both files were developed for Intel Visual Fortran version 9.

Users of other compilers may need to adjust the Fortran settings or add other compiler directives to achieve the same effect. In particular, Fortran strings must be NULL-terminated and passed without a length argument.

#### <span id="page-24-2"></span>**3 - 7 Binary Data File Function Reference**

This section describes each of the TecIO functions in detail.

#### <span id="page-24-3"></span>**TECAUXSTR112**

<span id="page-24-4"></span>Writes auxiliary data for the data set to the data file. The function may be called at any time between [TECINI112](#page-35-0) and [TECEND112](#page-27-1). Auxiliary data may be used by text, macros, equations (if it is numeric) and add-ons. It may be viewed directly in the *Aux Data* page of the **Data Set Information** dialog (accessed via the **Data** menu).

#### *FORTRAN Syntax*:

```
INTEGER*4 FUNCTION TECAUXSTR112(Name,<br>R
& Value)
 CHARACTER*(*) Name
 CHARACTER*(*) Value
```
#### *C Syntax:*

#include TECIO.h INTEGER4 TECAUXSTR112( char \**Name,*

char \**Value*)

#### *Return Value:*

0 if successful, -1 if unsuccessful.

#### *Parameters:*

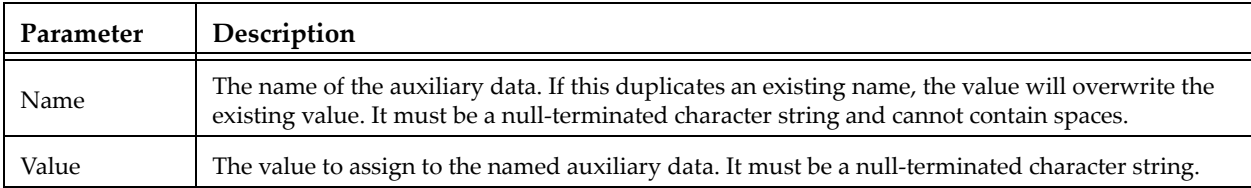

#### *Example*

For example, to set an Auxiliary Variable called DeformationValue to 0.98:

```
char DeformationValue[128];
strcpy(DeformationValue,"0.98");
TECAUXSTR112("DeformationValue",
               DeformationValue);
```
When the data file is loaded into Tecplot, "Deformation Value" will appear on the *Aux Page* of the **Data Set Information** dialog when "for Data Set" is selected in *Show Auxiliary Data* menu.

#### **TECDAT112**

<span id="page-25-0"></span>Writes an array of data to the data file. Data should not be passed for variables that have been indicated as passive or shared (via **TECZNE112**).

TECDAT112 allows you to write your data in a piecemeal fashion in case it is not contained in one contiguous block in your program. TECDAT112 must be called enough times to ensure that the correct number of values are written for each zone and that the aggregate order for the data is correct.

In the above summary, NumVars is based on the number of variable names supplied in a previous call to [TECINI112.](#page-35-0)

#### *FORTRAN Syntax*:

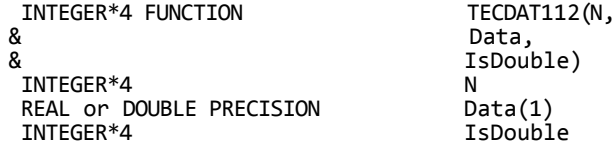

#### *C Syntax:*

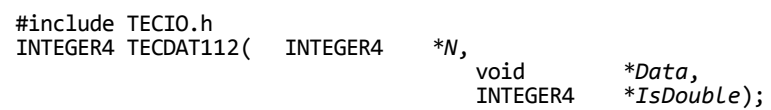

#### *Return Value:*

0 if successful, -1 if unsuccessful.

#### *Parameters:*

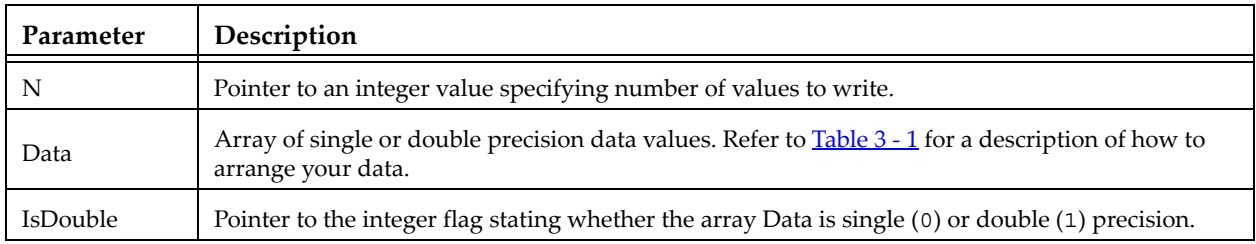

#### *Data Arrangement*

The following table describes the order the data must be supplied given different zone types. IsBlock and VarLocation are parameters supplied to **[TECZNE112](#page-45-1)**. The value of IsBlock should always be 1, since binary data must be written in block format:

| Zone<br><b>Type</b> | Var. Location | <b>IsBlock</b> | Number of<br><b>Values</b>                                         | Order                                                                                                    |
|---------------------|---------------|----------------|--------------------------------------------------------------------|----------------------------------------------------------------------------------------------------|
| Ordered             | Nodal         | 1              | IMax*<br>JMax*<br>$KMax^*$<br><b>NumVars</b>                       | I varies fastest, then J, then K, then Vars. That is,<br>the numbers should be supplied in the following<br>order:<br>for (Var=1;Var <= Num Vars; Var ++)<br>for $(K=1;K\le KMax;K++)$<br>for $(J=1; J<=JMax; J++)$<br>for $(I=1;I<=[Max;I++)$<br>Data[I, J, K, Var] = value;                      |
| Ordered             | Cell Centered | $\mathbf{1}$   | $(IMax-1)^*$<br>$($ JMax-1 $)^*$<br>$(KMax-1)^*$<br><b>NumVars</b> | I varies fastest, then J, then K, then Vars. That is,<br>the numbers should be supplied in the following<br>order:<br>for $(Var=1;Var\leq NumVars;Var++)$<br>for $(K=1;K\leq K\leq K\leq 1;K++)$<br>for $(J=1; J\leq=(JMax-1); J++)$<br>for $(I=1;I<=(IMax-1);I++)$<br>Data[I, J, K, Var] = value; |
| Finite<br>element   | Nodal         | 1              | IMax (i.e.<br>NumNodes)*<br><b>NumVars</b>                         | N varies fastest, then Vars. That is, the numbers<br>should be supplied in the following order:<br>for (Var=1;Var <= Num Vars; Var++)<br>for $(N=1;N\leq NumNodes;N++)$<br>$Data[N, Var] = value;$                                                                                                 |
| Finite<br>element   | Cell Centered | 1              | JMax ( <i>i.e.</i><br><b>NumElements</b><br>) * NumVars            | E varies fastest, then Var. That is, the numbers<br>should be supplied in the following order:<br>for (Var=1;Var <= Num Vars; Var ++)<br>for (E=1;E<=NumElements;E++)<br>$Data[E, Var] = value;$                                                                                                   |

<span id="page-26-0"></span>**Table 3 - 1: Data Arrangement**

#### *Example*

Refer to the following examples in **Section 3 - 9 "Examples"** for examples using TECDAT112:

- [Section 3 9.1 "Face Neighbors"](#page-54-1)
- [Section 3 9.2 "Polygonal Example"](#page-61-0)
- • [Section 3 9.3 "Multiple Polyhedral Zones"](#page-66-0)
- • [Section 3 9.4 "Multiple Polygonal Zones"](#page-78-0)
- • [Section 3 9.5 "Polyhedral Example"](#page-91-0)
- • [Section 3 9.6 "IJ-ordered zone"](#page-94-0)

#### **TECEND112**

<span id="page-27-1"></span>*Must* be called to close out the current data file. There must be one call to TECEND112 for each **TECINI112**.

#### *FORTRAN Syntax:*

INTEGER\*4 FUNCTION TECEND112()

#### *C Syntax:*

#include TECIO.h INTEGER4 TECEND112();

#### *Return Value:*

0 if successful, -1 if unsuccessful.

#### *Parameters:*

None.

#### <span id="page-27-0"></span>**TECFACE112**

<span id="page-27-2"></span>Writes face connections for the current zone to the file. Face Neighbor Connections are used for ordered or cell-based finite element zones to specify connections that are not explicitly defined by the connectivity list or ordered zone structure. You many use face neighbors to specify connections between zones (global connections) or connections within zones (local connections). Face neighbor connections are used by Tecplot when deriving variables or drawing contour lines. Specifying face neighbors, typically leads to smoother connections. NOTE: face neighbors have expensive performance implications. Use face neighbors only to manually specify connections that are not defined via the connectivity list.

This function must be called after **[TECNOD112](#page-37-0)** or **TECNODE112**, and may only be called if a non-zero value of *NumFaceConnections* was used in the previous call to **[TECZNE112](#page-45-1)**.

#### *FORTRAN Syntax:*

INTEGER\*4 FUNCTION TECFACE112(FaceConnections)  $FACECONNECTIONS(*)$ 

#### *C Syntax:*

```
#include TECIO.h
INTEGER4 TECFACE112(INTEGER4 *FaceConnections);
```
#### *Return Value:*

0 if successful, -1 if unsuccessful.

#### *Parameters:*

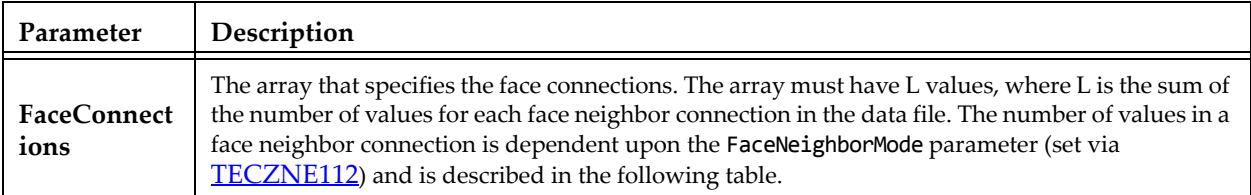

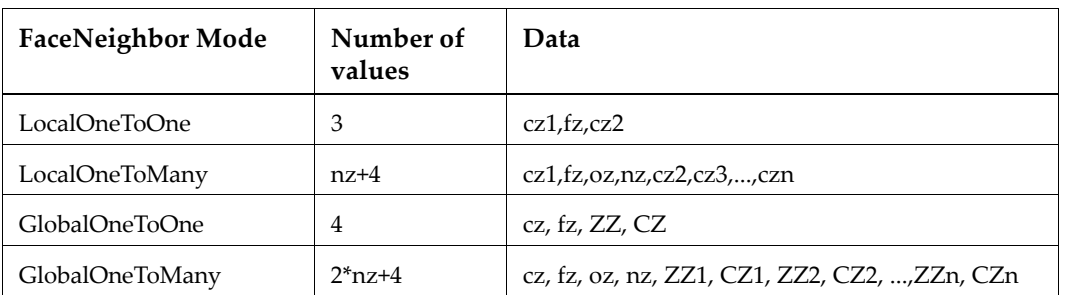

Where:

cz = cell in current zone

fz = face of cell in current zone

oz = face obscuration flag (only applies to one-to-many):

- $0 =$  face partially obscured
- 1 = face entirely obscured

nz = number of cell or zone/cell associations (only applies to one-to-many)

ZZ = remote Zone

CZ = cell in remote zone

cz,fz combinations must be unique. Additionally, Tecplot 360 assumes that with the one-to-one face neighbor modes a supplied cell face is entirely obscured by its neighbor. With one-to-many, the obscuration flag must be supplied. Faces that are not supplied with neighbors are run through Tecplot 360's auto face neighbor generator (FE only).

The face numbers for cells in the various zone types are defined in **Figure 3-1**.

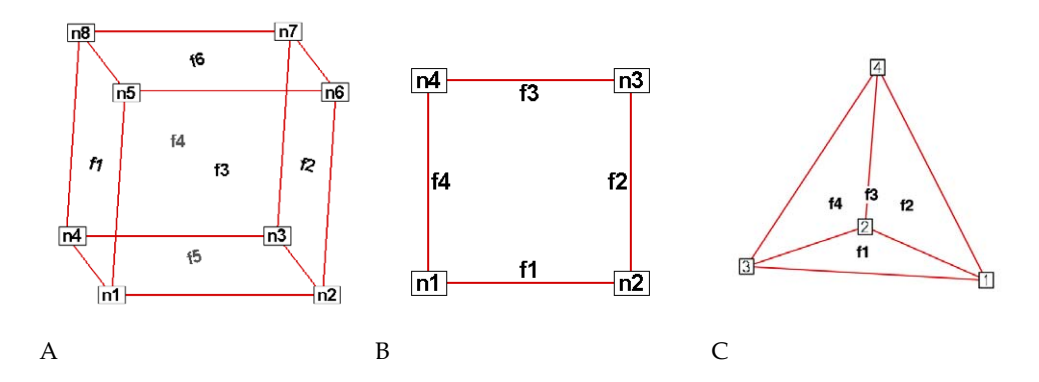

<span id="page-29-1"></span>*Figure 3-1.* **A**: Example of node and face neighbors for an FE-brick cell or IJK-ordered cell. **B**: Example of node and face numbering for an IJ-ordered/ FE-quadrilateral cell. **C**: Example of tetrahedron face neighbors.

#### *Example*

Refer to [Section 3 - 9.1 "Face Neighbors"](#page-54-1) for an example of working with face neighbors. In this example, face neighbors are used to prevent an Edge line from being drawn between the two zones.

#### **TECFIL112**

<span id="page-29-0"></span>Switch output context to a different file. Each time **[TECINI112](#page-35-0)** is called the file context is switched to a different file. This allows you to write multiple data files at the same time. When working with multiple files, be sure to call TECFIL112 each time you wish to write to a file. This will ensure your data is written to the appropriate file.

#### *FORTRAN Syntax:*

INTEGER\*4 FUNCTION TECFIL112(F)<br>INTEGER\*4 F INTEGER\*4

#### *C Syntax:*

#include TECIO.h INTEGER4 TECFIL112(INTEGER4 \**F*);

#### *Return Value:*

0 if successful, -1 if unsuccessful.

#### *Parameters:*

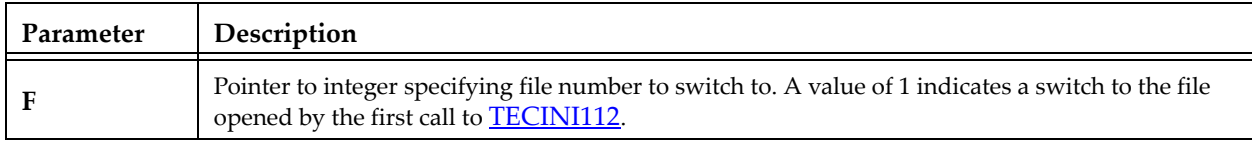

#### *Examples*

Refer to [Section 3 - 9.7 "Switching Between Two Files"](#page-97-0) for a simple example of working with TECFIL112.

#### **TECFOREIGN112**

<span id="page-30-0"></span>Optional function that sets the byte ordering request for subsequent calls to **TECINI112**. The byte ordering request will remain in effect until the next call to this function. This has no effect on files already opened via [TECINI112.](#page-35-0) Use this function to reverse the byte ordering from the format native to your operating system. For example, this is useful if you are creating a file on an SGI machine to be used on a Windows or Intel-based Linux machine. If the function call is omitted, native byte ordering will be used.

#### *FORTRAN Syntax:*

INTEGER\*4 FUNCTION TECFOREIGN112(DoForeignByteOrder)<br>INTEGER\*4 DoForeignByte DoForeignByteOrder

#### *C Syntax:*

#include TECIO.h INTEGER4 TECFOREIGN112(INTEGER4 \**DoForeignByteOrder*);

#### *Return Value:*

0 if successful, -1 if unsuccessful.

#### *Parameters:*

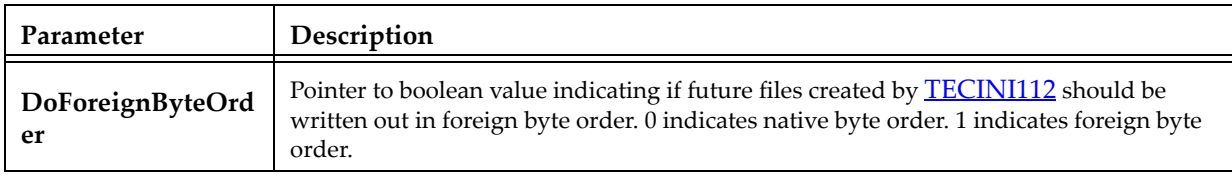

#### **TECGEO112**

<span id="page-30-1"></span>Adds a geometry object to the file (e.g. a circle or a square). NOTE: you cannot set unused parameters to NULL. You must use dummy values for unused parameters.

#### *FORTRAN Syntax*:

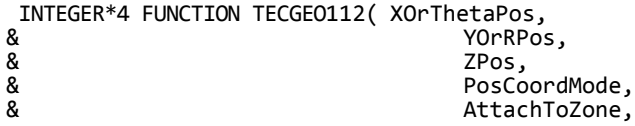

& Zone, Zone, Zone, Zone, Zone, Zone, Zone, Zone, Zone, Zone, Zone, Zone, Zone, Zone, Zone, Zone, Zone, Zone, Zone, Zone, Zone, Zone, Zone, Zone, Zone, Zone, Zone, Zone, Zone, Zone, Zone, Zone, Zone, Zone, Zone, Zone, Zone & Color,<br>& FillCo & FillColor, & Sales and the Society of the Society of the Society of the Society of the Society of the Society of the Society of the Society of the Society of the Society of the Society of the Society of the Society of the Society of 8<br>
& GeomType,<br>
LinePatte & LinePattern, 2016<br>References of the PatternLengt & RatternLength, 2014<br>References Mattern LineThicknessn & NumEllipsePts,<br>& ArrowheadStyle & ArrowheadStyle, 3<br>ArrowheadAttach ArrowheadAttach & ArrowheadSize, & ArrowheadAngle, ArrowheadAngle, ArrowheadAngle, ArrowheadAngle, ArrowheadAngle, & Scope, Scope, Scope, Scope, Scope, Scope, Scope, Scope, Scope, Scope, Scope, Scope, Scope, Scope, Scope, Scope, Scope, Scope, Scope, Scope, Scope, Scope, Scope, Scope, Scope, Scope, Scope, Scope, Scope, Scope, Scope, Sco a<br>
a<br>
RumSegmen<br>
RumSegmen & NumSegments, 2014<br>RumSegPts, 2014 & NumSegPts, 2014<br>
& XOrThetaGe & XOrThetaGeomData, & 2000 8 2000 8 YOrRGeomData, 2000 8 26eomData, 2000 8 26eomData, 2000 8 26eomData, 2000 8 26eomData, 2000 8 26eomData, 2000 8 26eomData, 2000 8 26eomData, 2000 8 26eomData, 2000 8 26eomData, 2000 8 26eomData, 2000 8 26eom & ZGeomData, ZGeomData, DOUBLE PRECISION XOrThet<br>DOUBLE PRECISION YORRPOS DOUBLE PRECISION TO MOVING THE PRECISION TO MANUSCRIPT OF THE PRECISION DOUBLE PRECISION<br>INTEGER\*4 INTEGER\*4 PosCoordMode<br>INTEGER\*4 AttachToZone INTEGER\*4 Zone INTEGER\*4<br>INTEGER\*4 INTEGER\*4 FillColor INTEGER\*4<br>INTEGER\*4 DOUBLE PRECISION<br>DOUBLE PRECISION INTEGER\*4 NumEllipsePts INTEGER\*4 ArrowheadStyle<br>INTEGER\*4 ArrowheadAttacl DOUBLE PRECISION ArrowheadSize<br>DOUBLE PRECISION ArrowheadAngle DOUBLE PRECISION Arrowl<br>INTEGER\*4 Scope INTEGER\*4 Scope<br>INTEGER\*4 Clipping INTEGER\*4<br>INTEGER\*4 INTEGER\*4<br>REAL\*4 REAL\*4 XOrThetaGeomData REAL\*4<br>REAL\*4 YORRGeomData<br>ZGeomData  $CHAPTER*(*)$ 

& LineThicknessness, & ArrowheadAttachment,<br>& ArrowheadSize, MFC)<br>XOrThetaPos AttachToZone<br>Zone IsFilled<br>GeomType LinePattern<br>PatternLength DOUBLE PRECISION LineThicknessness<br>INTEGER\*4 NumEllipsePts ArrowheadAttachment<br>ArrowheadSize NumSegments<br>NumSegPts ZGeomData<br>MFC

#### *C Syntax:*

#include TECIO.h INTEGER4 TECGEO112(double \*XOrThetaPos, double \*YOrRPos,<br>double \*ZPos, \*ZPos, INTEGER4 \*PosCoordMode, INTEGER4 \*AttachToZone, INTEGER4 \*Zone, INTEGER4 \*Color, INTEGER4 \*FillColor, INTEGER4 \*IsFilled,<br>INTEGER4 \*GeomType, INTEGER4 \*GeomType, INTEGER4 \*LinePattern, double \*PatternLength, double \*LineThicknessness, INTEGER4 \*NumEllipsePts, INTEGER4 \*ArrowheadStyle, INTEGER4 \*ArrowheadAttachment,<br>double \*Arrowhea double \*ArrowheadSize,<br>double \*ArrowheadAngle \*ArrowheadAngle, INTEGER4 \*Scope, INTEGER4 \*Clipping,

INTEGER4 \*NumSegments, INTEGER4 \*NumSegPts, float \*XOrThetaGeomData, float \*YOrRGeomData, float \*ZGeomData, char \*MFC

#### *Return Value:*

0 if successful, -1 if unsuccessful.

#### *Parameters:*

<span id="page-33-1"></span><span id="page-33-0"></span>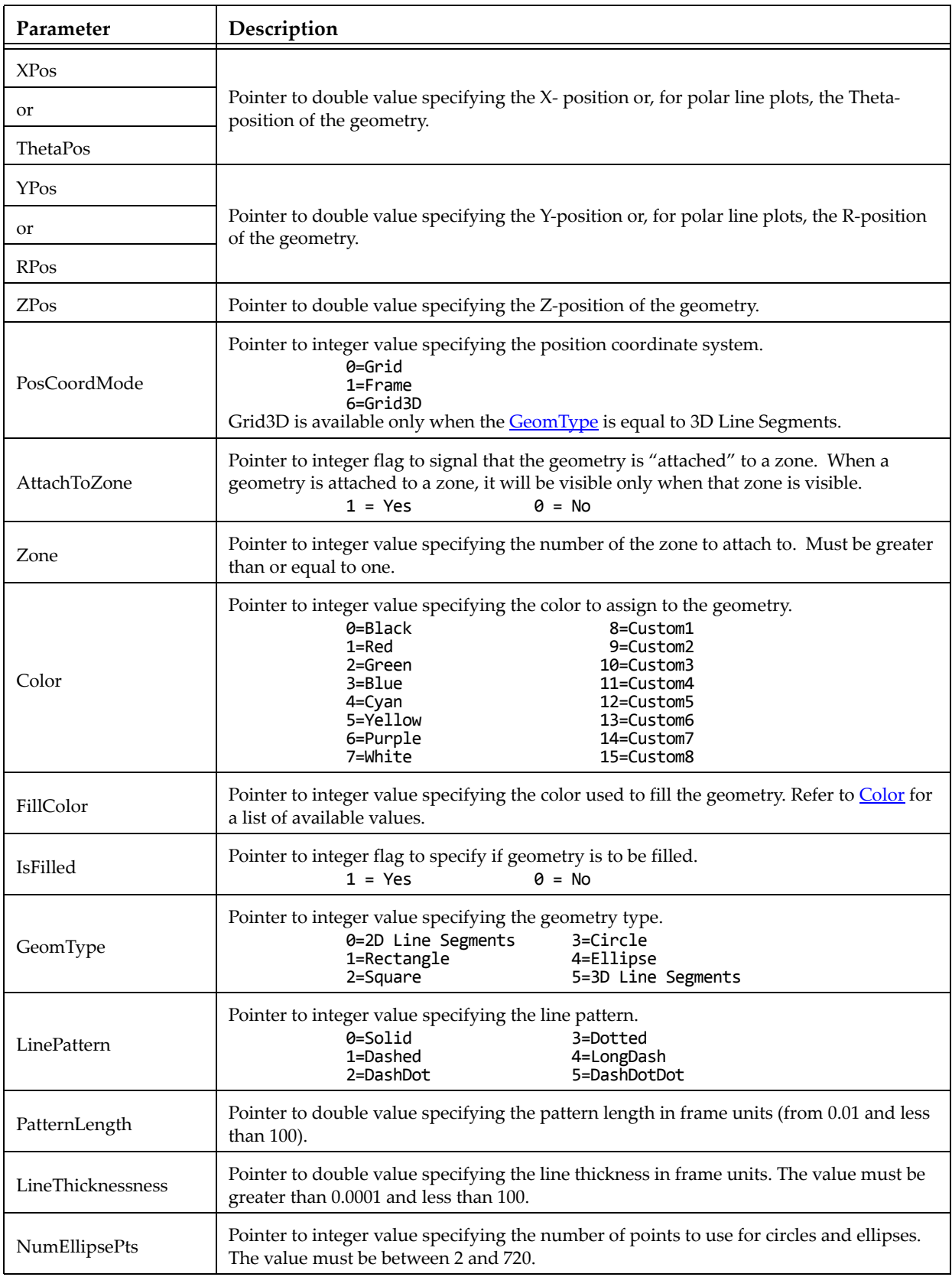

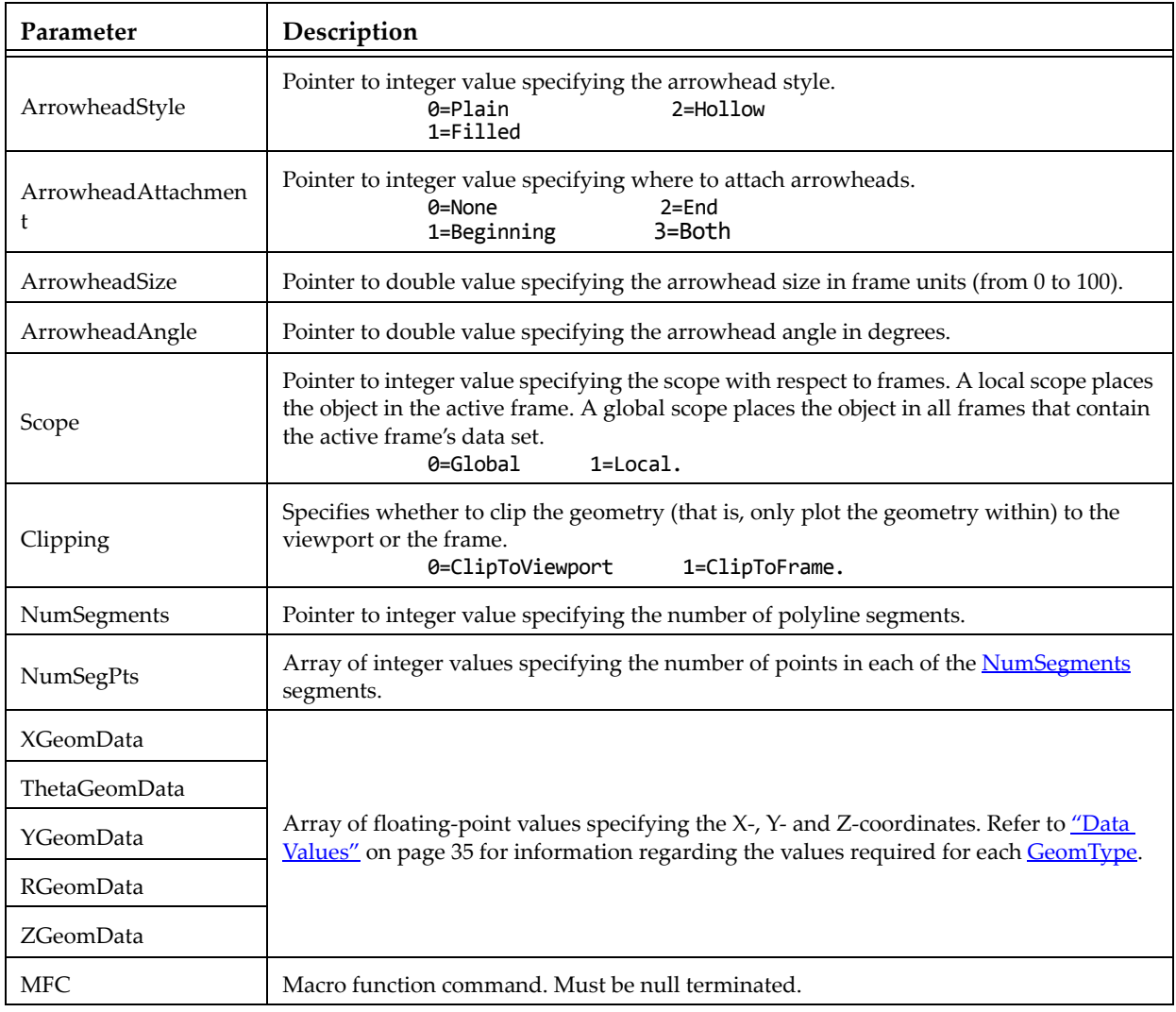

#### <span id="page-34-0"></span>*Origin positions*

The origin (**XOrThetaPos, YOrRPos, ZPos**) of each geometry type is listed below:

- SQUARE lower left corner at **XOrThetaPos**, **YOrRPos**.
- RECTANGLE lower left corner at **XOrThetaPos**, **YOrRPos**.
- CIRCLE centered at **XOrThetaPos***,* **YOrRPos**.
- ELLIPSE centered at **XOrThetaPos***,* **YOrRPos**.
- LINE anchored at **XOrThetaPos**, **YOrRPos**.
- LINE3D anchored at **XOrThetaPos**, **YOrRPos**, ZPos.

#### <span id="page-34-1"></span>*Data Values*

The origin (**XOrThetaGeomData, YOrRGeomData, ZGeomData**) of each geometry type is listed below:

- SQUARE set **XOrThetaGeomData** equal to the desired length.
- RECTANGLE set **XOrThetaGeomData** equal to the desired width and **YOrThetaGeomData** equal to the desired height.
- CIRCLE set **XOrThetaGeomData** equal to the desired radius.
- ELLIPSE set **XOrThetaGeomData** equal to the desired width along the x-axis and **YOrThetaGeomData** equal to the desired width along the y-axis.
- LINE specify the coordinate positions for the data points in each line segment with **XOrThetaGeomData** and **YOrRGeomData**.
- LINE3D specify the coordinate positions for the data points in each line segment with **XOrThetaGeomData**, **YOrRGeomData** and **ZGeomData**.

#### **TECINI112**

<span id="page-35-0"></span>Initializes the process of writing a binary data file. This must be called *first* before any other TecIO calls are made (except **TECFOREIGN112**). You may write to multiple files by calling TECINI112 more than once. Each time TECINI112 is called, a new file is opened. Use **TECFIL112** to switch between files. For each call to TECINI, there must be a corresponding call to **TECEND112**.

#### *FORTRAN Syntax:*

```
INTEGER*4 FUNCTION TECINI112( Title,<br>&
& Variables,<br>& FName,
& Research Polynomials of the School School and School School and School and School and School and School and School and School and School and School and School and School and School and School and School and School and Sc
& ScratchDir, ScratchDir, ScratchDir, ScratchDir, ScratchDir, ScratchDir, ScratchDir, ScratchDir, Scr
& FileType,<br>& Debug,
& Debug, Debug, Debug, Debug, Debug, Debug, Debug, Debug, Debug, Debug, Debug, Debug, Debug, Debug, Debug, Debug, Debug, Debug, Debug, Debug, Debug, Debug, Debug, Debug, Debug, Debug, Debug, Debug, Debug, Debug, Debug, Deb
                                                           VIsDouble)<br>Title
CHARACTER*(*) Title
CHARACTER*(*) Variables
CHARACTER*(*) ScratchDir
CHARACTER*(*) FName
                                                           FileType<br>Debug
INTEGER*4<br>INTEGER*4
                                                           VIsDouble
```
#### *C Syntax:*

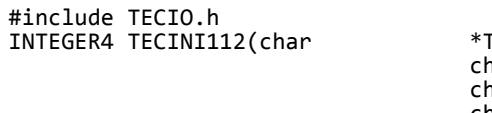

Title, nar \*Variables, nar \*FName, char\*ScratchDir, INTEGER4\*FileType, INTEGER4\*Debug INTEGER4\*VIsDouble);

#### *Return Value:*

0 if successful, -1 if unsuccessful.
# *Parameters:*

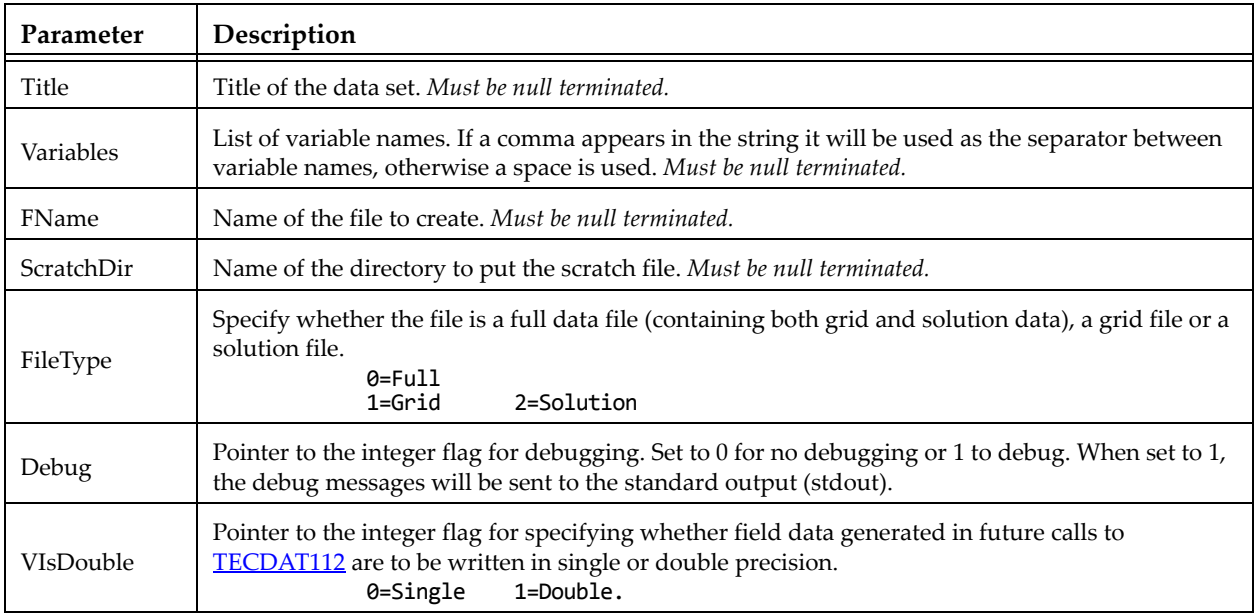

# *Examples*

Each example in [Section 3 - 9 "Examples"](#page-54-0) calls TECINI112 at least once. Refer to this section for details.

### **TECLAB112**

Adds custom labels to the data file. Custom Labels can be used for axis labels, legend text, and tick mark labels. The first custom label string corresponds to a value of one on the axis, the next to a value of two, the next to a value of three, and so forth. You must have at least one zone in your data set.

A custom label set is added to your file each time you call TECLAB112. You may have up to sixty labels in a set and up to ten sets in a file. Each label must be surrounded by double-quotes, e.g. "Mon" "Tues" "Wed", etc. The \n escape sequence may be used to indicate a line break.

Custom labels are assigned to an object via the Tecplot interface. Refer to Section 17 - 7.1 "Creating Custom Labels" in the User's Manual for details.

# *FORTRAN Syntax:*

```
INTEGER*4 FUNCTION TECLAB112(Labels)
CHARACTER*(*) Labels
```
## *C Syntax:*

```
#include TECIO.h
INTEGER4 TECLAB112(char *Labels);
```
# *Return Value:*

0 if successful, -1 if unsuccessful.

## *Parameters:*

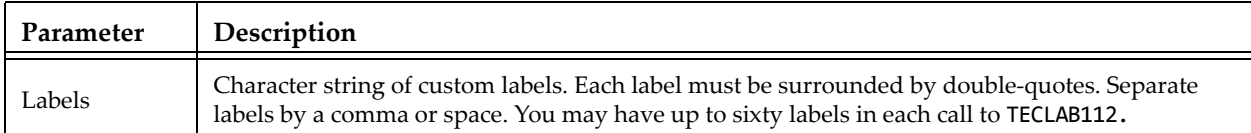

## *Examples*

To add the days of the week to your data file, to be displayed along the x-axis:

```
char Labels[60] = "\"Mon\", \"Tues\",\"Wed\",\"Thurs\", \"Fri\"";
TECLAB112(&Labels[0]);
```
### **TECNOD112**

<span id="page-37-0"></span>Writes an array of node data to the binary data file. This is the connectivity list for cell-based finite element zones (line segment, triangle, quadrilateral, brick, and tetrahedral zones). The connectivity list for facebased finite element zones (polygonal and polyhedral) is specified via [TECPOLY112.](#page-38-1)

See also **[TECNODE112](#page-38-0)**, which allows you to provide connectivity information in arbitrarily-sized chunks rather than requiring it all at once.

## *FORTRAN Syntax:*

```
INTEGER*4 FUNCTION TECNOD112(NData)
INTEGER*4 NData (T, M)
```
# *C Syntax:*

#include TECIO.h INTEGER4 TECNOD112(INTEGER4 \**NData*);

## *Return Value:*

0 if successful, -1 if unsuccessful.

## *Parameters:*

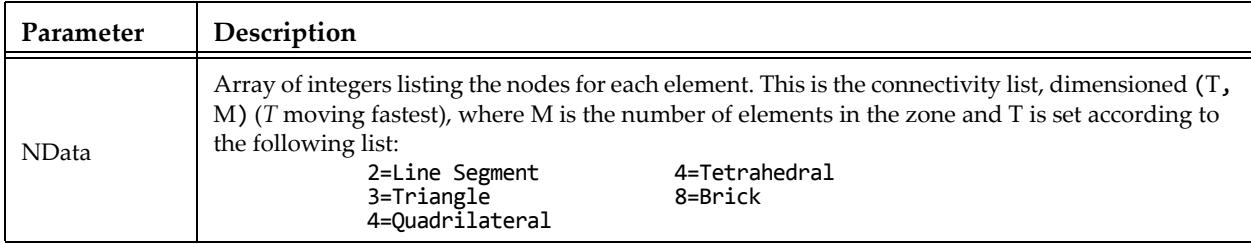

# *Examples:*

Refer to [Section 3 - 9.1 "Face Neighbors"](#page-54-1) for examples using TECNOD112.

#### **TECNODE112**

<span id="page-38-0"></span>Writes a chunk of node data to the binary data file. This is the connectivity list for cell-based finite element zones (line segment, triangle, quadrilateral, brick, and tetrahedral zones). The connectivity list for facebased finite element zones (polygonal and polyhedral) is specified via [TECPOLY112.](#page-38-1)

This function is similar to **TECNOD112** but does not require that the entire connectivity list be provided at once. Rather, you may call TECNODE112 as many times as you like, providing connectivity information for as many elements as you like each time, so long as you eventually provide connectivity information for all elements in the zone.

### *FORTRAN Syntax:*

INTEGER\*4 FUNCTION TECNODE112(N, NData) INTEGER\*4 N INTEGER\*4 NData (T, M)

### *C Syntax:*

#include TECIO.h INTEGER4 TECNODE112(INTEGER4 \*N, INTEGER4 \**NData*);

### *Return Value:*

0 if successful, -1 if unsuccessful.

### *Parameters:*

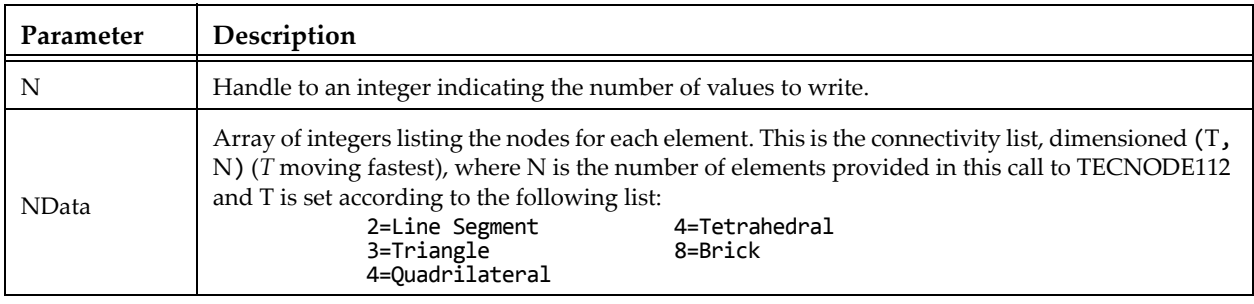

### **TECPOLY112**

<span id="page-38-1"></span>Writes the face map for polygonal and polyhedral zones to the data file. All numbering schemes are onebased. The first node is Node 1, the first face is Face 1, and so forth. Refer to Section 3 - 8 "Defining [Polyhedral and Polygonal Data" on page 50](#page-49-0) for additional information.

Avoid creating concave objects (or bad meshes), as they will not look good when plotted.

### *FORTRAN syntax:*

```
 INTEGER*4 FUNCTION TECPOLY112(
& Recentled a FaceNodeCounts, Recentled a FaceNodeS, Recentled a FaceNodeS, Recentled a FaceNodes, Recentled a FaceNodes, \mathcal{R}& Recorded Recorders<br>Recorded Recorders & FaceLeftEl<br>FaceRightE
                                              FaceLeftElems,
& Records Controller Superintens and the FaceRightElems, and the FaceRightElems, and the FaceBndryConnect
& ReceBndryConnectionCounts,<br>ReceBndryConnectionElems,
& FaceBndryConnectionElems,
     EaceBndryConnectionZones)<br>FaceNodeCounts(*)
                                              FaceNodeCounts(*)
```
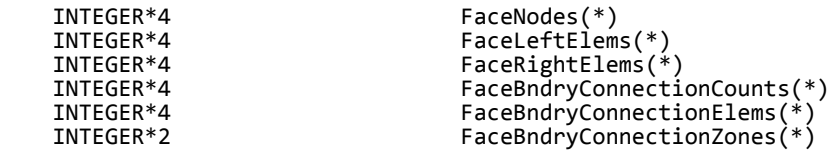

## *C Syntax:*

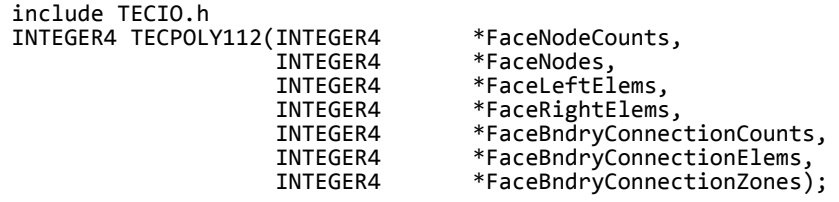

### *Return Value:*

0 if successful, -1 if unsuccessful.

### *Parameters:*

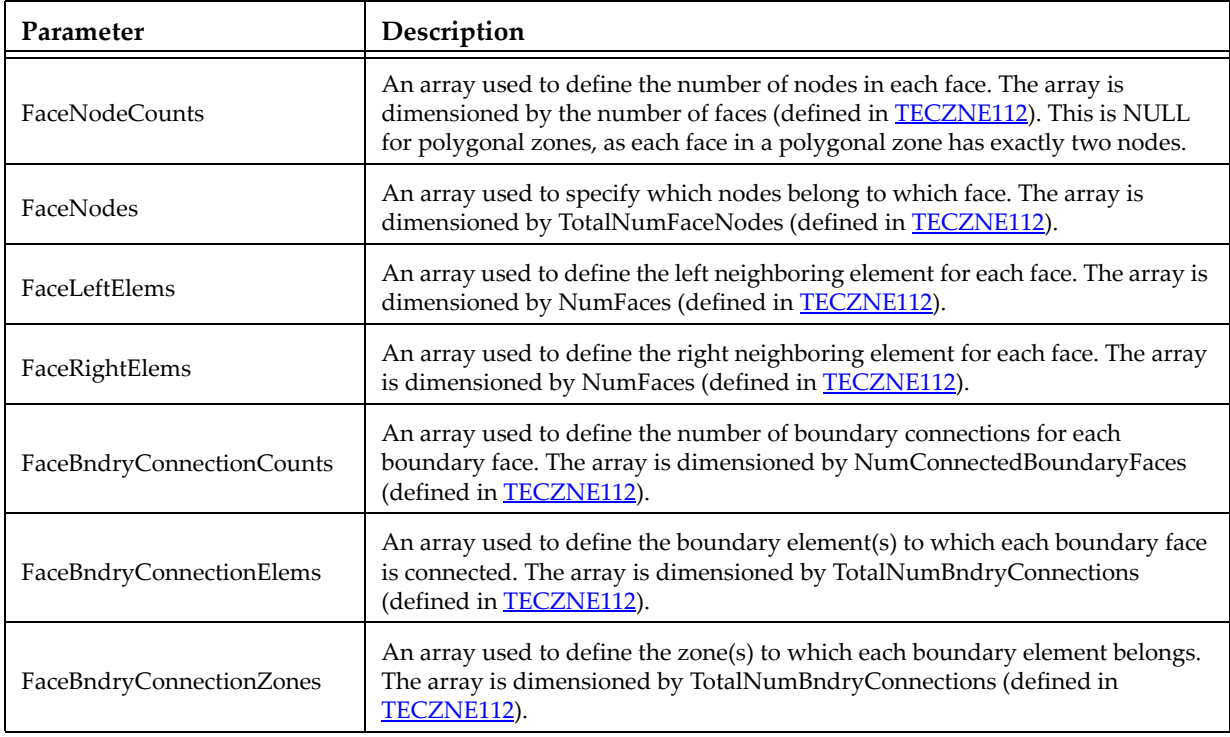

# *Examples*

Refer to the following sections for examples using TECPOLY112:

- • [Section 3 9.2 "Polygonal Example"](#page-61-0)
- • [Section 3 9.3 "Multiple Polyhedral Zones"](#page-66-0)
- • [Section 3 9.4 "Multiple Polygonal Zones"](#page-78-0)
- • [Section 3 9.5 "Polyhedral Example"](#page-91-0)

### **TECTXT112**

Adds a text box to the file.

#### *FORTRAN Syntax:*

INTEGER\*4 FUNCTION TECTXT112( XOrThetaPos,<br>& YOrRPos, & YOrRPos, 2011 YORROS, 2012 & *ZOrUnusedPos*, & *PosCoordMode*,& & *AttachToZone*, & *Zone*, & *Font*, & *FontHeightUnits*, & *FontHeight*, & *BoxType*, & *BoxMargin*, & *BoxLineThicknessness*, & *BoxColor*, & *BoxFillColor*, & *Angle*, & *Anchor*, & LineSpacing,<br>& TextColor,<br>& Scope, & *Scope*, & *Clipping*, & *Text*, & *MFC*) DOUBLE PRECISION *XOrThetaPos* DOUBLE PRECISION *YOrRPos* DOUBLE PRECISION<br>INTEGER<sup>\*4</sup> INTEGER\*4 *PosCoordMode* INTEGER\*4 *Zone* INTEGER<sup>\*4</sup><br>INTEGER<sup>\*4</sup> DOUBLE PRECISION **FontHeight**<br>INTEGER\*4 *BoxType*  INTEGER\*4 *BoxType* DOUBLE PRECISION<br>DOUBLE PRECISION INTEGER<sup>\*4</sup><br>INTEGER<sup>\*4</sup> DOUBLE PRECISION *Angle* INTEGER\*4 *Anchor* DOUBLE PRECISION *LineSpacing* INTEGER<sup>\*4</sup><br>INTEGER<sup>\*4</sup> CHARACTER\*(\*) *Text* CHARACTER\*<sup>(\*)</sup>

& *TextColor*, AttachToZone<br>Zone *FontHeightUnits*<br>FontHeight DOUBLE PRECISION *BoxLineThicknessness* BoxFillColor<br>Angle TextColor<br>Scope Clipping<br>Text

### *C Syntax:*

#include TECIO.h INTEGER4 TECTXT112( double \**XOrThetaPos*,

double \**YOrRPosPos*, double \**ZOrUnusedPos*, INTEGER4\**PosCoordMode*, INTEGER4\**AttachToZone*, INTEGER4\**Zone*, INTEGER4\**Font*, INTEGER4\**FontHeightUnits*, double\**FontHeight*, INTEGER4\**BoxType*, double\**BoxMargin*, double\**BoxLineThicknessness*, INTEGER4\**BoxColor*, INTEGER4\**BoxFillColor*, double\**Angle*,

INTEGER4\**Anchor*, double\**LineSpacing*, INTEGER4\**TextColor*, INTEGER4\**Scope*, INTEGER4\**Clipping*, char\**Text*, char\**MFC*)

# *Return Value:*

0 if successful, -1 if unsuccessful.

# *Parameters:*

<span id="page-42-1"></span><span id="page-42-0"></span>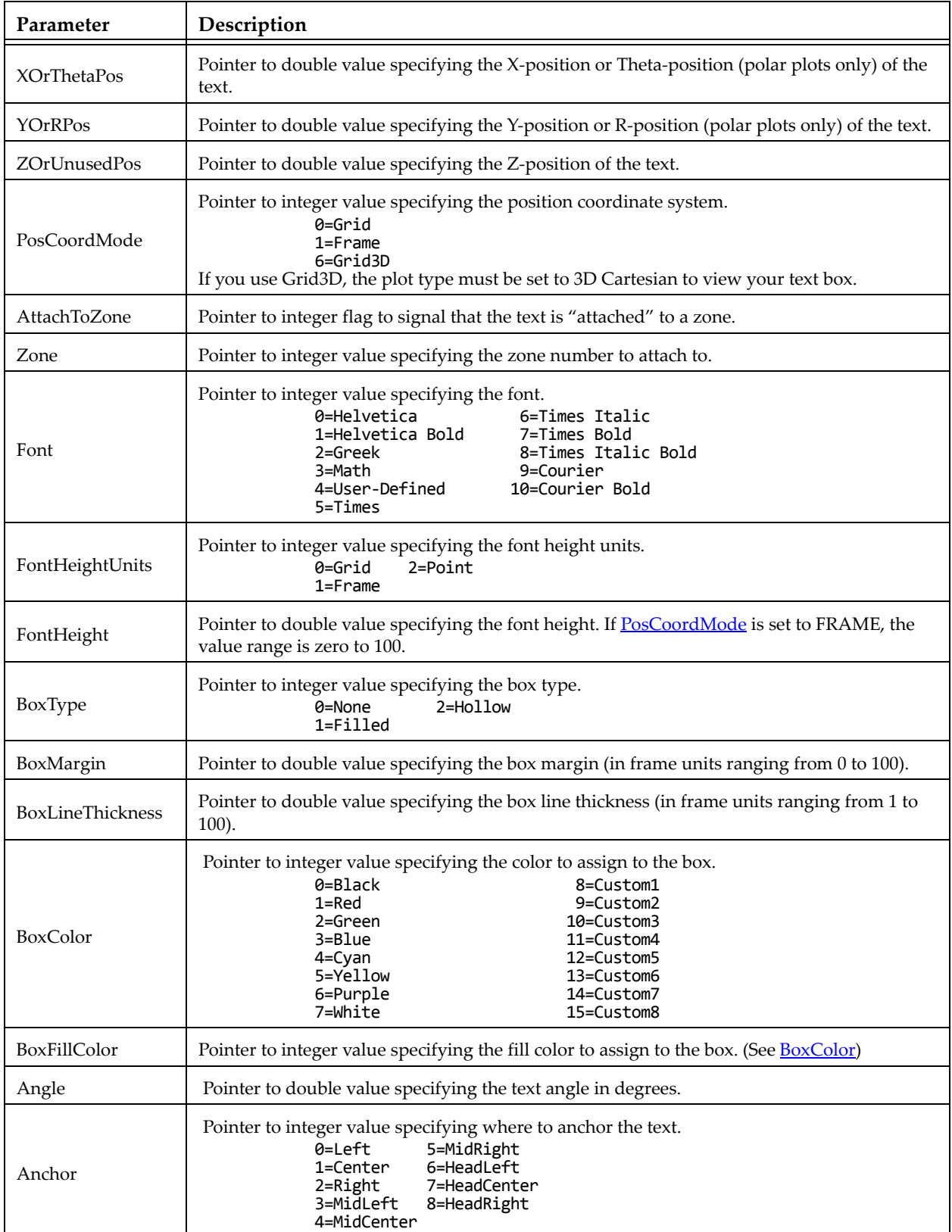

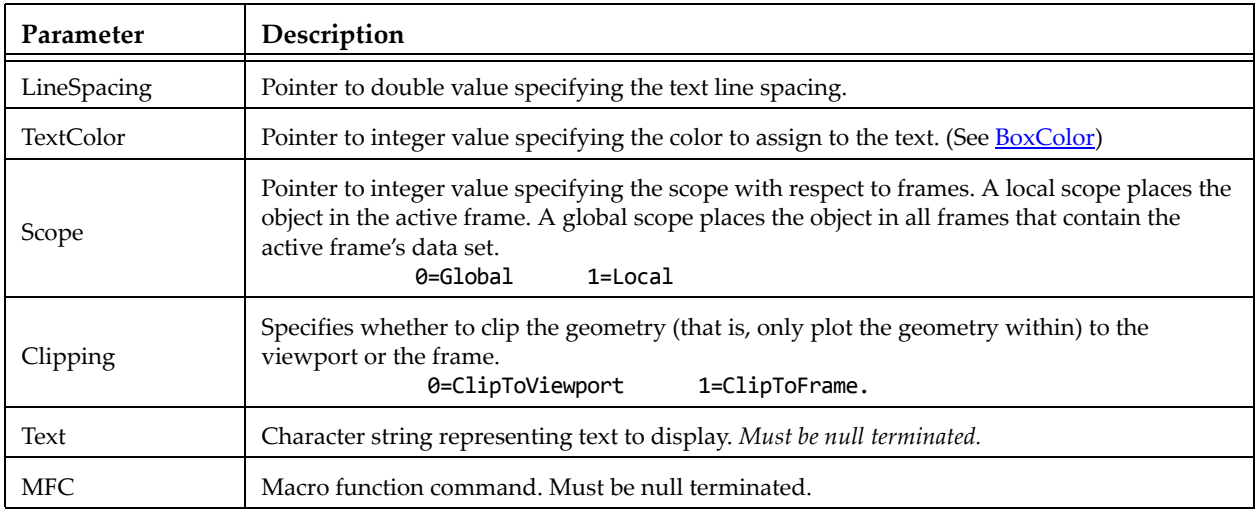

## *Examples*

Refer to [Section 3 - 9.8 "Text Example"](#page-100-0) for an example of working with TECTXT112.

#### **TECUSR112**

Writes a character string to the data file in a USERREC record. USERREC records are ignored by Tecplot 360, but may be used by add-ons.

## *FORTRAN Syntax:*

INTEGER\*4 FUNCTION TECUSR112(S) CHARACTER\*(\*) S

# *C Syntax:*

#include TECIO.h INTEGER4 TECUSR112(CHAR \**S*);

## *Return Value:*

0 if successful, -1 if unsuccessful.

### *Parameters:*

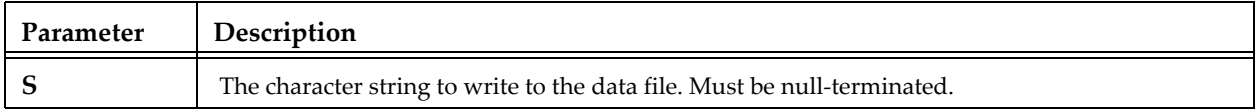

### **TECVAUXSTR112**

Writes an auxiliary data item to the data file for the specified variable. Must be called after [TECINI112](#page-35-0) and before **[TECEND112](#page-27-0)**. Auxiliary data may be used by text, macros, equations (if it is numeric) and add-ons. It may be viewed directly in the *Aux Data* page of the **Data Set Information** dialog (accessed via the **Data**

menu). The value can be verified by selecting "Variable" from the "Show Auxiliary Data" menu and selecting the corresponding variable number from the menu.

### *FORTRAN Syntax:*

```
INTEGER*4 FUNCTION TECVAUXSTR112(Var, Name, Value)<br>INTEGER*4 Var
INTEGER*4 Var
CHARACTER*(*) Name
CHARACTER*(*)
```
## *C Syntax:*

```
#include TECIO.h
INTEGER4 TECAUXSTR112(INTEGER4 *Var,
                         char *Name,
                         char *Value);
```
### *Return Value:*

0 if successful, -1 if unsuccessful.

### *Parameters:*

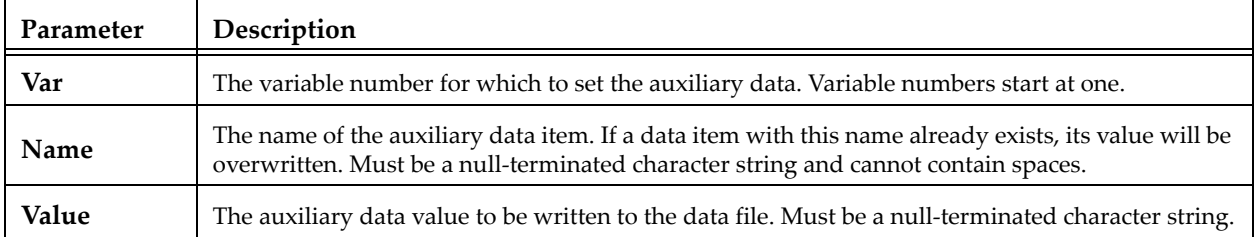

## *Example:*

The following example illustrates adding auxiliary data to the pressure variable in the data file. In this case, pressure is the third variable.

```
INTEGR4 \; Var \t = 3; char PressureUnitsName[16] = "PressureUnits";
 char PressureUnitsValue[16] = "Pascal (Pa)";
  TECVAUXSTR112(&Var,
               &PressureUnitsName[0],
               &PressureUnitsValue[0]);
```
#### **TECZAUXSTR112**

Writes an auxiliary data item for the current zone to the data file. Must be called immediately after [TECZNE112](#page-45-0) for the desired zone. Auxiliary data may be used by text, macros, equations (if it is numeric) and add-ons. It may be viewed directly in the *Aux Data* page of the **Data Set Information** dialog (accessed via the **Data** menu). The value can be verified by selecting "Zone" from the "Show Auxiliary Data" menu and selecting the corresponding zone number.

### *FORTRAN Syntax:*

INTEGER\*4 FUNCTION TECZAUXSTR112(Name, Value)<br>CHARACTER\*(\*) Name CHARACTER\*(\*) *Name* CHARACTER\*(\*)

### *C Syntax:*

```
#include TECIO.h
INTEGER4 TECZAUXSTR112(char *Name,
                         char *Value);
```
### *Return Value:*

0 if successful, -1 if unsuccessful.

#### **Parameters:**

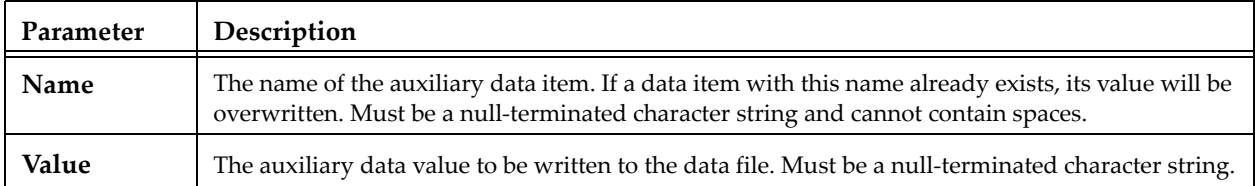

### *Example:*

The following example code adds auxiliary data to the zone. NOTE: TECZAUXSTR112 must be called immediately after **TECZNE112** for the desired zone.

```
char CreatedByName[16] = "CreatedBy";<br>char CreatedByValue[16] = "My Company";
           CreatedByValue[16]TECZAUXSTR112(&CreatedByName[0],
                   &CreatedByValue[0]);
```
#### **TECZNE112**

<span id="page-45-0"></span>Writes header information about the next zone to be added to the data file. After TECZNE112 is called, you must call **TECDAT112** one or more times. If the zone is a finite element zone, call **TECNOD112**/ [TECNODE112](#page-38-0) (cell-based zones) or [TECPOLY112](#page-38-1) (face-based zones) after calling [TECDAT112](#page-25-0).

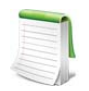

When specifiying your **ZoneType**, please note that some features in Tecplot 360 are limited by zone type. For example, iso-surfaces and slices are available for 3D zones types only (FETETRAHEDRON, FEBRICK,FEPOLYHEDRON and ORDERED - with K greater than 1).

However, the plot type that you specify (in Tecplot 360 once you have loaded your data) is not limited by your zone type. You may have a 3D zone displayed in a 2D Cartesian plot (and visa versa).

### *FORTRAN Syntax:*

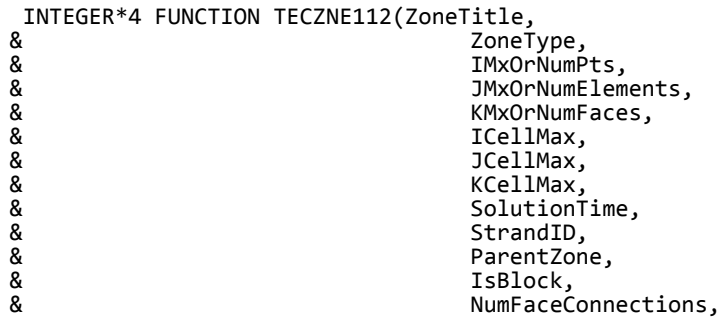

& PassiveVarList, 2008<br>
WalueLocation, 2009 & ValueLocation,<br>& ValueLocation,<br>ShareVarFromZo CHARACTER\*(\*) ZoneTitle<br>INTEGER\*4 ZoneType INTEGER\*4<br>INTEGER\*4 INTEGER\*4 IMxOrNumPts<br>INTEGER\*4 JMxOrNumEler INTEGER\*4 ICellMax<br>INTEGER\*4 JCellMax INTEGER\*4 JCellMax<br>INTEGER\*4 KCellMax INTEGER\*4 KCellMax DOUBLE PRECISION Solution<br>INTEGER\*4 StrandID INTEGER\*4<br>INTEGER\*4 INTEGER\*4<br>INTEGER\*4 INTEGER\*4 ValueLocation

& FaceNeighborMode, & TotalNumFaceNodes, end and the NumConnectedBoundaryFaces,<br>RumConnectedBoundaryFaces,<br>TotalNumBoundaryConnection & TotalNumBoundaryConnections,<br>
Reserve PassiveVarList, & ShareVarFromZone, ShareConnectivityFromZone)<br>ZoneTitle INTEGER\*4 JMxOrNumElements KMxOrNumFaces<br>ICellMax ParentZone<br>IsBlock INTEGER\*4 NumFaceConnections<br>INTEGER\*4 FaceNeighborMode INTEGER\*4 FaceNeighborMode<br>INTEGER\*4 TotalNumFaceNode INTEGER\*4 TotalNumFaceNodes,<br>INTEGER\*4 NumConnectedBounda INTEGER\*4 NumConnectedBoundaryFaces,<br>INTEGER\*4 TotalNumBoundaryConnection INTEGER\*4 TotalNumBoundaryConnections, INTEGER\*4 PassiveVarList(\*) INTEGER\*4 ShareVarFromZone(\*) ShareConnectivityFromZone

## *C Syntax:*

#include TECIO.h

INTEGER4 TECZNE112(char \*ZoneTitle, INTEGER4\*ZoneType, INTEGER4\*IMxOrNumPts, INTEGER4\*JMxOrNumElements, INTEGER4\*KMxOrNumFaces, INTEGER4\*ICellMax, INTEGER4\*JCellMax, INTEGER4\*KCellMax, DOUBLE\*SolutionTime, INTEGER4\*StrandID, INTEGER4\*ParentZone, INTEGER4\*IsBlock, INTEGER4\*NumFaceConnections, INTEGER4\*FaceNeighborMode, INTEGER4\*TotalNumFaceNodes, INTEGER4\*NumConnectedBoundaryFaces, INTEGER4\*TotalNumBoundaryConnections, INTEGER4\*PassiveVarList, INTEGER4\*ValueLocation, INTEGER4\*ShareVarFromZone, INTEGER4\*ShareConnectivityFromZone)

### *Return Value:*

0 if successful, -1 if unsuccessful.

# **Parameters:**

<span id="page-47-0"></span>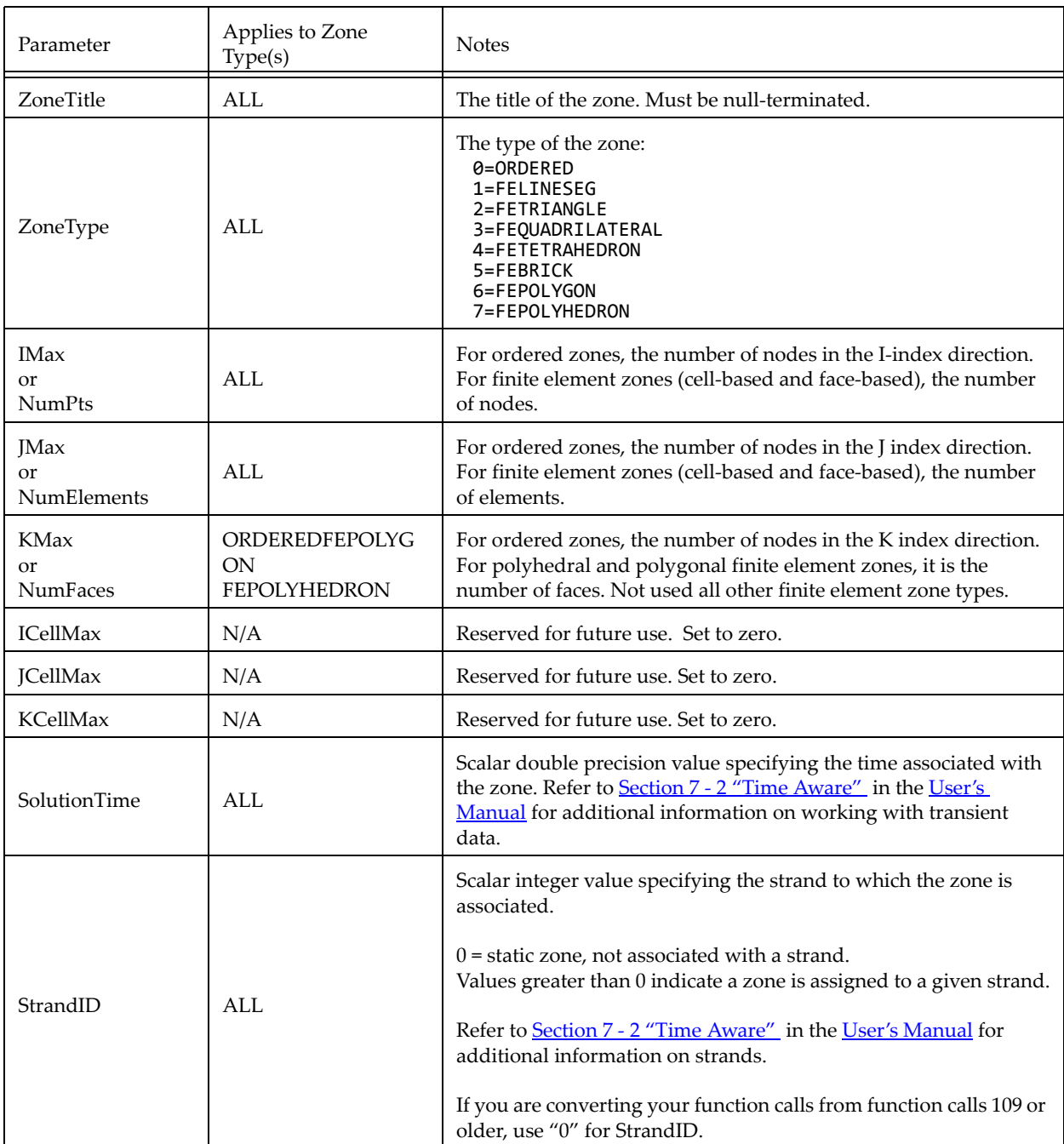

<span id="page-48-1"></span><span id="page-48-0"></span>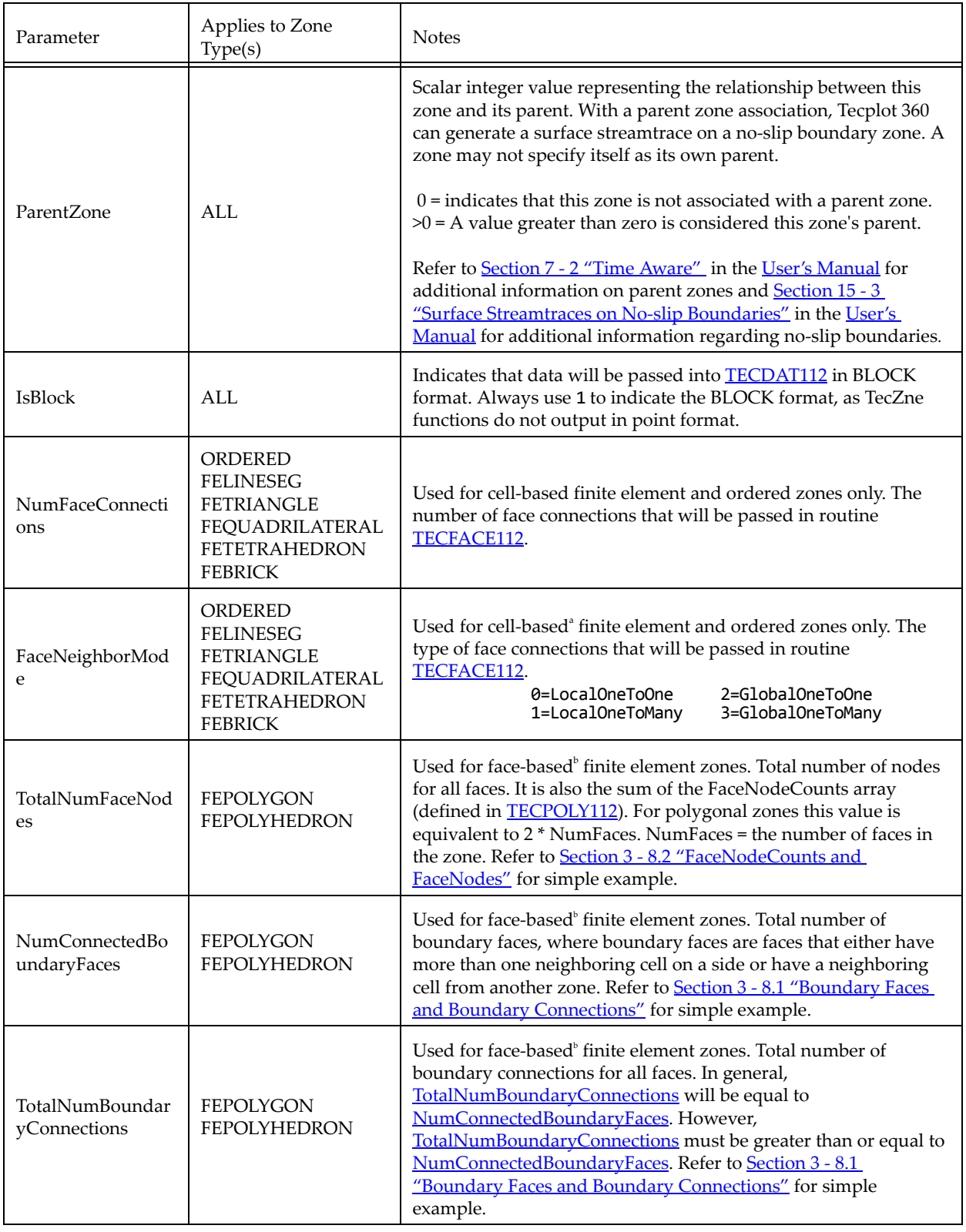

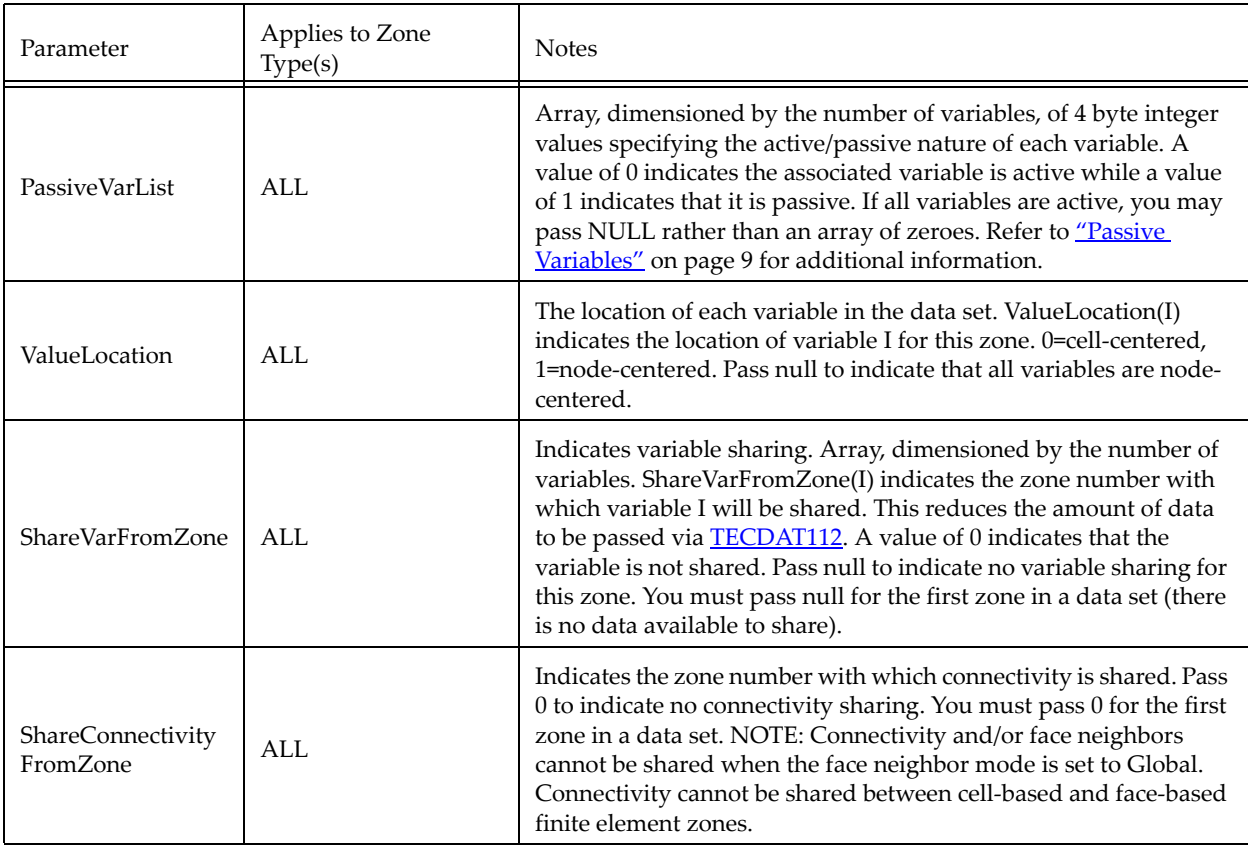

a. Cell-based finite element zones: FELINESEG, FETRIANGLE, FEQUADRILATERAL, FETETRAHEDRON, and FEBRICK.

<span id="page-49-1"></span>b. Face-based finite element zones: FEPOLYGON and FEPOLYHEDRON.

# *Examples:*

Refer to the following examples for illustrations of working with TECZNE112:

- • [Section 2 4 "Face Neighbors"](#page-15-0)
- • [Section 3 5 "Writing to Multiple Binary Data Files"](#page-23-0)
- • [Section 3 9.2 "Polygonal Example"](#page-61-0)
- • [Section 3 9.3 "Multiple Polyhedral Zones"](#page-66-0)
- • [Section 3 9.4 "Multiple Polygonal Zones"](#page-78-0)
- • [Section 3 9.5 "Polyhedral Example"](#page-91-0)

# <span id="page-49-0"></span>**3 - 8 Defining Polyhedral and Polygonal Data**

Polyhedral data is defined using both TECPOLY112 and TECZNE112. Via TECZNE112 the number of nodes, faces, elements, boundary faces, and boundary connections are specified. TECPOLY112 is used to specify the face mapping connections for the zone.

Before defining your polyhedral or polygonal data, you should determine the numbering scheme for the nodes, faces and elements in each zone of your data set. The numbering scheme is communicated to Tecplot implicitly by the order in which you supply the data. For example, the first nodal value supplied is for Node 1, followed by the value for Node 2, continuing to node N (where N is the total number of nodes). Similarly, for faces and elements.

The remainder of this section provides simple examples illustrating how to define each of the parameters of TECPOLY112.

## <span id="page-50-0"></span>**3 - 8.1 Boundary Faces and Boundary Connections**

A "Connected Boundary Face" is a face with at least one neighboring element that belongs to another zone. Each "Connected Boundary Face" has one or more "Boundary Connections". A "Boundary Connection" is defined as the element-zone tuple used to identify the neighboring element when the element is part of another zone.

Consider the following picture:

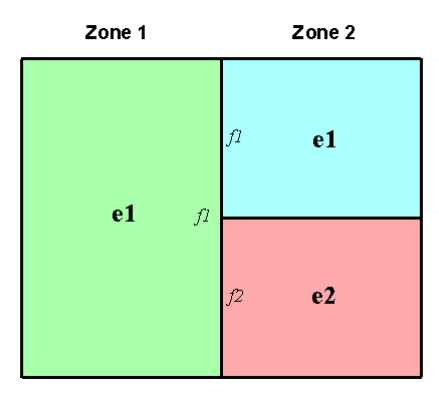

In the figure shown above, Zone 1 contains a single element (e1) and Zone 2 contains two elements (e1 and e2). The boundary faces and boundary connections for each zone are as follows:

- **Zone 1** In Zone 1, Face 1 (f1) is the sole connected boundary face. It has two boundary connections. The first boundary connection is Element 1 in Zone 2. The second boundary connection is Element 2 in Zone 2.
	- NumConnectedBoundaryFaces = 1
	- TotalNumBndryConnections = 2
- **Zone 2** In Zone 2, both Face 1 and Face 2 are connected boundary faces. There is a total of two boundary connections. The boundary connection for each boundary face in Zone 2 is Element 1 in Zone 1.
	- NumConnectedBoundaryFaces = 2
	- TotalNumBndryConnections = 2

# <span id="page-51-0"></span>**3 - 8.2 FaceNodeCounts and FaceNodes**

For illustration purposes, consider a zone composed of a single pyramidal element. The pyramid is composed of five nodes and five faces.

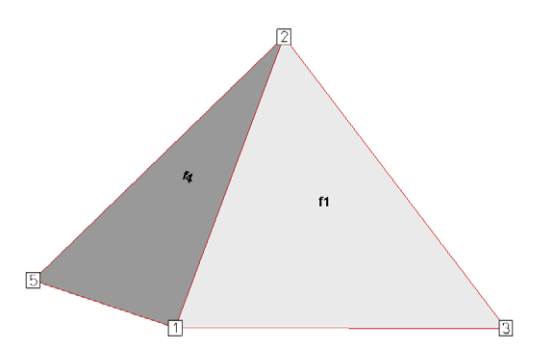

*Figure 3-2.* A simple pyramid. The remaining triangular faces are Faces 2 and 3. The bottom rectangular face is Face 5. Node 4 is obscured from view.

The FaceNodeCounts array is used to specify the number of nodes that compose each face. The values in the array are arranged as follows:

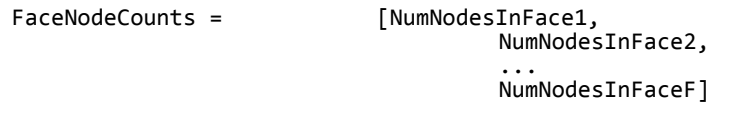

*where F is the total number of faces in the zone*

In this example, the FaceNodeCounts array is: [3 3 3 3 4]. The first four faces are composed of three nodes and the last face is composed of four nodes.

The FaceNodes array is used to specify which nodes belong to which face. The array is dimensioned by the total number of face nodes in the zone (specified via TECZNE112). The total number of face nodes is defined as the sum of the number of nodes in each face.

The first K values in the FaceNodes array are the node numbers for Face 1, where K is the first value in the FaceNodeCounts array. The next L values are the node numbers for Face 2, where L is the second value in the FaceNodeCounts array.

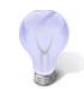

When supplying the node numbers for each face, you must supply the numbers in either a clockwise or counter-clockwise configuration around the face. Otherwise, the faces will be contorted when the data is plotted.

It is not important to be consistent when choosing between clockwise or counterclockwise ordering. The key is to present the numbers consistently within the numbering scheme. For example, you may present the node numbers for face 1 in a clockwise order and the node numbers for the remaining faces in counter-clockwise order.

Consider the pyramid used above. Using the FaceNodeCounts array we have already defined and the figure, we can create the FaceNodes array for the pyramid.

FaceNodes =  $[1, 2, 3]$ 

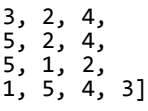

# <span id="page-52-0"></span>**3 - 8.3 FaceRightElems and FaceLeftElems**

After specifying the face map data (using the FaceNodeCounts and FaceNodes array), the next step is to identify the element on either side of each face. To illustrate this, we will switch from the single element zone to the following data set:

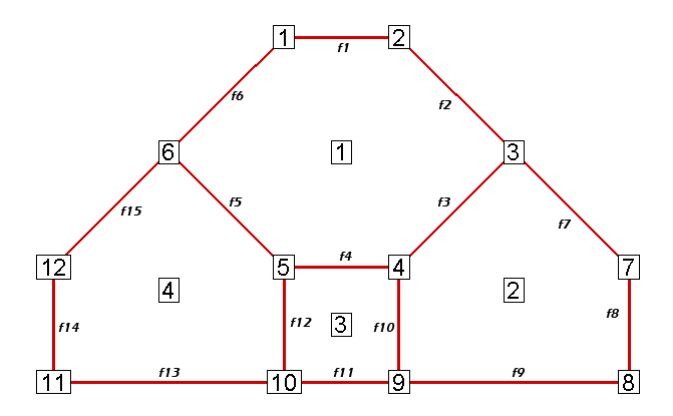

The neighboring elements can be determined using the right-hand rule:

- **2D Data**  For each face, place your right-hand along the face with your fingers pointing in the direction of incrementing node numbers (i.e. from Node 1 to Node 2). The right side of your hand will indicate the right element, and the left side of your hand will indicate the left element.
- **3D Data** For each face, curl the fingers of your right-hand following the order that the nodes were presented in the FaceNodes array. Your thumb will point to the right element. The left element is the other adjacent element. If the face has more than one neighboring element on a single side, you will need to use the FaceBoundaryConnectionCounts, FaceBoundaryConnectionElems and FaceBoundaryConnectionZones array.

The neighboring elements for each face are stored in the FaceRightElems and FaceLeftElems array. Each array is dimensioned by the total number of faces in the zone. The first value in each array is the right or left neighboring element for Face 1, followed by the neighboring element for Face 2, and so forth.

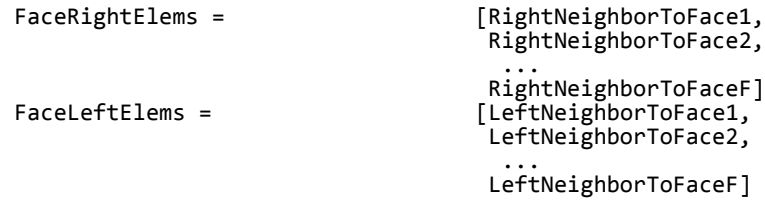

where F is the total number of faces

In the above plot, the face neighbors are as follows:

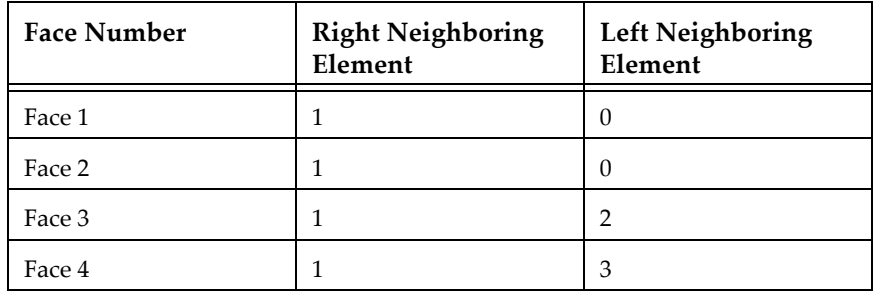

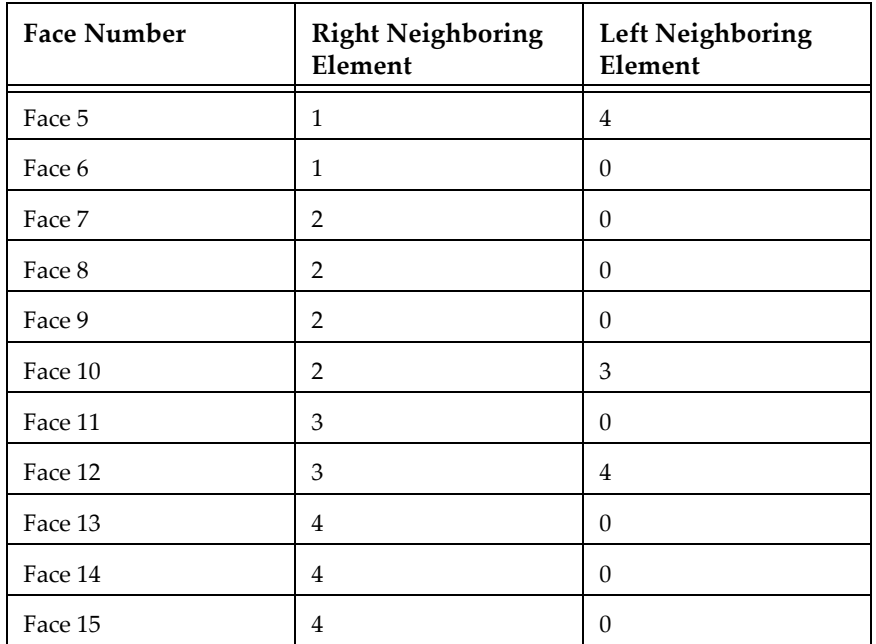

The number zero is used to indicate that the face is on the edge of the data (i.e. has "no neighboring element").

## **3 - 8.4 FaceBoundaryConnectionElements and Zones**

When working with multiple zones, an additional aspect is folded into the FaceLeftElems and FaceRightElems arrays. When the neighboring element is not within the current zone, you cannot identify the element by its element number alone. Instead you need to specify both the element number and its zone number. This is accomplished using the FaceBoundaryConnectionElements and FaceBoundaryConnectionZones arrays. For each boundary connection, the element number of the boundary connection is stored in the FaceBoundaryConnectionElements array while its zone number is stored in the FaceBoundaryConnectionZones array.

A negative value in the FaceLeftElems or FaceRightElems array is used to indicate that the neighboring element belongs to another zone. The magnitude of the negative number is a pointer to a value in the FaceBoundaryConnectionElements and FaceBoundaryConnectionZones arrays. For example, given the following FaceBoundaryConnectionElements and FaceBoundaryConnectionZones arrays:

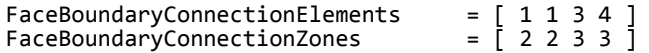

A value of -4 in the FaceLeftElems indicates that the left neighboring element for that face is element four in zone three.

# **3 - 8.5 Partially Obscured Boundary Faces**

A face on the boundary of a zone may be partially obscured by its boundary connections (neighboring elements). While Tecplot 360 does not draw fully obscured boundary faces (because it treats those faces as internal faces), Tecplot 360 does draw partially obscured boundary faces. Thus, Tecplot 360 requires definition of partially obscured boundary faces.

To indicate a partially obscured face, indicate the appropriate neighboring element as zero in the FaceBndryConnectionElems and FaceBndryConnectionZones arrays, followed by the actual neighboring elements. When Tecplot 360 sees a list of neighboring elements for a boundary face that begin with element zero, it marks that boundary face as partially obscured.

If Tecplot 360 sees a zero in FaceBndryConnectionElems that is not the first boundary element listed for a face, an error message will appear, indicating that either the partially obscured boundary face was not indicated correctly, or FaceBndryConnectionsElems and/or FaceBndryConnectionsZones was not completely filled out.

# <span id="page-54-0"></span>**3 - 9 Examples**

The following examples (written in C) provide a basic illustration of creating a \*.plt file using the TecIO library. If you plan to compile the examples, be sure to review the instructions in Section 3 - 6 "Linking [with the TecIO Library"](#page-23-1) first.

In order to keep the examples as simple as possible, error checking is not included. For complete details on the parameters used and the function syntax for each TecIO function, refer to [Section 3 - 7 "Binary Data](#page-24-0)  [File Function Reference"](#page-24-0). When creating a binary data file using the TecIO library, the functions must be called in a specific order. Refer to [Section 3 - 4 "Binary Data File Function Calling Sequence"](#page-22-0) for details.

# <span id="page-54-1"></span>**3 - 9.1 Face Neighbors**

This example illustrates how to (1) create two simple FE-quadrilateral zones and (2) create a face neighbor connection between the two zones. In order to keep the example as simple as possible, error checking is not included. If you plan to compile this example, be sure to include TECIO.h.

For complete details on the parameters used and the function syntax for each TecIO function, refer to [Section 3 - 7 "Binary Data File Function Reference".](#page-24-0) When creating a binary data file using the TecIO library, the functions must be called in a specific order. Refer to Section 3 - 4 "Binary Data File Function [Calling Sequence"](#page-22-0) for details.

# **Step 1 Initialize the data file using TECINI**

TECINI is required for all data files. It is used to: open the data file and initialize the file header information (name the data file, the variables for the data file, and the file type).

```
INTEGR4 Debug = 1;
  INTEGER4 VIsDouble = 0;
 INTEGER4 FileType = 0;
 INTEGR4 NumVars = 3;<br>INTEGR4 I = 0;= 0; /* Used to track return codes */
  I = TECINI112("Face Neighbors Example", /* Specifies the name 
                                            * of the entire 
                                           * dataset<br>*/*/
               "X Y P", / * Defines the
                                            * variables for the 
                                            * data file. Each 
                                            * zone must contain
                                            * each of the vars 
                                            * listed. The order
                                            * of the variables in
                                            * the list is used to
                                            * define the variable
                                            * number (e.g. X is 
                                            * Var 1.)
*/
                 "FaceNeighbors.plt", /* Specifies the 
                                           * file name.<br>*/
 */ 
\mathcal{L}^{\mathcal{L}} , where \mathcal{L}^{\mathcal{L}} , we have \mathcal{L}^{\mathcal{L}} , where \mathcal{L}^{\mathcal{L}}
```

```
 &FileType, /* The FileType is set to
                                  * zero, indicating it is
                                  * a full file (containing
                                  * both grid and solution
                                 * data).<br>*/*/
             &Debug,
             &VIsDouble);
```
### **Step 2 Create Zone 1**

After TECINI is called, call TECZNE to create one or more zones for your data file.

```
INTEGER4 ZoneType = 3; /* set the zone type to
                                * FEQuadrilateral 
 */
 INTEGER4 NumPts = 6;<br>INTEGER4 NumElems = 2;
 INTEGER4 NumElems = 2;<br>INTEGER4 NumFaces = 8;
 INTEGER4 NumFaces
 INTEGER4 ICellMax = \theta; /* not used */<br>INTEGER4 JCellMax = \theta; /* not used */
 INTEGER4 JCellMax = \theta; /* not used */<br>INTEGER4 KCellMax = \theta; /* not used */
 INTEGER4 KCellMax = 0;<br>double SolTime = 360.0;
 double SolTime
 INTEGER4 StrandID = \theta; /* StaticZone */<br>INTEGER4 ParentZn = \theta;
 INTEGER4 ParentZn = 0;<br>INTEGER4 IsBlock = 1;
 INTEGER4 IsBlock = 1; /* Block */<br>INTEGER4 NFConns = 1; /* Specify 1
                     = 1; /* Specify the number of Face
                                * Neighbor Connections in the 
                                * Zone. When this value is 
                                * greater than zero, TECFACE must 
                                * be called prior to creating the
                               * next zone or ending the file.<br>*/ */
 /* Specify the Face Neighbor Mode. 
  * A value of 2 indicated that the face neighbor mode is global
  * one-to-one. The scope of the face neighbors (local or 
  * global) is with respect to the zones. A value of global 
  * indicates that the face neighbor(s) is/are shared aross zones;
  * a value of local indicates that the face neighbor(s) are 
  * shared within the current zone. The terms one-to-one and 
  * one-to-many are used to indicate whether the face in question
  * is shared with one cell or several cells. 
  * For example, if your data is arranged as follows:
 ----------------------- 
| | | | | | | | | | | | | |
 | 1 | 2 | 3 |
 | | | |
 -----------------------
 | | |
 | 4 | 5 | 
 | | |
 -----------------------
  * The face between 1 & 4 is local-one-to-one. The face between
  * 5 and (2 & 3) is local one-to-many.
  */
 INTEGR4 FNMode = 2;INTEGER4 TotalNumFaceNodes = 1; /* Not used for
                                       * FEQuad zones*/<br>= 1; /* Not used for
 INTEGER4 NumConnectedBoundaryFaces
```
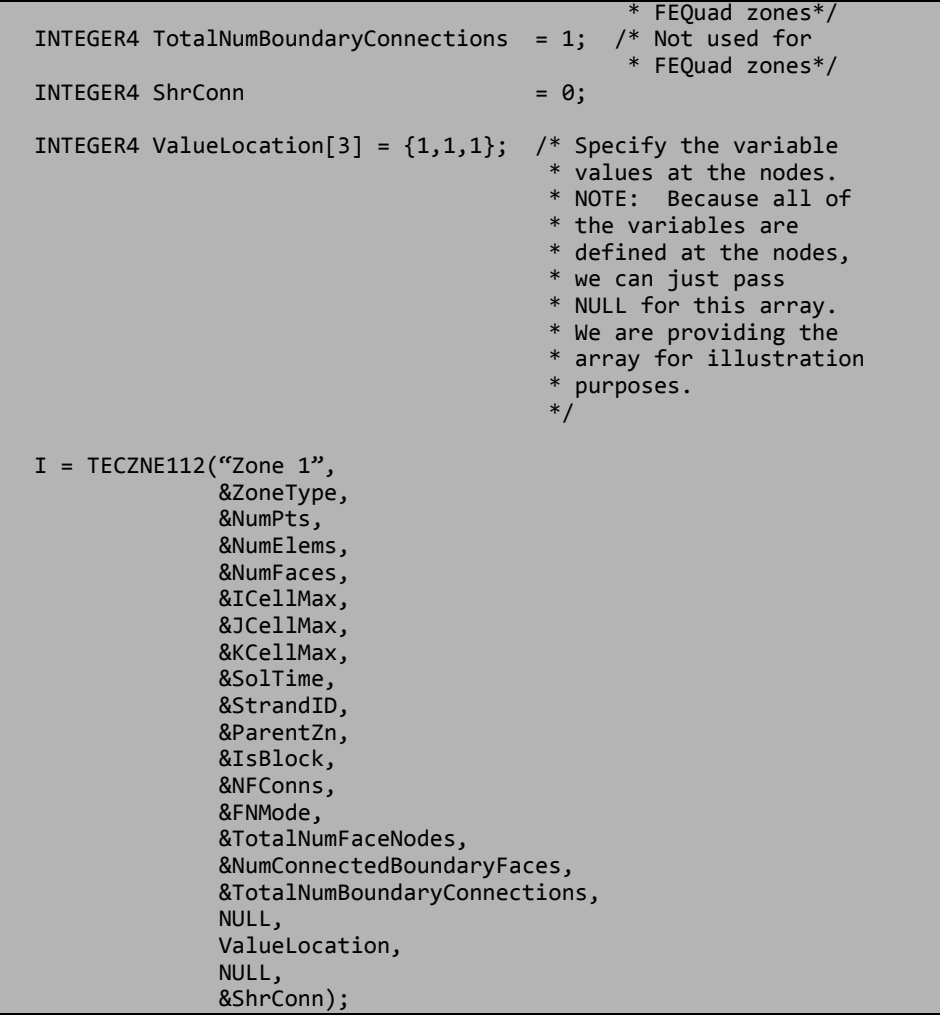

## **Step 3 Define the node numbering for Zone 1**

For this example, we will create 2 rectangular cells in Zone 1. Before defining your variables, you must establish a consistent node numbering scheme for your data. Once the node numbers are defined, supply the variable values in the node numbering order. In this example, Node 1 is defined at  $X = 0$  and  $Y = 0$ . As such, the first value supplied for X (i.e. X[0]) is 0. Similarly, the first value supplied for Y is 0.

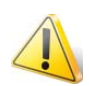

It is important that you refer to node numbers consistently. The node numbers will be used later to define the connectivity for each element.

For this example, we will create two quadrilateral elements. The node numbering for the elements is defined in the following picture.

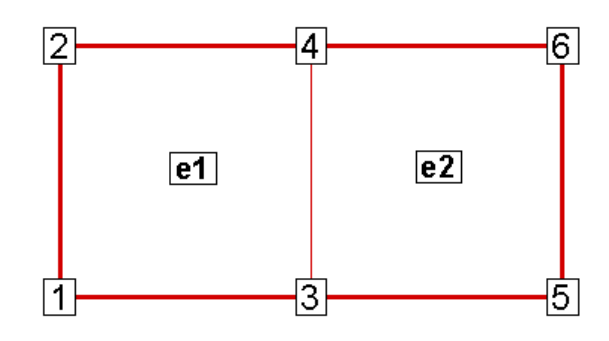

### **Step 4 Set up the variable values**

The variable values will be written to the file using TECDAT. Because we are specifying nodal variables (as specified via the ValueLocation parameter in TECZNE), each variable is dimensioned by the number of points (NumPts) in the Zone. You have the option to specify some variables with nodal values and some with cell-centered values. Refer to the **Section** "TECZNE112" on page 46 for details.

```
 float *X = new float[NumPts];
 float *Y = new float [NumPts];
 float *P = new float [NumPts];
  /* For this example, we will create 2 rectangular cells in Zone
   * 1. Before defining your variables, you must establish a
   * consistent node numbering scheme for your data. Once the
   * node numbers are defined, supply the variable values in the
   * node numbering order. In this example, node 1 is defined at
* X = 0 and Y = 0. As such, the first value supplied for X
 * (i.e. X[0]) is 0. Similarly, the first value supplied for Y
   * is 0.
 * 
   * It is important that you refer to node numbers consistently. 
   * The node numbers will be used later to define the 
   * connectivity for each element. 
   */
 X[0] = 0;X[1] = 0;X[2] = 1;X[3] = 1;X[4] = 2;X[5] = 2;Y[0] = 0;
 Y[1] = 1;Y[2] = 0;Y[3] = 1;Y[4] = 0;Y[5] = 1; for(INTEGER4 ii=0; ii<NumPts; ii++)
   P[i] = (float)(NumPts - ii); INTEGER4 DIsDouble = 0; /* Set DIsDouble to zero to use 
                            * variables in float format.<br>*/ */
```
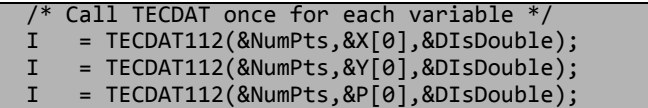

## **Step 5 Define the connectivity list for Zone 1**

The Connectivity List is used to specify the nodes that compose each element. When working with nodal variables, the numbering of the nodes is implicitly defined when the variables are declared. The first value of each variable is for node one, the second value for node two, and so on.

Because this zone contains two quadrilateral elements, we must supply 8 values in the connectivity list. The first four values define the nodes that form Element 1. Similarly, the second four values define the nodes that form Element 2.

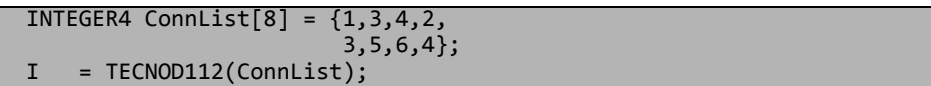

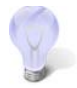

It is important to provide the node list in either a clockwise or counter-clockwise order. Otherwise, your elements will be misshapen. For example, if the first two numbers in the above connectivity list were switched, the zone would appear as follows:

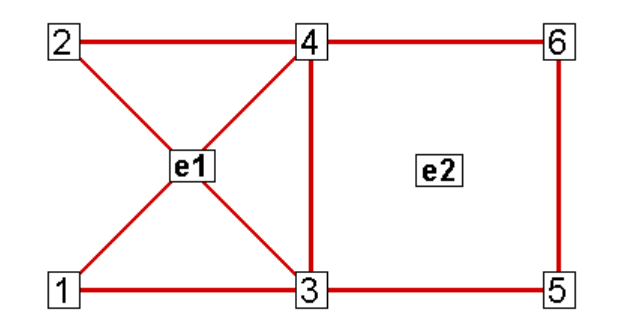

### **Step 6 Define the face neighbor connections for Zone 1**

Now that TECNOD or TECNODE has been called, the creation of Zone 1 is complete. However, in this example, we will define a face neighbor between Zone 1 and Zone 2 (to be created later in the example). Face Neighbor connections are used to define connections that are not created via the connectivity list. For example, local face neighbors may need to be defined when a zone wraps onto itself and global face neighbors may need to be defined to smooth edges across zones. Face Neighbors are used when deriving variables and drawing contours.

In this example, we are creating a face neighbor connection between Cell 2 in Zone 1 and Cell 1 in Zone 2. The information required when specifying face neighbors depends upon the type of connection. Refer to [Section "TECFACE112" on page 28](#page-27-1) for details.

In this case, we must supply the following information (in the order provided):

- the cell number in the current zone that contains the face neighbor
- the number of the face in that cell that contains the face neighbor
- the number of the other zone to which the face is connected

• the number of the cell in the other zone to which the face is connected

The face numbering for **Cell-based** finite elements is defined using [Figure 3-1 on page 30.](#page-29-0) In this example, Face 2 in Cell 2 in the current zone is connected to Cell 1 in Zone 2.

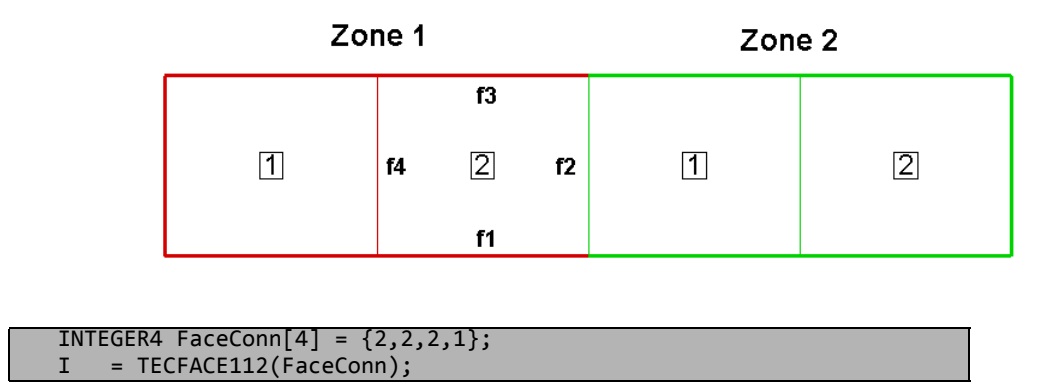

# **Step 7 Create Zone 2**

The creation of Zone 1 is complete. We are ready to create Zone 2. For simplicity, Zone 2 is a copy of Zone 1 shifted along the X-axis. As such, many of the variables used to create Zone 1 are re-used here.

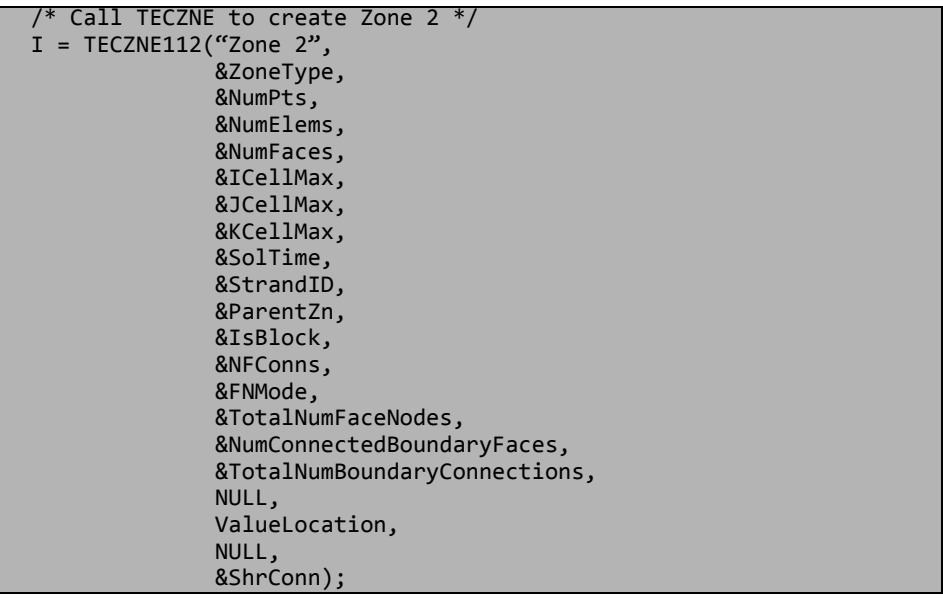

## **Step 8 Define the variables for Zone 2**

Because Zone 2 is a copy of Zone 1, shifted along the X-axis, we can share the Y variable definition used to Zone. We will also create a second pressure variable for Zone 2 (P2).

```
float *X2 = new float[NumPts];
 float *P2 = new float [NumPts];
  for(INTEGER4 ii=0; ii<NumPts; ii++)
\overline{\phantom{a}} X2[ii] = X[ii] + 2;
P2[i] = 2 * (float)ii;
```

```
 }
I = TECDAT112(&NumPts,&X2[0],&DIsDouble);<br>I = TECDAT112(&NumPts,&Y[0], &DIsDouble);
I = TECDAT112(&NumPts, \&Y[0], &DIsDouble);<br>I = TECDAT112(&NumPts, \&P2[0], &DIsDouble);
       I = TECDAT112(&NumPts,&P2[0],&DIsDouble);
 delete X;
 delete Y;
 delete P;
 delete X2;
 delete P2;
```
# **Step 9 Define the connectivity list for Zone 2**

As with Zone 1, we must define the connectivity list for Zone 2. Because, the node numbering restarts at one for each new zone and the nodal arrangement is identical between the two zones, we may reuse the connectivity list from Zone 1.

```
= TECNOD112(ConnList);
```
# **Step 10 Define the face neighbor connections for Zone 2**

We will now specify the face neighbor connection with respect to our new current zone of Zone 2.

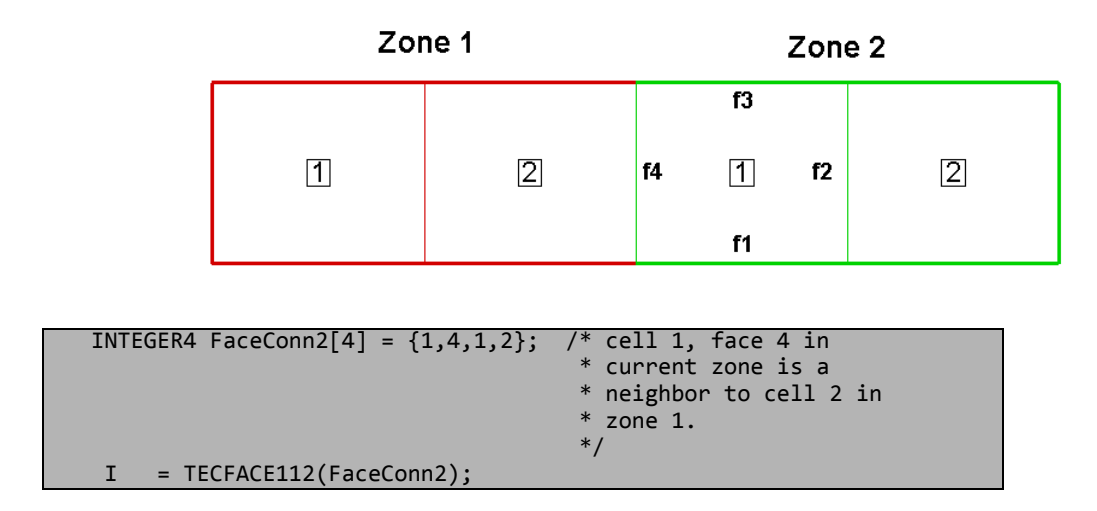

# **Step 11 Close the file**

Call TECEND to close the file.

 $I = TECEND112();$ 

# *Summary*

When the preceding code is compiled and built, the data file will look as follows (with the Mesh and Edge layers turned-on):

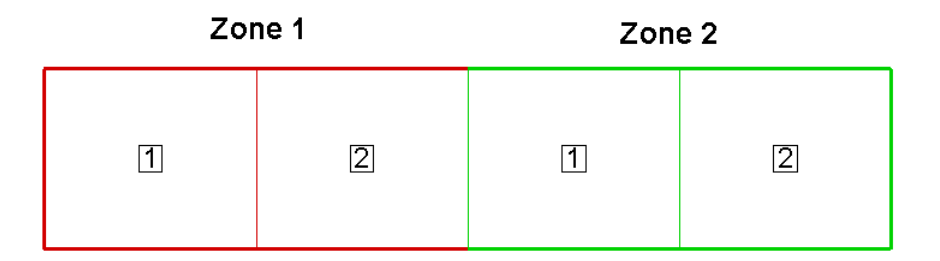

With the Mesh layer deactivated, the data set will look as follows:

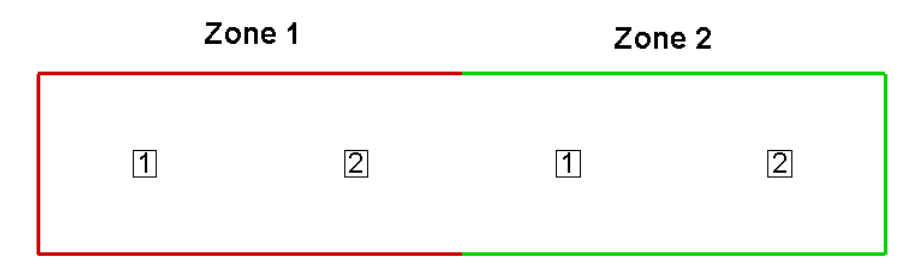

If we had not included face neighbor connections, an Edge line would be drawn in between the two zones.

# <span id="page-61-0"></span>**3 - 9.2 Polygonal Example**

The following example (written in C++) illustrates how to create a single octagonal cell using the TecIO library.

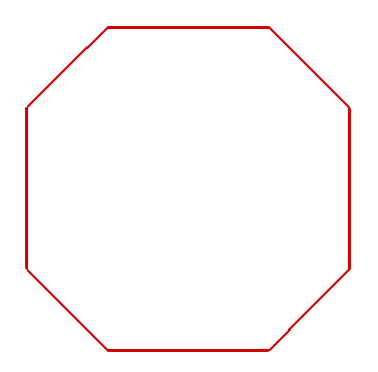

In order to keep the example as simple as possible, error checking is not included. If you plan to compile this example, be sure to include TECIO.h. The source files for this example can be downloaded separately as part of the TecIO package at [www.tecplot.com,](http://www.tecplot.com/downloads/tecio-library/) in *\util\tecioexamples\octagon*. TECIO.h is included in your *\include* folder.

For complete details on the parameters used and the function syntax for each TecIO function, refer to Section  $\overline{3}$  - 7 "Binary Data File Function Reference". When creating a binary data file using the TecIO library, the functions must be called in a specific order. Refer to Section 3 - 4 "Binary Data File Function [Calling Sequence"](#page-22-0) for details.

### **Step 1 Initialize the data file using TECINI**

TECINI is required for all data files. It is used to: open the data file and initialize the file header information (name the data file, the variables for the data file, and the file type).

```
INTEGR4 Debug = 1;
  INTEGER4 VIsDouble = 0;
  INTEGER4 FileType = 0;
  INTEGER4 I; /* used to check return codes */
^{\prime} * Open the file and write the Tecplot datafile 
   * header information 
   */
 I = TECINI112("Octagon",<br>"X Y P",
                            /* Defines the variables for the data
                              * file. Each zone must contain each 
                              * of the vars listed here. The order 
                              * of the variables in the list is 
                              * used to define the variable number 
                              * (e.g. X is Variable 1). When 
                              * referring to variables in other 
                              * TecIO functions, you will refer to 
                              * thevariable by its number.
 */
                "Octagon.plt",<br>", \frac{m}{r} /*
                            /* scratch directory */ &FileType,
                 &Debug,
                 &VIsDouble);
```
### **Step 2 Create Zone 1**

After TECINI is called, call TECZNE to create one or more zones for your data file.

```
 /* In this example, we will create a single octagonal cell in 
    * Tecplot 360's polyhedral file format.
    */ 
 INTEGER4 ZoneType = 6; /* FEPolygon */<br>INTEGER4 NumNodes = 8; /* Number of not<br>INTEGER4 NumElems = 1; /* Number of oc<br>INTEGER4 NumFaces = 8; /* Number of fa
                                        1<sup>*</sup> Number of nodes in the octagon.*/
                                       1<sup>*</sup> Number of octagonal elements. */
                                        /* Number of faces in the octagon.*/<br>/* Not Used */
  INTEGER4 ICellMax = 0; /* Not Used */<br>INTEGER4 JCellMax = 0; /* Not Used */
  INTEGER4 JCellMax = 0; /* Not Used */<br>INTEGER4 KCellMax = 0; /* Not Used */
  INTEGR4 KCellMax = 0;double SolTime = 360.0;
  INTEGER4 StrandID = \theta; /* Static Zone */<br>INTEGER4 ParentZn = \theta; /* No Parent Zone */
  INTEGER4 ParentZn = \theta; /* No Parent ZnTEGER4 IsBlock = 1; /* Block */
INTEGER4 IsBlock = 1; /* Block */
INTEGER4 NFConns = 0;
  INTEGR4 FNMode = 0; /* For polygonal zones, the total number of face nodes is equal 
    * to twice the number of nodes. This is because, each face
    * has exactly two nodes.
    */
   INTEGER4 NumFaceNodes = 2 * NumNodes; 
   /* Boundary Faces and Boundary Connections are not used in this
    * example.
 */
```

```
INTEGR4 NumBFaces = 0;
  INTEGER4 NumBConnections = 0;
 INTEGER4 ShrConn = 0;
  I = TECZNE112("Octagonal Zone", 
                 &ZoneType,
                 &NumNodes,
                 &NumElems,
                 &NumFaces,
                 &ICellMax,
                 &JCellMax,
                 &KCellMax,
                 &SolTime,
                 &StrandID,
                 &ParentZn,
                 &IsBlock,
                 &NFConns,
                 &FNMode,
                 &NumFaceNodes, 
                 &NumBFaces, 
                 &NumBConnections,
                 NULL, 
                 NULL, /* When Value Location is not specified, 
                         * Tecplot will treat all variables as
                         * nodal variables.
 */
                 NULL, 
                 &ShrConn);
```
## <span id="page-63-0"></span>**Step 3 Define node numbering**

For this example, we will create a single octagonal cell. Before defining your variables, you must establish a consistent node numbering scheme for your data. Once the node numbers are defined, supply the variable values in the node numbering order. In this example, Node 1 is defined at  $X = .25$  and  $Y = 0$ . As such, the first value supplied for X (i.e. X[0]) is .25. Similarly, the first value supplied for Y is 0.

It is important that you refer to node numbers consistently. The node numbers will be used later to define the connectivity for each element.

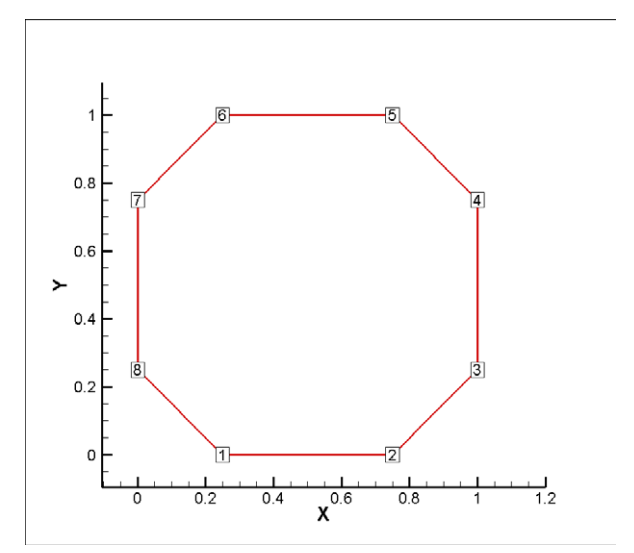

### **Step 4 Set up the variable values**

Write the variable values to the file using TECDAT. Because we are specifying nodal variables (as specified via the ValueLocation parameter in TECZNE), each variable is dimensioned by the number of points (NumPts) in the Zone. You have the option to specify some variables with nodal values and some with cell-centered values. Refer to **Section** "TECZNE112" on page 46 for details.

The order of the values supplied for each nodal variable is determined by the node numbering established in [Step 3](#page-63-0). The first value for each variable is for Node 1, the second value for each variable is for Node 2 and so forth.

```
V1 = {ValueAtNode1, ValueAtNode2, ..., ValueAtNodeN}
```
*where N is the total number of nodes*

```
float *X = new float[NumNodes];float *Y = new float[NumNodes];
  float *P = new float[NumNodes];
  //Define the grid values.
 X[0] = 0.25;Y[0] = 0.0;X[1] = 0.75;Y[1] = 0.0;X[2] = 1.0;Y[2] = 0.25;X[3] = 1.0;Y[3] = 0.75;X[4] = 0.75;Y[4] = 1.0;X[5] = 0.25;Y[5] = 1.0;X[6] = 0.0;Y[6] = 0.75;X[7] = 0.0;Y[7] = 0.25;for (INTEGER4 ii = 0; ii < 8; ii++)
   P[i] = .5; /* Write out the field data using TECDAT */
 INTEGER4 DIsDouble = 0; /* set IsDouble to 0 to use float
                            * variables. */
 I = TECDAT112(&NumNodes, X, &DIsDouble);
 I = TECDAT112(&NumNodes, Y, &DIsDouble);
 I = TECDAT112(&NumNodes, P, &DIsDouble);
  delete X;
  delete Y;
  delete P;
```
# **Step 5 Define the Face Nodes**

The FaceNodes array is used to indicate which nodes define which face. As mentioned earlier, the number of the nodes is implicitly defined by the order in which the nodal data is provided. The first value of each nodal variable describes Node 1, the second value describes Node 2, and so on.

The face numbering is also implicitly defined. Because there are two nodes in each face of any polygonal zone, the first two nodes provided define Face 1, the next two define Face 2 and so on. If there was a variable number of nodes used to define the faces, the array would be more complicated. Refer to Section [3 - 9.4 "Multiple Polygonal Zones"](#page-78-0) for an example.

The following picture describes the face numbering for this example:

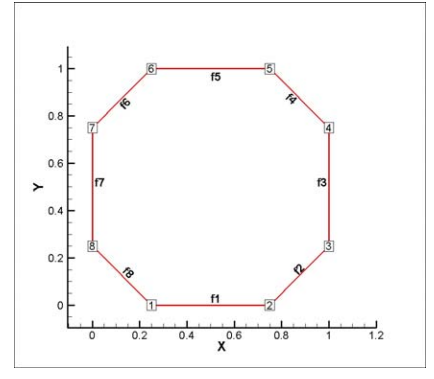

As you can see, Face 1 is defined by Nodes 1 and 2, Face 2 is defined by Nodes 2 and 3, and so forth. Because of this simple arrangement, we can use a for-loop to define all but the end points of the face nodes array.

```
 INTEGER4 *FaceNodes = new INTEGER4[NumFaceNodes];
/*
    * Loop over number of sides, and set each side to two
    consecutive nodes.
 */
 for ( INTEGER4 ii = 0; ii < 8; ii++ )
\overline{\phantom{a}}Facehodes[2*ii] = ii+1; FaceNodes[2*ii+1] = ii+2;
 }
  FaceNodes[15] = 1;
```
## **Step 6 Define the right and left elements of each face**

The last step for writing out the polygonal data is to define the right and left neighboring elements for each face. The neighboring elements can be determined using the right-hand rule. For each face, place your right-hand along the face with your fingers pointing the direction of incrementing node numbers (i.e. from Node 1 to Node 2). The right side of your hand will indicate the right element, and the left side of your hand will indicate the left element. Refer to [Section 3 - 8.3 "FaceRightElems and FaceLeftElems"](#page-52-0) for details.

The number zero is used to indicate that there isn't an element on that side of the face (i.e. the face is on the edge of the data set). This is referred to as "no neighboring element".

Because of the way we numbered the nodes and faces, the right element for every face is the element itself (Element 1) and the left element is "no-neighboring element" (Element 0).

```
 INTEGER4 *FaceLeftElems = new INTEGER4[NumFaces];
  INTEGER4 *FaceRightElems = new INTEGER4[NumFaces];
 for (INTEGER4 ii = 0; ii < NumFaces; ii++)
    {
     FaceleftElements[i] = 0;FaceRightElems[i] = 1; }
```
### **Step 7 Close the file**

Call TECEND to close the file.

 $I = TECEND112()$ ;

### <span id="page-66-0"></span>**3 - 9.3 Multiple Polyhedral Zones**

The following example demonstrates how to create two polyhedral zones, a rectangular solid and a prism. The resulting image is a three-dimensional arrow (shown below).

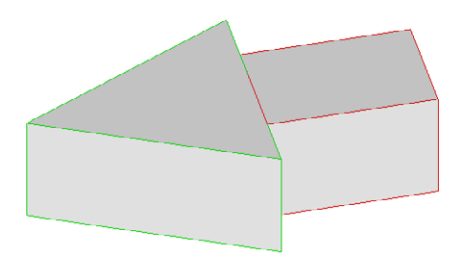

This example covers the following topics: polyhedral data, working with multiple zones, and specifying partially obscured faces. In order to keep the example as simple as possible, error checking is not included. If you plan to compile this example, be sure to include: *TECIO.h*. The source files for this example are downloadable in the TecIO package from [www.tecplot.com](http://www.tecplot.com/downloads/tecio-library/), in *\util\tecioexamples\arrow.*

For complete details on the parameters used and the function syntax for each TecIO function, refer to [Section 3 - 7 "Binary Data File Function Reference".](#page-24-0) When creating a binary data file using the TecIO library, the functions must be called in a specific order. Refer to [Section 3 - 4 "Binary Data File Function](#page-22-0)  [Calling Sequence"](#page-22-0) for details.

## **Step 1 Initialize the data file using TECINI**

TECINI is required for all data files. This function opens the data file and initializes the file header information (names the data file, the variables for the data file, and the file type)

```
INTEGR4 Debug = 1;
  INTEGER4 VIsDouble = 1;
 INTEGER4 FileType = 0;
  INTEGER4 I;
  /* Open the file and write the Tecplot datafile 
   * header information 
   */
 I = TECINI112("Multiple polyhedral zones", /* Name of the entire
                                        * dataset.
*/
```
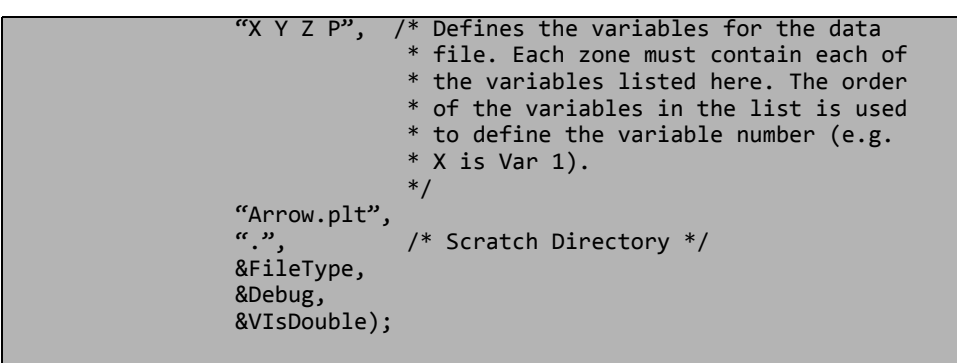

### **Step 2 Create Zone 1 (rectangle)**

After TECINI is called, call TECZNE to create one or more zones for your data file. In this example, Zone 1 contains a single rectangular solid created as a face-based finite element (i.e. polyhedral zone). The zone has eight points (or nodes), six faces and one element.

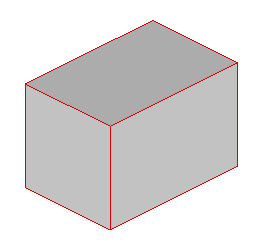

```
 /* TECZNE Parameters */
                                        = 7; /* sets the zone type
                                               * to polyhedral */
INTEGER4 NumPts Rect = 8;
INTEGER4 NumElems Rect = 1;
INTEGER4 NumFaces_Rect = 6;<br>INTEGER4 ICellMax = 0;
INTEGER4 ICellMax = 0; /* not used */<br>INTEGER4 JCellMax = 0; /* not used */= 0; /* not used */
INTEGER4 KCellMax = 0; /* not used */
double SolutionTime = 0.0;<br>INTEGER4 StrandID = 0;
INTEGER4 StrandID = \theta;<br>INTEGER4 ParentZone = \theta;
INTEGER4 ParentZone
INTEGER4 IsBlock = 1;<br>INTEGER4 NumFaceConnections = 0; /* not used */
INTEGER4 NumFaceConnections = \theta; /* not used */<br>INTEGER4 FaceNeighborMode = 1; /* not used */
INTEGER4 FaceNeighborMode = 1;<br>INTEGER4 SharConn = 0;INTEGER4 SharConn
 /* In a rectangular solid, each face is composed of four nodes. 
  * As such, the total number of face nodes is twenty-four (four 
  * nodes for each of the six faces).
  */
INTEGER4 TotalNumFaceNodes_Rect = 24;
 /* There is one connected boundary face in this zone (the face on
  * the rectangle adjacent to the arrowhead). Refer to the Data
  * Format Guide for additional information. */
INTEGER4 NumConnBndryFaces_Rect = 1;
 /* The connected boundary face has one connection, the face on 
  * the bottom of the arrowhead. A connection is an element-zone 
 * tuple that indicates a neighboring element (and its zone) when
 * the neighboring element is in a different zone. Generally,
  * there will be one boundary connection for each boundary face.
  */
```

```
INTEGER4 TotalNumBndryConns Rect = 1;
 /* For illustrative purposes, the grid variables (X, Y, and Z) 
 * are nodal variables (i.e. ValueLocation = 1), and the pressure
    variable (P) is a cell-centered variable (i.e.
  * ValueLocation = 0).
   */
  INTEGER4 ValueLocation[4] = { 1, 1, 1, 0 };
  I = TECZNE112("Zone 1: Rectangular Solid",
                 &ZoneType,
                 &NumPts_Rect,
                 &NumElems_Rect,
                 &NumFaces_Rect,
                 &ICellMax,
                 &JCellMax,
                 &KCellMax,
                 &SolutionTime,
                 &StrandID,
                 &ParentZone,
                 &IsBlock,
                 &NumFaceConnections,
                 &FaceNeighborMode,
                 &TotalNumFaceNodes_Rect,
                 &NumConnBndryFaces_Rect,
                 &TotalNumBndryConns_Rect,
                 NULL,
                 ValueLocation,
                 NULL,
                 &SharConn);
```
# **Step 3 Set variable values for Zone 1 (rectangle)**

Now that the zone has been created, write the variable values to the file by calling TECDAT. While there are more elegant ways to define the grid coordinates for the rectangle, the values are defined explicitly for simplicity.

Using the picture below, define the variable values.

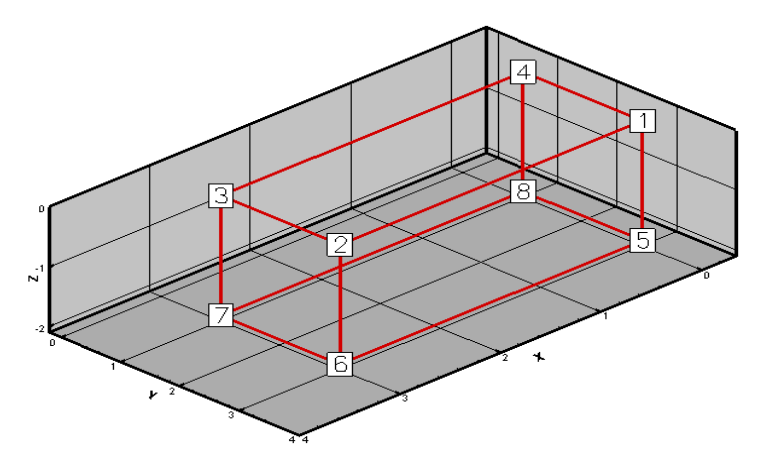

For nodal variables, provide the values for each variable in nodal order. Similarly, for cell-centered values, provide the variable values in cell order. The location of each variable is specified with TECZNE.

```
 //set variable values (X_Rect, Y_Rect, Z_Rect & P_Rect)
 double *X_Rect = new double[NumPts_Rect];
```

```
double *Y Rect = new double[NumPts Rect];
  double *Z_Rect = new double[NumPts_Rect];
  double *P_Rect = new double[NumElems_Rect];
 for(INTEGER4 ii = 0; ii <= NumPts_Rect/2; ii+= 4)
\overline{\phantom{a}}X Rect[ii] = 0;
      X_Rect[ii+1] = 3;X Rect[ii+2] = 3;
      X Rect[ii+3] = 0;
      Y_Rect[i] = 3;Y_Rect[ii+1] = 3; Y_Rect[ii+2] = 1;
      Y<sup>Rect[ii+3] = 1;</sup>
     }
 for(INTER4 ii = 0; ii<4; ii++)Z Rect[ii] = 0;for(INTEGR4 ii = 4; ii < NumPts\_Rect; ii++)Z<sup>Rect[i]</sup> = -2;
  P_Rect[0] = 10;
  INTEGER4 IsDouble = 1;
 I = TECDAT112(&NumPts_Rect, X_Rect, &IsDouble);<br>I = TECDAT112(&NumPts_Rect, Y_Rect, &IsDouble);
 I = TECDAT112(8NumPts\_Rect, I = TECDAT112(&NumPts_Rect, Z_Rect, &IsDouble);
  I = TECDAT112(&NumElems_Rect, P_Rect, &IsDouble);
```
## **Step 4 Define the facemap data for Zone 1**

Using the following figure, specify which nodes define which face.

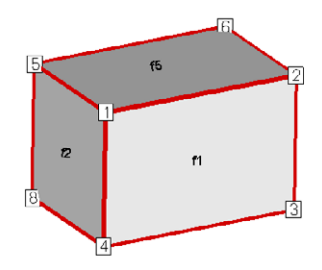

*Figure 3-3.* Zone 2 of the sample data. Node 7 is obscured from view and located in the back-left hand corner. Face 6 is the bottom face. Face 3 is opposite Face 1 and Face 4 is opposite Face 2.

In order to specify the face map data, you must first specify how many nodes are in each face using the FaceNodeCounts array. After defining the FaceNodeCounts array, use the FaceNodes array to identify the nodes that compose each face. Refer to [Section 3 - 8.2 "FaceNodeCounts and FaceNodes"](#page-51-0) for additional information.

```
 /* The FaceNodeCounts array is used to describe the number of 
 * nodes in each face of the zone. The first value in the array 
  * is the number of nodes in Face 1, the second value is the 
 * number of nodes in Face 2 and so forth. In this example, each 
 * face of the zone has four nodes.
 */
```

```
 INTEGER4 *FaceNodeCounts_Rect = new INTEGER4[NumFaces_Rect];
     //For this particular zone, each face has the 4 nodes
     for(INTEGER4 ii=0;ii<NumFaces_Rect;ii++)
       FaceNodeCounts_Rect[ii] = 4;
  /* The FaceNodes array is used to specify the nodes that compose 
     * each face. For each face (n of N), the number of nodes used 
     * to define the face is specified by the nth value in the 
     * FaceNodeCounts array. For example, if the first value in the
     * FaceNodeCounts array is 4 (indicating Face 1 is composed of 
     * four nodes), the first four values in the FaceNodes array are
     * the node numbers of the nodes in Face 1.
\star * ------------ 
     * WARNING
     * When providing the node numbers for each face, you must 
     * provide the node numbers in a consistent order (either 
    * clockwise or counter-clockwise. Providing the node numbers 
     * out of order results in contorted faces.
* ------------
     */
 INTEGER4 *FaceNodes Rect = new INTEGER4[TotalNumFaceNodes Rect];
  //Nodes for Face 1
 FaceNodes_Rect[0] = 1;<br>FaceNodes Rect[1] = 2;
 FaceNodes_Rect[1] = 2;<br>FaceNodes Rect[2] = 3;
 FaceNodes Rect[2]
 FaceNodes\_Rect[3] = 4; //Nodes for Face 2
 FaceNodes_Rect[4] = 1;<br>FaceNodes Rect[5] = 4;
 FaceNodes Rect[5]FaceNodes\_Rect[6] = 8;FaceNodes\_Rect[7] = 5; //Nodes for Face 3
  FaceNodes_Rect[8] = 5;
 Facehodes<sub>—</sub>Rect[9] = 8; FaceNodes_Rect[10] = 7;
 FaceNodes_Rect[11] = 6;
  //Nodes for Face 4
  FaceNodes_Rect[12] = 2;
 FaceNodes Rect[13] = 6;
 Facehodes<sub>—</sub>Rect[14] = 7;FaceNodes Rect[15] = 3;
 //Nodes for Face 5
FaceNodes\_Rect[16] = 6;FaceNodes\_Rect[17] = 2; FaceNodes_Rect[18] = 1;
 FaceNodes_Rect[19] = 5;
  //Nodes for Face 6
 FaceNodes Rect[20] = 3;
 FaceNodes Rect[21] = 7;
  FaceNodes_Rect[22] = 8;
  FaceNodes_Rect[23] = 4;
```
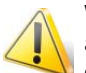

When providing the node numbers for each face, you must provide the node numbers in a consistent order (either clockwise or counter-clockwise. Providing the node numbers out of order results in contorted faces.

# **Step 5 Specify the neighboring elements for Zone 1**

The next step for writing out the polyhedral data is to define the right and left neighboring elements for each face. The neighboring elements can be determined using the right-hand rule. For each face, place your right-hand along the face with your fingers pointing the direction of incrementing node numbers (i.e. from Node 1 to Node 2). The right side of your hand will indicate the right element, and the left side of your hand will indicate the left element. Refer to [Section 3 - 8.3 "FaceRightElems and FaceLeftElems"](#page-52-0) for details.

The number zero is used to indicate that there isn't an element on that side of the face. A negative number is used when the neighboring element is in another zone. The value of the negative number along with the FaceBndryConnectionCounts array points to the position in the FaceBoundaryConnectionElems and FaceBoundaryConnectionZones arrays that defines the element and zone numbers of the neighboring element. Refer to [Step 6](#page-72-0) for details.

Because of the way we numbered the nodes and faces, the right element for every face (except the face connected to the arrowhead) is the element itself (Element 1) and the left element is "no-neighboring element" (Element 0).

```
 INTEGER4 *FaceLeftElems_Rect = new INTEGER4[NumFaces_Rect];
  INTEGER4 *FaceRightElems_Rect = new INTEGER4[NumFaces_Rect];
  /* Since this zone has just one element, all leftelems are 
   * NoNeighboring Element and all right elems are itself
   */
  for(INTEGER4 ii=0;ii<NumFaces_Rect;ii++)
    { 
      FaceRightElems Rect[ii] = 1;
      FaceLeftElems Rect[i] = 0; }
  /* The negative value in the FaceLeftElems array indicates that
    * the face is connected to an element in another zone. In this 
   * case, Face 4 is connected to a face in Zone 2 (to be defined 
   * later in the example). The FaceBoundaryConnectionElems array
   * lists all of the element numbers in other zones that the 
    * current zone shares boundary connections with. Similarly, the 
   * FaceBoundaryConnectionZones array lists all of the zone numbers
   * with which the current zone shares boundaries. A negative 
   * value in the FaceLeftElems or FaceRightElems array indicates 
   * the position within these arrays that defines the neighboring 
   * element and zone for a face. 
* * For example, if the FaceBoundaryConnectionElems array is: 
    * [1 8 2] and the FaceBoundaryConnectionZones array is: [2 5 3],
    * a FaceLeftElems or FaceRightElems value of -2 indicates that 
   * the face in question has a boundary connection with Element 8 
   * in Zone 5.
   */
 FaceLeftElems_Rect[3] = -1;
```
#### **Step 6 Define boundary connections for Zone 1**

The last step for defining the rectangular solid is to describe the boundary connections and call TECPOLY.

```
 /* The FaceBndryConnectionCounts array is used to define the 
    * number of boundary connections for each face that has a 
    * boundary connection. For example, if a zone has three boundary
    * connections in total (NumConnectedBoundaryFaces), two of those
    * boundary connections are in one face, and the remaining 
    * boundary connection is in a second face, the 
    * FaceBndryConnectionCounts array would be: [2 1]. 
    * In this example, the total number of connected boundary faces 
    * (specified via TECZNE) is equal to one, so the 
    * FaceBoundaryConnectionCounts array contains a single value (1).
    */
   INTEGER4 *FaceBndryConnCounts_Rect = new 
INTEGER4[NumConnBndryFaces_Rect];
   FaceBndryConnCounts_Rect[0] = 1;
   /* The value(s) in the FaceBndryConnectionElems and 
 * FaceBndryConnectionZones arrays specify the element number and
 * zone number, respectively, that a given boundary connection is
    * connected to. In this case, the boundary connection face is
    * connected to Element 1 in Zone 2.
    */
   INTEGER4 *FaceBndryConnElems_Rect = new 
INTEGER4[TotalNumBndryConns_Rect];
   INTEGER4 *FaceBndryConnZones_Rect = new 
INTEGER4[TotalNumBndryConns_Rect];
  FaceBndryConnElems Rect[0] = 1; FaceBndryConnZones_Rect[0] = 2;
   I = TECPOLY112(FaceNodeCounts_Rect,
                  FaceNodes_Rect,
                  FaceLeftElems_Rect,
                  FaceRightElems_Rect,
                  FaceBndryConnCounts_Rect,
                  FaceBndryConnElems_Rect,
                 FaceBndryConnZones Rect);
   /* cleanup */
   delete X_Rect;
   delete Y_Rect;
   delete Z_Rect;
   delete P_Rect;
   delete FaceNodeCounts_Rect;
   delete FaceNodes_Rect;
   delete FaceLeftElems_Rect;
   delete FaceRightElems_Rect;
   delete FaceBndryConnCounts_Rect;
   delete FaceBndryConnElems_Rect;
   delete FaceBndryConnZones_Rect;
```
#### **Step 7 Create Zone 2**

The data for Zone 1 has been written to the data file, so we are ready to create Zone 2. For simplicity, we will reuse many of the variables from that are not relevant to this tutorial.

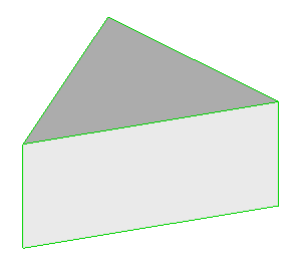

Zone 2 (the arrowhead or prism) has a single element composed of six nodes and five faces.

```
 //TECZNE Parameters
 INTEGER4 NumPts Prism = 6;
 INTEGER4 NumElems_Prism = 1;<br>INTEGER4 NumFaces Prism = 5;
  INTEGER4 NumFaces_Prism = 5; 
  /* The prism is composed of two triangular faces and three 
   * rectangular faces. The total number of face nodes is the sum 
   * of the nodes in each triangular face (2 times 3) and the nodes
   * in each rectangular face (3 times 4).
   */
  INTEGER4 TotalNumFaceNodes_Prism = 18;
  /* As with Zone 1, Zone 2 has one connected boundary face, the 
   * face that is connected to Zone 1.
 */
  INTEGER4 NumConnBndryFaces_Prism = 1;
  /* In this case, we have set the total number of boundary 
   * connections for the connected face to two. The first boundary 
   * connection is the connection to Zone 1. The second boundary 
   * connection is used to indicate that the face is only partially
   * obscured by the face from Zone 1. If we omitted the second 
   * boundary connection, the connected face of the prism would
    * disappear if the rectangular zone was deactivated.
 */
  INTEGER4 TotalNumBndryConns_Prism = 2;
  I = TECZNE112("Zone 2: Prism",
                 &ZoneType,
                 &NumPts_Prism,
                 &NumElems_Prism,
                 &NumFaces_Prism,
                 &ICellMax,
                 &JCellMax,
                 &KCellMax,
                 &SolutionTime,
                 &StrandID,
                 &ParentZone,
                 &IsBlock,
                 &NumFaceConnections,
                 &FaceNeighborMode,
                 &TotalNumFaceNodes_Prism,
                 &NumConnBndryFaces_Prism,
                 &TotalNumBndryConns_Prism,
                 NULL,
                 ValueLocation,
```
 NULL, &SharConn);

#### **Step 8 Specify the variable values for Zone 2**

Now that the zone has been created, we must write the variable values to the file by calling TECDAT. While there are more elegant ways to define the grid coordinates for the prism, the values are defined explicitly in order to keep the example relatively simple.

Using the picture below, define the variable values.

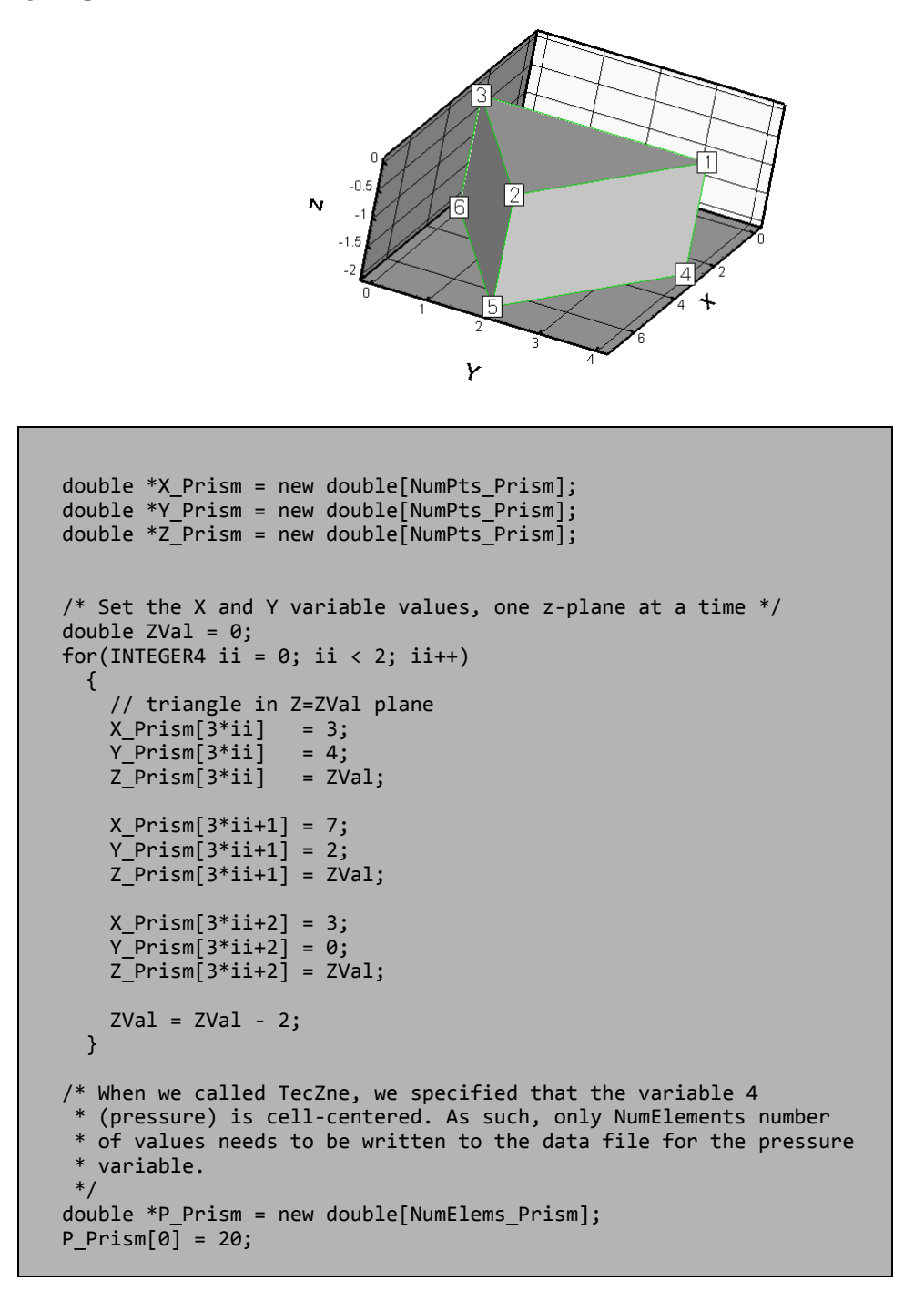

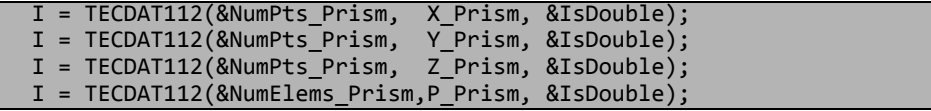

#### **Step 9 Define the face map for the arrowhead**

Before creating the data set, we have defined the node numbers, face numbers and element numbers. Using the following figure, specify the nodes that define each face.

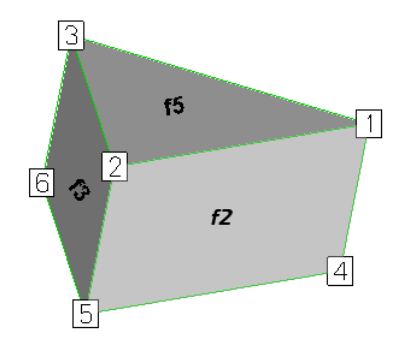

*Figure 3-4.* The arrowhead with three faces visible (Face 2, Face 3 and Face 5). The remaining rectangular face is Face 1, and the remaining triangular face is Face 4).

The faces are created from the data file format using the FaceNodeCounts and FaceNodes array. The FaceNodeCounts array specifies the number of nodes contained in each face. The first value in the array is the number of nodes in Face 1, followed by the number of nodes in Face 2, and so forth. The FaceNodes array lists the node numbers in each face. The FaceNodes array first lists all of the nodes in Face 1, followed by all of the nodes in Face 2, and so forth.

In this example, Face 1 is composed of four nodes (Node 1, Node 3, Node 6 and Node 4). As such, the first value in the FaceNodeCounts array is "4" and the first four values in the FaceNodes array are [1, 3, 6, 4].

```
 INTEGER4 *FaceNodeCounts_Prism = new INTEGER4[NumFaces_Prism];
                                   = new INTEGER4[TotalNumFaceNodes_Prism];
  /* Because of the way we chose to number our faces, the first
   * three faces are rectangular and the last two are triangular.
   * The numbering of the faces is arbitrary, but the faces must 
   * be referred to consistently.
   */
  for(INTEGER4 ii=0;ii<3;ii++)
   FaceNodeCounts Prism[ii] = 4;
  for(INTEGER4 ii=3;ii<NumFaces_Prism;ii++)
    FaceNodeCounts_Prism[ii] = 3;
 //Nodes for Face 1
FaceNodes_Prism[0] = 1;<br>FaceNodes_Prism[1] = 3;
FaceNodesPrism\begin{bmatrix} 1 \end{bmatrix} = 3;<br>FaceNodes Prism\begin{bmatrix} 2 \end{bmatrix} = 6;
FaceNodes_Prism[2]
 FaceNodes_Prism[3] = 4;
 //Nodes for Face 2
FaceNodes_Prism[4] = 1;<br>FaceNodes Prism[5] = 4;
FaceNodes_Prism[5] = 4;<br>FaceNodes Prism[6] = 5;
FaceNodes_Prism[6]
Facehodes Prism[7] = 2;
```

```
 //Nodes for Face 3
 FaceNodes_Prism[8] = 3;<br>FaceNodes Prism[9] = 2;
 FaceNodes_Prism[9] = 2;<br>FaceNodes Prism[10] = 5;
 FaceNodes_Prism[10]
  FaceNodes_Prism[11] = 6;
  //Nodes for Face 4
 FaceNodes Prism[12] = 5;
 FaceNodes Prism[13] = 4; FaceNodes_Prism[14] = 6;
 //Nodes for Face 5
 FaceNodes_Prism[15] = 1;<br>FaceNodes Prism[16] = 2;
 FaceNodes Prism[16]
 FaceNodes Prism[17] = 3;
```
#### **Step 10 Specify the neighboring elements for Zone 2**

Now that we have defined the nodes that compose each face, we must specify the element on either side of each face. The neighboring elements can be determined using the right-hand rule. For each face, place your right-hand along the face with your fingers pointing the direction of incrementing node numbers (i.e. from Node 1 to Node 2). The right side of your hand will indicate the right element, and the left side of your hand will indicate the left element. Refer to [Section 3 - 8.3 "FaceRightElems and FaceLeftElems"](#page-52-0) for details.

The number zero is used to indicate that there isn't an element on that side of the face. A negative number is used when the neighboring element is in another zone. The value of the negative number points to the position in the FaceBoundaryConnectionElems and FaceBoundaryConnectionZones arrays that defines the element and zone numbers of the neighboring element. Refer to [Step 11](#page-77-0) for details.

Because of the way we numbered the nodes and faces, the right element for every face (except the face connected to the rectangular solid) is the element itself (Element 1) and the left element is "no-neighboring element" (Element 0).

```
 /* Since this zone has just one element, all leftelems are
   * NoNeighboring Element and all right elems are itself.
   */
  INTEGER4 *FaceLeftElems_Prism = new INTEGER4[NumFaces_Prism];
  INTEGER4 *FaceRightElems_Prism = new INTEGER4[NumFaces_Prism];
  for(INTEGER4 ii=0;ii<NumFaces_Prism;ii++)
\{ FaceRightElems_Prism[ii] = 1;
   FaceLeftElems Prism[i] = 0; }
  /* The negative value in the FaceLeftElems array indicates that 
    * the face is connected to an element in another zone. In this 
   * case, Face 1 is connected to a face in Zone 1 (as indicated in
   * Line 6). The FaceBoundaryConnectionElems array lists all of
   * the element numbers in other zones that the current zone shares
   * boundary connections with. Similarly, the 
   * FaceBoundaryConnectionZones array lists all of the zone numbers
   * with which the current zone shares boundaries. A negative 
   * value in the FaceLeftElems or FaceRightElems array indicates 
   * the position within these arrays that defines the neighboring 
   * element and zone for a face.
   */
 FaceLeftElems Prism[0] = -1;
```
#### <span id="page-77-0"></span>**Step 11 Specify boundary connections for Zone 2**

The last step for creating Zone 2 is to specify the boundary connections.

 INTEGER4 \*FaceBndryConnCounts\_Prism = new INTEGER4[NumConnBndryFaces\_Prism]; FaceBndryConnCounts\_Prism $[0] = 2$ ; INTEGER4 \*FaceBndryConnElems\_Prism = new INTEGER4[TotalNumBndryConns\_Prism]; INTEGER4 \*FaceBndryConnZones\_Prism = new INTEGER4[TotalNumBndryConns\_Prism]; /\* As previously mentioned, a connected boundary face is a face \* that has either multiple neighboring faces or neighbor(s) that \* belong to another zone. Those cases are sufficient when the \* combination of all of the face 痴 neighbors completely cover the \* face. However, there are some cases (such as the bottom of the \* arrowhead) where the face is not completely covered by its \* neighbors. In those cases the face is referred to as 菟 artially \* obscured ? A partially obscured face is indicated by \* incrementing the value in TotalNumConnectedBoundaryFaces and \* entering a value of 0 in both the FaceBndryConnectionElems and \* FaceBoundaryConnectionZones arrays for the boundary connection \* for the partially obscured face. \*/  $FaceBndryConnElements_Prism[0] = 0;$ FaceBndryConnZones\_Prism $\overline{[0]} = 0$ ;  $\gamma^*$  Indicates that Face 1 is connected to Element 1 in Zone 1.  $\gamma$  $FaceBndryConnElements_Prism[1] = 1;$ FaceBndryConnZones\_Prism $[1] = 1;$  $I = TECPOLY112(FaceNodeCounts)$  Prism, FaceNodes\_Prism, FaceLeftElems\_Prism, FaceRightElems\_Prism, FaceBndryConnCounts\_Prism, FaceBndryConnElems\_Prism, FaceBndryConnZones\_Prism); /\* cleanup \*/ delete X\_Prism; delete Y\_Prism; delete Z\_Prism; delete P\_Prism; delete FaceNodeCounts\_Prism; delete FaceNodes\_Prism; delete FaceLeftElems\_Prism; delete FaceRightElems\_Prism; delete FaceBndryConnCounts\_Prism; delete FaceBndryConnElems\_Prism; delete FaceBndryConnZones\_Prism;

#### **Step 12 Close the file**

Call TECEND to close the file.

 $I = TECEND112()$ ;

#### **3 - 9.4 Multiple Polygonal Zones**

The following example demonstrates how to create multiple polygonal zones. The example covers: creating a zone where each element contains a different number of nodes, boundary connections and varying variable locations (cell-centered versus nodal).

The code in this example produces the following plot:

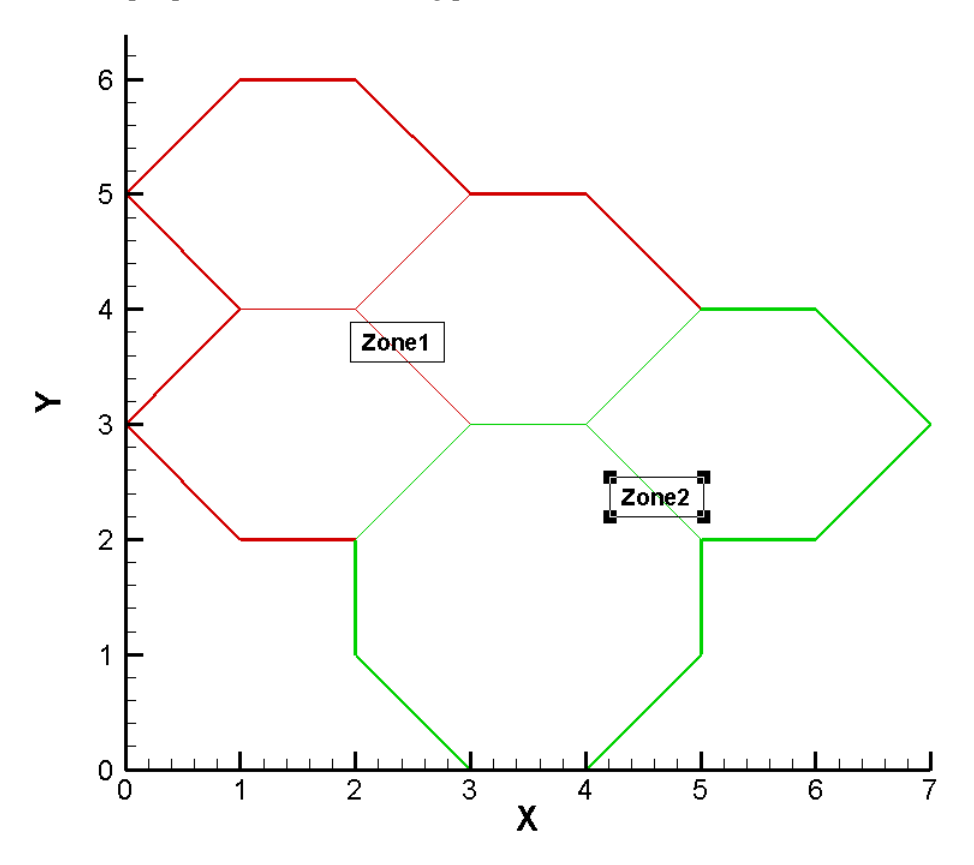

Before beginning to create a polyhedral data file, you should assign a number to each node, face, element and zone. The numbering system is used to determine the order that the information is supplied to Tecplot. You may assign any order you would like. However, once you have supplied information to Tecplot, you cannot change the number configuration. For this example, we have selected the numbering system shown below:

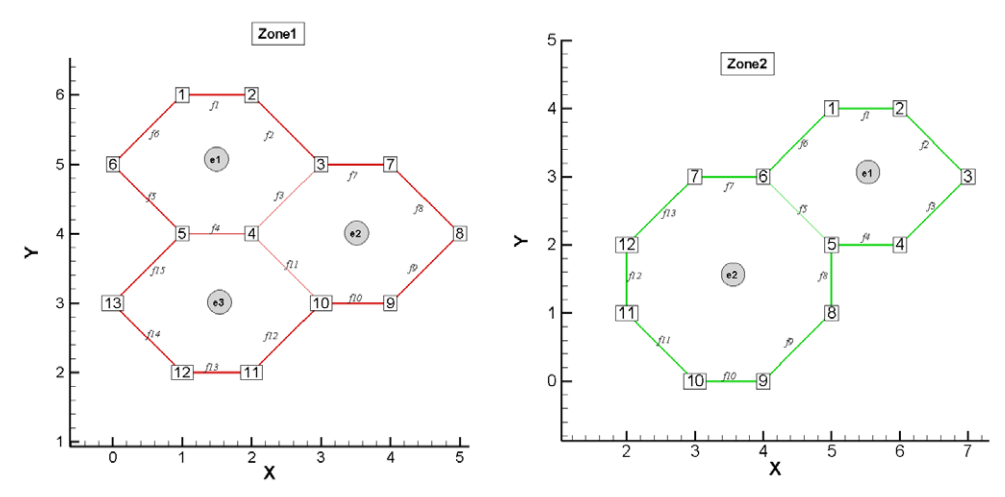

Zone 1 has a total of three elements, thirteen unique nodes and fifteen faces. Zone 2 has two elements, twelve nodes and thirteen faces.

In order to keep the example as simple as possible, error checking is not included. If you plan to compile this example, be sure to include: TECIO.h. The source files for this example are a part of the TecIO package available separately at<www.tecplot.com>, in *\util\tecioexamples\multiplepolygons.*

For complete details on the parameters used and the function syntax for each TecIO function, refer to [Section 3 - 7 "Binary Data File Function Reference".](#page-24-0) When creating a binary data file using the TecIO library, the functions must be called in a specific order. Refer to Section 3 - 4 "Binary Data File Function [Calling Sequence"](#page-22-0) for details.

#### **Step 1 Initialize the Data File**

The first step for creating a binary data file using the TecIO library is to initialize and open the data file by calling TECINI

```
 INTEGER4 I; /* use to check return values */
 INTEGR4 Debug = 1;
  INTEGER4 VIsDouble = 0;
 INTEGER4 FileType = 0; I = TECINI112((char*)"Example: Multiple polygonal zones",
                (char*)"X Y P", /* Defines the variables for the data 
file.
                               * Each zone must contain each of the vars
                               * listed here. The order of the variables
                                  * in the list is used to define the
                               * variable number (e.g. X is Variable 1).
                                 * When referring to variables in other
                                * TecIO functions, you will refer to the
                                 * variable by its number.<br>*/
 */
                 (char*)"HexagonsAndOctagon.plt",
                               /* scratch directory */ &FileType,
                &Debug,
                &VIsDouble);
```
#### <span id="page-80-0"></span>**Step 2 Create Zone 1 (3 Hexagons)**

The first step toward creating Zone 1 is to call TECZNE. TECZNE is used to initialize the zone and specify parameters that apply to the entire zone (e.g. number of nodes, number of elements and variable location).

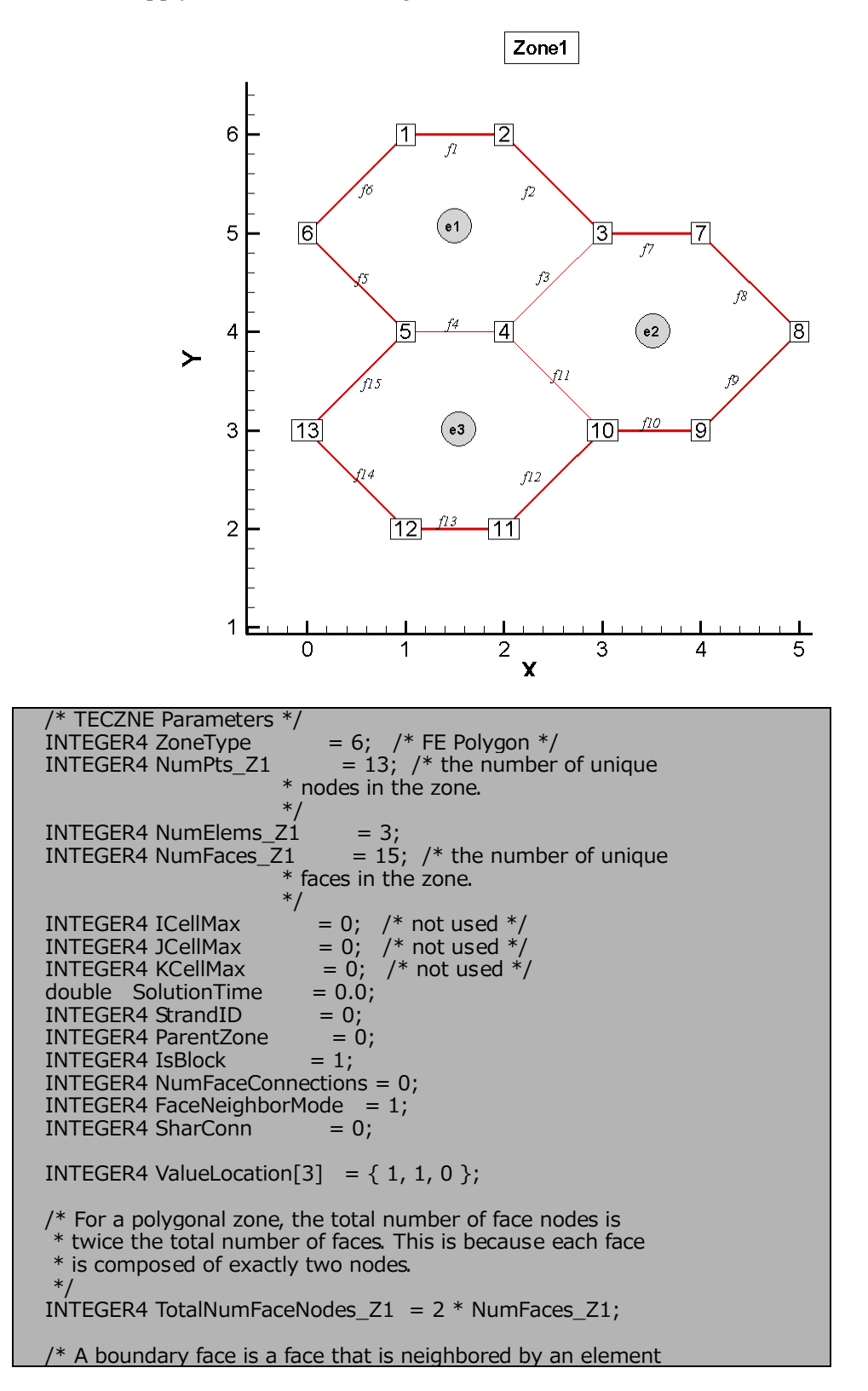

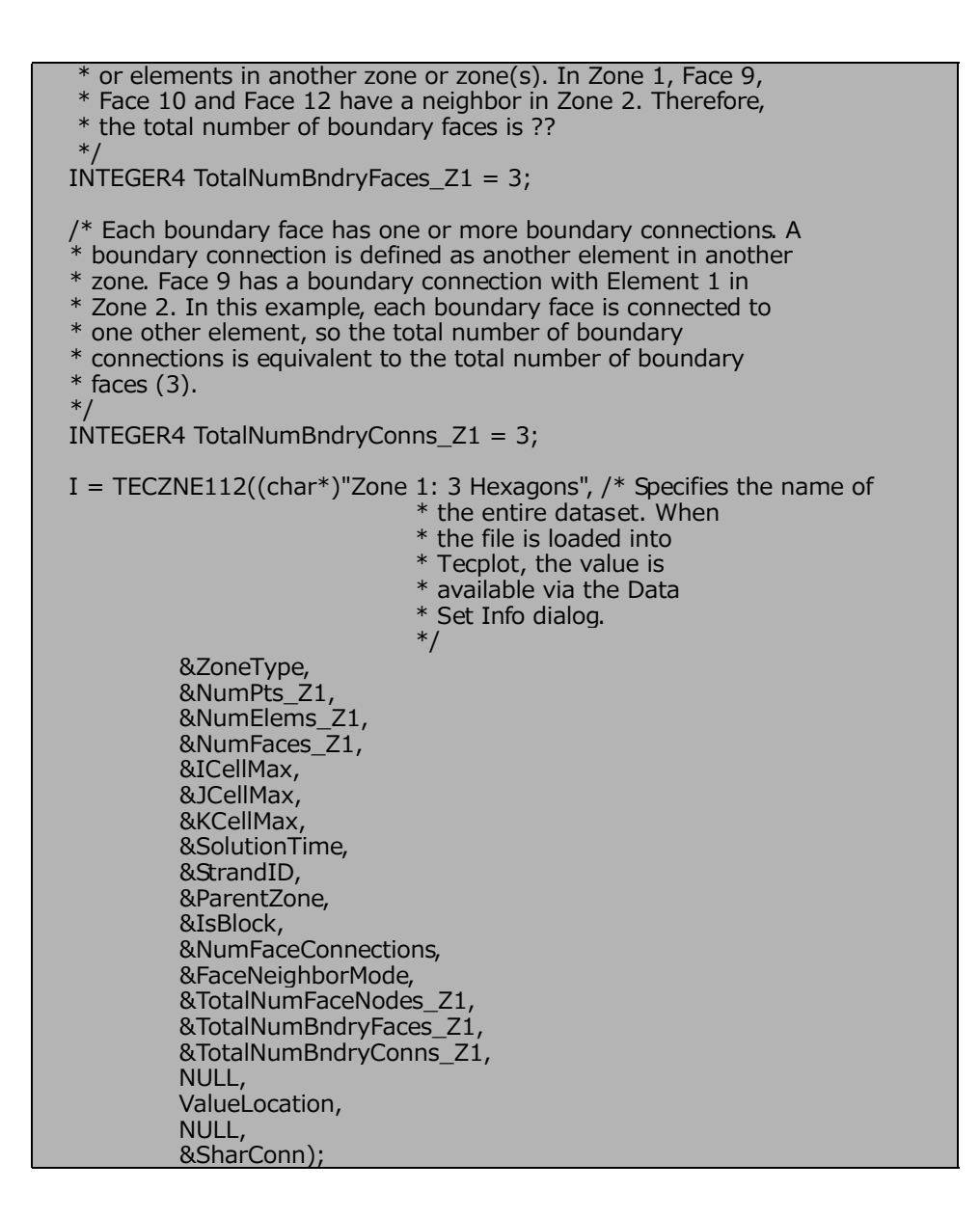

#### **Step 3 Specify the variable values for Zone 1**

The variable values are written to the data file via the TECDAT function. For each variable you must provide either a total number of values equivalent to NumPts (if the variables are nodal) or a total number of values equivalent to NumElements (if the variables are cell-centered). The variable location is specified by the VarLocation parameter in TECZNE. In this example, X and Y are nodal variables and P is cellcentered.

The order in which the variable values must be provided is established by the numbering scheme (specified at the beginning of the example). The first value for each nodal variable (X and Y) corresponds to Node 1, the second value corresponds to Node 2 and so forth. The first value for the cell-centered value is for Element 1, the second value is for the second element or cell and so forth.

In order for the example to be easily followed, the grid coordinates are explicitly defined. When working with larger data sets, you will likely wish to use equations to define your coordinates. Refer to the picture in [Step 2](#page-80-0) for the X and Y coordinate values for Zone 1.

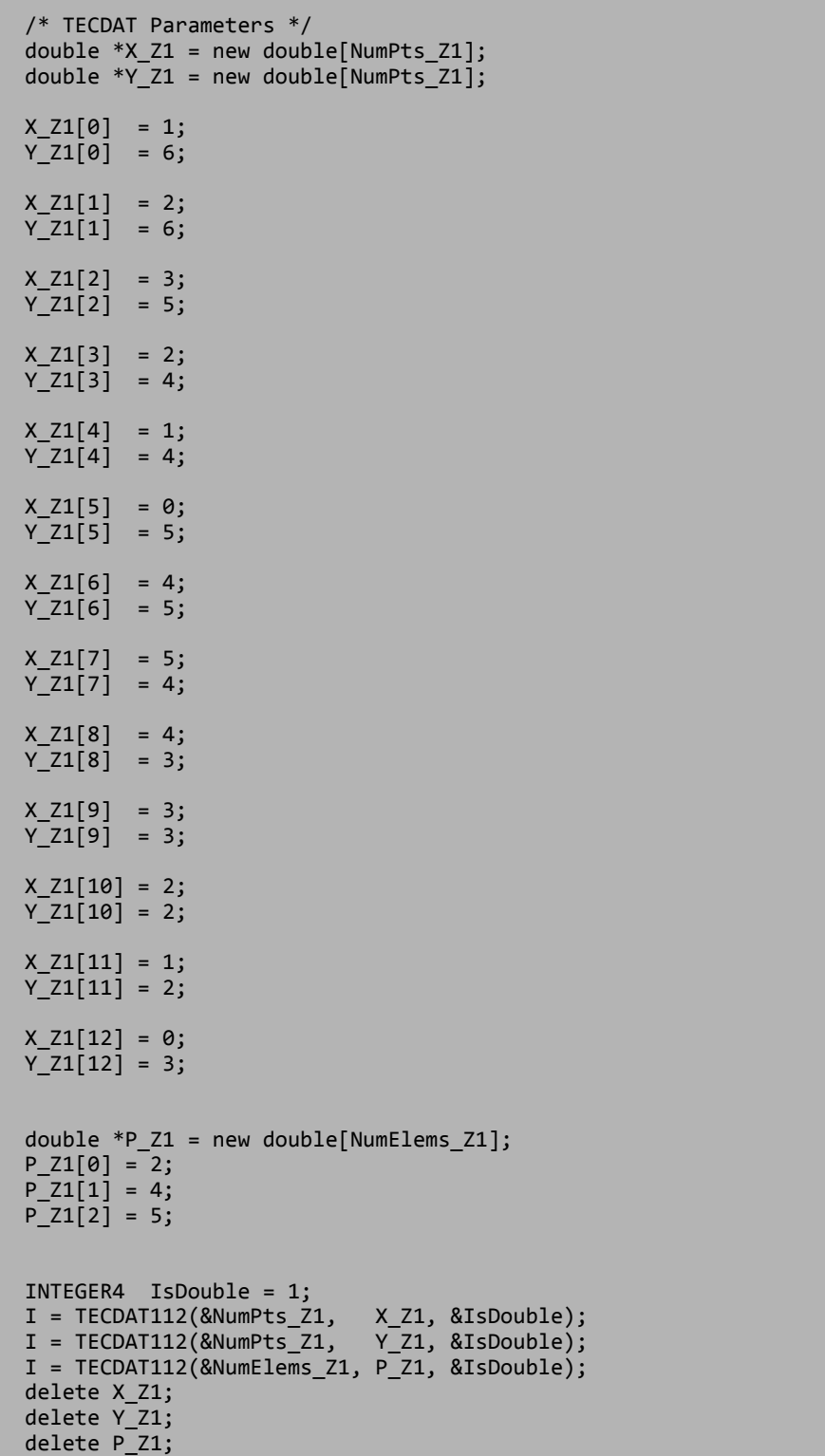

#### **Step 4 Specify the face map data for Zone 1**

Use the picture in [Step 2](#page-80-0) to specify the nodes that compose each face. The first two values in the face node array define Face 1, the next two define Face 2, and so on.

```
 /* TecPoly Parameters */
 /* Create a FaceNodes array, dimensioned by the total number
  * of face nodes in the zone.
 */
 INTEGER4 *FaceNodes_Z1 = new INTEGER4[TotalNumFaceNodes_Z1];
 /* Face Nodes for Element 1 */
FaceNodes_Z1[0] = 1; FaceNodes_Z1[1] = 2;
FaceNodes_Z1[2] = 2;FaceNodes_Z1[3] = 3;FaceNodes Z1[4] = 3;FaceNodes_Z1[5] = 4;FaceNodes_Z1[6] = 4;FaceNodes_Z1[7] = 5;FaceNodes_Z1[8] = 5;FaceNodes_Z1[9] = 6; FaceNodes_Z1[10] = 6;
FaceNodes_Z1[11] = 1; /* Face Nodes for Element 2 */
 FaceNodes_Z1[12] = 3;
FaceNodes_Z1[13] = 7;FaceNodes_Z1[14] = 7;FaceNodes Z1[15] = 8;FaceNodes_Z1[16] = 8;FaceNodes Z1[17] = 9;FaceNodes_Z1[18] = 9;FaceNodes Z1[19] = 10;
 FaceNodes_Z1[20] = 10;
FaceNodes Z1[21] = 4;
 /* Face Nodes for Element 3 */
FaceNodes Z1[22] = 10; FaceNodes_Z1[23] = 11;
 FaceNodes_Z1[24] = 11;
 FaceNodes_Z1[25] = 12;
FaceNodes Z1[26] = 12; FaceNodes_Z1[27] = 13;
FaceNodes Z1[28] = 13;
FaceNodes_Z1[29] = 5;
```
#### **Step 5 Specify the neighboring elements for Zone 1**

Now that we have defined the nodes that compose each face, we must specify the element on either side of each face. The neighboring elements can be determined using the right-hand rule. For each face, place your right-hand along the face with your fingers pointing the direction of incrementing node numbers (i.e. from Node 1 to Node 2). The right side of your hand will indicate the right element, and the left side of your hand will indicate the left element. Refer to [Section 3 - 8.3 "FaceRightElems and FaceLeftElems"](#page-52-0) for details.

The number zero is used to indicate that there isn't an element on that side of the face. A negative number is used when the neighboring element is in another zone. The value of the negative number points to the position in the FaceBoundaryConnectionElems and FaceBoundaryConnectionZones arrays that defines the element and zone numbers of the neighboring element. Refer to [Step 6](#page-85-0) for details.

Because of the way we numbered the nodes and faces, the right element for every face is the element itself. The left element will either be: another element in the zone, "no neighboring element", or an element in Zone 2. The term "no neighboring element" is used to describe a face that is on the edge of the entire data set (not just the zone).

```
 INTEGER4 *FaceLeftElems_Z1 = new INTEGER4[NumFaces_Z1];
  INTEGER4 *FaceRightElems_Z1 = new INTEGER4[NumFaces_Z1];
  /* Left Face Elems for Element 1 */
  FaceLeftElems_Z1[0] = 0;
 FaceLeftElems_Z1[1] = 0;<br>FaceLeftElems_Z1[2] = 2;FaceLeftElems Z1[2]
 FaceLeftElems Z1\overline{3} = 3;
  FaceLeftElems_Z1[4] = 0;
  /* Left Face Elems for Element 2 */
 FaceLeftElems Z1[5] = 0; FaceLeftElems_Z1[6] = 0;
 FaceLeftElemsZ1[7] = 0;FaceLeftElements_21[8] = -1;FaceLeftElements_21[9] = -2; FaceLeftElems_Z1[10] = 3;
  /* Left Face Elems for Element 3 */
 FaceLeftElems Z1[11] = -3;
  FaceLeftElems_Z1[12] = 0;
  FaceLeftElems_Z1[13] = 0;
 FaceLeftElems Z1[14] = 0; /* Set Right Face Elems. Because of the way we numbered the
   * nodes and faces, the right element for every face is the
   * element itself.
   */
 for (INTEGER4 ii = 0; ii < 6; ii++)
       FaceRightElems_Z1[ii] = 1;
 for (INTEGER4 ii = 6; ii < 11; ii++)
       FaceRightElems_Z1[ii] = 2;
 for (INTEGER4 ii = 11; ii <= 14; ii++)
       FaceRightElems_Z1[ii] = 3;
```
#### <span id="page-85-0"></span>**Step 6 Specify the boundary connections for Zone 1**

The final step for creating Zone 1 is to define the boundary connections and call TECPOLY.

 /\* The FaceBndryConnectionCounts array is used to define the \* number of boundary connections for each face that has a \* boundary connection. For example, if a zone has three \* boundary connections in total (NumConnectedBoundaryFaces), \* two of those boundary connections are in one face, and the \* remaining boundary connection is in a second face, the \* FaceBndryConnectionCounts array would be: [2 1]. \* \* In this example, the total number of connected boundary \* faces (specified via TECZNE) is equal to three. Each \* boundary face is connected to only one other element, \* so the FaceBoundaryConnectionCounts array is (1, 1, 1). \*/ INTEGER4 FaceBndryConnectionCounts\_Z1[3] = {1, 1, 1}; /\* The value(s) in the FaceBndryConnectionElems and \* FaceBndryConnectionZones arrays specifies the element number  $\hspace{0.1mm}^*$  and zone number, respectively, that a given boundary \* connection is connected to. In this case, the first \* boundary connection face is connected to Element 1 in Zone 2 \* and the remaining connection is to Element 2 in Zone 2. \*/ INTEGER4 FaceBndryConnectionElems\_Z1[3] =  $\{1, 2, 2\}$ ;<br>INTEGER4 FaceBndryConnectionZones\_Z1[3] =  $\{2, 2, 2\}$ ; INTEGER4 FaceBndryConnectionZones\_Z1[3]  $I = TECPOLY112(NULL,$  /\* Not used for polygon zones \*/ FaceNodes\_Z1, FaceLeftElems\_Z1, FaceRightElems\_Z1, FaceBndryConnectionCounts\_Z1, FaceBndryConnectionElems\_Z1, FaceBndryConnectionZones\_Z1); delete FaceNodes\_Z1; delete FaceLeftElems\_Z1; delete FaceRightElems\_Z1;

#### <span id="page-86-0"></span>**Step 7 Create Zone 2**

Now that Zone 1 is complete, we are ready to begin creating Zone 2 by calling TECZNE. For simplicity, we are reusing many of the variables that were defined for Zone 1.

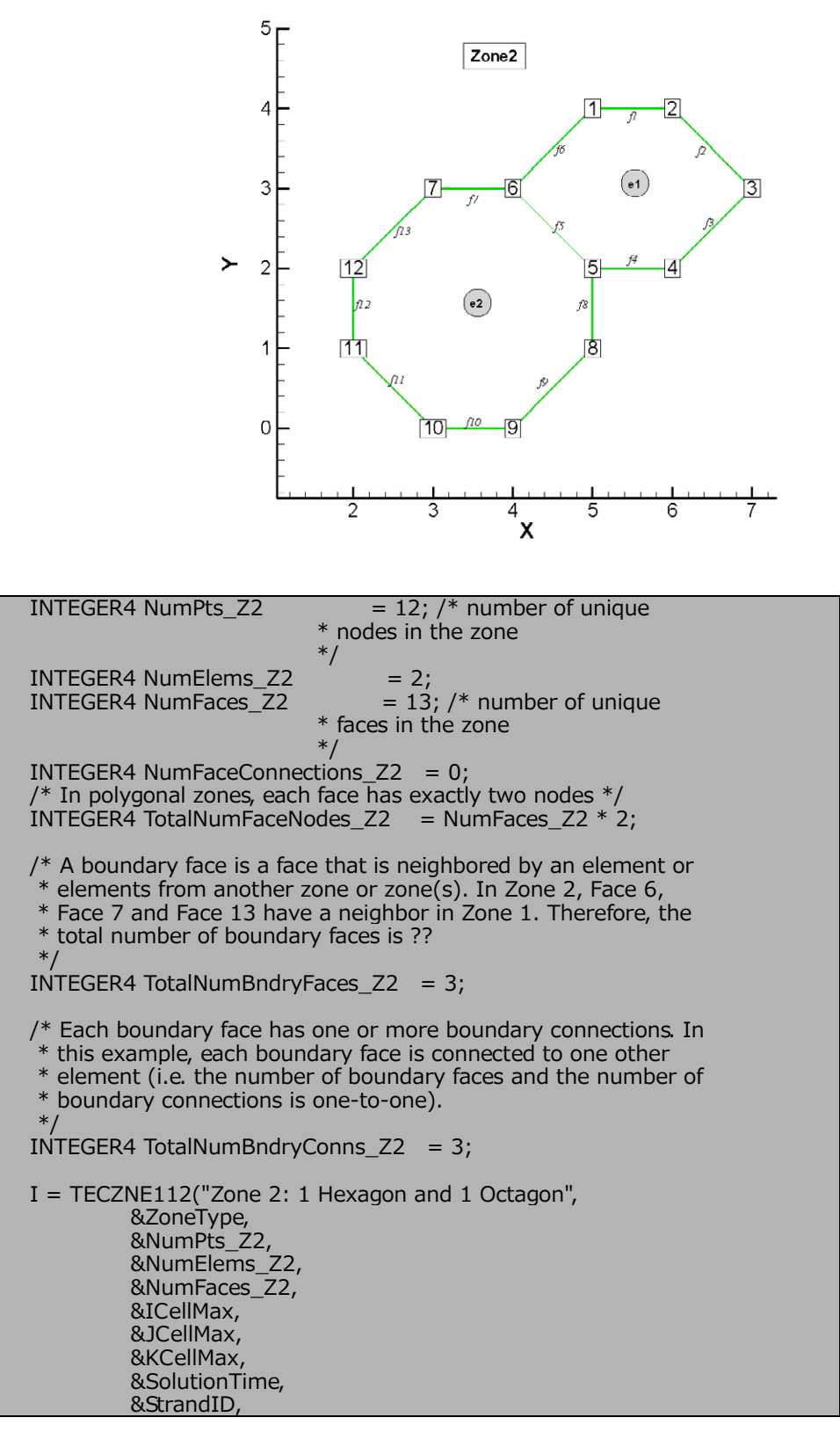

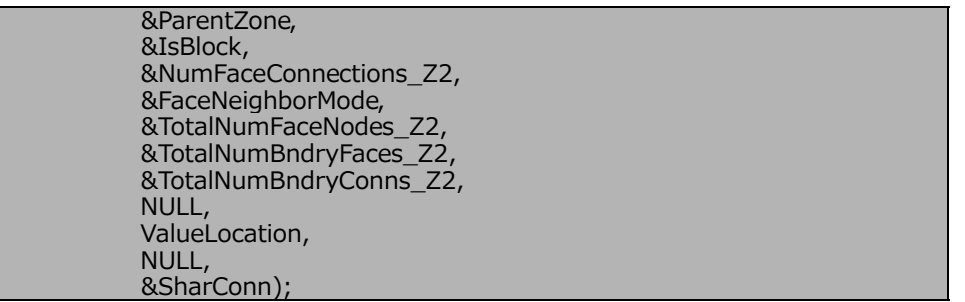

#### **Step 8 Specify the variable values for Zone 2**

The variable values are written to the data file via the TECDAT function. For each variable you must provide either a total number of values equivalent to NumPts (if the variables are nodal) or equivalent to NumElements (if the variables are cell-centered). The variable location is specified by the VarLocation parameter in TECZNE. In this example, X and Y are nodal variables and P is cell-centered.

The order in which the variable values must be provided is established by the numbering scheme specified at the beginning of the example. The first value for each nodal variable (X and Y) corresponds to Node 1, the second value corresponds to Node 2 and so forth. The first value for the cell-centered value is for Element 1, the second value is for the second element or cell and so forth.

In order for the example to be easily followed, the grid coordinates are explicitly defined. When working with larger data sets, you will likely wish to use equations to define your coordinates. Refer to the picture in [Step 7](#page-86-0) for the X and Y coordinate values for Zone 2.

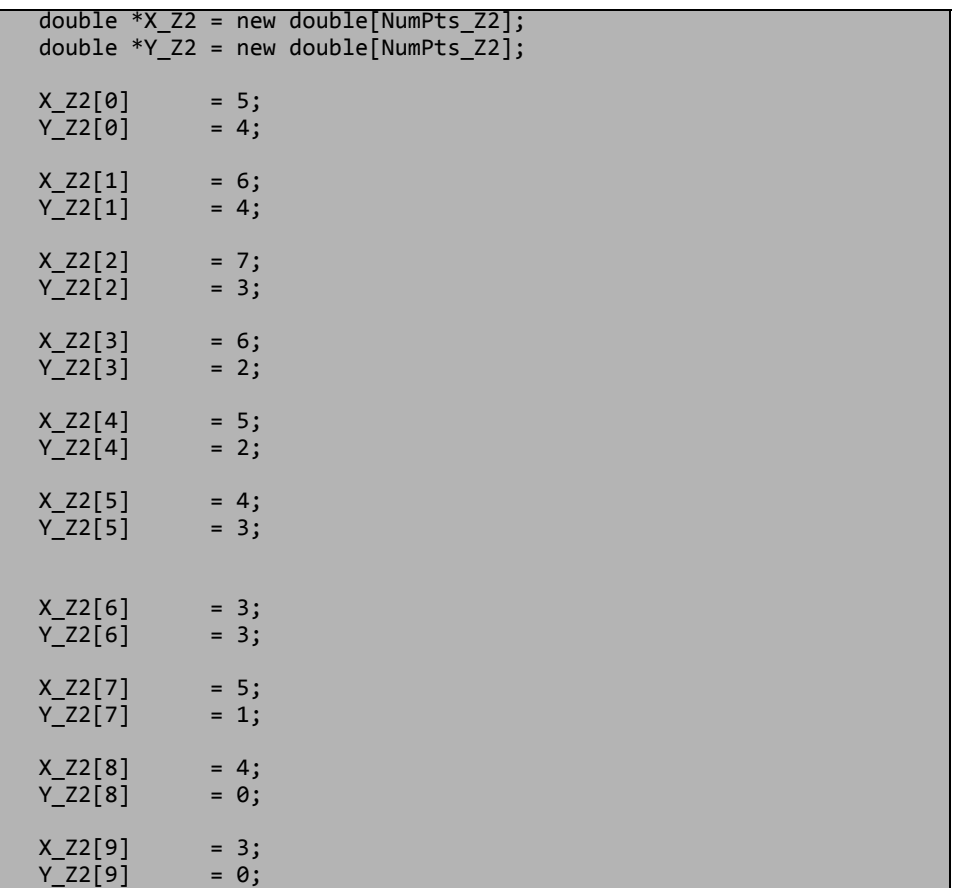

```
X_Z2[10] = 2;<br>YZ2[10] = 1;Y_22[10]X_2[11] = 2;Y_2[11] = 2; /* In the call to TecZne, P was set to a cell centered variable.
   * As such, only two values need to be defined.
   */ 
  double *P_Z2 = new double[NumPts_Z2];
 P_22[0] = 8;P_22[1] = 6; I = TECDAT112(&NumPts_Z2, X_Z2, &IsDouble);
 I = TECDAT112(&NumPts_Z2, Y_Z2, &IsDouble);
 I = TECDAT112(&NumElems_Z2, P_Z2, &IsDouble);
  delete X_Z2;
  delete Y_Z2;
 delete P<sup>Z2</sup>;
```
#### **Step 9 Specify the face map for Zone 2**

Use the picture in [Step 7](#page-86-0) to specify which nodes compose which face. The first two values in the face node array define Face 1, the next two define Face 2, and so on.

```
 INTEGER4 *FaceNodes_Z2; 
  FaceNodes_Z2 = new INTEGER4[TotalNumFaceNodes_Z2];
  /* Face Nodes for Element 1 */
FaceNodes_Z2[0] = 1;FaceNodes_Z2[1] = 2; FaceNodes_Z2[2] = 2;
 FaceNodes_Z2[3] = 3;FaceNodes_Z2[4] = 3;FaceNodes Z2[5] = 4;FaceNodes_Z2[6] = 4;FaceNodes_Z2[7] = 5;FaceNodes Z2[8] = 5;FaceNodes_Z2[9] = 6;FaceNodes_Z2[10] = 6;FaceNodes_Z2[11] = 1; /* Face Nodes for Element 2 */ 
 FaceNodes Z2[12] = 7;FaceNodes_Z2[13] = 6;FaceNodes Z2[14] = 5;
 FaceNodes_Z2[15] = 8;FaceNodes Z2[16] = 8; FaceNodes_Z2[17] = 9;
 FaceNodes Z2[18] = 9;
```

```
 FaceNodes_Z2[19] = 10;
 FaceNodes_Z2[20] = 10;
FaceNodes Z2[21] = 11;
FaceNodes Z2[22] = 11;
FaceNodes Z2[23] = 12;
FaceNodes Z2[24] = 12;
FaceNodes Z2[25] = 7;
```
#### **Step 10 Specify the neighboring elements for Zone 2**

Now that we have defined the nodes that compose each face, we must specify the element on either side of each face. The neighboring elements can be determined using the right-hand rule. For each face, place your right-hand along the face with your fingers pointing the direction of incrementing node numbers (i.e. from Node 1 to Node 2). The right side of your hand will indicate the right element, and the left side of your hand will indicate the left element. Refer to [Section 3 - 8.3 "FaceRightElems and FaceLeftElems"](#page-52-0) for details.

The number zero is used to indicate that there isn't an element on that side of the face. A negative number is used when the neighboring element is in another zone. The value of the negative number points to the position in the FaceBoundaryConnectionElems and FaceBoundaryConnectionZones arrays that defines the element and zone numbers of the neighboring element. Refer to [Step 11](#page-90-0) for details.

Because of the way we numbered the nodes and faces, the right element for every face is the element itself. The left element will either be: another element in the zone, "no neighboring element", or an element in Zone 2. The term "no neighboring element" is used to describe a face that is on the edge of the entire data set (not just the zone).

```
 INTEGER4 *FaceNodes_Z2; 
 FaceNodes Z2 = new INTEGER4[TotalNumFaceNodes Z2];
 /* Face Nodes for Element 1 * /FaceNodes Z2[0] = 1; FaceNodes_Z2[1] = 2;
 FaceNodes_Z2[2] = 2;FaceNodes_Z2[3] = 3;FaceNodes_Z2[4] = 3;FaceNodes_Z2[5] = 4;FaceNodes_Z2[6] = 4;FaceNodes_Z2[7] = 5;FaceNodes_Z2[8] = 5;FaceNodes_Z2[9] = 6;FaceNodes_Z2[10] = 6;FaceNodes Z2[11] = 1;
  /* Face Nodes for Element 2 */ 
 FaceNodes Z2[12] = 7;
 FaceNodes_Z2[13] = 6;FaceNodes Z2[14] = 5;FaceNodes_Z2[15] = 8;FaceNodes Z2[16] = 8;
```
FaceNodes  $Z2[17] = 9;$  $FaceNodes_Z2[18] = 9;$ FaceNodes  $Z2[19] = 10$ ; FaceNodes\_Z2[20] = 10; FaceNodes  $Z2[21] = 11;$ FaceNodes  $Z2[22] = 11$ ; FaceNodes  $Z2[23] = 12$ ; FaceNodes\_Z2[24] = 12;  $FaceNodes_Z2[25] = 7;$ 

#### <span id="page-90-0"></span>**Step 11 Specify the Boundary Connections for Zone 2**

The final step for creating Zone 2 is to define the boundary connections and call TECPOLY

```
 /* The FaceBndryConnectionCounts array is used to define the 
  * number of boundary connections for each face that has a 
  * boundary connection. In this example, the total number of 
 * connected boundary faces (specified via TECZNE) is equal to 
 * three. Each boundary face is connected to only one other 
 * element, so the FaceBoundaryConnectionCounts array is 
 * (1, 1, 1). */
 INTEGER4 FaceBndryConnectionCounts_Z2[3] = {1,1,1};
 /* The value(s) in the FaceBndryConnectionElems and
  * FaceBndryConnectionZones arrays specifies that element 
 * number and zone number, respectively, that a given boundary 
 * connection is connected to. In this case, the first boundary
 * connection face is connected to Element 2 in Zone 1 and the
 * remaining connections are Element 3 in Zone 1.
 */
 INTEGER4 FaceBndryConnectionElems_Z2[3] = {2,3,3}; 
INTEGER4 FaceBndryConnectionZones Z2[3] = {1,1,1};
 I = TECPOLY112(NULL,
               FaceNodes Z2,
                FaceLeftElems_Z2,
                FaceRightElems_Z2,
                FaceBndryConnectionCounts_Z2,
                FaceBndryConnectionElems_Z2,
                FaceBndryConnectionZones_Z2);
 delete FaceNodes_Z2;
 delete FaceLeftElems_Z2;
 delete FaceRightElems_Z2;
```
#### **Step 12 Close the file using TECEND**

Call TECEND to close the file.

 $I = TECEND112()$ ;

#### **3 - 9.5 Polyhedral Example**

The following example (written in C) illustrates how to create a single polyhedral cell using the TecIO library.

```
#include "TECIO.h"
#include "MASTER.h" /* for defintion of NULL */
int main()
   { 
      /* Call TECINI112 */
    INTEGER4 FileType = 0; /* 0 for full file */INTEGR4 Debug = 0; INTEGER4 VIsDouble = 1; 
    INTEGER4 I = \theta; /* use to check return codes */
 I = TECINI112("Pyramid", /* Data Set Title */
\mathsf{f} \times \mathsf{f} \times \mathsf{"pyramid.plt", /* File Name */<br>".", /* Scratch Directory */
                                          /* Scratch Directory
                       &(FileType), 
                       &(Debug), 
                       &(VIsDouble)); 
    /* Call TECZNE112 */<br>INTEGER4 ZoneType = 7;
 INTEGER4 ZoneType = 7; /* 7 for FEPolyhedron */
 INTEGER4 NumNodes = 5; /* number of unique nodes */
     INTEGR4 NumElems = 1;<br>INTEGR4 NumFaces = 5;
 INTEGER4 NumFaces = 5; /* number of unique faces */
 INTEGER4 ICellMax = 0; /* Not Used, set to zero */
 INTEGER4 JCellMax = 0; /* Not Used, set to zero */
 INTEGER4 KCellMax = 0; /* Not Used, set to zero */
     double SolTime = 12.65; /* solution time */<br>INTEGER4 StrandID = 0; /* static zone */
     INTEGER4 StrandID = 0; /* static zone */<br>INTEGER4 ParentZone = 0; /* no parent zone */
     INTEGR4 ParentZone = 0;INTEGER4 IsBlock = 1; /* block format */INTEGER4 NFConns = \theta; /* not used for FEPolyhedron
                                               * zones<br>*/ */
     INTEGER4 FNMode = \theta; /* not used for FEPolyhedron
                                                * zones<br>*/
 */
      INTEGER4 *PassiveVarArray = NULL; 
      INTEGER4 *ValueLocArray = NULL; 
      INTEGER4 *VarShareArray = NULL; 
     INTEGR4 ShrConn = 0; /* The number of face nodes in the zone. This example creates
      * a zone with a single pyramidal cell. This cell has four
       * triangular faces and one rectangular face, yielding a total
       * of 16 face nodes.
      */
     INTEGER4 NumFaceNodes = 16;<br>INTEGER4 NumBConns = 0;
     INTEGER4 NumBConns = \theta; /* No Boundary Connections */<br>INTEGER4 NumBItems = \theta; /* No Boundary Items */
                                            1* No Boundary Items */ I = TECZNE112("Polyhedral Zone (Octahedron)",
```

```
 &ZoneType, 
                  &NumNodes, 
                  &NumElems, 
                  &NumFaces, 
                  &ICellMax, 
                  &JCellMax, 
                  &KCellMax, 
                  &SolTime, 
                  &StrandID, 
                  &ParentZone, 
                  &IsBlock,
                  &NFConns,
                  &FNMode,
                  &NumFaceNodes,
                  &NumBConns,
                  &NumBItems,
                  PassiveVarArray,
                  ValueLocArray,
                  VarShareArray,
                  &ShrConn); 
    /* Initialize arrays of nodal data */
   double *X = new double[NumNodes]; double *Y = new double[NumNodes];
 double *Z = new double[NumNodes];
   X[0] = 0;Y[0] = 0;Z[0] = 0;X[1] = 1;Y[1] = 1;Z[1] = 2;X[2] = 2;Y[2] = 0;Z[2] = 0;X[3] = 2;Y[3] = 2;Z[3] = 0;X[4] = 0;Y[4] = 2;Z[4] = 0; /* Write the data (using TECDAT112) */
 INTEGER4 DIsDouble = 1; /* One for double precision */
 I = TECDAT112(&NumNodes, X, &DIsDouble);
 I = TECDAT112(&NumNodes, Y, &DIsDouble);
 I = TECDAT112(&NumNodes, Z, &DIsDouble);
    delete X;
    delete Y;
    delete Z;
    /* Define the Face Nodes. 
     * The FaceNodes array is used to indicate which nodes define 
     * which face. As mentioned earlier, the number of the nodes is 
     * implicitly defined by the order in which the nodal data is 
     * provided. The first value of each nodal variable describes 
     * node 1, the second value describes node 2, and so on. 
 *
```

```
 * The face numbering is implicitly defined. Because there are
     * two nodes in each face, the first two nodes provided define 
     * face 1, the next two define face 2 and so on. If there was
     * a variable number of nodes used to define the faces, the 
     * array would be more complicated.
     */
    INTEGER4 *FaceNodeCounts = new INTEGER4[NumFaces]; 
    /* The first four faces are triangular, i.e. have three nodes.
     * The fifth face is rectangular, i.e. has four nodes. */
    FaceNodeCounts[0] = 3;
    FaceNodeCounts[1] = 3;
    FaceNodeCounts[2] = 3;
    FaceNodeCounts[3] = 3;
    FaceNodeCounts[4] = 4;
    INTEGER4 *FaceNodes = new INTEGER4[NumFaceNodes];
    /* Face Nodes for Face 1 */
   FaceNodes[0] = 1;FaceNodes[1] = 2;FaceNodes[2] = 3; /* Face Nodes for Face 2 */
   FaceNodes[3] = 3;FaceNodes[4] = 2;FaceNodes[5] = 4; /* Face Nodes for Face 3 */
   FaceNodes[6] = 5;FaceNodes[7] = 2;FaceNodes[8] = 4;/* Face Nodes for Face 4 */FaceNodes[9] = 1;FaceNodes[10] = 2;FaceNodes[11] = 5; /* Face Nodes for Face 5 */
   FaceNodes[12] = 1;FaceNodes[13] = 5;FaceNodes[14] = 4;FaceNodes[15] = 3; /* Define the right and left elements of each face.
 *
     * The last step for writing out the polyhedral data is to 
     * define the right and left neighboring elements for each 
     * face. The neighboring elements can be determined using the 
     * right-hand rule. For each face, place your right-hand along 
     * the face which your fingers pointing the direction of 
     * incrementing node numbers (i.e. from node 1 to node 2). 
     * Your right thumb will point towards the right element; the 
     * element on the other side of your hand is the left element.
* * The number zero is used to indicate that there isn't an 
     * element on that side of the face. 
* * Because of the way we numbered the nodes and faces, the 
     * right element for every face is the element itself 
     * (element 1) and the left element is "no-neighboring element" 
    * (element \theta).
     */
    INTEGER4 *FaceLeftElems = new INTEGER4[NumFaces];
```

```
FaceLeftElements[0] = 1;FaceLeftElements[1] = 1;FaceLeftElems[2] = 0;<br>FaceLeftElems[3] = 0;
    FaceLeftElements[3]
    FaceLeftElements[4] = 0; INTEGER4 *FaceRightElems = new INTEGER4[NumFaces];
    FaceRightElems[0] = 0;FaceRightElems[1] = 0;FaceRightElems[2] = 1;FaceRightElems[3] = 1; FaceRightElems[4] = 1;
     /* Write the face map (created above) using TECPOLY112. */
 I = TECPOLY112(FaceNodeCounts, /* The face node counts array */
 FaceNodes, /* The face nodes array */
                    FaceLeftElems, /* The left elements array */
                    FaceRightElems, /* The right elements array */<br>NULL, /* No boundary connection counts */
                                \frac{1}{2} No boundary connection counts \frac{1}{2}NULL, /* No boundary connection elements */ NULL); /* No boundary connection zones */
     delete FaceNodeCounts;
     delete FaceNodes;
     delete FaceLeftElems;
     delete FaceRightElems;
    I = TECEND112();
     return 0;
  }
```
#### **3 - 9.6 IJ-ordered zone**

The following example illustrates how to create a simple IJ-ordered zone. [TECZNE112](#page-45-0) is called first to initialize the zone.

```
#include "TECIO.h"
#include "MASTER.h" /* for defintion of NULL */
int main ()
{
  INTEGR4 Debug = 1;
   INTEGER4 VIsDouble = 0;
  INTEGER4 FileType = 0;<br>INTEGER4 I = 0;
                       = 0; /* Used to track return codes */
^{\prime} * Open the file and write the tecplot datafile 
    * header information 
 */
   I = TECINI112("IJ Ordered Zones", /* Name of the entire 
                                           * dataset.
 */
                  "X Y P", /* Defines the variables for the data
                                * file. Each zone must contain each of
                                * the variables listed here. The order
                                * of the variables in the list is used
                                * to define the variable number (e.g. 
                               * X is Var 1).<br>*/
 */ 
                  \int_{a}^{b} \frac{1}{b} \cdot \frac{1}{b} \cdot \frac{1}{b} \cdot \frac{1}{c} = \int_{a}^{b} \frac{1}{b} \cdot \frac{1}{c} \cdot \frac{1}{c}/* Scratch Directory */
                   &FileType,
```
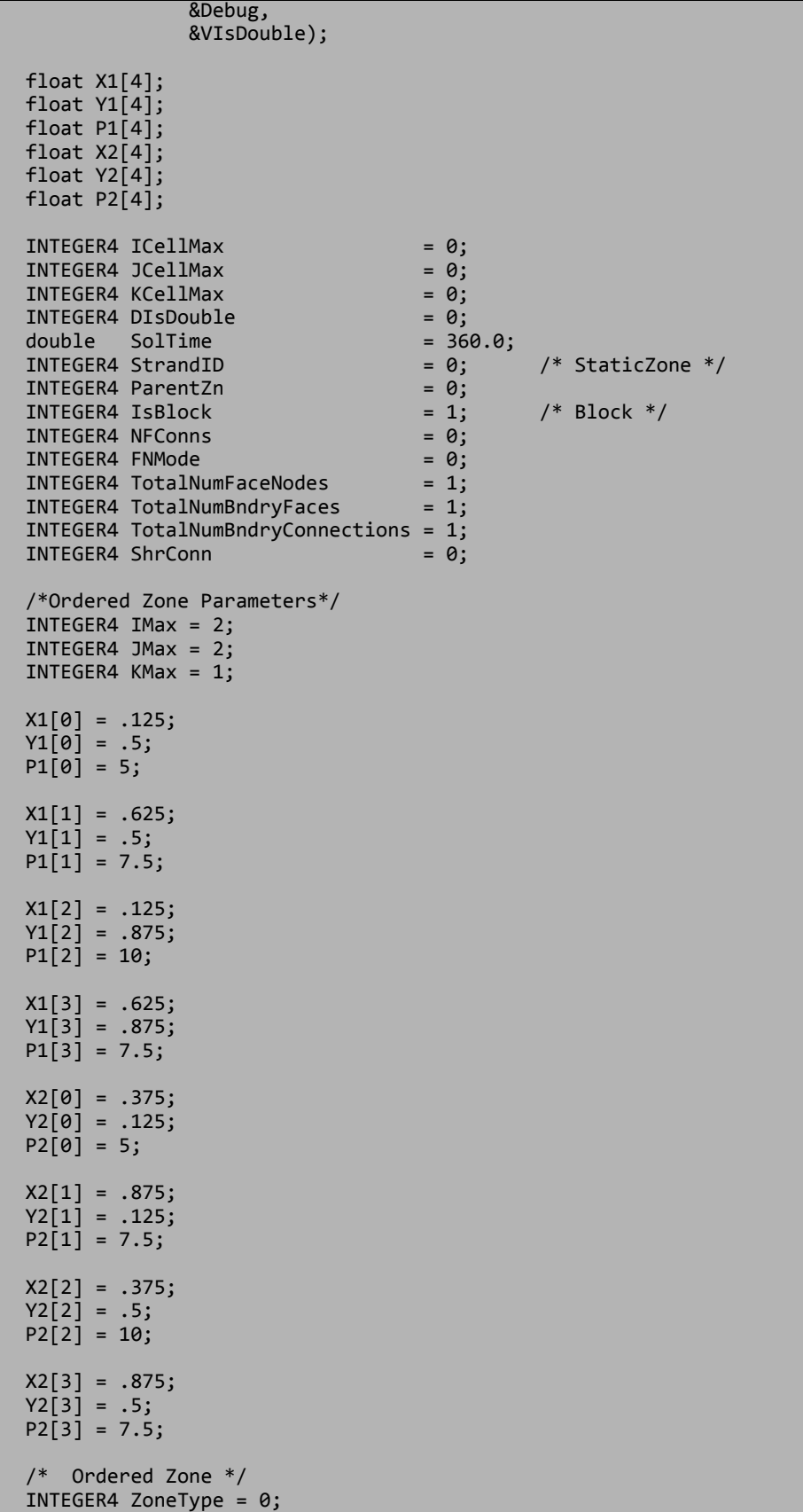

```
 I = TECZNE112("Ordered Zone",
                  &ZoneType,
                  &IMax,
                  &JMax,
                  &KMax,
                  &ICellMax,
                  &JCellMax,
                  &KCellMax,
                  &SolTime,
                  &StrandID,
                  &ParentZn,
                  &IsBlock,
                  &NFConns,
                  &FNMode,
                  &TotalNumFaceNodes, 
                  &TotalNumBndryFaces, 
                  &TotalNumBndryConnections,
                 NULL,<br>NULL,
nulle and the state of the NULL,
nulle and the state of the NULL,
 &ShrConn);
 INTEGER4 III = IMax * JMax * KMax; 
 I = TECDAT112(&III,X1,&DIsDouble);
 I = TECDAT112(&III,Y1,&DIsDouble);
 I = TECDAT112(&III,P1,&DIsDouble);
  I = TECZNE112("Ordered Zone2",
                  &ZoneType,
                  &IMax,
                  &JMax,
                  &KMax,
                  &ICellMax,
                  &JCellMax,
                  &KCellMax,
                  &SolTime,
                  &StrandID,
                  &ParentZn,
                  &IsBlock,
                  &NFConns,
                  &FNMode,
                  &TotalNumFaceNodes, 
                  &TotalNumBndryFaces, 
                  &TotalNumBndryConnections,
                  NULL,
                  NULL,
                  NULL,
                  &ShrConn);
 I = TECDAT112(&III,X2,&DIsDouble);<br>I = TECDAT112(&III,Y2,&DIsDouble);
 I = TECDAT112(&III,Y2,&DIsDouble);
 I = TECDAT112(&III,P2,&DIsDouble);
 I = TECEND112();
  return 0;
}
```
#### **3 - 9.7 Switching Between Two Files**

In this simplified example, information is written to two separate files. First, one file is created and a zone is written to the file. Then, a second file is created and a zone and auxiliary data are written to the file. The second file is closed and the auxiliary data is written to the first file.INTEGER4 DemoTecFil(void)

```
#include "TECIO.h"
#include "MASTER.h" /* for defintion of NULL */
#include <string.h>
int main ()
{
   /*
    * Open the file and write the tecplot datafile 
    * header information 
   */
  INTEGR4 Debug = 1;
   INTEGER4 VIsDouble = 0;
  INTEGER4 FileType = 0;<br>INTEGER4 I = 0;
                               I^* Used to check the return value I I = TECINI112("SIMPLE DATASET", /* Name of the entire dataset.*/
\mathbb{Y} \mathbb{Y} \mathbb{Y} \mathbb{Y} \mathbb{Y} \mathbb{Y} \mathbb{Y} \mathbb{Y} \mathbb{Y} \mathbb{Y} \mathbb{Y} \mathbb{Y} befines the variables for the data
* file. Each zone must contain each of * file. Each zone must contain each of
                               * the variables listed here. The order
                               * of the variables in the list is used
                               * to define the variable number (e.g. 
                              * X1 is Var 1).<br>*/
 */ 
                  "file1.plt",<br>".".
                            ....<br>/* Scratch Directory */
                   &FileType,
                   &Debug,
                   &VIsDouble);
  /* Set the parameters for TecZne */<br>INTEGER4 ZoneType = 0; /*
                                = 0; /* sets the zone type to
                                        * ordered<br>*/
 */
  INTEGER4 IMax = 2; /* Create an IJ-ordered zone,
                                         * by using IMax and JMax 
                                         * values that are greater 
                                         * than one, and setting KMax
                                        * to one.<br>*/ */
  INTEGR4 JMax = 2;
  INTEGR4 KMax = 1;double SolTime = 0;<br>INTEGER4 StrandID = 0;INTEGER4 StrandID = \theta; /* StaticZone */<br>INTEGER4 ParentZn = \theta; /* used for surfa
                                 = 0; /* used for surface streams */
  INTEGER4 ICellMax = 0; /* not used */<br>INTEGER4 JCellMax = 0: /* not used */
  INTEGER4 JCellMax = \theta; /* not used */<br>INTEGER4 KCellMax = \theta; /* not used */
                                 = 0; /* not used */
  INTEGR4 ISBlock = 1; /* Block */INTEGER4 NFConns = 0; /* this example does not use
                                 * face neighbors */<br>= 0;
  INTEGER4 FNMode
   INTEGER4 TotalNumFaceNodes = 1; 
   INTEGER4 TotalNumBndryFaces = 1;
```

```
 INTEGER4 TotalNumBndryConn = 1;
 INTEGR4 ShrConn = 0; /* Create an Ordered Zone */
  I = TECZNE112("Ordered Zone",
                 &ZoneType,
                 &IMax,
                 &JMax,
                 &KMax,
                 &ICellMax,
                 &JCellMax,
                 &KCellMax,
                 &SolTime,
                 &StrandID,
                 &ParentZn,
                 &IsBlock,
                 &NFConns,
                 &FNMode,
                 &TotalNumFaceNodes, 
                 &TotalNumBndryFaces, 
                 &TotalNumBndryConn,
                 NULL,
                 NULL,
                 NULL,
                 &ShrConn);
 /* Set the variable values for the ordered zone. */ float X1[4]; 
 float Y1[4];
 float P1[4];
 X1[0] = 0.125;Y1[0] = 0.5;P1[0] = 7.5;X1[1] = 0.625;Y1[1] = 0.5;P1[1] = 10.0; X1[2] = 0.125;
 Y1[2] = 0.875;
P1[2] = 5.0;X1[3] = 0.625;Y1\overline{3} = 0.875;
  P1[3] = 7.5;
 INTEGER4 DIsDouble = 0; /* set DIsDouble to 0, for float
                              * values.<br>*/ */
 INTEGER4 III = IMax * JMax * KMax;
 I = TECDAT112(8III,X1,8DIsDouble);I = TECDAT112(8III,Y1,8DIsDouble);I = TECDAT112(8III, P1, 8DIsDouble); /* Open a new data file. note: the first file is still open
   * because TecEnd was not called.
   */ 
  I = TECINI112("Auxiliary Data",
\sim "X1 Y1 P1",
\blacksquare . The contribution of the filte \blacksquare\mathbf{u}, \mathbf{v}
```

```
 &FileType,
                 &Debug,
                 &VIsDouble);
  /* Switch the active file to the newly created data file 
   * (file2.plt) which is the second file opened with TECINI112
   * so we use 2.
   */
  INTEGER4 WhichFile = 2;
  I = TECFIL112(&WhichFile);
  /* Create a second zone, using many of the values from the first
   * zone, and write it to the second data file.
   */
  I = TECZNE112("Ordered Zone2",
                 &ZoneType,
                 &IMax,
                 &JMax,
                 &KMax,
                 &ICellMax,
                 &JCellMax,
                 &KCellMax,
                 &SolTime,
                 &StrandID,
                 &ParentZn,
                 &IsBlock,
                 &NFConns,
                 &FNMode,
                 &TotalNumFaceNodes, 
                 &TotalNumBndryFaces, 
                 &TotalNumBndryConn,
                 NULL,
                 NULL,
                 NULL,
                 &ShrConn);
 /* set the variable values for the second zone */ float X2[4];
  float Y2[4];
  float P2[4];
 X2[0] = 0.375;
 Y2[0] = 0.125;
 P2[0] = 5;X2[1] = 0.875; Y2[1] = 0.125;
 P2[1] = 7.5; X2[2] = 0.375;
Y2[2] = 0.5;P2[2] = 10;Y2[3] = 0.5;X2[3] = 0.875;P2[3] = 7.5;III = IMax * JMax * KMax; I = TECDAT112(&III,X2,&DIsDouble);
 I = TECDAT112(&III,Y2,&DIsDouble);
 I = TECDAT112(&III,P2,&DIsDouble);
  /* Switch to the first file. */
 WhichFile = 1;
```

```
I = TECFIL112(SWhichFile); /* Create an auxiliary data value and write it to the file */
   char DeformationValue[128];
   strcpy(DeformationValue,"0.98");
  I = TECAUXSTR112("DeformationValue",
                     DeformationValue);
   /* Close the first file */
 I = TECEND112(); /* The remaining file will become the active file. As such,
    * TecFil does not need to be called again to close the second
   * file.
   */
  I = TECEND112();
   return 0;
}
```
#### **3 - 9.8 Text Example**

The following example creates a data file with a single text box reading "Sample Text".

```
#include "TECIO.h"
#include <string.h>
int main ()
\mathfrak{t} /* Open the file & write the datafile header information */
  INTEGR4 Debug = 1;
   INTEGER4 VIsDouble = 0;
  INTEGER4 FileType = 0;<br>INTEGER4 I = 0;
                        = 0; /* used to check the return value */
  I = TECINI112("Text", "X Y P",
                    "text.plt",
                   \begin{array}{c} \hline \cdots \\ \hline \end{array} &FileType,
                    &Debug,
                    &VIsDouble);
  /* Specify the X, Y and Z position of the anchor point */<br>double XPos = 0.0;
  double XPos<br>double YPos
  double YPos = 1.0;<br>double ZPos = 0.0;= 0.0; /* N/A for 2D text */
  INTEGER4 PosCoordMode = 0; /* use grid coordinates */ /* opt not to attach the text to a given zone. When text is
    * attached to a given zone, it is displayed only when the zone
    * is displayed.
    */
  INTEGER4 AttachToZone = 0;<br>INTEGER4 Zone = 2;
  INTEGER4 Zone
  /* Specify the font values */ INTEGER4 Font = 1
  INTEGER4 Font = 1; /* Helvetica Bold */<br>INTEGER4 FontHeightUnits = 2; /* in grid coordinate
                                   = 2; /* in grid coordinates */double FontHeight = 18;
```

```
/* Set the box style parameters */INTEGER4 BoxType = 1; /* filled box */<br>double BoxMargin = .5; /* margin between
                                     /* margin between the text
                                      * and the text box<br>*/ */
 double BoxLineThickness = .1;<br>INTEGER4 BoxColor = 0;
                                     I^* set the box line color
                                      * to black.<br>*/ */
 INTEGER4 BoxFillColor = 1; /* set the box fill color
                                      * to red.<br>*/ */
 /* set the font properties */
double Angle = 30; /* angle of the text */double Angle \begin{array}{ccc} 1 & \text{if } 30; \\ \text{INTEGR4} & \text{Another} \end{array} = 30; \begin{array}{ccc} 1 & \text{if } 30; \\ = & 1; \end{array} /* set the anchor point to
                                       * the center of the text
                                      * box.<br>*/ */
 double LineSpacing = 1.5;<br>INTEGER4 TextColor = 7;
                            = 7; /* set the font color to
                                      * white<br>*/ */
 INTEGER4 Scope = 1; / * set the text to "local",
                                       * i.e. available in the 
                                      * current frame only.<br>*/ */
 INTEGR4 \text{ Clipping} = 1; char Text[60];
 char MFC[24];
 strcpy(Text,"Sample Text");
 strcpy(MFC,"My Macro");
 I = TECTXT112(&XPos, &YPos,
                &ZPos,
                &PosCoordMode,
                &AttachToZone,
                &Zone,
                &Font,
                &FontHeightUnits,
                &FontHeight,
                &BoxType,
                &BoxMargin,
                &BoxLineThickness,
                &BoxColor,
                &BoxFillColor,
                &Angle,
                &Anchor,
                &LineSpacing,
                &TextColor,
                &Scope,
                &Clipping,
                Text,
                MFC);
 I = TECEND112(); return 0;
}
```
# **4**

# **ASCII Data**

Files exported into Tecplot's data format may be either ASCII or binary. However, we strongly recommend using Tecplot's binary file format (\*.plt). The ASCII file format is provided to illustrate how data is structured in Tecplot. ASCII data format is useful only for very small data files. Reading an ASCII data file into Tecplot 360 can be much slower than reading a binary data file, as binary data files are structured for more efficient data access, and Tecplot 360 must convert from ASCII to binary prior to loading the data. Refer to [Chapter 3: "Binary Data"](#page-20-0) for information on creating files in Tecplot's binary format.

## **4 - 1 Preplot**

Tecplot 360 or Preplot converts ASCII data files to binary. See Section 4 - 15 "Tecplot-Format Loader" in the User's Manual for converting with Tecplot 360, or [Section 4 - 6 "ASCII Data File Conversion to Binary"](#page-141-0) for converting with Preplot. A description of the binary format is included in Chapter A: "Binary Data File [Format"](#page-148-0). Finally, if your data is generated in FORTRAN or C, you may be able to generate binary data files directly using the utilities described in **Chapter 3: "Binary Data"**.

Alternatively, you may write your own Tecplot data loader using Tecplot 360's Add-on Developer's Kit (ADK). Refer to *Chapter 27: "Creating a Data Loader"* in the **ADK User's Manual** for details.

# **4 - 2 Syntax Rules & Limits**

An ASCII data file begins with a file header defining a title for the data file and/or the names of the variables. The header is followed by zone records containing the plot data. Zone records may contain ordered or finite element data. You may also include text, geometry, and custom-label records that create text, geometries, and/or custom labels on plots. The records in the file may be in any order.

ASCII data files have the following limits:

- **Number of Records** Each data file may have ten custom label records, and any number of text and geometry records.
- **Maximum Characters per Line** The maximum length of a line in a data file is 32,000 characters.

There are additional limits specific to some of the record types and parameters. These limits are discussed in the section for the associated record type or parameter.

When writing an ASCII data file, please keep the following syntax rules in mind:

- **Character Strings** Double quotes must be used to enclose character strings with embedded blank spaces or other special characters.
- **Multiple Lines** Any line may be continued onto one or more following lines (except for text enclosed in double quotes ["]).
- **Escape Characters** A backslash (\) may be used to remove the significance of (or escape) the next character (that is, \" produces a single double-quote).
- **Comments** Any line beginning with an # is treated as a comment and ignored.

The following simple example of a Tecplot 360 ASCII data file has one small zone and a single line of text:

```
TITLE="Simple Data File"
VARIABLES="X" "Y"
ZONE I=4 DATAPACKING=POINT
1 1
2 1
2 2
1 2
TEXT X=10 Y=90 T="Simple Text"
```
#### **4 - 3 ASCII File Structure**

An ASCII data file begins with an file header defining a title for the data file and or the names of the variables. The header is followed by optional zone records containing the plot data. Zone records may contain ordered or finite element data. Refer to Chapter 3: "Data Structure" in the User's Manual for a complete description of ordered and finite element data. You may also include text, geometry, and custom-label records, in any order.

The first line in a zone, text, geometry, custom label, data set auxiliary data record or variable auxiliary record begins with the keyword ZONE, TEXT, GEOMETRY, CUSTOMLABELS, DATASETAUXDATA, or VARAUXDATA.

The primary components of ASCII data files are:

- • [File Header](#page-103-0)
- • [Zone Record](#page-104-3)
- • [Text Record](#page-113-0)
- • [Geometry Record](#page-116-0)
- • [Custom Labels Record](#page-119-0)
- • [Data Set Auxiliary Data Record](#page-119-1)
- • [Variable Auxiliary Data Record](#page-120-0)

#### <span id="page-103-0"></span>**4 - 3.1 File Header**

The File Header is an optional component of an ASCII data file. It may contain a **[TITLE,](#page-104-0) FILETYPE** and/or a [VARIABLES](#page-104-1) list. If the file header occurs in a place other than at the top of the data file, a warning is printed and the header is ignored. This allows you to concatenate two or more ASCII data files before using Tecplot 360 (provided each data file has the same number of variables per data point).

<span id="page-104-2"></span><span id="page-104-1"></span><span id="page-104-0"></span>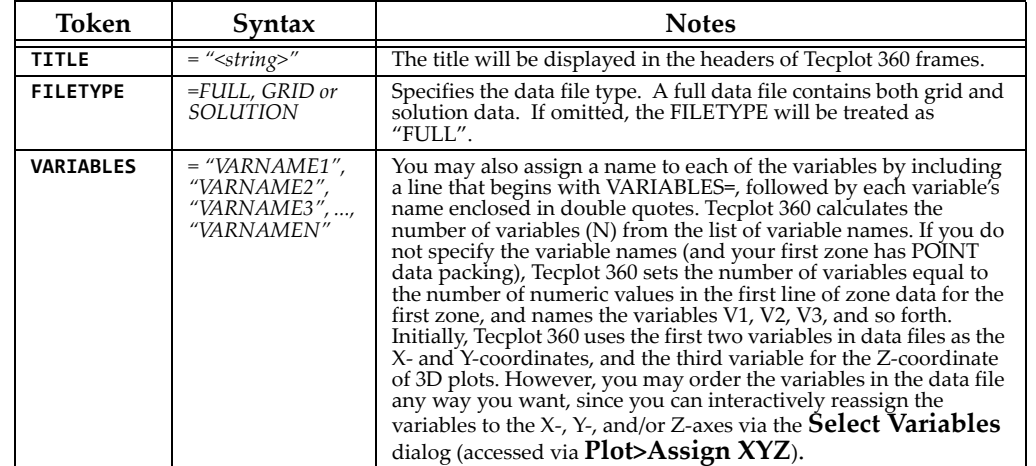

#### *File Header Components*

#### <span id="page-104-4"></span>*Example Grid File*

The following example displays a very simple 2D grid file.

```
#"Grid" files look like standard Tecplot data files with no solution variables.
TITLE = "Example Grid File"
FILETYPE = GRID
VARIABLES = "X" "Y"
ZONE
I = 3, J = 3, K = 1ZONETYPE = Ordered, DATAPACKING = BLOCK
0.0 0.5 1.0 0.00.51.00.00.51.0
                                0.50.50.51.01.01.0
```
#### *Example Solution File*

The following example displays a very simple solution file (to be used with the [Example Grid File\)](#page-104-4).

```
TITLE = "Example Solution File"
FILETYPE = SOLUTION
VARIABLES = "Pressure"
ZONE
I = 3, J = 3, K = 1ZONETYPE = Ordered, DATAPACKING = BLOCK
                                   0.00.00.02.02.02.0
```
#### <span id="page-104-3"></span>**4 - 3.2 Zone Record**

A zone record consists of a control line that begins with the keyword ZONE, followed by the zone header, followed by a set of numerical data called the zone data. The contents of the zone footer depend upon the type of zone. Refer to the following table for an overview of the contents of a zone record.

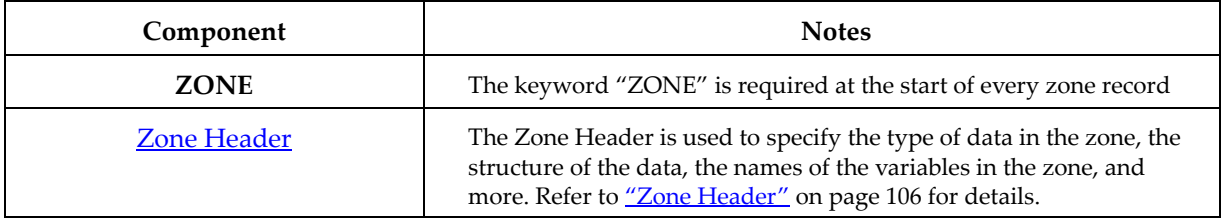

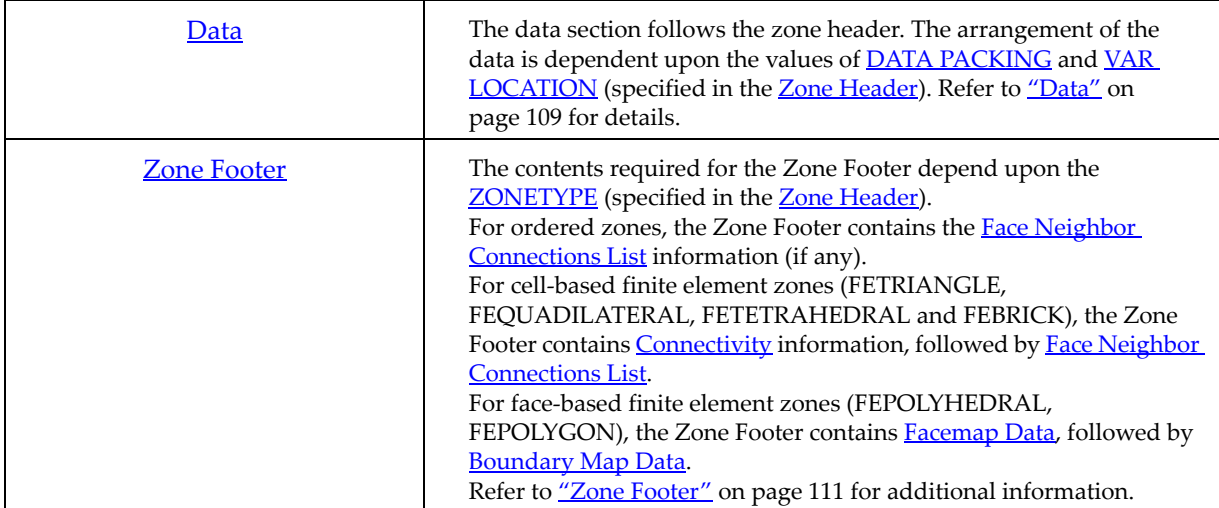

### <span id="page-105-0"></span>*Zone Header*

<span id="page-105-1"></span>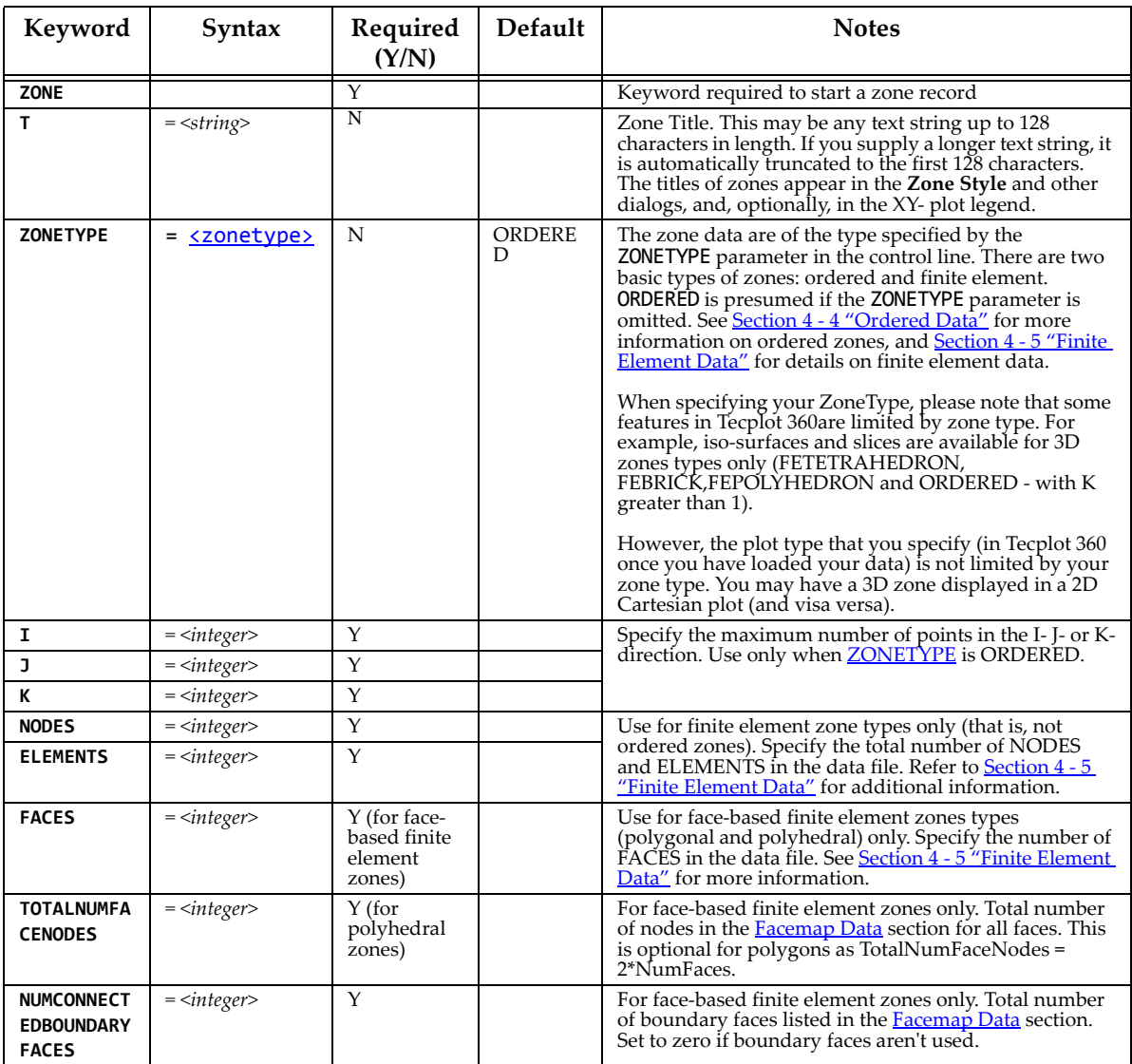

<span id="page-106-3"></span><span id="page-106-2"></span><span id="page-106-1"></span><span id="page-106-0"></span>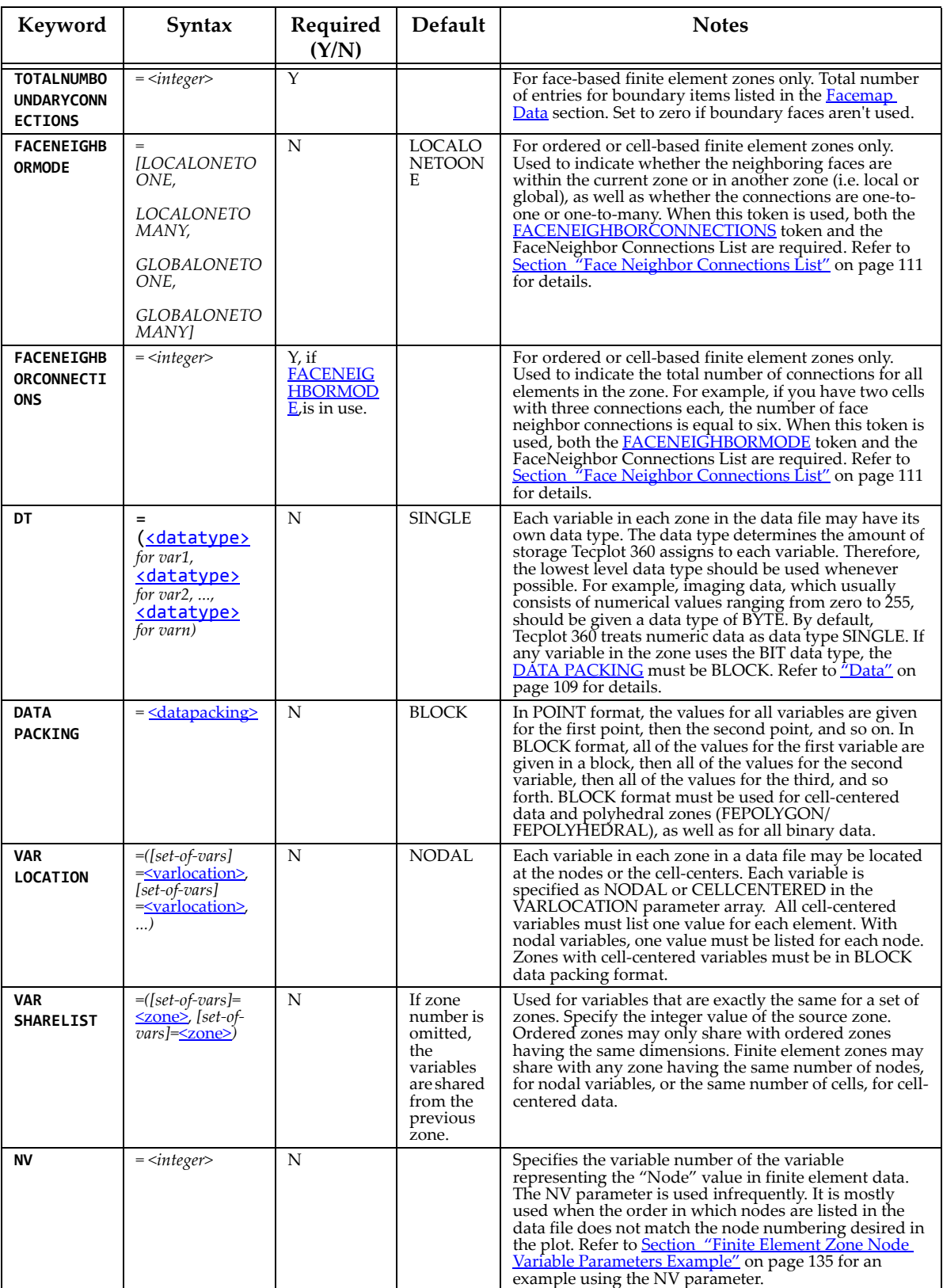

<span id="page-107-1"></span><span id="page-107-0"></span>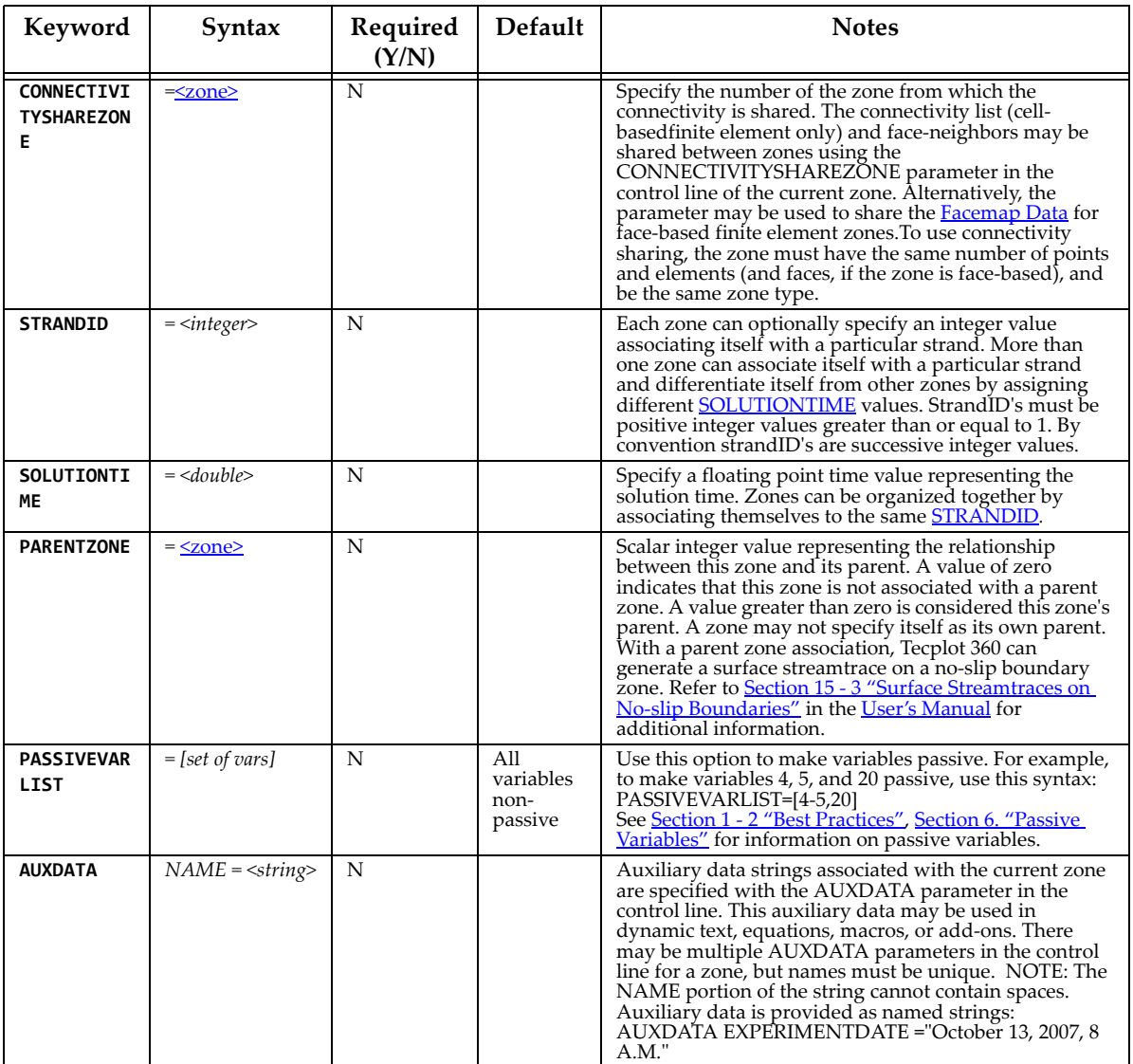
# <span id="page-108-0"></span>*Data*

Tecplot 360 supports the following six data types:

- DOUBLE (eight-byte floating point values).
- SINGLE (four-byte floating point values).
- LONGINT (four-byte integer values).
- SHORTINT (two-byte integer values).
- BYTE (one-byte integer values, from zero to 255).
- BIT

The arrangement of ASCII data depends upon the combination of datapacking (BLOCK or POINT), variable location (NODAL or CELL-CENTERED). The zone type also plays a role in that not all forms of datapacking and variable locations are supported by all zone types. In BLOCK data, the data is arranged by variable, while in POINT data the data is arranged by point (node or data point, depending upon the zone type). In NODAL data the variable values are defined at every node (FE data) or point (ORDERED data). In CELLCENTERED data, the variable values are defined at the center of every cell (ORDERED data) or element (FE data).

The available combinations of datapacking and variable location parameters are:

- Block Nodal
- Block Cell-centered
- Point Nodal

The combination of POINT and CELLCENTERED is not available.

#### BLOCK - NODAL

In block data with nodal values, the data is arranged by variable and each variable is defined at the nodes. The data arrangement is as follows:

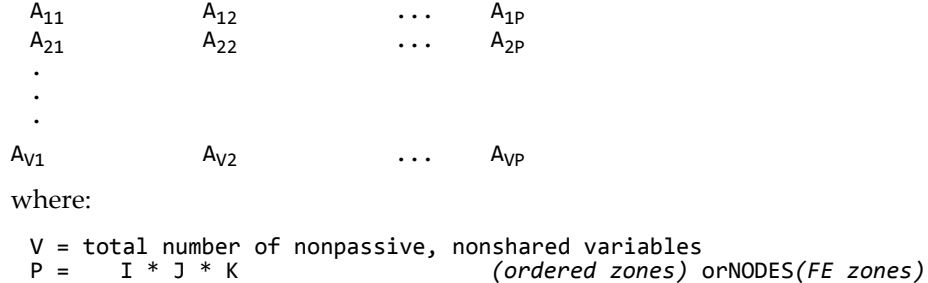

#### BLOCK - CELLCENTERED

In block data with cell-centered values, the data is arranged by variable and each variable is defined at the center of each cell (ORDERED data) or element (FE data). The data arrangement is as follows:

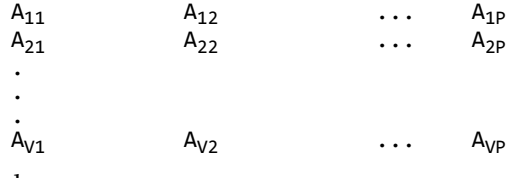

where:

V = total number of nonpassive, nonshared variables

 $P = (I -1) * (J - 1) * (K -1)$  (ordered zones<sup>1</sup>) or P = ELEMENTS (FE zones)

# POINT - NODAL

In point data, the values for all variables are given for the first point, then the second point and so on. The variable location is always NODAL.

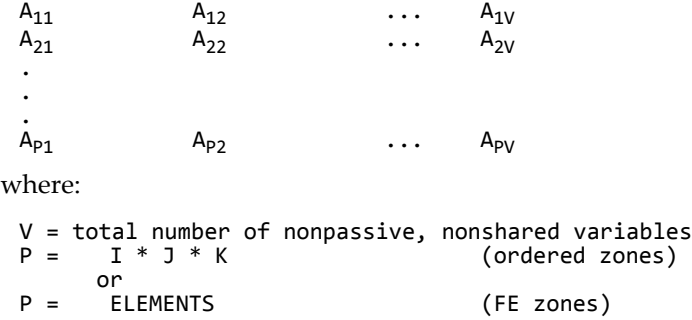

# General Formatting Rules

The following formatting guidelines apply to all data arrangements:

- Numerical values in zone data must be separated by one or more spaces, commas, tabs, new lines, or carriage returns. The radix (decimal point) is '.' (period) even in locales that use another character, such as ',' (comma).
- Blank lines are ignored.
- Integer (101325), floating point (101325.0), and exponential (1.01325E+05) numbers are accepted.
- To repeat a particular number in the data, precede it with a repetition number as follows: "*Rep\*Num*," where *Rep* is the repetition factor and *Num* is some numeric value to be repeated. For example, you may represent 37 values of 120.5 followed by 100 values of 0.0 as follows: 37\*120.5, 100\*0.0

# Variable Sharing

Frequently, some variables are exactly the same for a set of zones. For example, a series of zones may contain measurement or simulation data at the same XYZ-locations, but different times. In this case, Tecplot 360's memory usage may be dramatically reduced by sharing the coordinate variables between the zones. The zones that variables are shared from are specified in the VARSHARELIST in the control line of the current zone. The format is:

VARSHARELIST=([*set-of-vars*]=*zzz*, [*set-of-vars*]=*zzz*)

where *set-of-vars* is the set of variables that are shared and *zzz* is the zone they are shared from. If *zzz* is omitted, the variables are shared from the previous zone.

For example:

VARSHARELIST=([4-6,11]=3, [20-23]=1, [13,15])

specifies that variables four, five, six and 11 are shared from zone three, variables 20, 21, 22, and 23 are shared from zone one, and variables 13 and 15 are shared from the previous zone. For variable sharing, ordered zones may only share with ordered zones having the same dimensions. Finite element zones may

<sup>1.</sup> For all I, J and K greater than one. When I, J or K is equal to one, a value of one is used instead of subtracting one.

share with any zone having the same number of nodes (for nodal variables) or the same number of cells (for cell-centered data).

# *Zone Footer*

The contents required for the Zone Footer depend upon the **ZONETYPE** (specified in the [Zone Header](#page-105-1)).

- **Ordered zones** the Zone Footer contains the [Face Neighbor Connections List](#page-110-0) (if any).
- **Cell-based finite element zones** (FETRIANGLE, FEQUADILATERAL, FETETRAHEDRAL and FEBRICK) - the Zone Footer contains **Connectivity** information, followed by **Face** [Neighbor Connections List](#page-110-0) (if any).
- **Face-based finite element zones** (FEPOLYHEDRAL, FEPOLYGON) the Zone Footer contains [Facemap Data](#page-112-0), followed by [Boundary Map Data.](#page-113-1)

#### <span id="page-110-1"></span>**Connectivity**

For cell-based finite element zones (FETRIANGLE, FEQUADILATERAL, FETETRAHEDRAL, and FEBRICK), the nodal data is followed by the connectivity information. The connectivity list is not preceded by a token or keyword. It is simply a list of numbers.

The connectivity list details the node numbers of all of the nodes included in each element. When providing the connectivity list, please keep in mind the following guidelines:

- Each row in the connectivity list corresponds to an element, where the first row corresponds to the first element, and so forth.
- The node numbers must be provided in order, either clockwise or counter-clockwise.
- You must provide the same number of nodes as are included in an element. For example, you must provide eight numbers for BRICK elements and three numbers for TRIANGLE elements. If you are using repeated nodes, provide the node number of the repeated node multiple times.

See also: ["Connectivity Sharing" on page 114](#page-113-0).

The connectivity for face-based zones (FEPOLYGON and FEPOLYHEDRAL) is defined by the **Facemap** [Data](#page-112-0) (refer to ["Facemap Data" on page 113](#page-112-0) for details).

### <span id="page-110-0"></span>Face Neighbor Connections List

For ordered zones, the data section may be followed with face neighbor connections. For cell-based finite element zones, the data section and connectivity list may be followed by the face neighbor connection information.

Use face neighbors to specify connections between zones (global connections) or connections within zones (local connections). Face neighbor connections are used by Tecplot when deriving variables or drawing contour lines. Specifying face neighbors, typically leads to smoother connections. NOTE: face neighbors have expensive performance implications. Use face neighbors to manually specify connections that are not defined via the connectivity list.

Face neighbor connections are defined by the **FACENEIGHBORMODE** and [FACENEIGHBORCONNECTIONS](#page-106-1) tokens along with the Face Neighbor Connections list. The FACENEIGHBORMODE token is used to specify the type of face neighbor connection used. The FACENEIGHBORCONNECTIONS token is used to define the total number of face neighbor connections included in the zone.

The nature of the data arranged in the Face Neighbor Connections list depends upon the FACENEIGHBORMODE, described in the table below. To connect the cells along one edge to cells on another edge of the same zone, use LOCAL. To connect cells of one zone to cells of another zone or zones, use GLOBAL. If the

points of the cells are exactly aligned with the neighboring cell points, use ONETOONE. If even one cell face is neighbor to two or more other cell faces, use ONETOMANY.

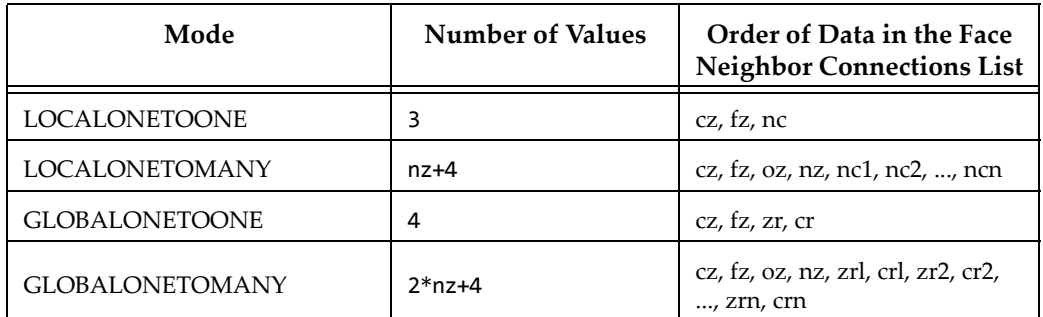

In this table,

- cz -the cell number in the current zone
- fz the number of the cell face in the current zone
- nc -the cell number of the neighbor cell in the current zone
- oz face obscuration flag (zero for face partially obscured, one for face entirely obscured)
- nz the number of neighboring cells for the ONETOMANY options
- ncn the number of the *nth* local zone neighboring cell in the list
- zr the remote zone number
- cr the cell number of the neighboring cell in the remote zone
- zrn the zone number of the nth neighboring cell in the GLOBALONETOMANY list
- crn the cell number in the remote zone of the *nth* neighboring cell in the GLOBALONETOMANY list.

The cz, fz combinations must be unique; multiple entries are not allowed. The face numbers for cells in the various zone types are defined in **[Figure 4-1](#page-111-0)**...

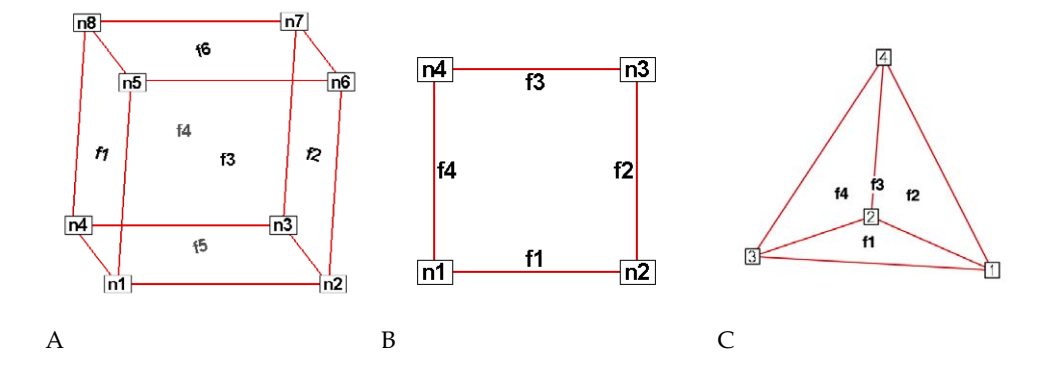

<span id="page-111-0"></span>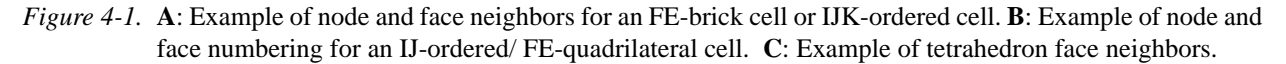

A connection must be specified for two matching cell faces to be effective. The nature of the Face Neighbor Connections list depends upon its FACENEIGHBORMODE.

For example, for data with a FACENEIGHBORMODE of GLOBALONETOONE, if cell six, face two in zone nine should be connected to cell one, face four in zone 10, the connections for zone nine must include the line:

6 2 10 1 (cell#, face#, connecting zone#, connecting cell#)

And the connections for zone 10 must include this line:

1 4 9 6 (cell#, face#, connecting zone#, connecting cell#)

Global face neighbors are useful for telling Tecplot 360 about the connections between zones. This could be used, for example, to smooth out the crease in Gouraud surface shading at zone boundaries. For cellcentered data, they can make contours and streamtraces more continuous at zone boundaries.

### <span id="page-112-0"></span>Facemap Data

For face-based finite element zones (FEPOLYGON and FEPOLYHEDRAL), the data section is followed by the Facemap Data section. If boundary faces are used, the Facemap Data section is followed by the [Boundary Map Data](#page-113-1) data section. Otherwise, the facemap data section marks the end of the zone record.

The face map data (in four major groupings) is defined by the following list:

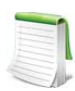

Like the Data section of the zone record, the data region of the Face Map section does not include tokens. It includes a list of data. The descriptors TotalNodesInFace, WhichNodesInFace, LeftNeighborForFace and RightNeighborForFace should not be included in your data file.

1. **TotalNodesInFace** - A space-separated list of the total number of nodes in each face:

*NodesInFace1 NodesInFace2 …NodesInFaceF*

where F is equal to the total number of faces.

NOTE: The TotalNodesInFace section is not used for polygonal zones, as each face of a polygon always has two nodes.

2. **WhichNodesInFace** - A list of the node numbers for each node in each face. Use a separate line for each face.

*Face*1*Node*1 *Face*1*Node*2 *…Face*1*Node*TotalNodesInFace1

*Face*2*Node*1 *Face*2*Node*2 *…Face*2*Node*TotalNodesInFace2

*...*

*Face*F*Node*1 *Face*2*Node*2 *…Face*2*Node*TotalNodesInFaceF

3. **LeftNeighborForFace** - A list of left neighboring elements for each face:

LeftElementForFace<sub>1</sub> LeftElementForFace<sub>2</sub> ... LeftElementForFace<sub>F</sub>

4. **RightNeighborForFace** -A list of right neighboring elements for each face:

*RightElementForFace1 RightElementForFace2 ... RightElementForFaceF*

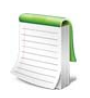

The face map may be shared between zones in the same file by specifying the zone number of the sharing zone in place of the **[CONNECTIVITYSHAREZONE](#page-107-0)** value.

#### **Defining Neighboring Elements**

The left element and right element are determined by the left-hand versus right-hand winding rule. The left and right neighboring elements represent elements within the current zone, and they are always "one-to-one". That is, each face represents a complete interface between two elements. A negative value (-t) in either of the neighboring faces lists indicates that the neighboring element(s) are defined in the boundary face section at the t<sup>th</sup> boundary face. Refer to **Section** "Boundary Map Data" for details.

Any face that has no neighboring element for either its right or left adjacent element, will use a value of zero for the element value.

See also ["Connectivity Sharing" on page 114.](#page-113-0)

### <span id="page-113-1"></span>Boundary Map Data

If the [NUMCONNECTEDBOUNDARYFACES](#page-105-2) is greater than zero, the boundary map data section is required. The boundary map data section should immediately follow the **Facemap Data** section. This section does not need to be "one-to-one". One face can link up to multiple elements in other zones.

The boundary map data section need only be used for global or one-to-many connections. Local, oneto-one connections should be defined as left/right elements.

The number of adjacent elements is listed for each of the boundary faces. Then each boundary face lists the element number for each of its adjacent elements. Then each boundary face lists the zone number for each of its adjacent elements (0 can be used to refer to the current zone). The number of the face is not specified but is implicit (first face listed is 1 and corresponds to -1 in the left/right neighbor list, the second is 2 and corresponds to -2, etc.).

# <span id="page-113-0"></span>Connectivity Sharing

The connectivity list and face neighbor connections (for cell-based finite element zones) or the facemap data (for face-based finite element zones) may be shared between zones by using the CONNECTIVITYSHAREZONE parameter in the control line of the current zone. The format is:

#### CONNECTIVITYSHAREZONE=*nnn*

where *nnn* is the number of the zone that the connectivity is shared from. To use connectivity sharing, the zone must have the same number of points and elements, and be the same zone type.

# <span id="page-113-2"></span>**4 - 3.3 Text Record**

Text records are used to import text directly from a data file. Text can also be imported into Tecplot 360 using a macro file. You may create data files containing only text records and read them into Tecplot 360 just as you would read any other data file. You may delete and edit text originating from data files just like text created interactively.

The text record consists of a single control line. The control line starts with the keyword TEXT and has one or more options:

# Token Syntax Required **(Y/N)** Default Notes

# **Text Record:**

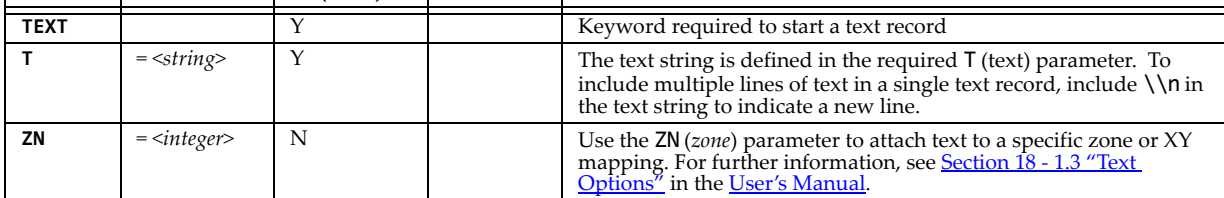

<span id="page-114-10"></span><span id="page-114-9"></span><span id="page-114-8"></span><span id="page-114-7"></span><span id="page-114-6"></span><span id="page-114-5"></span><span id="page-114-4"></span><span id="page-114-3"></span><span id="page-114-2"></span><span id="page-114-1"></span><span id="page-114-0"></span>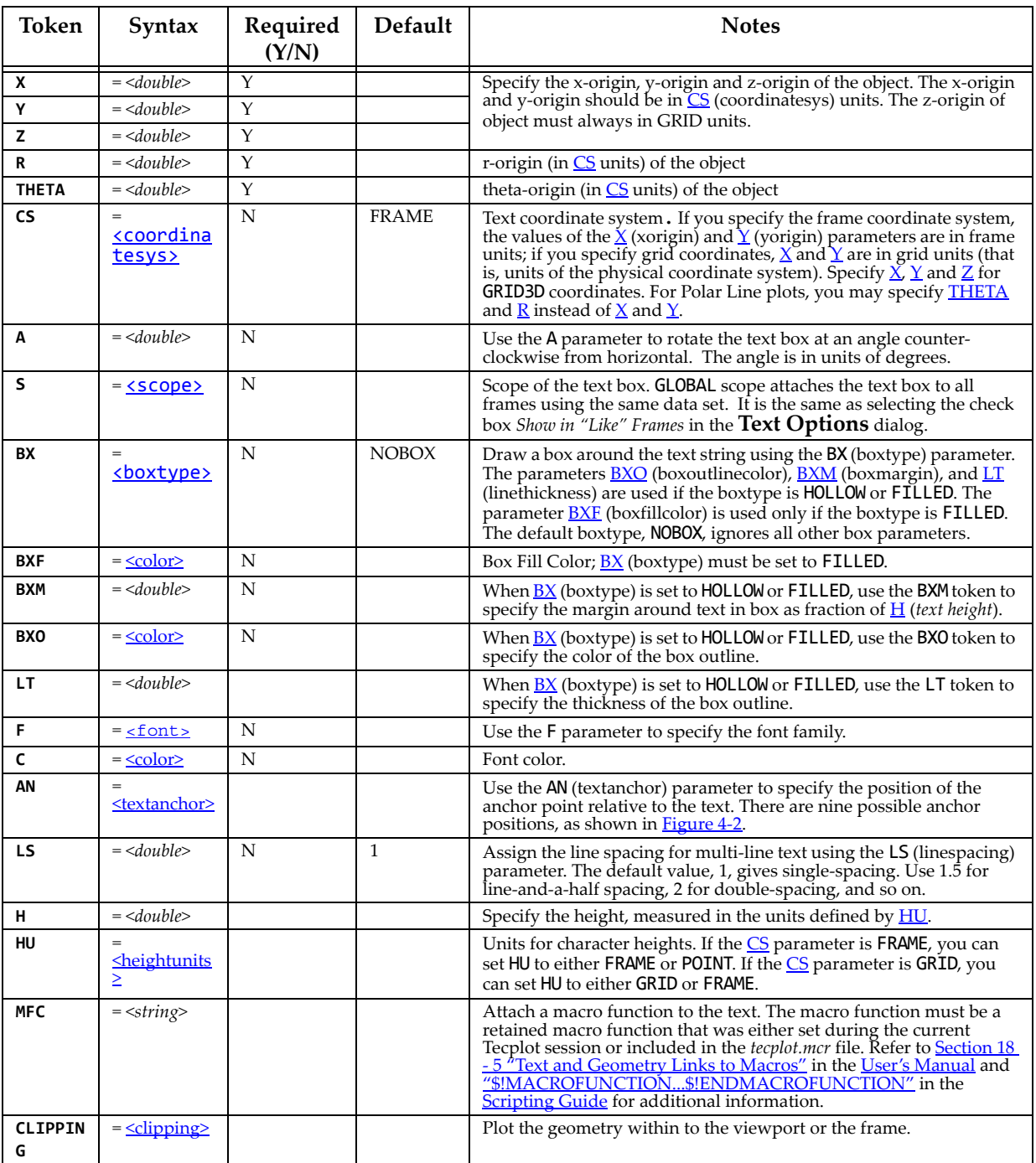

<span id="page-114-13"></span><span id="page-114-12"></span><span id="page-114-11"></span>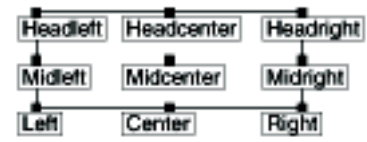

<span id="page-115-0"></span>*Figure 4-2.* Text anchor positions—values for the <u>AN</u> parameter.

# *Text Record Examples*

Some simple examples of text records are shown below. The first text record specifies only the origin and the text. The next text record specifies the origin, color, font, and the text. The third text record specifies the origin, height, box attributes, and text. Note that the control line for the text can span multiple file lines if necessary (as in the third text record below). The last text record is an example of using 3D text in Tecplot 360.

```
TEXT X=50, Y=50, T="Example Text"
TEXT X=10, Y=10, F=TIMES-BOLD, C=BLUE, T="Blue Text"
TEXT X=25, Y=90, CS=FRAME, HU=POINT, H=14,
BX=FILLED, BXF=YELLOW, BXO=BLACK, LS=1.5,
T="Box Text \\n Multi-lined text"
TEXT CS=GRID3D, X=0.23,Y=0.23,Z=0.5, T="Well 1"
```
### <span id="page-116-0"></span>**4 - 3.4 Geometry Record**

Geometry records are used to import geometries from a data file. Geometries are line drawings that may be boundaries, arrows, or even representations of physical structures. You may create data files containing only geometry and text records and read them into Tecplot 360. You may delete and edit geometries originating from data files just like the geometries that you create interactively.

The geometry record control line begins with the keyword GEOMETRY.

<span id="page-117-0"></span>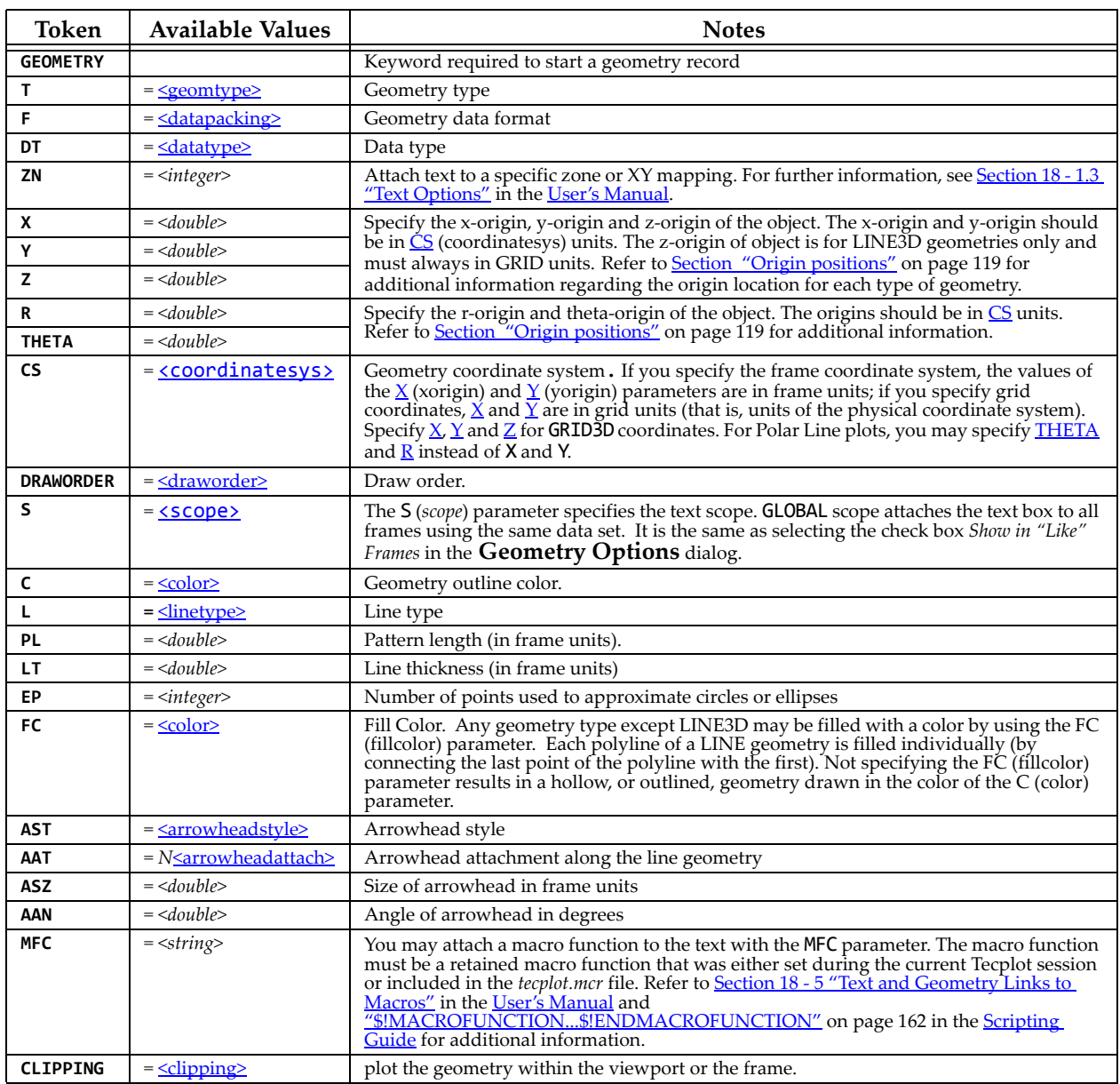

# *Geometry Record Contents*

# *Data for Geometry Record*

The control line of the geometry is followed by geometry data. For SQUARE, the geometry data consists of just one number: the side length of the square.

For RECTANGLE, the geometry data consists of two numbers: the first is the width (horizontal axis dimension), and the second is the height (vertical axis dimension).

For CIRCLE, the geometry data is one number: the radius. For ELLIPSE, the geometry data consists of two numbers: the first is the horizontal axis length and the second is the vertical axis length. For both circles and ellipses, you can use the EP (*numellipsepts*) parameter to specify the number of points used to draw circles and ellipses. All computer-generated curves are simply collections of very short line segments; the EP parameter allows you to control how many line segments Tecplot 360 uses to approximate circles and ellipses. The default is 72.

For LINE and LINE3D geometries, the geometry data is controlled by the F (*format*) parameter. These geometries may be specified in either POINT or BLOCK format. By default, POINT format is assumed. Each geometry is specified by the total number of polylines, up to a maximum of 50 polylines, where each polyline can have up to 32,000 points. Each polyline is defined by a number of points and a series of XY- or XYZ- coordinate points between which the line segments are drawn. In POINT format, the XY- or XYZcoordinates are given together for each point. In BLOCK format, all the X-values are listed, then all the Yvalues, and (for LINE3D geometries) all the Z-values. All coordinates are relative to the X, Y, and Z specified on the control line. You can specify points in either single or double precision by setting the DT (*datatype*) parameter to either SINGLE or DOUBLE.

### <span id="page-118-0"></span>*Origin positions*

Geometry types are selected with the T (*geomtype*) parameter. The available geometry types are listed below:

- SQUARE A square with lower left corner at X, Y.
- RECTANGLE A rectangle with lower left corner at X, Y.
- CIRCLE A circle centered at X*,* Y.
- ELLIPSE An ellipse centered at X*,* Y.
- LINE A set of 2D polylines (referred to as multi-polylines) anchored at X, Y.
- LINE3D A set of 3D polylines (referred to as multi-polylines) anchored at X, Y, Z.

#### *Geometry Record Examples*

- **Rectangle** The following geometry record defines a rectangle of 40 width and 30 height: GEOMETRY T=RECTANGLE 40 30 #WIDTH HEIGHT
- **Circle** The following geometry record defines an origin and a red circle of 20 radius, with an origin of (75, 75) that is filled with blue:

GEOMETRY X=75, Y=75, T=CIRCLE, C=RED, FC=BLUE,CS=FRAME 20 #RADIUS

• **Polyline** - The following geometry record defines an origin and two polylines, drawn using the Custom 3 color. The first polyline is composed of three points, the second of two points.

```
GEOMETRY X=50, Y=50, T=LINE, C=CUST3<br>2 #Number of polylines
2 #Number of polylines
3 #Number of points in polyline 1
0 1 #X, Y coordinates of the point 1 in polyline 1 
0 0 #X, Y coordinates of the point 2 in polyline 1 
2 0 #X, Y coordinates of the point 3 in polyline 1<br>2 #Number of points in polyline 2
2 #Number of points in polyline 2
0 0 #X, Y coordinates of the point 1 in polyline 2 
1 2 #X, Y coordinates of the point 2 in polyline 2
```
In BLOCK format, the same geometry appears as:

```
GEOMETRY X=50, Y=50, T=LINE, C=CUST3, F=BLOCK, CS=FRAME
```
- 2 #Number of polylines
- 3 #Number of points in polyline 1
- 0 0 2 #X position of each point in polyline 1<br>1 0 0 #Y position of each point in polyline 1
- 1 0 0 #Y position of each point in polyline 1<br>2 #Number of points in polyline 2
- 2 #Number of points in polyline 2<br>0 1 #X position of each point in po 0 1 #X position of each point in polyline 2<br>0 2 #y position of each point in polyline 2
- #y position of each point in polyline 2
- **Ellipse** The next geometry record defines a purple ellipse with a horizontal axis length of 20 and a vertical axis length of 10, with an origin of (10, 70), that is filled with yellow.

```
GEOMETRY X=10, Y=70, T=ELLIPSE, C=PURPLE, FC=YELLOW
             #Horizontal Axis, Vertical Axis
```
• **3D polyline** - The final geometry record is a 3D polyline with four points that is composed of one polyline using the default origin of  $(0, 0, 0)$ :

GEOMETRY T=LINE3D<br>1 #Nur 1 #Number of polylines 4 #Number of points in polyline 1<br>0 0 0 #X. Y. Z coordinates of point 1 #X, Y, Z coordinates of point 1 1 2 2 . 3 2 3<br>4 1 2 #X, Y, Z coordinates of point 4 In BLOCK format, this geometry record can be written as follows:

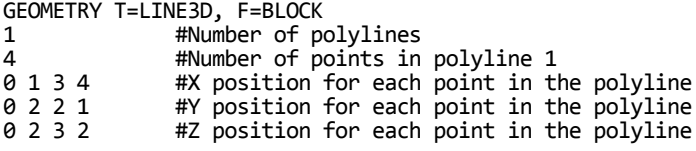

# **4 - 3.5 Custom Labels Record**

The custom label record is an optional record used to provide custom labels for axes, the contour legend or value labels. A single custom label record begins with the keyword CUSTOMLABELS, followed by a series of text strings. The first custom label string corresponds to a value of one on the axis, the next to a value of two, and so forth.

You may have up to ten custom label records in a data file. The custom label set to use is specified via the Tecplot interface. Refer to **Section 17 - 7.1 "Creating Custom Labels"** in the User's Manual for details.

A simple example of a custom-label record is shown below. MON corresponds to a value of 1, TUE corresponds to 2, WED to 3, THU to 4, and FRI to 5. Since custom labels have a wrap-around effect, MON also corresponds to the values 6, 11, and so forth.

CUSTOMLABELS "MON", "TUE", "WED", "THU", "FRI"

You may include \n in a custom label to indicate that the following text should start a new line. For example,"Jan\n2012" appears in Tecplot 360 as:

Jan 2012

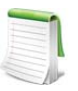

You must include a data set in order to use custom labels. You cannot use custom labels in files that contain only text and/or geometries.

# **4 - 3.6 Data Set Auxiliary Data Record**

There is frequently auxiliary data (or Metadata) that helps describe the data set. For example, experimental data may have information about the facility and time at which the data was taken, and other parameters that describe the experiment. Likewise, simulation results have auxiliary data (such as reference quantities for non-dimensional data) needed to fully analyze and present the results.

Auxiliary data are name/value pairs that a user can specify and then use in Tecplot 360 with dynamic text, equations, macros, or add-ons. This data may be with respect to the data set as a whole or it can vary from zone to zone. The ASCII file format token for specifying auxiliary data associated with the entire data set is DATASETAUXDATA, described here. Auxiliary data for a given variable is defined by VARAUXDATA, described in [Section 4 - 3.7 "Variable Auxiliary Data Record"](#page-120-8). Auxiliary data for a given zone is defined by the **[AUXDATA](#page-107-1)** token within the zone record (refer to ["Zone Header" on page 106](#page-105-1) for details).

The data set auxiliary data control line is as follows:

DATASETAUXDATA name = "value"

where name is a unique character string with no spaces. You may have multiple DATASETAUXDATA records. However, the value of name must be unique for each record.

Auxiliary data may be used in text, macros, equations (if it is numeric), and accessed from add-ons. It may also be viewed directly in the *AuxData* page of the **Data Set Information** dialog.

# *Data Set Auxiliary Data Examples*

The following auxiliary data contain flow field information that might be found in output from a computational fluid-dynamics simulation.

```
DATASETAUXDATA MachNo = "1.2"
DATASETAUXDATA Alpha = "5"
DATASETAUXDATA RefTemperature = "250"
DATASETAUXDATA RefPressure = "101325"
DATASETAUXDATA Configuration = "A2 No. 3"
DATASETAUXDATA Date = "August 5, 2003"
DATASETAUXDATA Region = "NE Quadrant of Sector 47"
```
You may then use the numerical values in equations to modify the variables as follows:

 ${P} = {P$  non dim} \* AuxDataSet:RefPressure

Similar principles apply when using auxiliary data in text boxes or labels.

### <span id="page-120-8"></span>**4 - 3.7 Variable Auxiliary Data Record**

Variable auxiliary data is added to Tecplot 360 on a per variable basis. Like data set auxiliary data, multiple items can be added for each variable:

```
VARAUXDATA 1 MyData="Hello"
VARAUXDATA 1 MoreData="World"
VARAUXDATA 2 MyData="More information"
VARAUXDATA 2 MoreData="hi mom"
VARAUXDATA 2 MyExtraData="Some extra data"
```
The variable number with which the auxiliary data is associated immediately follows the VARAUXDATA record. Also note that the data associated with a particular auxiliary data name are unique for each variable. Therefore the same named item can be added to each variable if desired. Conversely a particular auxiliary data item can be added to only one variable. NOTE: The name of an auxiliary data record cannot contain spaces.

### **4 - 3.8 ASCII Data File Parameter Assignment Values**

The following parameters assignment values are shared among the following types of ASCII file records: [Zone Record](#page-104-0), [Text Record,](#page-113-2) and/or [Geometry Record.](#page-116-0) Refer to those sections for details.

<span id="page-120-7"></span><span id="page-120-6"></span><span id="page-120-5"></span><span id="page-120-4"></span><span id="page-120-3"></span><span id="page-120-2"></span><span id="page-120-1"></span><span id="page-120-0"></span>

| $\langle$ arrowheadstyle>         | PLAIN, HOLLOW, FILLED                                                          |  |  |
|-----------------------------------|--------------------------------------------------------------------------------|--|--|
| $\langle$ arrowheadattach>        | NONE, BEGINNING, END, BOTH                                                     |  |  |
| $&$ boxtype $&$                   | NOBOX, HOLLOW, FILLED                                                          |  |  |
| $\langle \text{clipping} \rangle$ | CLIPTOVIEWPORT, CLIPTOFRAME                                                    |  |  |
| $\leq$ color $\geq$               | BLACK, RED, GREEN, BLUE, CYAN, YELLOW, PURPLE, WHITE, CUST1, ,<br><b>CUST8</b> |  |  |
| $<$ coordinatesys>                | FRAME, GRID, GRID3D                                                            |  |  |
| $\alpha$ datapacking $>$          | BLOCK, POINT                                                                   |  |  |
| $\triangleleft$ datatype $>$      | SINGLE, DOUBLE                                                                 |  |  |

**Table 4:** 

**Table 4:** 

<span id="page-121-6"></span><span id="page-121-5"></span><span id="page-121-4"></span><span id="page-121-3"></span><span id="page-121-1"></span><span id="page-121-0"></span>

| $\langle dravorder \rangle$                                                                               | AFTERDATA, BEFOREDATA                                                                                                |  |  |
|----------------------------------------------------------------------------------------------------|----------------------------------------------------------------------------------------------------|--|--|
| $<$ font $>$                                                                                              | HELV, HELV-BOLD, TIMES, TIMES-ITALIC, TIMES-BOLD, TIMES-ITALIC-BOLD,<br>COURIER, COURIER-BOLD, GREEK, MATH, USER-DEF |  |  |
| <geomtype></geomtype>                                                                                     | LINE, SQUARE, RECTANGLE, CIRCLE, ELLIPSE                                                                             |  |  |
| $\triangle$ heightunits $>$                                                                               | In FRAME coordinatesys either FRAME or POINT; in GRID coordinatesys<br>either GRID or FRAME.                         |  |  |
| $\langle$ <i>linetype</i>                                                                                 | SOLID, DASHED, DASHDOT, DOTTED, LONGDASH, DASHDOTDOT                                                                 |  |  |
| $<$ scope $>$                                                                                             | GLOBAL, LOCAL                                                                                                    |  |  |
| $<$ textanchor>                                                                                           | LEFT, CENTER, RIGHT, MIDLEFT, MIDCENTER, MIDRIGHT, HEADLEFT,<br>HEADCENTER, HEADRIGHT                                |  |  |
| $<$ varlocation>                                                                                          | NODAL, CELLCENTERED                                                                                                  |  |  |
| <zone< th=""><th colspan="2">zone number to which this item is assigned <math>(0=all)</math></th></zone<> | zone number to which this item is assigned $(0=all)$                                                                 |  |  |
| $<$ zonetype $>$                                                                                          | ORDERED, FELINESEG, FETRIANGLE, FEQUADRILATERAL, FETETRAHEDRON,<br>FEBRICK, FEPOLYGON or FEPOLYHEDRAL                |  |  |

# <span id="page-121-2"></span>**4 - 4 Ordered Data**

For ordered data, the numerical values in the zone data must be in either POINT or BLOCK format, specified by the DATAPACKING parameter.

# **4 - 4.1 I-Ordered Data**

I-ordered data has only one index, the I-index. This type of data is typically used for XY-plots, scatter plots, and irregular (random) data for triangulation or for interpolation into an IJ-or IJK-ordered zone within Tecplot 360.

In I-ordered data, the I-index varies from one to *IMax*. The total number of data points is *IMax*. For zones with only nodal variables, the total number of values in the zone data is *IMax\*N* (where *N* is the number of variables). For a mixture of nodal and cell-centered variables, the number of values in the zone data is *IMax\*Nn+(IMax-1)\*Nc*, where *Nn* is the number of nodal variables and *Nc* is the number of cell-centered variables. For data in POINT format, *IMax* is calculated by Tecplot 360 from the zone data if it is not explicitly set by the zone control line (using the I-parameter).

# **4 - 4.2 IJ-Ordered Data**

IJ-ordered data has two indices: I and J. IJ-ordered data is typically used for 2D and 3D surface mesh, contour, vector, and shade plots, but it can also be used to plot families of lines in XY-plots. Refer to Chapter 3: "Data Structure" in the User's Manual for more information on data structure. In IJ-ordered data, the I-index varies from one to *IMax*, and the J-index varies from one to *JMax*. The total number of data points (nodes) is *IMax\*JMax*. For zones with only nodal variables, the total number of numerical values in the zone data is *IMax\*JMax\*N* (where *N* is the number of variables). For a mixture of nodal and cell-centered variables, the number of values in the zone data is *IMax\*JMax\*Nn+(IMax-1)\*(JMax-1)\*Nc*, where *Nn* is the number of nodal variables and *Nc* is the number of cell-centered variables. Both *IMax* and *JMax* must be specified in the zone control line (with the I and J parameters). The I- and J-indices should not be confused with the X- and Y-coordinates—on occasions the two may coincide, but this is not the typical case.

The I-index varies the fastest. That is, when you write programs to print IJ-ordered data, the I-index is the inner loop and the J-index is the outer loop. Note the similarity between I-ordered data and IJ-ordered data with *JMax=1*.

# **4 - 4.3 IJK-Ordered Data**

IJK-ordered data has three indices: I, J, and K. This type of data is typically used for 3D volume plots, although planes of the data can be used for 2D and 3D surface plots. See Section 3 - 2 "Ordered Data" in the User's Manual for more information.

In IJK-ordered data, the I-index varies from one to *IMax*, the J-index varies from one to *JMax*, and the Kindex varies from one to *KMax*. The total number of data points (nodes) is *IMax\*JMax\*KMax*. For zones with only nodal variables the total number of values in the zone data is *IMax\*JMax\*KMax\*N*, where *N* is the number of variables. For a mixture of nodal and cell-centered variables, the number of values in the zone data is *IMax\*JMax\*KMax\*Nn+(IMax-1)\*(JMax-1)\*(KMax-1)\*Nc*, where *Nn* is the number of nodal variables and *Nc* is the number of cell-centered variables. The three indices, *IMax*, *JMax*, and *KMax*, must be specified in the zone control line using the I, J, and K-parameters.

The I-index varies the fastest; the J-index the next fastest; the K-index the slowest. If you write a program to print IJK-ordered data, the I-index is the inner loop, the K-index is the outer loop, and the J-index is the loop in between. Note the similarity between IJ-ordered data and IJK-ordered data with *KMax=1*.

# **4 - 4.4 Ordered Data Examples**

The following examples are provided for your reference:

- [I-Ordered Data Simple example](#page-122-0)
- [IJ-Ordered Data Simple Example](#page-123-1)
- [IJK-Ordered Data Simple Example](#page-124-0)
- [Multi-Zone XY Line Plot](#page-125-0)
- [Multi-Zone XY Line Plot with Variable Sharing Example](#page-126-0)
- [Cell-Centered Data](#page-126-1)
- [Two-Dimensional Field Plots](#page-127-0)
- [Three-Dimensional Field Plots](#page-127-1)
- [Polygonal simple example](#page-140-0)
- [Polyhedral complex example](#page-141-0)

### <span id="page-122-0"></span>*I-Ordered Data - Simple example*

This data set is plotted in **[Figure 4-3](#page-123-0)**; each data point is labeled with its I-index.

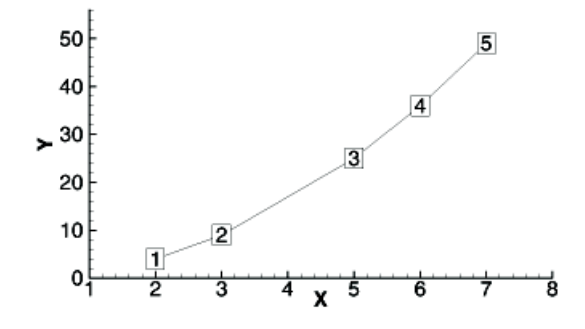

<span id="page-123-0"></span>*Figure 4-3.* An I-ordered data set.

In this example, each column of zone data corresponds to a data point; each row to a variable.

```
VARIABLES = "X", "Y"
ZONE I=5, DATAPACKING=BLOCK
2 3 5 6 7
4 9 25 36 49
```
In BLOCK format all values of each variable are listed, one variable at a time.

### FORTRAN Code

The following sample FORTRAN code shows how to create I-ordered data in BLOCK format:

```
INTEGER VAR
     .
     .
     .
     WRITE (*,*) ´ZONE DATAPACKING=BLOCK, I=´, IMAX
     DO 1 VAR=1, NUMVAR
     DO 1 I=1,IMAX
      WRITE (*,*) ARRAY(VAR,I)
1 CONTINUE
```
# <span id="page-123-1"></span>*IJ-Ordered Data - Simple Example*

There are four variables (X, Y, Temperature, Pressure) and six data points.

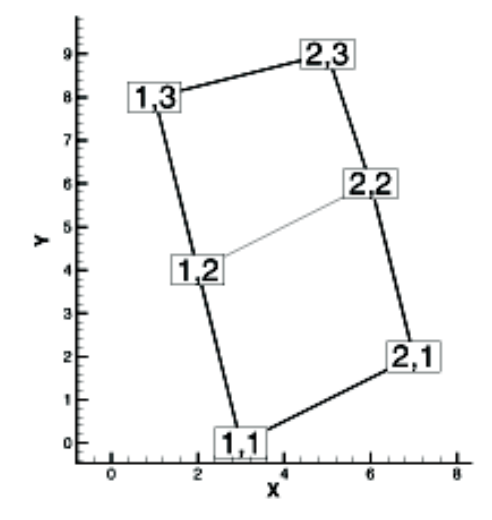

*Figure 4-4.* An IJ-ordered data set.

In this example, each column of data corresponds to a data point; each row to a variable.

```
VARIABLES = "X", "Y", "Temperature", "Pressure"
ZONE I=2, J=3, DATAPACKING=BLOCK
3 7 2 6 1 5
0 2 4 6 8 9
0 0 1 0 1 1
50 43 42 37 30 21
```
In BLOCK format, all *IMax\*JMax* values of each variable are listed, one variable at a time. Within each variable block, all the values of a variable at each data point are listed.

### FORTRAN Code

The following sample FORTRAN code shows how to create IJ-ordered data in BLOCK format:

```
 INTEGER VAR
     .
     .
     .
     WRITE (*,*) ´ZONE DATAPACKING=BLOCK, I=´, IMAX, ´, J=´, JMAX
    DO 1 VAR=1, NUMVAR
     DO 1 J=1,JMAX
 DO 1 I=1,IMAX
 WRITE (*,*) ARRAY(VAR,I,J)
1 CONTINUE
```
### <span id="page-124-0"></span>*IJK-Ordered Data - Simple Example*

An example of IJK-ordered data in BLOCK format is listed below. There are four variables (X, Y, Z, Temperature) and twelve data points. This data is plotted in [Figure 4-5](#page-124-1); each data point is labeled with its IJK-index.

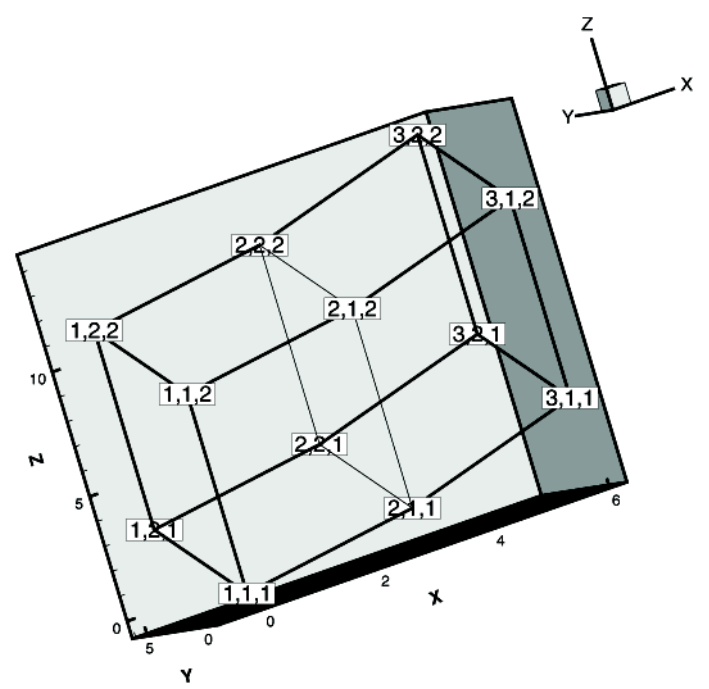

<span id="page-124-1"></span>*Figure 4-5.* An IJK-ordered data set.

For this example, each column of data corresponds to a data point; each row to a variable.

```
VARIABLES = "X" "Y" "Z" "Temp"
ZONE I=3, J=2, K=2, DATAPACKING=BLOCK
 0 3 6 0 3 6 0 3 6 0 3 6
 0 0 0 6 6 6 0 0 0 6 6 6
 0 1 3 3 4 6 8 9 11 11 12 14
 0 5 10 10 41 72 0 29 66 66 130 169
```
#### FORTRAN Code

The following sample FORTRAN code shows how to create an IJK-ordered zone in BLOCK format:

```
 INTEGER VAR
 .
 .
 .
 .
 WRITE (*,*) ´ZONE DATAPACKING=BLOCK, I=´, IMAX, ´, J=´, JMAX, ´, K=´, KMAX
 DO 1 VAR=1, NUMVAR
  DO 1 K=1,KMAX
```

```
 DO 1 J=1,JMAX
   DO 1 I=1,IMAX
WRITE (*,*) ARRAY(VAR, I, J, K)<br>1 CONTINUE
       CONTINUE
```
# <span id="page-125-0"></span>*Multi-Zone XY Line Plot*

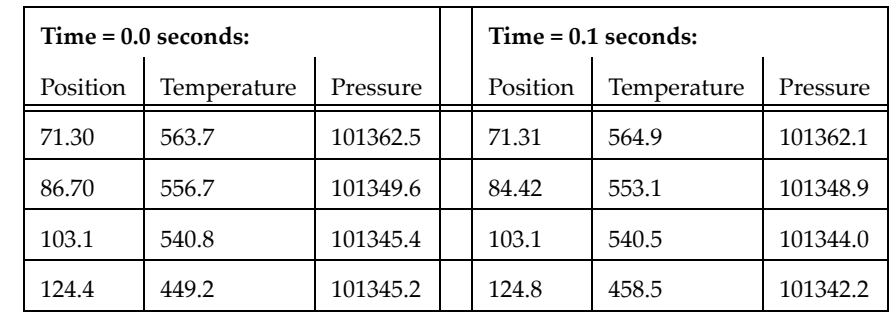

The two tables below show the values of pressure and temperature measured at four locations on some object at two different times. The four locations are different for each time measurement.

For this case, we want to set up two zones in the data file, one for each time value. Each zone has three variables (Position, Temperature, and Pressure) and four data points (one for each location). This means that *IMax=4* for each zone. We include a text record (discussed in [Section 4 - 3.3 "Text Record"](#page-113-2)) to add a title to the plot. The plot shown in **Figure 4-6** can be produced from this file.

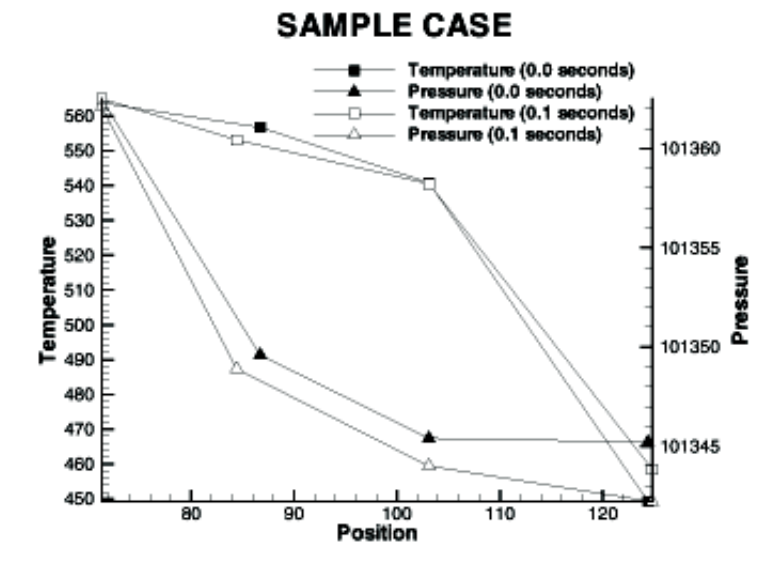

<span id="page-125-1"></span>*Figure 4-6.* A multi-zone XY Line plot.

All of the values for the first variable (Position) at each data point are listed first, then all of the values for the second variable (Temperature) at each data point, and so forth.

```
TITLE = "Example: Multi-Zone XY Line Plot"
VARIABLES = "Position", "Temperature", "Pressure"
ZONE DATAPACKING=BLOCK, T="0.0 seconds", I=4
71.30 86.70 103.1 124.4
563.7 556.7 540.8 449.2
101362.5 101349.6 101345.4 101345.2
ZONE DATAPACKING=BLOCK, T="0.1 seconds", I=4
71.31 84.42 103.1 124.8
564.9 553.1 540.5 458.5
101362.1 101348.9 101344.0 101342.2
```
TEXT CS=FRAME, HU=POINT, X=16, Y=90, H=28, T="SAMPLE CASE"

### <span id="page-126-0"></span>*Multi-Zone XY Line Plot with Variable Sharing Example*

If the data from the section above was taken at the same position for both times, variable sharing could reduce memory usage and file size. That file appears as:

```
TITLE = "Example: Multi-Zone XY Line Plot with Variable Sharing"
VARIABLES = "Position", "Temperature", "Pressure"
ZONE T="0.0 seconds", I=4
71.30 563.7 101362.5
86.70 556.7 101349.6
103.1 540.8 101345.4
124.4 449.2 101345.2
124.4 449.2 101343.2<br>
ZONE T="0.1 seconds", I=4<br>
VARSHARELIST=([1]=1)
                                    #share variable 1 from zone 1
564.9 101362.1
553.1 101348.9
540.5 101344.0
458.5 101342.2
TEXT CS=FRAME, HU=POINT, X=16, Y=90, H=28, T="SAMPLE VARIABLE SHARING CASE"
```
#### <span id="page-126-1"></span>*Cell-Centered Data*

An example of IJ-ordered data with cell-centered variables might include four variables  $(X, Y, Y)$ Temperature, Pressure), nine data points, and four cells where Temperature and Pressure are cell-ce

ntered.

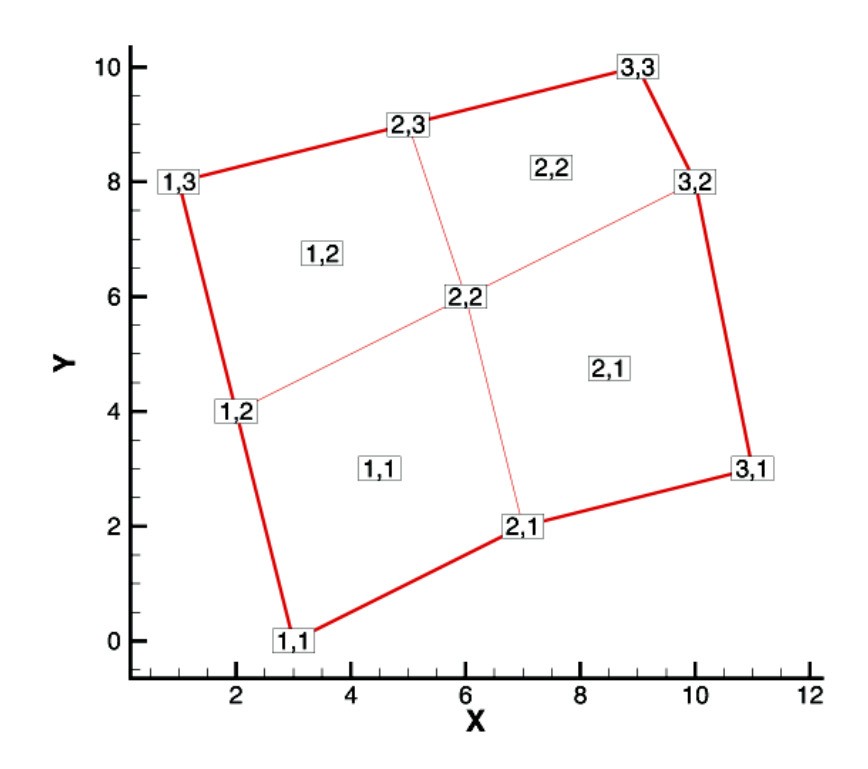

*Figure 4-7.* An IJ-ordered data set with cell-centered data.

```
VARIABLES = "X", "Y", "Temperature", "Pressure"
ZONE I=3, J=3, DATAPACKING=BLOCK, VARLOCATION=([3,4]=CELLCENTERED)
3 7 11 2 6 10 1 5 9
0 2 3 4 6 8 8 9 10
0 2 1 3
45 60 35 70
```
The nodal variables of X and Y are specified at all nine nodes, and the values of cell-centered variables are specified at the four cells [(IMax-1)\*(JMax-1)]. Zones with cell-centered data must have DATAPACKING=BLOCK.

#### <span id="page-127-0"></span>*Two-Dimensional Field Plots*

A 2D field plot typically uses an IJ-ordered or finite element surface data set. However, any data structure can be viewed as a 2D field plot, by simply selecting "2D Cartesian" from the plot-type menu in the Sidebar.

An IJ-ordered data file has the basic structure shown below:

```
TITLE = "Example: Multi-Zone 2D Plot"
VARIABLES = "X", "Y", "Press", "Temp", "Vel"
ZONE T="BIG ZONE", I=3, J=3, DATAPACKING=POINT
1.0 2.0 100.0 50.0 1.0
1.0 3.0 95.0 50.0 1.00
1.0 4.0 90.0 50.0 0.90
2.0 2.0 91.0 40.0 0.90
2.0 3.0 85.0 40.0 0.90
2.0 4.0 80.0 40.0 0.80
3.0 2.0 89.0 35.0 0.85
3.0 3.0 83.0 35.0 0.80
3.0 4.0 79.0 35.0 0.80
ZONE T="SMALL ZONE", I=3, J=2, DATAPACKING=POINT
3.0 2.0 89.0 35.0 0.85
3.5 2.0 80.0 35.0 0.85
4.0 2.0 78.0 35.0 0.80
3.0 3.0 83.0 35.0 0.80
3.5 3.0 80.0 35.0 0.85
4.0 3.0 77.0 33.0 0.78
```
This data file has two zones and five variables, and is included with Tecplot 360 as the file examples/dat/ multzn2d.dat. The first zone has nine data points arranged in a three-by-three grid (I=3, J=3). Each row of each zone represents one data point, where each column corresponds to the value of each variable for a given data point, i.e.  $X = 1.0$ ,  $Y = 2.0$ , Press = 100.0, Temp = 50.0, and Vel=- 1.0 for data point one in zone one (Big Zone).

Similarly, the second zone (Small Zone) has six data points in a three-by-two mesh (I=3, J=2). Reading this data file yields the mesh plot shown in **Figure 4-13**.

Refer to [Section "Two-Dimensional Field Plots" on page 134](#page-133-1) for an presentation of the same data in finite element format.

#### <span id="page-127-1"></span>*Three-Dimensional Field Plots*

IJK-ordered data sets have the general form shown below:

```
TITLE = "Example: Simple 3D Volume Data"
VARIABLES = "X", "Y", "Z", "Density"
ZONE I=3, J=4, K=3, DATAPACKING=POINT
1.0 2.0 1.1 2.21
2.0 2.1 1.2 5.05
3.0 2.2 1.1 7.16
1.0 3.0 1.2 3.66
...
```
The complete ASCII data file is included with Tecplot 360 as simp3dpt.dat (POINT format), and in block format as simp3dbk.dat. When you read either of these files into Tecplot 360, the plot will appear as shown in [Figure 4-8](#page-128-0).

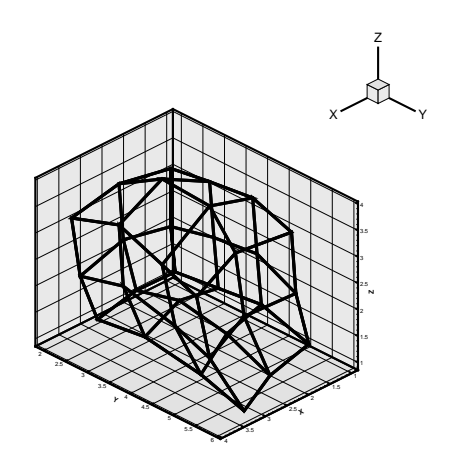

<span id="page-128-0"></span>*Figure 4-8.* Plot of a 3D volume.

# **4 - 5 Finite Element Data**

The zone header for a finite element zones lists the zone type, along with the number of nodes, elements and faces included in the zone. The following zone types are available for finite element data:

- **FELINESEG** FE line segments zones contain one-dimensional finite element zones. For the line segment element type, each line of the connectivity list contains two node numbers that define a linear element.
- **FETRIANGLE** FE triangular zones contain two-dimensional finite elements defined by three nodes. For the triangle element type, each line of the connectivity list contains three node numbers that define a triangular element.
- **FEQUADRILATERAL** FE quadrilateral zones contain two-dimensional elements defined by four nodes. For the quadrilateral element type, each line of the connectivity list contains four node numbers that define a quadrilateral element.

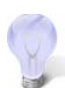

If you need to mix quadrilateral and triangle elements, either use the polygonal zone type or use the quadrilateral element type with node numbers repeated to form triangles.

- **FEPOLYGON** FE polygonal zones contain two-dimensional elements defined by a varying number of nodes (three or greater).
- **FETETRAHEDRON** FE tetrahedral zones contain three-dimensional elements defined by four nodes.
- **FEBRICK** FE brick zones contain three-dimensional elements defined by eight nodes. Tecplot 360 divides the eight nodes into two groups of four; nodes  $N_{1M}N_{2M}N_{3M}$ , and  $N_{4M}$  make up the first group, and  $NS_{M}$ ,  $NS_{M}$ ,  $N_{M}$ , and  $NS_{M}$  make up the second group (where  $N#$  is the node number and M is the element number). Each node is connected to two nodes within its group and the node in the corresponding position in the other group. For example,  $N1_M$  is connected to N2<sub>M</sub> and N4<sub>M</sub> in its own group, and to N5<sub>M</sub> in the second group.

To create elements with fewer than eight nodes, repeat nodes as necessary, keeping in mind the basic brick connectivity just described. [Figure 4-9](#page-129-0) shows the basic brick connectivity. For example, to create a tetrahedron, you can set  $N_{\rm M}$ = $N_{\rm 4M}$  and  $N_{\rm M}$ = $N_{\rm 6M}$ = $N_{\rm 7M}$ = $N_{\rm 8M}$ . To create a quadrilateral-based pyramid, you can set N5<sub>M</sub>=N6<sub>M</sub>=N7<sub>M</sub>=N8<sub>M</sub>.

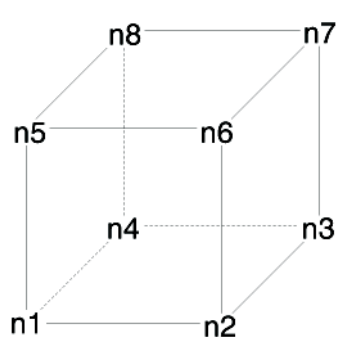

<span id="page-129-0"></span>*Figure 4-9.* Basic brick connectivity.

• **FEPOLYHEDRAL** - FE polyhedral zones contain elements with a varying number of faces. Each element has at least four faces. The faces are defined by any number of nodes (with a minimum of three nodes in each face).

Refer to [Section 4 - 3.2 "Zone Record"](#page-104-0) for a complete list of the tokens included in the zone header.

After the zone header, the nodal data is listed. The nodal data contains the value of each variable for each node or element. Refer to **Section** "Data" on page 109 for details on arranging the data. The information following the nodal data is dependent upon the zone type.

For cell-based zone types (FETRIANGLE, FEQUADILATERAL, FETETRAHEDRON, and FEBRICK), the nodal data is followed by the connectivity section. The connectivity section describes arrangement of cells, relative to one another. There must be *numelements* lines in the second section; each line defines one element. The number of nodes per line in the connectivity list depends on the element type specified in the zone control line (ZONETYPE parameter). For example, ZONETYPE=FETRIANGLE has three numbers per line in the connectivity list. If nodes five, seven, and eight are connected, one line reads: 5 7 8. Refer to Section "Connectivity" on [page 111](#page-110-1) for details. You may also define Face Neighbors following the connectivity list. Refer to Section ["Face Neighbor Connections List" on page 111](#page-110-0) for details.For face-based zone type (FEPOLYGON and FEPOLYHEDRAL), the data section [\(Section "Data" on page 109](#page-108-0)) is followed by the zone footer and facemap data sections. Refer to **Section** "Facemap Data" on page 113 for details.

# **4 - 5.1 Variable and Connectivity List Sharing**

The VARSHARELIST in the ZONE record allows you to share variables from specified previous zones. The CONNECTIVITYSHAREZONE parameter in the ZONE record allows you to share the connectivity list from a specified previous zone. The following is an example to illustrate these features. NOTE: Connectivity and/ or face neighbors cannot be shared when the face neighbor mode is set to Global.

The table below shows Cartesian coordinates X and Y of six locations, and the pressure measured there at three different times (*P1*, *P2*, *P3*). The XY locations have been arranged into finite elements.

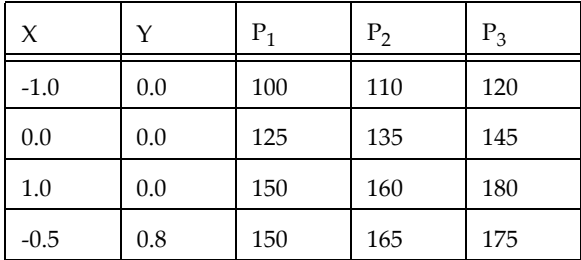

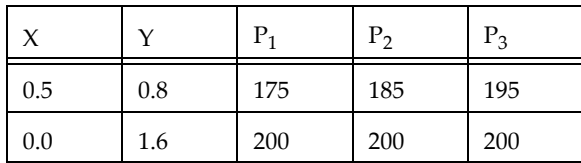

For this case, we want to set up three zones in the data file, one for each time measurement. Each zone has three variables: X, Y, and P. The zones are of the triangle element type, meaning that three nodes must be used to define each element. One way to set up this data file would be to list the complete set of values for X, Y, and P for each zone. Since the XY-coordinates are exactly the same for all three zones, a more compact data file can be made by using the VARSHARELIST. In the data file given below, the second and third zones have variable sharing lists that share the values of the X- and Y-variables and the connectivity list from the first zone. As a result, the only values listed for the second and third zones are the pressure variable values. Note that the data could easily have been organized in a single zone with five variables. Since blank lines are ignored in the data file, you can embed them to improve readability. A plot of the data is shown in **[Figure 4-10](#page-130-0)**.

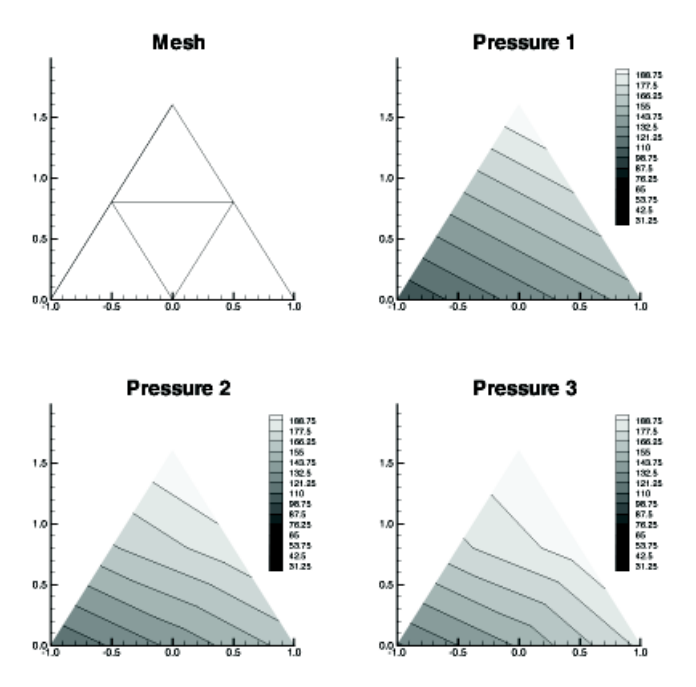

<span id="page-130-0"></span>*Figure 4-10.* A plot of finite element zones.

```
TITLE = "Example: Variable and Connectivity List Sharing"
VARIABLES = "X", "Y", "P"
ZONE T="P_1", DATAPACKING=POINT, NODES=6, ELEMENTS=4, ZONETYPE=FETRIANGLE
-1.0 0.0 100
0.0 0.0 125
1.0 0.0 150
-0.5 0.8 150
0.5 0.8 175
0.0 1.6 200
1 2 4
2 5 4
3 5 2
5 6 4
ZONE T="P_2", DATAPACKING=POINT, NODES=6, ELEMENTS=4, ZONETYPE=FETRIANGLE, VARSHARELIST = ([1, 
2]=1), CONNECTIVITYSHAREZONE = 1
110 135 160 165 185 200
```
ZONE T="P\_3", DATAPACKING=POINT, NODES=6, ELEMENTS=4, ZONETYPE=FETRIANGLE, VARSHARELIST = ([1, 2]=1), CONNECTIVITYSHAREZONE = 1 120 145 180 175 195 200

### **4 - 5.2 Finite Element Data Set Examples**

Creating a finite element data set is generally more complicated than creating a similar-sized ordered data set<sup>1</sup>. In addition to specifying all the data points, you must also specify the connectivity list. Consider the data shown in [Table 4 - 1](#page-131-0).

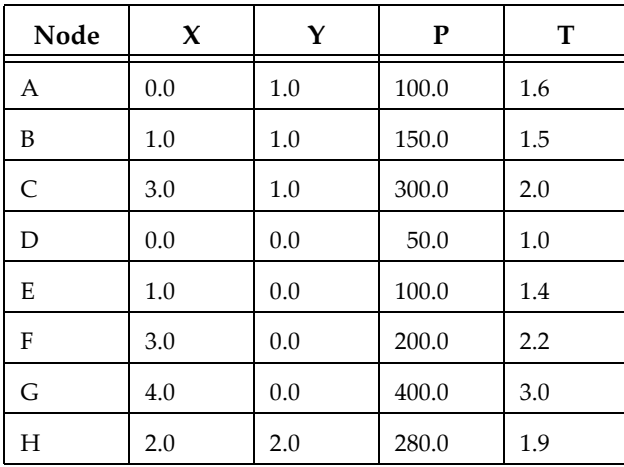

#### <span id="page-131-0"></span>**Table 4 - 1: finite element Data**

You can create a POINT Tecplot 360 data file for this data set as follows (a 2D mesh plot of this data set is shown in **Figure 4-11**):

```
TITLE = "Example: 2D Finite Element Data"
VARIABLES = "X", "Y", "P", "T"
ZONE NODES=8, ELEMENTS=4, DATAPACKING=POINT, ZONETYPE=FEQUADRILATERAL
0.0 1.0 100.0 1.6
1.0 1.0 150.0 1.5
3.0 1.0 300.0 2.0
0.0 0.0 50.0 1.0
1.0 0.0 100.0 1.4
3.0 0.0 200.0 2.
4.0 0.0 400.0 3.0
2.0 2.0 280.0 1.9
1 2 5 4
2 3 6 5
6 7 3 3
3 2 8 8
                                                      \overline{\mathbf{H}}B
                                                               C
                                                               F
                                  D
                                            E
                                                                        \overline{\mathbf{G}}
```
<sup>1.</sup> Background information for FE data sets is provided in Section 3 - 2.2 "Indexing Cell-centered Ordered Data" in the User's Manual.

<span id="page-132-0"></span>*Figure 4-11.* A mesh plot of 2D finite element data.

The ZONE record describes completely the form and format of the data set: there are eight nodes, indicated by the parameter NODES=8; four elements, indicated by the parameter ELEMENTS=4, and the elements are all quadrilaterals, as indicated by the parameter ZONETYPE=FEQUADRILATERAL.

The same data file can be written more compactly in BLOCK format as follows:

```
TITLE = "Example: 2D Finite Element Data"
VARIABLES = "X", "Y", "P", "T"
ZONE NODES=8, ELEMENTS=4, DATAPACKING=BLOCK, ZONETYPE=FEQUADRILATERAL
0.0 1.0 3.0 0.0 1.0 3.0 4.0 2.0
1.0 1.0 1.0 0.0 0.0 0.0 0.0 2.0
100.0 150.0 300.0 50.0 100.0 200.0 400.0 280.0
1.6 1.5 2.0 1.0 1.4 2.2 3.0 1.9
1 2 5 4
2 3 6 5
6 7 3 3
3 2 8 8
```
In BLOCK format, all values for a single variable are written in a single block. The length of the block is the number of data points in the zone. In POINT format, all variables for a single data point are written in a block, with the length of the block equal to the number of variables.

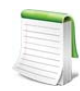

The connectivity list is the same for both POINT and BLOCK formats.

You can change the connectivity list to obtain a different mesh for the same data points. In the above example, substituting the following connectivity list yields the five-element mesh shown in [Figure 4-12](#page-132-1). (You must also change the ELEMENTS parameter in the zone control line to specify five elements.)

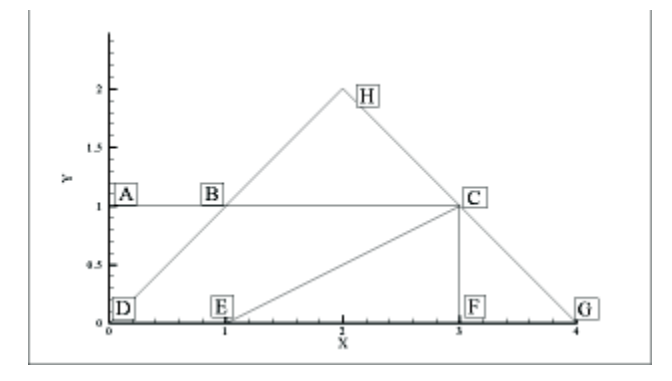

<span id="page-132-1"></span>*Figure 4-12.* Finite element data of **[Figure 4-11](#page-132-0)** with a different connectivity list

# <span id="page-133-1"></span>*Two-Dimensional Field Plots*

A 2D finite element data file is shown below (included in your Tecplot 360 distribution as examples/dat/ 2dfed.dat):.

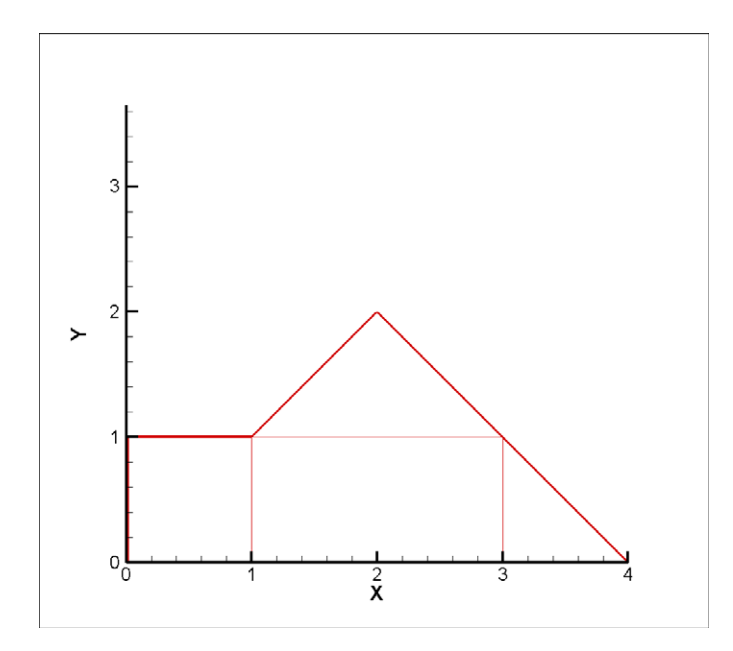

<span id="page-133-0"></span>*Figure 4-13.* A 2D field plot.

```
TITLE = "Example: 2D Finite Element Data"
VARIABLES = "X", "Y", "P", "T"
ZONE NODES=8, ELEMENTS=4, DATAPACKING=POINT, ZONETYPE=FEQUADRILATERAL
0.0 1.0 75.0 1.6
1.0 1.0 100.0 1.5
3.0 1.0 300.0 2.0
0.0 0.0 50.0 1.0
1.0 0.0 100.0 1.4
3.0 0.0 200.0 2.2
4.0 0.0 400.0 3.0
2.0 2.0 280.0 1.9
1 2 5 4
2 3 6 5
6 7 3 3
3 2 8 8
```
The above finite element data file has eight nodes (the first eight rows of the zone) and four elements (the last four rows of the zone). Each row in the node matrix represents a given node. Each column in the row matrix corresponds to the value of each variable at a given node. The order of the variables definition correlates to the order the variables are named in the data set, i.e. for node one,  $X = 0.0$ ,  $Y=1.0$ ,  $P = 75.0$  and T = 1.6. The element matrix defines the connectivity of the nodes, i.e. element one is composed of nodes one, two, five and four.

Please refer to Chapter 3: "Data Structure" in the User's Manual for information on ordered and FE data sets.

#### *Triangle Data in BLOCK Format Example*

An example of triangle element type finite element data is listed below. There are two variables  $(X, Y)$  and five data points. This data set is plotted in  $Figure 4-14$ . Each data point is labeled with its node number.

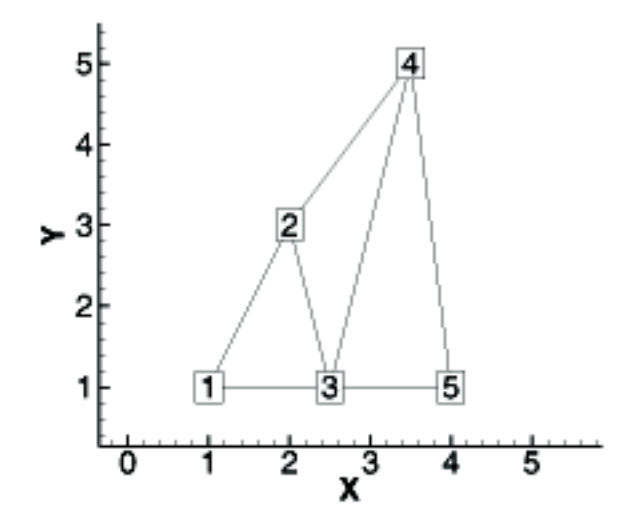

<span id="page-134-0"></span>*Figure 4-14.* A finite element triangle data set.

In this example, each column of the data section corresponds to a node and each row to a variable. Each row of the connectivity list corresponds to a triangular element and each column specifies a node number.

```
VARIABLES = "X", "Y"
ZONE NODES=5, ELEMENTS=3, DATAPACKING=BLOCK, ZONETYPE=FETRIANGLE
1.0 2.0 2.5 3.5 4.0
1.0 3.0 1.0 5.0 1.0
1 2 3
3 2 4
3 5 4
```
#### FORTRAN Code

This FORTRAN code creates triangle element type finite element data in BLOCK format:

```
 INTEGER VAR
 .
 .
 WRITE (*,*) ´ZONE DATAPACKING=BLOCK, ZONETYPE=FETRIANGLE,NODES=´,NNODES,
&´ ,ELEMENTS=´,NELEM
   DO 1 VAR=1,NUMVAR
   DO 1 NODES=1,NNODES
WRITE(*,*) VARRAY(VAR, NODES)
  CONTINUE
   DO 2 M=1,NELEM
  DO 2 L=1,3WRITE (*,*) NDCNCT(M,L)<br>2 CONTINUE
  CONTINUE
```
#### *Finite Element Zone Node Variable Parameters Example*

The node variable parameter allows setting of the connectivity to match the value of the selected node variable. In the example below, the files appear to be identical in Tecplot 360, although the connectivity list has changed to reflect the values of the node order. Notice that the index value of the nodes is not changed by the node variable value.

The original data set:

TITLE = "Data with original node ordering"

```
VARIABLES = "X" "Y"
ZONE T="Triangulation"
 NODES=6, ELEMENTS=5,DATAPACKING=POINT, ZONETYPE=FETRIANGLE
DT=(SINGLE SINGLE)
 2.00E+000 3.00E+000
 2.20E+000 3.10E+000
  3.10E+000 4.20E+000
  2.80E+000 3.50E+000
 2.40E+000 2.10E+000
 4.30E+000 3.20E+000
 1 2 5
 6 4 3
 5 4 6
 2 3 4
 5 2 4
```
The data set with the nodes re-ordered for connectivity:

```
TITLE = "Data with modified node ordering"
VARIABLES = "X" "Y" "Node-Order"
ZONE T="Triangulation"
 NODES=6, NV = 3, ELEMENTS=5,DATAPACKING=POINT, ZONETYPE=FETRIANGLE
DT=(SINGLE SINGLE)
 2.00E+000 3.00E+000 5
 2.20E+000 3.10E+000 4
 3.10E+000 4.20E+000 1
  2.80E+000 3.50E+000 2
 2.40E+000 2.10E+000 6
 4.30E+000 3.20E+000 3
 5 4 6
 3 2 1
 6 2 3
 4 1 2
 6 4 2
```
# *FE surface data*

Finite element surface data specify node locations in three dimensions. Consider the data in [Table 4 - 2.](#page-135-0) Locations are listed for eleven nodes, each having only the three spatial variables X, Y, and Z. We would like to create an finite element surface zone with this data set, where some of the elements are triangles and some are quadrilaterals. All the elements could be organized into one zone of element type Quadrilateral. However, as an illustration of creating 3D surface data, create three zones: one triangular, one quadrilateral, and one a mixture (using quadrilaterals with repeated nodes for the triangles).

| X      | Y      | Z      |
|--------|--------|--------|
| 0.0    | 0.0    | 1.0    |
| 0.0    | 0.0    | $-2.0$ |
| 1.0    | 0.0    | $-2.0$ |
| 1.0    | 1.0    | 0.0    |
| 1.0    | 1.0    | $-1.0$ |
| 1.0    | $-1.0$ | 0.0    |
| 1.0    | $-1.0$ | $-1.0$ |
| $-1.0$ | 1.0    | 0.0    |
| $-1.0$ | 1.0    | $-1.0$ |

<span id="page-135-0"></span>**Table 4 - 2: Data set with eleven nodes and three variables.**

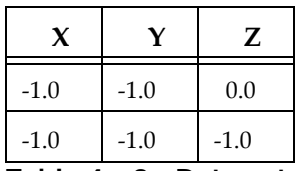

#### **Table 4 - 2: Data set with eleven nodes and three variables.**

A Tecplot 360 data file for the data in [Table 4 - 2](#page-135-0) is shown below in POINT format and plotted in [Figure 4-15](#page-137-0):

```
TITLE = "Example: 3D FE-SURFACE ZONES"
VARIABLES = "X", "Y", "Z"
ZONE T="TRIANGLES", NODES=5, ELEMENTS=4, DATAPACKING=POINT, ZONETYPE=FETRIANGLE
0.0 0.0 1.0
-1.0 - 1.0 0.0-1.0 1.0 0.0
1.0 1.0 0.0
1.0 -1.0 0.0
1 2 3
1 3 4
1 4 5
\overline{1} 5 \overline{2}ZONE T="PURE-QUADS", NODES=8, ELEMENTS=4, DATAPACKING=POINT,
     ZONETYPE=FEQUADRILATERAL
-1.0 - 1.0 0.0-1.0 1.0 0.0
1.0 1.0 0.0
1.0 -1.0 0.0
-1.0 - 1.0 - 1.0-1.0 1.0 -1.01.0 1.0 -1.0
1.0 -1.0 -1.0
1 5 6 2
2 6 7 3
3 7 8 4
4 8 5 1
ZONE T="MIXED", NODES=6, ELEMENTS=4, DATAPACKING=POINT, ZONETYPE=FEQUADRILATERAL
-1.0 -1.0 -1.0
-1.0 1.0 -1.0
1.0 1.0 -1.0
1.0 -1.0 -1.0
0.0 0.0 -2.0
1.0 0.0 -2.0
1 5 2 2
2 5 6 3
3 4 6 6
4 1 5 6
```
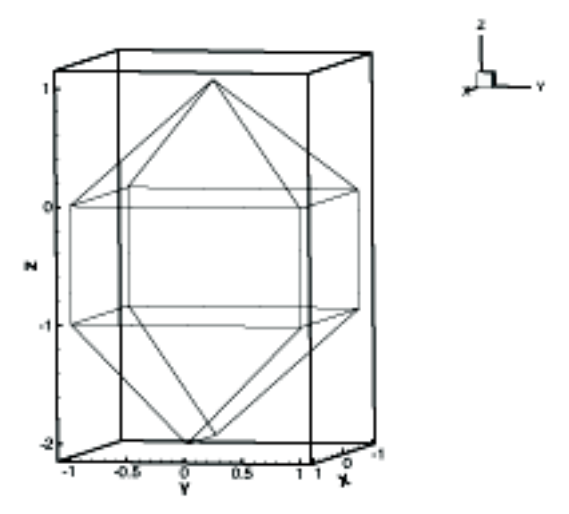

<span id="page-137-0"></span>*Figure 4-15.* Three-dimensional mesh plot of finite element surface data.

# *FE Volume Data Files*

Finite element volume data in Tecplot 360 is constructed from either tetrahedra having four nodes or bricks having eight nodes. Bricks are more flexible, because they can be used (through the use of repeated nodes in the connectivity list) to construct elements with fewer than eight nodes and combine those elements with bricks in a single zone.

# *Finite Element Volume - Brick Data Set*

As a simple example of finite element volume brick data, consider the data in [Table 4 - 3](#page-137-1). The data can be divided into five brick elements, each of which is defined by eight nodes.

| X       | Y   | Z   | Temperature |
|---------|-----|-----|-------------|
| 0.0     | 0.0 | 0.0 | 9.5         |
| 1.0     | 1.0 | 0.0 | 14.5        |
| 1.0     | 0.0 | 0.0 | 15.0        |
| 1.0     | 1.0 | 1.0 | 16.0        |
| $1.0\,$ | 0.0 | 1.0 | 15.5        |
| 2.0     | 2.0 | 0.0 | 17.0        |
| 2.0     | 1.0 | 0.0 | 17.0        |
| 2.0     | 0.0 | 0.0 | 17.5        |
| 2.0     | 2.0 | 1.0 | 18.5        |
| 2.0     | 1.0 | 1.0 | 20.0        |
| 2.0     | 0.0 | 1.0 | 17.5        |
| 2.0     | 2.0 | 2.0 | 18.0        |

<span id="page-137-1"></span>**Table 4 - 3: Finite Element Volume - Brick Data Set. Data with 14 nodes and four variables.**

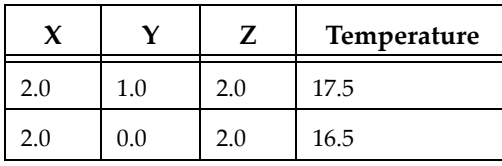

**Table 4 - 3: Finite Element Volume - Brick Data Set. Data with 14 nodes and four variables.**

In each element's connectivity list, Tecplot 360 draws connections from each node to three other nodes. You can think of the first four nodes in the element as the "bottom" layer of the brick, and the second four nodes as the "top." Within the bottom or top layer, nodes are connected cyclically (1-2-3-4-1; 5-6-7-8-5); the layers are connected by connecting corresponding nodes (1-5; 2-6; 3-7; 4-8). [Figure 4-9](#page-129-0) illustrates this basic connectivity. When you are creating your own connectivity lists for brick elements, you must keep this basic connectivity in mind, particularly when using duplicate nodes to create pyramids and wedges. Tecplot 360 lets you create elements that violate this basic connectivity, but the result will probably not be what you want.

The data file in POINT format is included in your distribution (*examples/dat/febrfep.dat*) and is shown below:

```
TITLE = "Example: FE-Volume Brick Data"
VARIABLES = "X", "Y", "Z", "Temperature"
ZONE NODES=14, ELEMENTS=5, DATAPACKING=POINT, ZONETYPE=FEBRICK
0.0 0.0 0.0 9.5
1.0 1.0 0.0 14.5
1.0 0.0 0.0 15.0
1.0 1.0 1.0 16.0
1.0 0.0 1.0 15.5
2.0 2.0 0.0 17.0
2.0 1.0 0.0 17.0
2.0 0.0 0.0 17.5
2.0 2.0 1.0 18.5
2.0 1.0 1.0 20.0
2.0 0.0 1.0 17.5
2.0 2.0 2.0 18.0
2.0 1.0 2.0 17.5
2.0 0.0 2.0 16.5
1 1 1 1 2 4 5 3
2 4 5 3 7 10 11 8
4 4 5 5 10 13 14 11
4 4 4 4 9 12 13 10
2 2 4 4 7 6 9 10
```
The same data in BLOCK format is included in your distribution (*examples/dat/febrfeb.dat*) and is shown below:

```
TITLE = "Example: FE-Volume Brick Data"
VARIABLES = "X", "Y", "Z", "Temperature"
ZONE NODES=14, ELEMENTS=5, DATAPACKING=BLOCK, ZONETYPE=FEBRICK
0.0 1.0 1.0 1.0 1.0 2.0 2.0 2.0 2.0 2.0 2.0 2.0 2.0 2.0
0.0 1.0 0.0 1.0 0.0 2.0 1.0 0.0 2.0 1.0 0.0 2.0 1.0 0.0
0.0 0.0 0.0 1.0 1.0 0.0 0.0 0.0 1.0 1.0 1.0 2.0 2.0 2.0
9.5 14.5 15.0 16.0 15.5 17.0 17.0
17.5 18.5 20.0 17.5 18.0 17.5 16.5
1 1 1 1 2 4 5 3
2 4 5 3 7 10 11 8
4 4 5 5 10 13 14 11
4 4 4 4 9 12 13 102 2 4 4 7 6 9 10
```
[Figure 4-16](#page-139-0) shows the resulting mesh plot from the data set listed in this section.

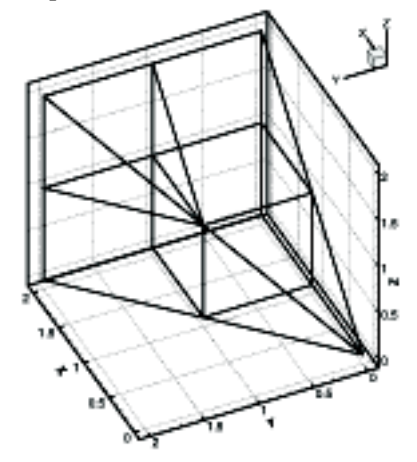

<span id="page-139-0"></span>*Figure 4-16.* A finite element brick zone.

# *Finite Element Volume - Tetrahedral Data Set*

As a simple example of a finite element volume data set using tetrahedral elements, consider the data in [Table 4 - 4.](#page-139-1) The data set consists of thirteen nodes, with seven variables. The nodes are to be connected to form twenty tetrahedral elements, each with four nodes.

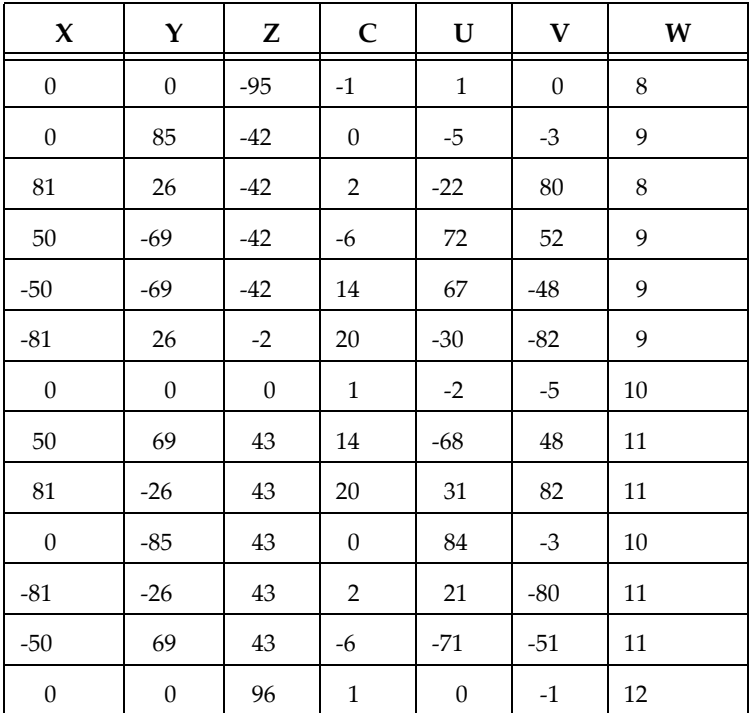

<span id="page-139-1"></span>**Table 4 - 4: Finite Element Volume - Tetrahedral data set with 13 nodes and seven variables.**

The data file in POINT format for the data in  $Table 4 - 4$  is shown below, and plotted in [Figure 4-17](#page-140-1):

TITLE = "Example: FE-Volume Tetrahedral Data" VARIABLES = "X", "Y", "Z", "C", "U", "V", "W" ZONE NODES=13, ELEMENTS=20, DATAPACKING=POINT, ZONETYPE=FETETRAHEDRON 0 0 -95 -1 1 0 8 0 85 -42 0 -85 -3 9 81 26 -42 2 -22 80 8

```
50 -69 -42 -6 72 52 9
-50 -69 -42 14 67 -48 9
-81 26 -42 20 -30 -82 9
0 0 0 1 -2 -5 10
50 69 43 14 -68 48 11
81 -26 43 20 31 82 11
0 -85 43 0 84 3 10
-81 -26 43 2 21 -80 11
-50 69 43 -6 -71 -51 11
0 0 96 1 0 -1 12
1 2 3 7
1 3 4 7
1 4 5 7
1 5 6 7
1 6 2 7
2 8 3 7
3 9 4 7
4 10 5 7
5 11 6 7
6 12 2 7
12 2 8 7
8 3 9 7
9 4 10 7
10 5 11 7
11 6 12 7
12 8 13 7
8 9 13 7
9 10 13 7
10 11 13 7
11 12 13 7
```
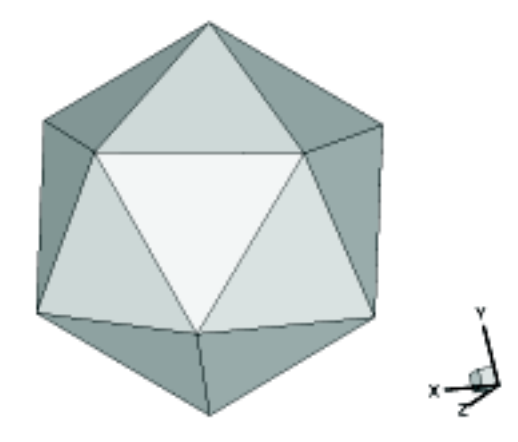

*Figure 4-17.* Finite element volume tetrahedral data.

<span id="page-140-1"></span>This data file is included in your Tecplot 360 distribution's examples/dat directory as the file fetetpt.dat. A block format version of the same data is included as the file fetetbk.dat.

# <span id="page-140-0"></span>*Polygonal - simple example*

A polygonal element in one zone connected to an element in another zone.

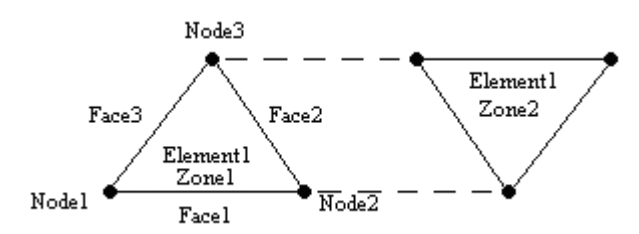

```
Zone
ZoneType=FEPolygon
Nodes=3
Faces=3
Elements=1
NumConnectedBoundaryFaces=2
TotalNumBoundaryConnections=1
```
*…variable values in block format…*

```
#face nodes
1 2
2 3
3 1
#left elements
1 1 1
#right elements (negative indicates boundary connections)
0 -1 0
#boundary connection counts
1
#boundary connection elements
1
#boundary connection zones
2
```
# <span id="page-141-0"></span>*Polyhedral - complex example*

A single tetrahedron bounded on face two by zone two (elements 13 and 14) and on face three by zone three (element 11).

```
Zone
ZoneType=FEPolyhedron
Nodes=4
Faces=4
Elements=1
TotalNumFaceNodes=12
NumConnectedBoundaryFaces=2
TotalNumBoundaryConnections=3
  …variable values in block format…
#node count per face
3 3 3 3
#face nodes
1 2 3
1 4 2
2 4 3
3 4 1
#left elements (negative indicates boundary connection)
0 -1 -20#right elements
1 1 1 1
#boundary connection counts
2 1
#boundary connection elements
13 14 11
#boundary connection zones
2 2 3
```
# **4 - 6 ASCII Data File Conversion to Binary**

Although Tecplot 360 can read and write ASCII or binary data files, binary data files are more compact and are read into Tecplot 360 much more quickly. Your Tecplot 360 distribution includes Preplot, which converts ASCII to binary data files. You can also use Preplot to debug ASCII data files that Tecplot 360 cannot read.

# **4 - 6.1 Preplot Options**

To use Preplot, type the following command from the UNIX shell prompt, from a DOS prompt, or using the Run command on Windows platforms:

preplot *infile [outfile] [options]*

where *infile* is the name of the ASCII data file, *outfile* is an optional name for the binary data file created by Preplot, and *options* is a set of options from the standard set of Preplot options. If *outfile* is not specified, the binary data file has the same base name as the *infile* with a .plt extension. You may use a minus sign ("-") in place of either the *infile* or *outfile* to specify standard input or standard output, respectively.

Any or all of -iset, -jset, and -kset can be set for each zone, but only one of each per zone.

For the standard set of preplot options, see Section B - 4 "Preplot" in the User's Manual.

#### **4 - 6.2 Preplot Examples**

If you have an ASCII file named dset.dat, you can create a binary data file called dset.plt with the following Preplot command:

preplot dset.dat dset.plt

By default, Preplot looks for files with the .dat extension, and creates binary files with the .plt extension. Thus, either of the following commands is equivalent to the above command:

preplot dset preplot dset.dat

Preplot checks the input ASCII data file for errors such as illegal format, numbers too small or too large, the wrong number of values in a data block, and illegal finite element node numbers. If Preplot finds an error, it issues a message displaying the line and column where the error was first noticed. This is only an indication of where the error was *detected*; the actual error may be in the preceding columns or lines.

If Preplot encounters an error, you may want to set the debug option to get more information about the events leading up to the error:

preplot dset.dat -d

You can set the flag to -d2, or -d3, or -d4, and so forth, to obtain more detailed information.

In the following Preplot command line, the number of points that are written to the binary data file dset.plt is less than the number of points in the input file dset.dat:

preplot dset.dat -iset 3,6,34,2 -jset 3,1,21,1 -iset 4,4,44,5

For zone three, Preplot outputs data points with I-index starting at six and ending at 34, skipping every other one, and J-index starting at one and ending at 21. For zone four, Preplot outputs data points with the I-index starting at four, ending at 44, and skipping by five.

In the following Preplot command line, every other point in the I-, J-, and K-directions is written to the binary data file:

preplot dset.dat -iset ,,,2 -jset ,,,2 -kset ,,,2

The *zone*, *start*, and *end* parameters are not specified, so all zones are used, starting with index one, and ending with the maximum index. The overall effect is to reduce the number of data points by a factor of about eight.
## **5**

## **Glossary**

The following terms are used throughout the *Data Format Guide* and are included here for your reference.

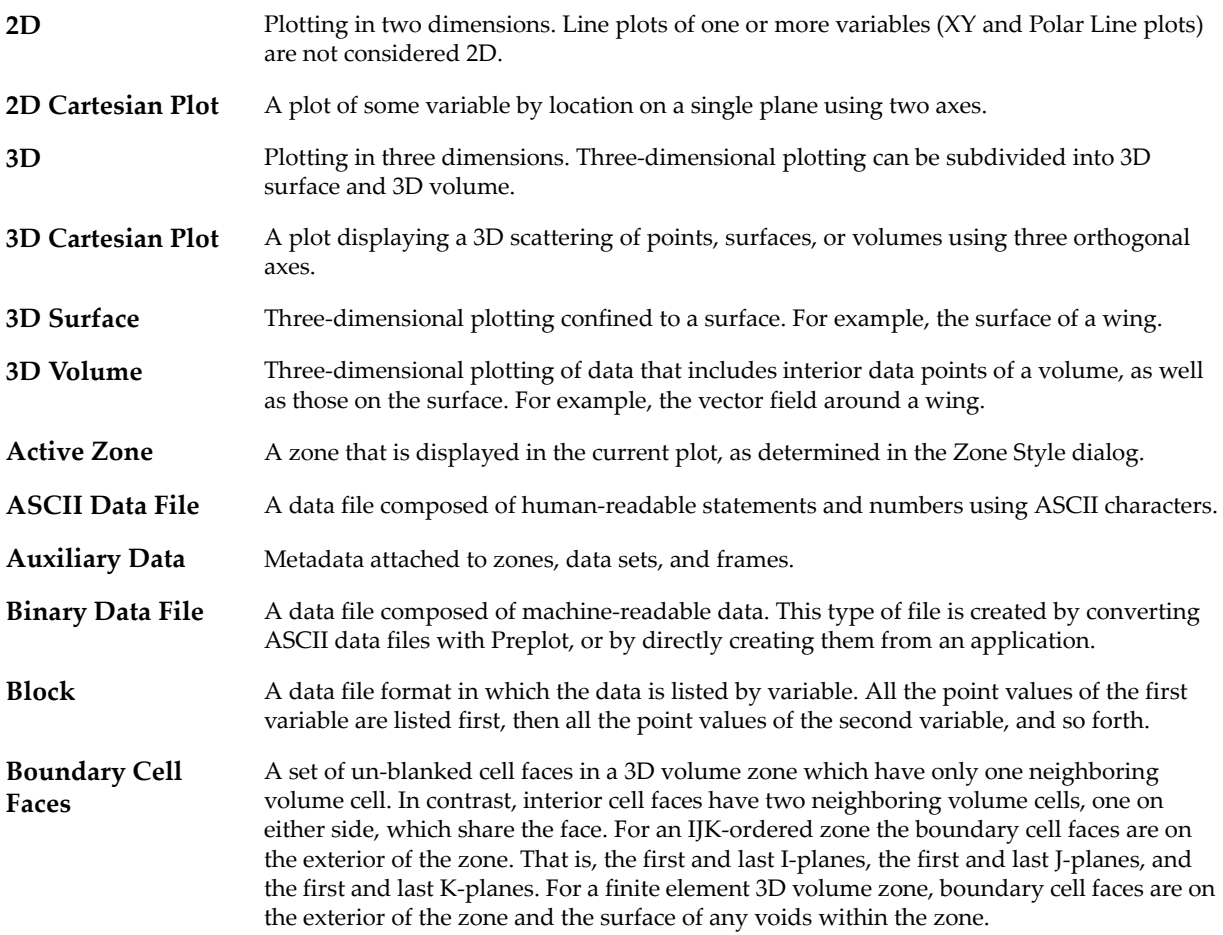

<span id="page-145-1"></span><span id="page-145-0"></span>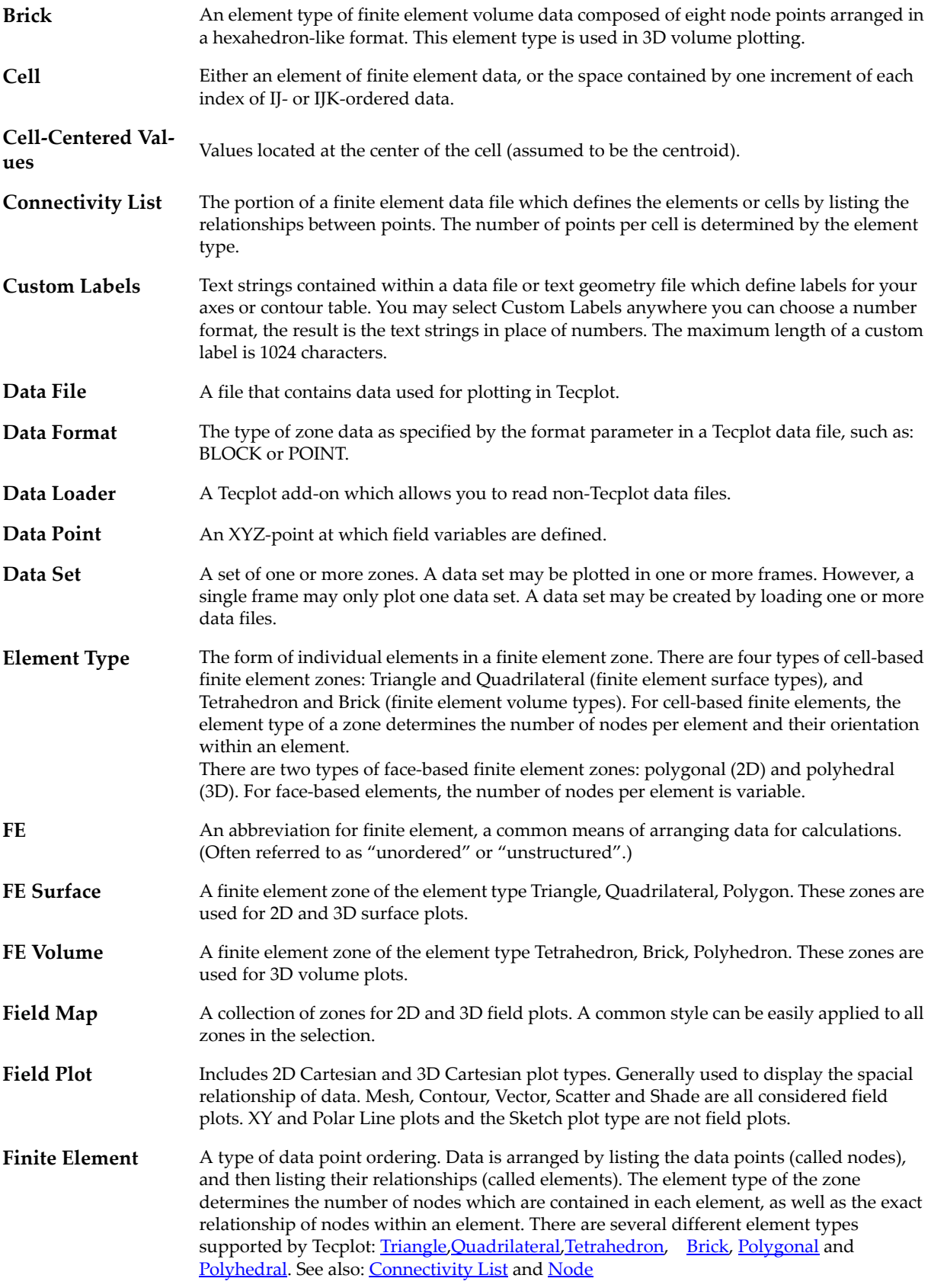

<span id="page-146-3"></span><span id="page-146-2"></span><span id="page-146-1"></span><span id="page-146-0"></span>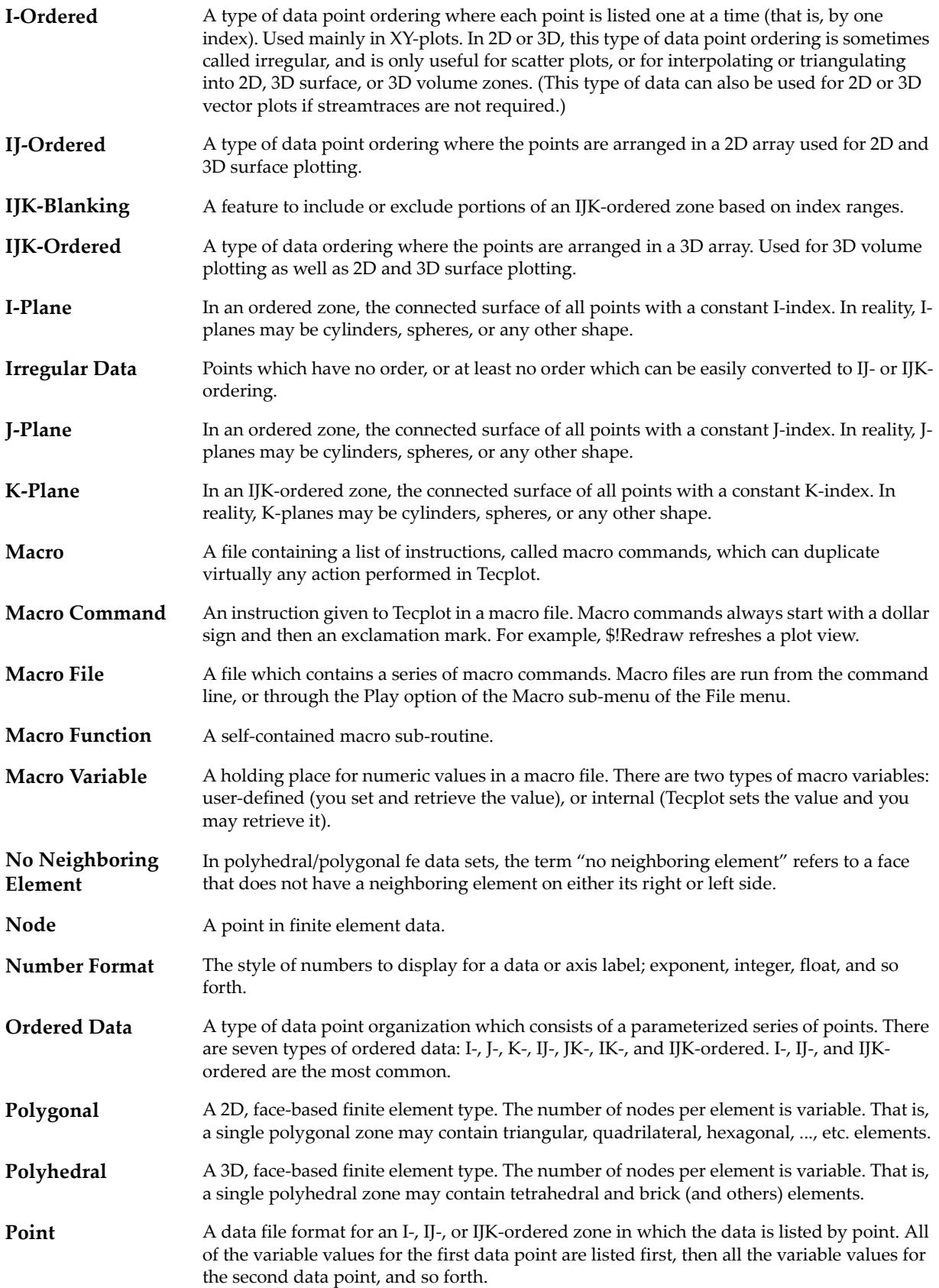

<span id="page-147-2"></span><span id="page-147-1"></span><span id="page-147-0"></span>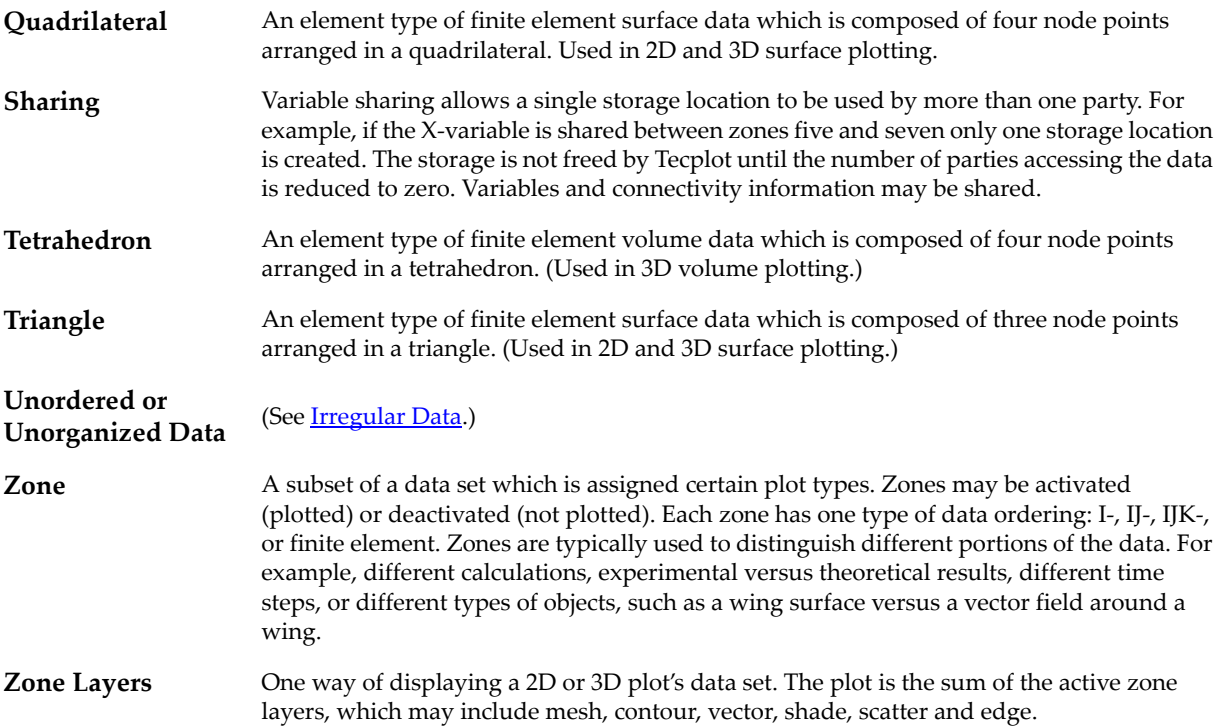

# **A**

### <span id="page-148-0"></span>**Binary Data File Format**

Refer to this section only if you wish to write your own functions. Otherwise, refer to Section 3 - 1 "Getting [Started"](#page-20-0) for instructions for linking with the library provided by Tecplot, Inc.

value=357.0

/\* BINARY FILE FORMAT: ----------------------------------------------------------------------- The binary data file format (as produced by the preplot) is described below.

The binary datafile has two main sections. A header section and a data section.

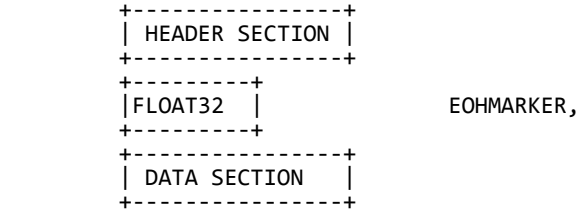

I. HEADER SECTION

 The header section contains: the version number of the file, a title of the file, the names of the variables to be plotted, the descriptions of all zones to be read in and all text and geometry definitions.

 i. Magic number, Version number +-----------+

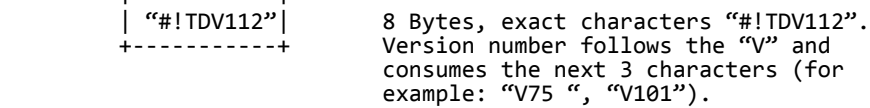

 ii. Integer value of 1. +-----------+

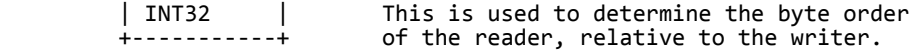

iii. Title and variable names.

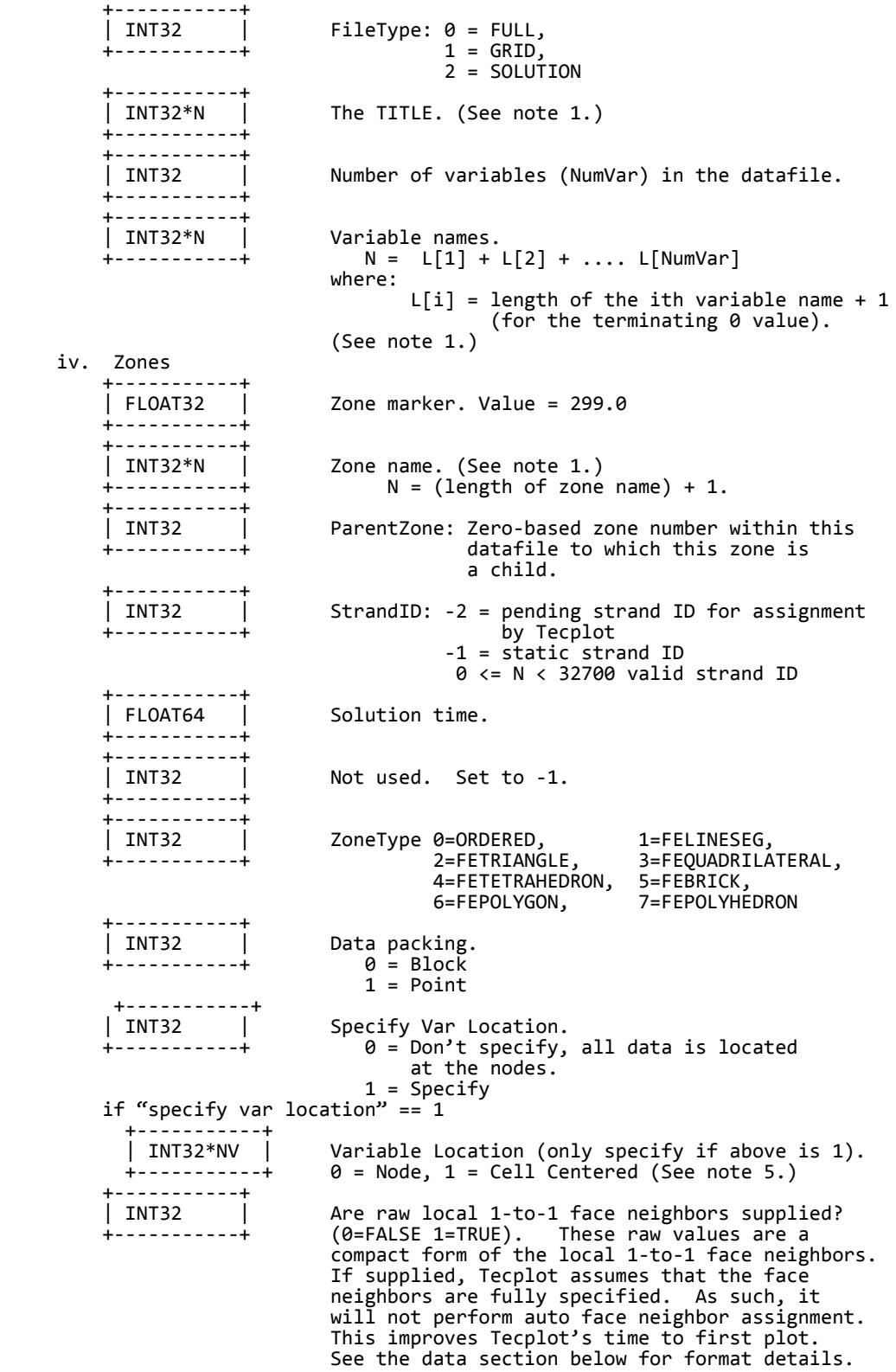

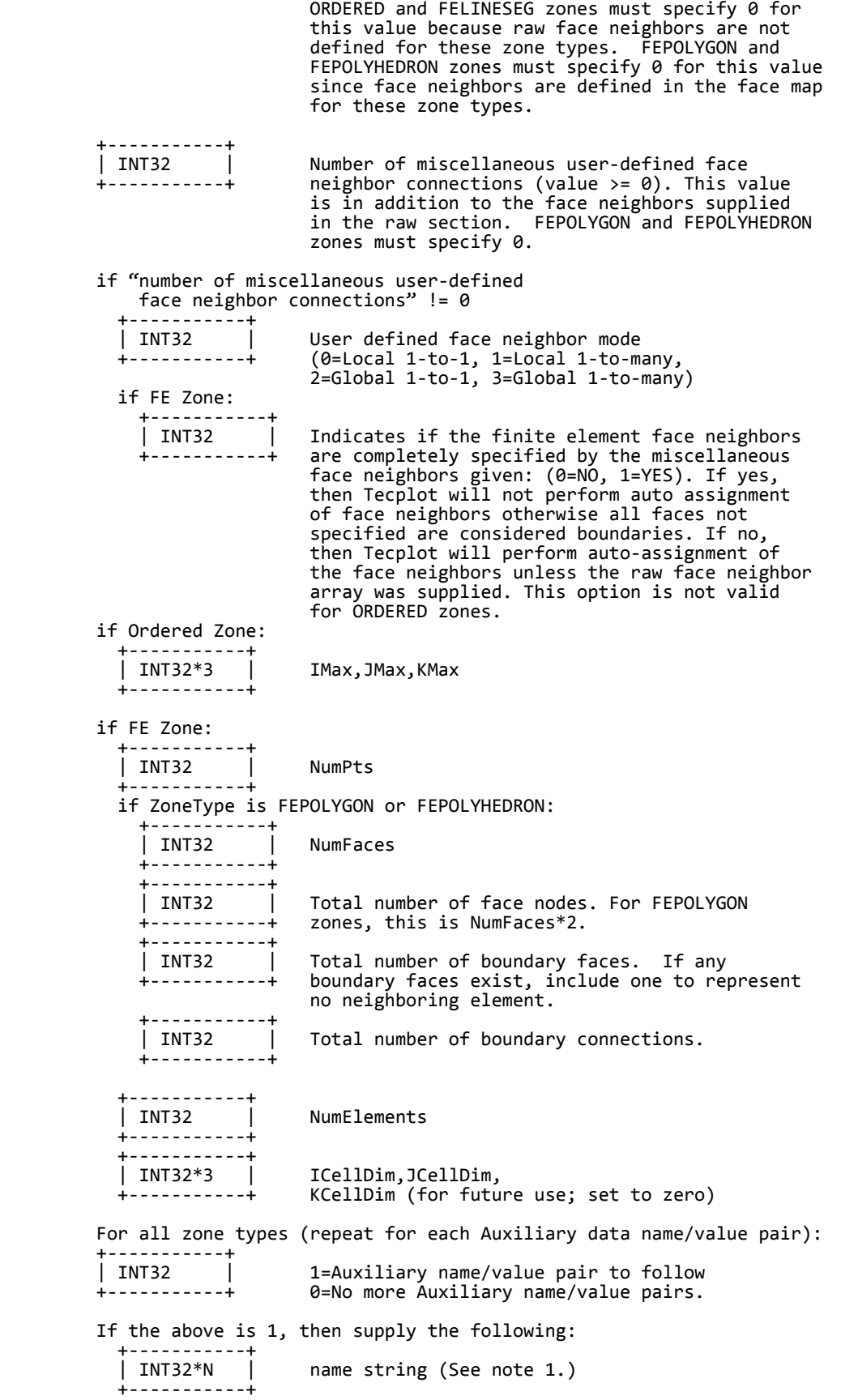

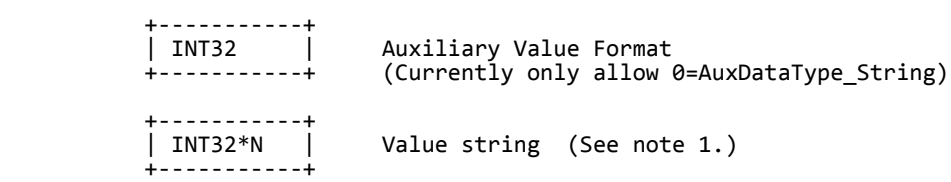

v. Geometries

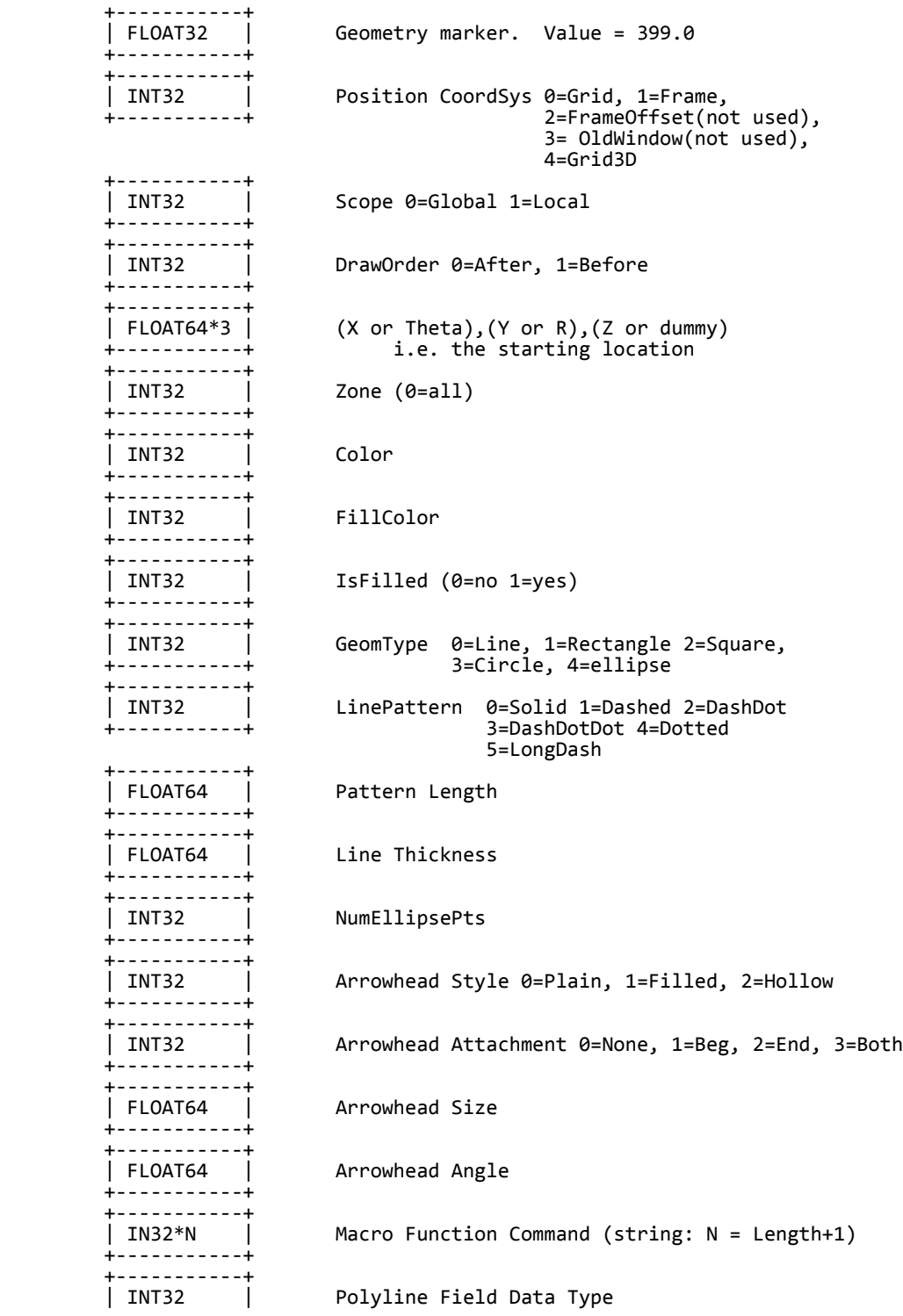

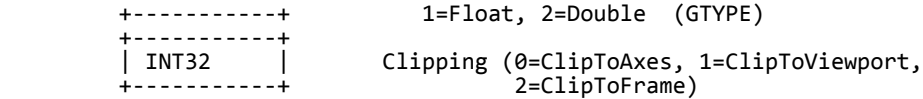

If the geometry type is line then:

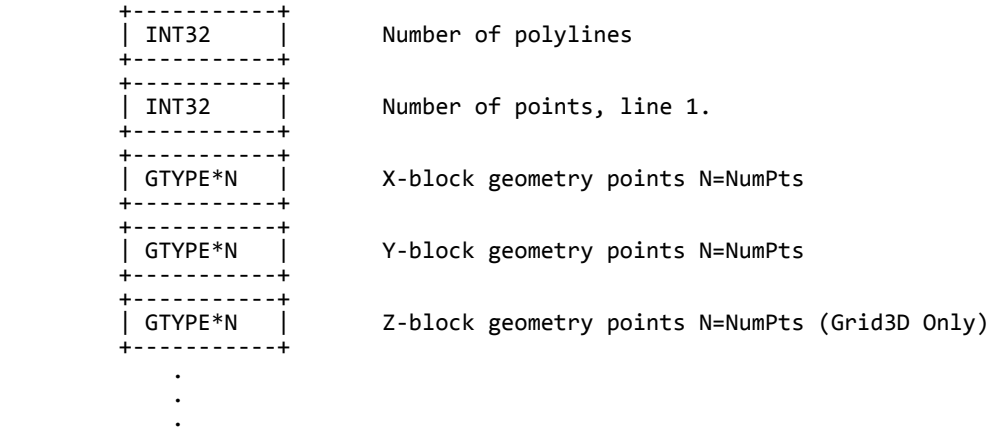

- If the geometry type is Rectangle then +-----------+ X and Y offset for far corner of rectangle +-----------+
- If the geometry type is Circle then +-----------+ | GTYPE | Radius +-----------+
- If the geometry type is Square then +-----------+ | GTYPE | Width +-----------+
- If the geometry type is Ellipse then +-----------+ | GTYPE\*2 | X and Y Radii +-----------+

vi. Text

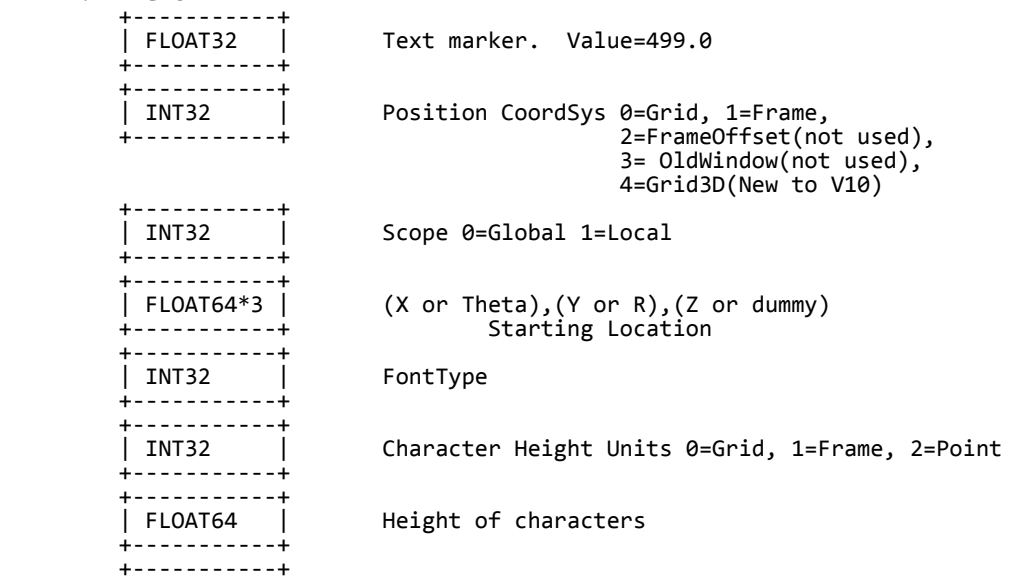

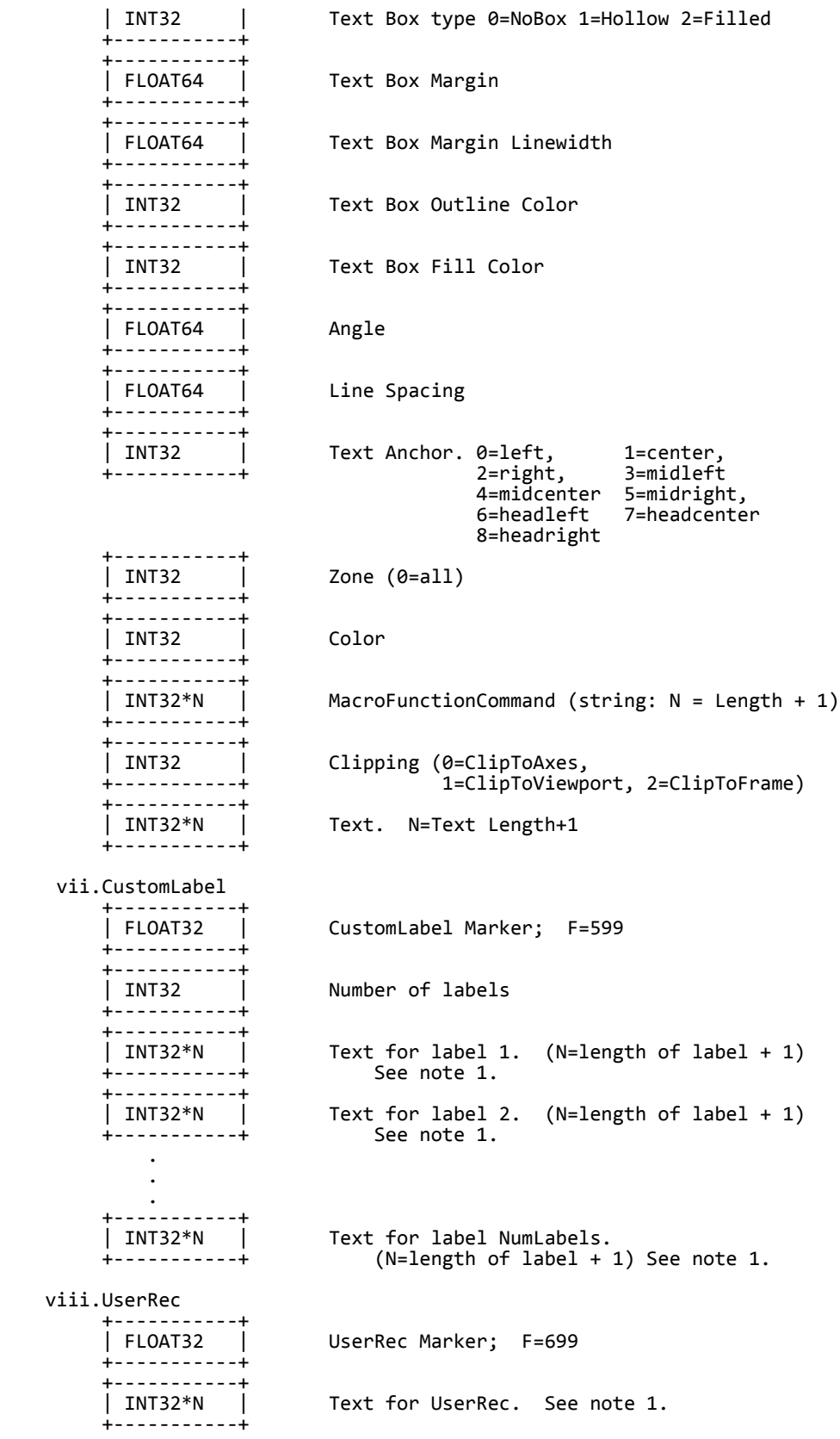

 ix. Dataset Auxiliary data. +-----------+

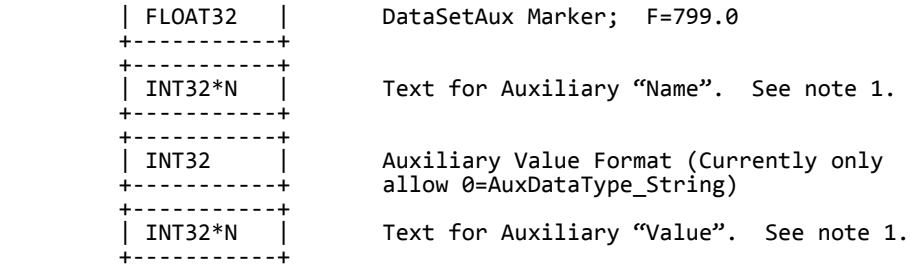

x. Variable Auxiliary data.

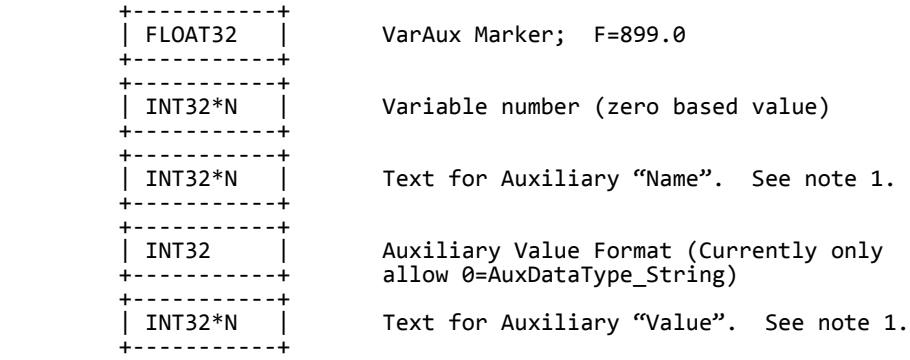

II. DATA SECTION (don't forget to separate the header from the data with an EOHMARKER). The data section contains all of the data associated with the zone definitions in the header.

i. For both ordered and fe zones:

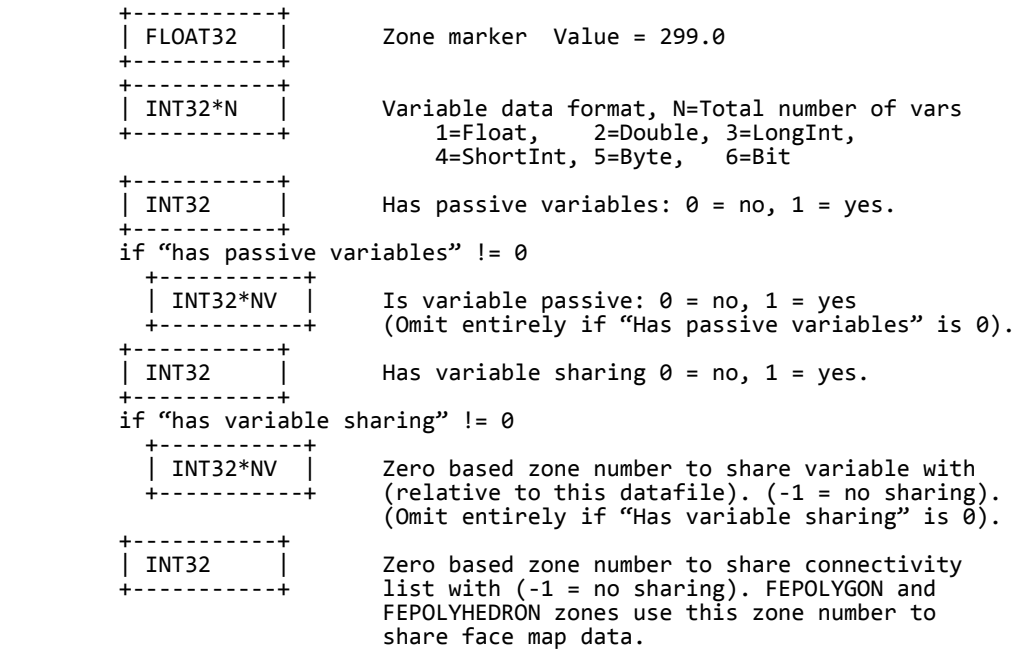

 Compressed list of min/max pairs for each non-shared and non-passive variable. For each non-shared and non-passive variable (as specified above):

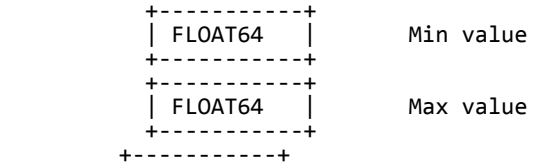

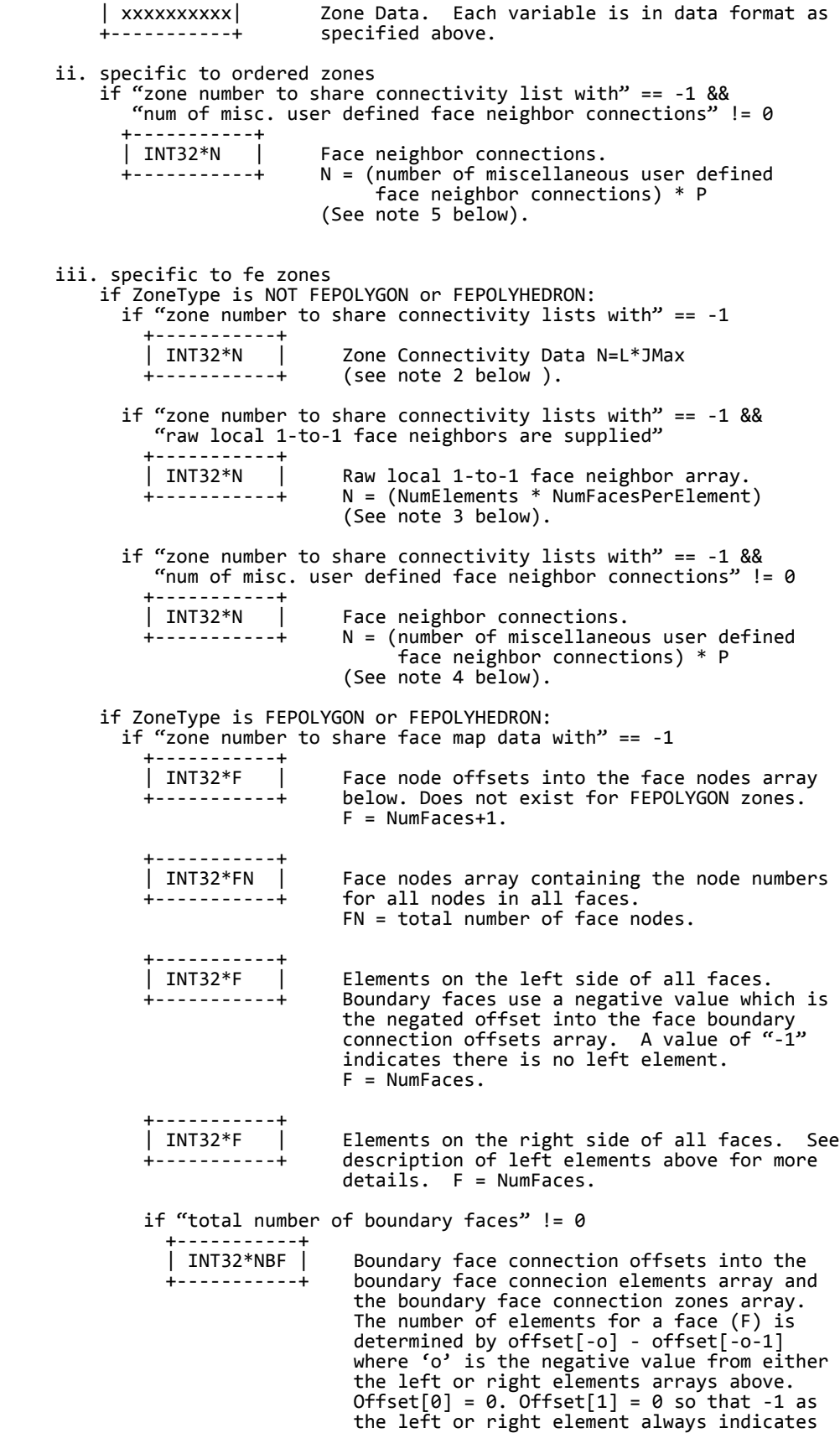

no neighboring element. If the number of

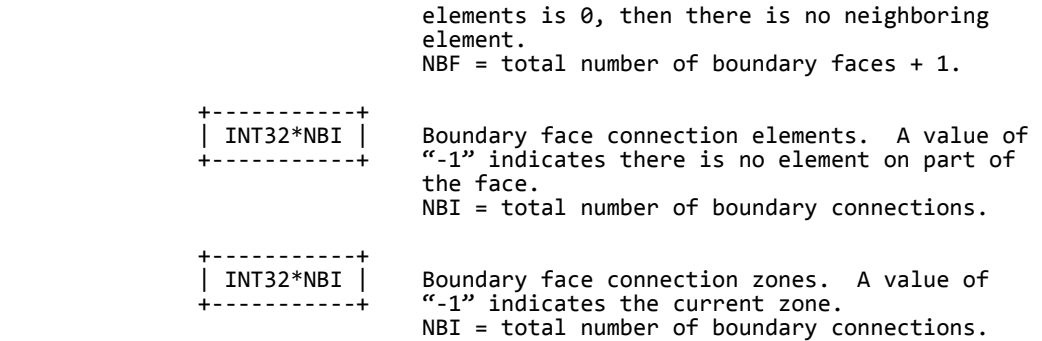

#### NOTES:

.

- 1. All character data is represented by INT32 values.
- Example: The letter "A" has an ASCII value of 65. The WORD written to the data file for the letter "A" is then 65. In fortran this could be done by doing the following:

Integer\*32 I

 .  $I = ICHAR('A');$ 

WRITE(10) I

- All character strings are null terminated (i.e. terminated by a zero value)
- 2. This represents JMax sets of adjacency zero based indices where each set contains L values and L is 2 for LINESEGS 3 for TRIANGLES 4 for QUADRILATERALS 4 for TETRAHEDRONS 8 for BRICKS
- 3. The raw face neighbor array is dimensioned by (number of elements for the zone) times (the number of faces per element), where each member of the array holds the zero-based element neighbor of that face. A boundary face is one that has no neighboring element and is represented by a -1. Faces should only be neighbors if they logically share nodes and they should be reciprocal.

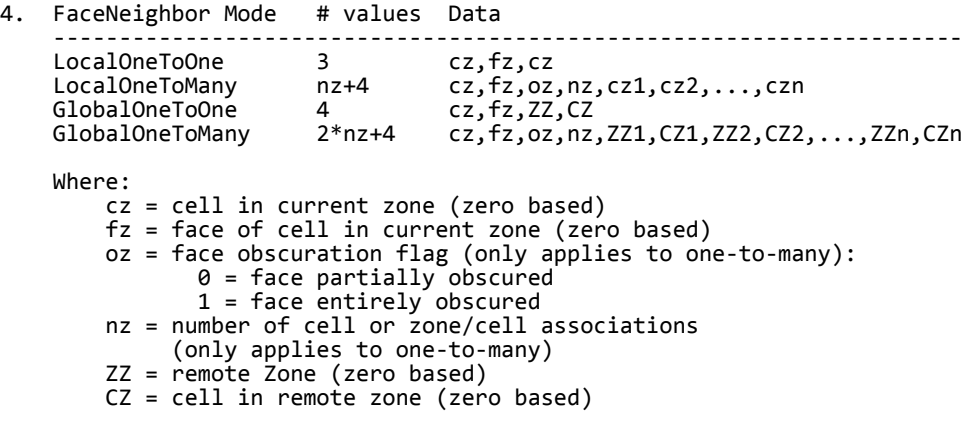

cz,fz combinations must be unique and multiple entries are

 not allowed. Additionally, Tecplot assumes that with the one-to-one face neighbor modes, a supplied cell face is entirely obscured by its neighbor. With one-to-many, the obscuration flag must be supplied.

 Face neighbors that are not supplied are run through Tecplot's auto face neighbor generator (FE only).

5. Cell centered variable (DATA SECTION) To make reading of cell centered binary data efficient, Tecplot stores IMax\*JMax\*KMax numbers of cell centered values, where IMax, JMax, and KMax represent the number of points in the I, J, and K directions. Therefore extra zero values (ghost values) are written to the data file for the slowest moving indices. For example, if your data's IJK dimensions are 2x3x2, a cell-centered variable will have 1x2x1 (i.e. (I-1)x(J-1)x(K-1)) significant values. However, 2x3x2 values must be written out because it must include the ghost values. Assume that the two significant cell-centered values are 1.5 and 12.5. The ghost values will be output with a zero value.

 So if the zone was dimensioned 2x3x2 its cell centered variable would be represented as follows:<br>1.5 0.0 12.5 0.0 1.5 0.0 12.5 0.0 0.0 0.0 0.0 0.0 0.0 0.0 0.0 0.0 If the zone was dimensioned 3x2x2 its cell centered variable would be represented as follows: 1.5 12.5 0.0 0.0 0.0 0.0 0.0 0.0 0.0 0.0 0.0 0.0 and if the zone was dimensioned 2x2x3 its cell centered variable would be represented as follows:<br>1.5 0.0 0.0 0.0 1.5 0.0 0.0 0.0 12.5 0.0 0.0 0.0 0.0 0.0 0.0 0.0 For large variables the wasted space is less significant that it is for the small example above. -----------------------------------------------------------------------

158

<span id="page-157-0"></span>\*/

### **Index**

#### **A**

Anchor text position [116](#page-115-0) ASCII Data conversion to binary [103](#page-102-0), [142](#page-141-0) Custom Label Record [120](#page-119-0) File Format [104](#page-103-0) –[122](#page-121-0) finite-element data [129](#page-128-0) –[142](#page-141-1) Geometry Record [117](#page-116-0) –[120](#page-119-1) ordered data [122](#page-121-1) –[129](#page-128-1) parameters [121](#page-120-0) syntax [110](#page-109-0) Text Record [114](#page-113-0) –[117](#page-116-1) Zone Record [105](#page-104-0) –[114](#page-113-1) ASCII format syntax [103](#page-102-1) Auxiliary Data [25](#page-24-0), [108](#page-107-0) variable auxiliary data [44](#page-43-0), [121](#page-120-1) zone auxiliary data [45](#page-44-0) Axis Labels [37](#page-36-0)

#### **B**

Binary Data byte order [31](#page-30-0) conversion from ASCII [103](#page-102-0), [142](#page-141-0) File Format [149](#page-148-0) –[158](#page-157-0) geometry creation [31](#page-30-1) text record [41](#page-40-0) user record [44](#page-43-1) Binary files debugging [22](#page-21-0) writing to multiple [24](#page-23-0), [30](#page-29-0) writing t[o multiple, example](#page-108-0) [98](#page-97-0) Block Data 109 Boundary Connection [51](#page-50-0) Boundary Face [51](#page-50-0) Boundary Map [114](#page-113-2) Brick cells [129](#page-128-2) Byte order [31](#page-30-0)

#### **C**

Cell-centered [15](#page-14-0) Cell-centered Data [27](#page-26-0), [109](#page-108-1) Cell-centered data [15](#page-14-1) Connected Boundary Face [51](#page-50-1) Connectivity list [111](#page-110-0) cell-based finite elements [38](#page-37-0), [39](#page-38-0) face-based finite elements [39](#page-38-1) sharing [108](#page-107-1), [114](#page-113-3) Custom Label Record ASCII data [120](#page-119-0) binary data [37](#page-36-0)

#### **D**

Data cell-centered [15](#page-14-1) FE Volume [14](#page-13-0) nodal [15](#page-14-1) Data Arrangement [27](#page-26-1) Data conversion [103](#page-102-0), [142](#page-141-0) Data File Format ASCII [104](#page-103-0) –[122](#page-121-0) binary [149](#page-148-0) –[158](#page-157-0) Data structure finite-element [12](#page-11-0) ordered data [12](#page-11-1) Data Types [109](#page-108-2)

#### **E**

Elements fin[ite element zone types to specify](#page-27-0) [106](#page-105-0) EOF 28 Examples ASCII auxiliary data [121](#page-120-2) finite-element [132](#page-131-0) –[142](#page-141-1) Geometry [119](#page-118-0) ordered data [123](#page-122-0) –[129](#page-128-1) Text Record [117](#page-116-2) Binary Face Neighbors [55](#page-54-0) IJ-ordered [95](#page-94-0) polygonal data [62](#page-61-0) polyhedral zones [67](#page-66-0), [79](#page-78-0), [92](#page-91-0) text record [101](#page-100-0)

#### **F**

Face Neighbors [111](#page-110-1), [113](#page-112-0) data [28](#page-27-1) example [55](#page-54-0) mode [112](#page-111-0) polyhedral zones [53](#page-52-0) right-hand rule [53](#page-52-1) scope [112](#page-111-0) Face Numbering cell-based finite elements [112](#page-111-1) Facemap data [39](#page-38-1), [113](#page-112-1) polyhedral zones [52](#page-51-0) **Faces** face-based finite element zone types to specify [106](#page-105-1) FE data *[see](#page-11-0)* Finite-element FE-line [14](#page-13-1) FE-surface [14](#page-13-2) FE-volume [14](#page-13-3) File grid file [37](#page-36-1) shared grid [37](#page-36-1) solution file [37](#page-36-1) File Format ASCII [104](#page-103-0) –[122](#page-121-0) Binary Data [149](#page-148-0) –[158](#page-157-0) File Header [104](#page-103-1) Finite-element [12](#page-11-0) FE-line [14](#page-13-1) FE-surface [14](#page-13-2) FE-volume [14](#page-13-3) volume data [14](#page-13-0) Finite-element data ASCII format [129](#page-128-0) –[142](#page-141-1) boundary map [114](#page-113-2) bricks [129](#page-128-2) connectivity list [38](#page-37-0), [39](#page-38-0), [111](#page-110-0) face neighbors [28](#page-27-1)

face num[bering \(cell-based\)](#page-112-1) [112](#page-111-1) facemap 113 line segments [129](#page-128-3) polygons [129](#page-128-4) polyhedra [130](#page-129-0) polyhedral format [39](#page-38-1) quadrilaterals [129](#page-128-5) tetrahedron [129](#page-128-6) triangles [129](#page-128-7) Full file [37](#page-36-1) Function reference TecIO library [25](#page-24-1)–[50](#page-49-0) Function sequence binary files [23](#page-22-0)

#### **G**

Geometry Record ASCII data [117](#page-116-0)–[120](#page-119-1) binary syntax [31](#page-30-1) data (ASCII) [118](#page-117-0) origin positions [35](#page-34-0) Global one-to-many [112](#page-111-2) Global one-to-one [112](#page-111-3) Grid sharing [37](#page-36-1) Grid File [37](#page-36-1)

#### **H**

Header file header [104](#page-103-1) zone header [46](#page-45-0)

#### **I**

Irregular data [122](#page-121-2)

#### **L**

Labels, custom binary data [37](#page-36-0) Legend text [37](#page-36-0) Line Segments [129](#page-128-3) Local one-to-many [112](#page-111-4) Local one-to-one [112](#page-111-5)

#### **M**

[Metadata,](#page-24-0) *see Auxiliary Data*

#### **N**

Neigh[boring elements](#page-14-0) [113](#page-112-0) Nodal 15 Nodal Data [27](#page-26-2), [109](#page-108-0) Nodal data [15](#page-14-1) Nodes finite element zone types to specify [106](#page-105-2)

#### **O**

Ordered Data [122](#page-121-1)–[129](#page-128-1) Example (binary) [95](#page-94-0) Examples 2D Field Plot [128](#page-127-0) 3D Field Plot [128](#page-127-1) IJK-ordered [125](#page-124-0) IJ-ordered [124](#page-123-0) I-ordered [123](#page-122-1)

Examples (ASCII) [123](#page-122-0)–[129](#page-128-1) IJK-ordered data [123](#page-122-2) IJ-ordered data [122](#page-121-3) I-ordered data [122](#page-121-2) one-dimensional [122](#page-121-2) three-dimensional [123](#page-122-2) two-dimensional [122](#page-121-3) Ordered data [12](#page-11-1) Origin positions geometry [35](#page-34-0)

#### **P**

Parameters ASCII data file [121](#page-120-0) Pltview [22](#page-21-1) Polygonal zones [129](#page-128-4) Polyhedral cells [130](#page-129-0) Polyhedral data boundary connection [51](#page-50-0) boundary face [51](#page-50-0) Examples (binary) multiple zones (2D) [79](#page-78-0) multiple [zones \(3D\)](#page-61-0) [67](#page-66-0) polygon 62 polyhedral [92](#page-91-0) face neighbors [53](#page-52-0) facemap data [52](#page-51-0) Preplot [103](#page-102-0), [142](#page-141-0)

#### **Q**

Quadrilateral cells [129](#page-128-5)

**R** Right-hand rule face neighbors [53](#page-52-1)

#### **S**

Scatter Plots [122](#page-121-2) Shared grid [37](#page-36-1) Solution file [37](#page-36-1) Syntax ASCII format [103](#page-102-1) TecIO functions [25](#page-24-1)–[50](#page-49-0)

#### **T**

TECAUXSTR112 [25](#page-24-0) TECDAT112 [26](#page-25-0) TECEND112 [28](#page-27-0) TECFACE [28](#page-27-1) TECFIL [30](#page-29-0) TECFOREIGN [31](#page-30-0) TECGEO [31](#page-30-1) TecIO functions [25](#page-24-1)–[50](#page-49-0) TecIO library [22](#page-21-2) deprecated functions [23](#page-22-1) function calling sequence [23](#page-22-0) function reference [25](#page-24-1)–[50](#page-49-0) linking with [24](#page-23-1) TECLAB [37](#page-36-0) TECNOD [38](#page-37-0) TECNODE [39](#page-38-0) TECPOLY [39](#page-38-1) TECTXT [41](#page-40-0) TECUSR [44](#page-43-1)

TECVAUXSTR [44](#page-43-0) TECZAUXSTR [45](#page-44-0) TECZNE [46](#page-45-0) Tetrahedral cells [129](#page-128-6) Text Anchor [116](#page-115-0) Text Record ASCII data [114](#page-113-0)–[117](#page-116-1) Binary Data [41](#page-40-0) example [101](#page-100-0) Text Anchor positions [116](#page-115-0) Tick mark Labels [37](#page-36-0) Triangular Cells [129](#page-128-7) Triangulation [122](#page-121-2)

#### **U**

Unstructured Data [122](#page-121-2) User record binary data [44](#page-43-1)

#### **V**

Variable auxiliary data [44](#page-43-0) Variable Location [107](#page-106-0), [109](#page-108-3)–[110](#page-109-1) Variable location [15](#page-14-0) Variable Sharing [107](#page-106-1), [110](#page-109-2), [130](#page-129-1) Variables location [15](#page-14-1) ViewBinary [22](#page-21-3)

#### **X**

XY Plot example [126](#page-125-0) XY Plots [122](#page-121-2)

#### **Z**

Zone auxiliary data [45](#page-44-0) Zone Footer [111](#page-110-2) Zone header [46](#page-45-0) Zone Record [105](#page-104-0)–[114](#page-113-1) Zone Type finite-element zones [129](#page-128-8) Zone Types [106](#page-105-3), [122](#page-121-4) FEBRICK [129](#page-128-2) FELINESEG [129](#page-128-3) FEPOLYGON [129](#page-128-4) FEPOLYHEDRAL [130](#page-129-0) FEQUADRILATERAL [129](#page-128-5) FETETRAHEDRON [129](#page-128-6) FETRIANGLE [129](#page-128-7)